# **ПРИОРИТЕТНЫЙ НАЦИОНАЛЬНЫЙ ПРОЕКТ «ОБРАЗОВАНИЕ» РОССИЙСКИЙ УНИВЕРСИТЕТ ДРУЖБЫ НАРОДОВ**

**В.И. КОРОЛЬКОВ, В.В. АНДРЕЕВ**

# **ПРОГРАММНЫЕ И АППАРАТНЫЕ СРЕДСТВА СОВРЕМЕННОЙ СХЕМОТЕХНИКИ И ПРОГРАММИРОВАНИЕ МИКРОКОНТРОЛЛЕРОВ**

**Учебное пособие**

**Москва**

*Инновационная образовательная программа Российского университета дружбы народов*

## **«Создание комплекса инновационных образовательных программ и формирование инновационной образовательной среды, позволяющих эффективно реализовывать государственные интересы РФ через систему экспорта образовательных услуг»**

Экспертное заключение –

доктор технических наук, профессор *В.П. Федосов*

#### **Корольков В.И., Андреев В.В.**

Программные и аппаратные средства современной схемотехники и программирование микроконтроллеров: Учеб. пособие. – М.: РУДН, 2008. – 243 с.

В учебном пособии рассматривается элементная база электронных компонентов и построение функциональных узлов аналоговой и цифровой электроники, обсуждаются принципы организации и функционирования современных микроконтроллеров, излагаются основы схемотехнического проектирования и моделирования электронных устройств с использованием программы *Multisim*.

Пособие предназначено для студентов, аспирантов и работников, специализирующихся в области радиоэлектроники, электротехники, автоматики, измерительной техники, прикладной физики и физической информатики.

Учебное пособие выполнено в рамках инновационной образовательной программы Российского университета дружбы народов, направление «Создание учебника (или учебного пособия или текста лекций) по магистерской программе "Прикладная физика и физическая информатика", и входит в состав учебнометодического комплекса, включающего описание курса, программу и электронный учебник.

*Учебное пособие выполнено в рамках инновационной образовательной программы Российского университета дружбы народов, направление «Комплекс экспортоориентированных инновационных образовательных программ по приоритетным направлениям науки и технологий», и входит в состав учебно-методического комплекса, включающего описание курса, программу и электронный учебник.* 

#### **© Корольков В.И., Андреев В.В., 2008**

# **СОДЕРЖАНИЕ**

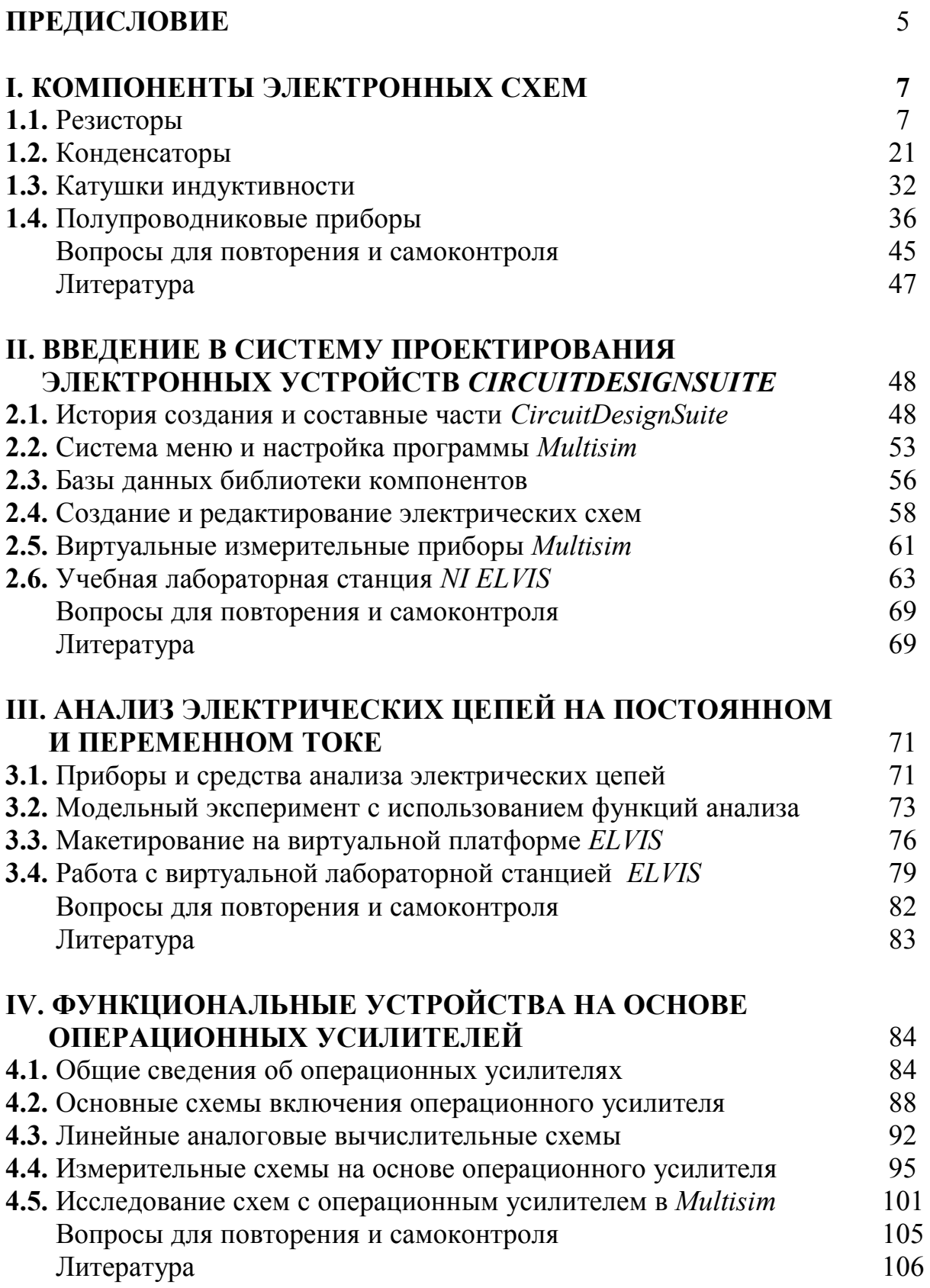

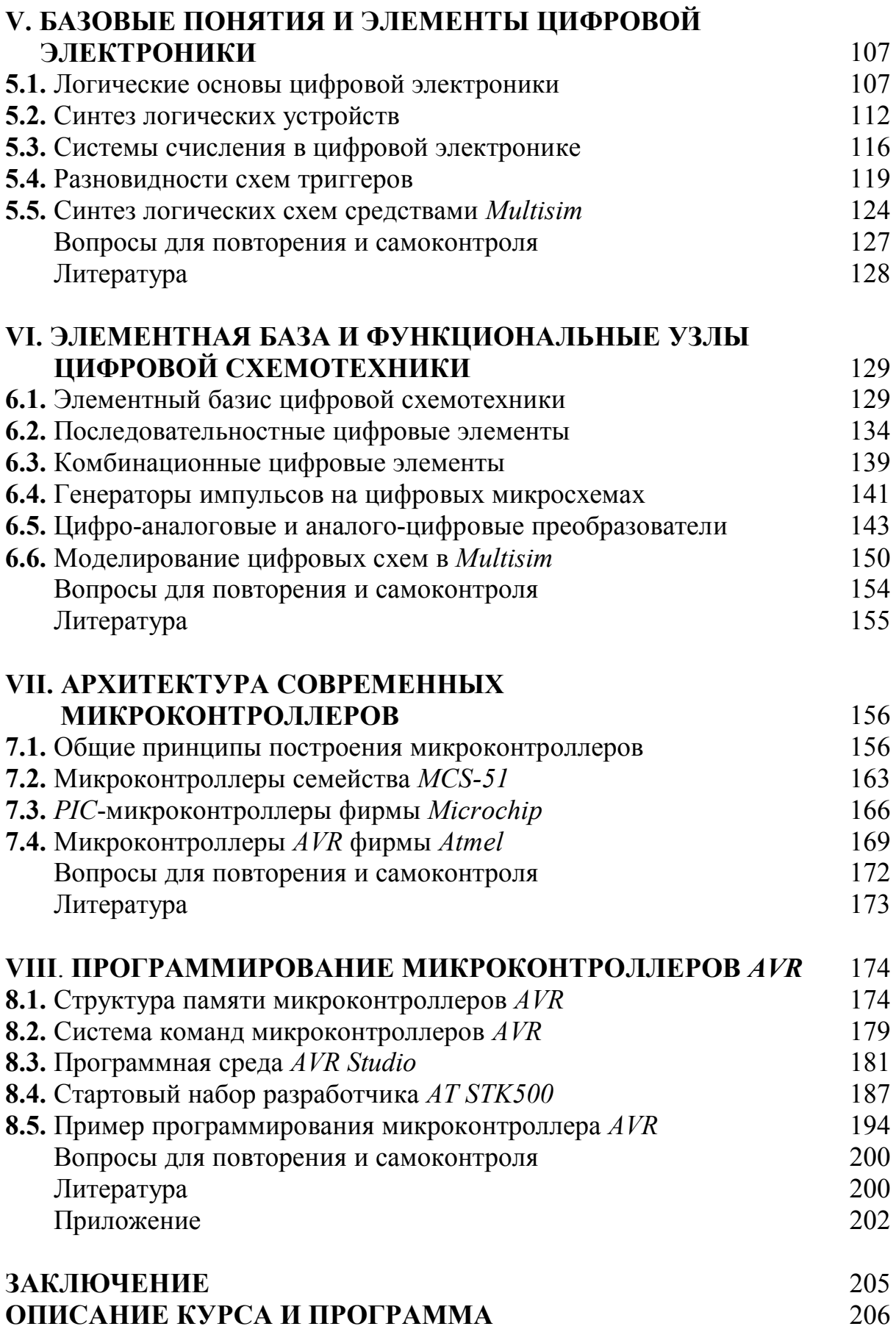

#### ПРЕДИСЛОВИЕ

Полупроводниковая электроника представляет собой одну из наиболее динамично развивающихся областей техники. Невозможно найти сегодня отрасль промышленности, в которой не использовались бы электронные приборы и электронные устройства измерительной техники, автоматики и вычислительной техники. Непрерывное изменение и совершенствование элементной базы, широкий спектр выпускаемых в настоящее время перепрограммируемых и готовых к применению электронных модулей и узлов позволяют в достаточно короткие сроки разрабатывать и внедрять в производство электронные устройства самого различного назначения. Этому способствуют также разнообразные аппаратно-программные средства поддержки разработчиков.

Интересным продуктом такого рода является комплекс CircuitDesignSuite (Multisim), предлагаемый корпорацией National Instruments. Multisim является удобной и интуитивно понятной в работе платформой для полного цикла проектирования электронных устройств. Эта платформа связывает процессы проектирования и тестирования, предоставляя разработчику электронного оборудования гибкие возможности компьютерных технологий виртуальных приборов. В *Multisim* реализовано большое количество функций для профессионального проектирования, ориентированных на самые современные средства моделирования и улучшенную компонентную базу. Совместное использование программного обеспечения для моделирования электрических цепей со средой разработки измерительных систем LabVIEW, позволяет разработчикам электронной аппаратуры сравнивать теоретические данные с экспериментальными результатами непосредственно в процессе создания устройства, что снижает количество проектных итераций, число ошибок в прототипах и ускоряет выход продукции на рынок.

Если совсем недавно большинство электронных устройств содержало в себе большое количество отдельных, дискретных элементов, то в последнее время в них стали широко применяться многофункциональные микросхемы большой степени интеграции, в том числе использующие высокоэффективные микропроцессорные и микроконтроллерные технологии. С применением микроконтроллеров появляются практически безграничные возможности по улучшению и добавлению новых потребительских функций устройств. Для этого достаточно просто переработать и поменять программу в микроконтроллере.

В предлагаемом учебном курсе рассматривается элементная база электронных компонентов и построение функциональных узлов аналоговой и цифровой электроники, обсуждаются принципы организации и функционирования современных микроконтроллеров, излагаются основы схемотехнического проектирования и моделирования электронных устройств с использованием программы *Multisim*. Особое внимание уделено методике программирования и отладки электронных устройств с использованием 8-разрядных микроконтроллеров AVR.

Учебное пособие предназначено для студентов, обучающихся по магистерской программе «Прикладная физика и физическая информатика», а также для студентов, аспирантов и работников, специализирующихся в области радиоэлектроники, электротехники, автоматики, измерительной техники, прикладной физики и физической информатики.

Печатное издание учебного пособия является составной частью электронной версии курса, в которой содержится ряд дополнительных учебных материалов, а также набор тестовых заданий и упражнений.

Автор надеется, что предлагаемое учебное пособие окажется полезным не только студентам, но и преподавателям, ведущим смежные дисциплины

#### І. КОМПОНЕНТЫ ЭЛЕКТРОННЫХ СХЕМ

#### 1.1. Резисторы

#### 1.1.1. Основные параметры и характеристики резисторов

Резистор является наиболее распространенным электронным элементом, основное функциональное назначение которого оказывать активное сопротивление прохождению электрического тока. С помощью резисторов в электрической цепи создается требуемое сопротивление и обеспечивается необходимое распределение и регулирование электрической энергии в элементах электронных устройств. Они широко применяются в электрических цепях для ограничения силы тока, а также при создании делителей напряжения и шунтов.

Выпускаемые промышленностью резисторы классифицируются по различным признакам.

В зависимости от области применения резисторы подразделяются на резисторы:

- общего назначения;
- специального назначения, которые в свою очередь подразделяются на высокочастотные, высоковольтные, высокоомные и прецизионные (высокоточные) резисторы.

По характеру изменения сопротивления резисторы подразделяют на резисторы

- постоянные;
- переменные.

К группе постоянных резисторов относят резисторы, сопротивление которых нельзя изменять в процессе настройки и во время работы электронного устройства.

К группе переменных резисторов относят подстроечные и регулировочные резисторы, имеющие, как правило, три вывода, причем сопро-

 $\overline{7}$ 

тивление между двумя крайними выводами имеет фиксированное значение, как и у постоянных резисторов, а значение сопротивления между крайними выводами и центральным выводом зависит от местоположения подвижного контакта.

**Переменными подстроечными резисторами** называют резисторы, которые устанавливаются на монтажной плате и предназначенные, главным образом, для подстройки электрических режимов электронных устройств.

**Переменными регулировочными резисторами** называют резисторы, которые в процессе эксплуатации используются для изменения входных и выходных электрических параметров электронного устройства. Регулировочные резисторы отличаются повышенной износоустойчивостью, устанавливаются, как правило, на лицевой стороне электронных устройств и предназначены для проведения многократных регулировок. По характеру изменения сопротивления при перемещении подвижной части регулировочные резисторы делятся на резисторы с линейной, логарифмической и обратнологарифмической характеристикой.

*В зависимости от материала*, использованного для создания проводящего слоя, резисторы подразделяются на

- проволочные резисторы;
- непроволочные резисторы, которые, в свою очередь, подразделяются на пленочные и объемные.

В пленочных резисторах токопроводящий материал с высоким удельным сопротивлением наносится в виде тонкого слоя на поверхность прочного термостойкого изоляционного основания. Токопроводящая часть объемных непроволочных резисторов представляет собой стержень из материала с большим удельным сопротивлением, покрытый слоем влагостойкой эмали.

Каждый резистор характеризуется целым рядом параметров, основными из которых являются следующие:

- номинальное значение сопротивления;
- допустимое отклонение сопротивления от номинального значения;
- номинальная мощность рассеяния;
- предельное рабочее напряжение;
- температурный коэффициент сопротивления;
- уровень собственных шумов.

**Номинальное значение сопротивления резистора** – это электрическое сопротивление, значение которого обозначено на резисторе и указанно заводом-изготовителем в технической документации. Номинальные значения сопротивлений стандартизованы в соответствии **ГОСТ 28884-90**. Для постоянных резисторов установлено шесть рядов номинальных значений: **Е6, Е12, Е24, Е48, Е96** и **Е192**. Цифра после буквы **Е** указывает число номинальных значений в каждом десятичном интервале.

Допустимое отклонение сопротивления от номинального значения характеризует погрешность изготовления резистора. Допустимые отклонения также стандартизованы и исчисляются в процентах. Допустимые отклонения сопротивлений резисторов устанавливаются такими, чтобы возможные значения сопротивления резисторов не перекрывали значений соседних величин соответствующего ряда номинальных значений. Числовые коэффициенты номинальных значений сопротивлений резисторов наиболее широко применяющиеся на практике рядов **Е6, Е12, Е24** и соответствующие этим рядам допустимые отклонения сопротивлений от номинальных значений (погрешности) приведены в табл. 1.1.

| Ряд            | Числовые коэффициенты                                                                                            | Погрешность |
|----------------|----------------------------------------------------------------------------------------------------|-------------|
| E <sub>6</sub> | $1,0$ $1,5$ $2,2$ $3,3$ $4,7$ $6,8$                                                                              | $\pm 20\%$  |
| E12            | $1,0$ 1,5 2,2 3,3 4,7 6,8<br>$1,2$ 1,8 2,7 3,9 5,6 8,2                                                           | $\pm 10\%$  |
| E24            | $1,0$ 1,5 2,2 3,3 4,7 6,8<br>$1,1$ 1,6 2,4 3,6 5,1 7,5<br>$1,2$ 1,8 2,7 3,9 5,6 8,2<br>$1,3$ 2,0 3,0 4,3 6,2 9,1 | $\pm$ 5%    |

Таблица 1.1 Числовые коэффициенты номинальных значений рядов Е6, Е12, Е24

Номинальная мощность рассеивания резистора - это максимальная мощность, которую резистор может рассеивать без изменения своих параметров свыше значений, указанных в технической документации, при непрерывной электрической нагрузке и определенной температуре окружающей среды. Для резисторов установлен следующий ряд возможных значений номинальной мощности рассеяния, выраженной в ваттах: 0,062;  $0,125; 0,25; 0,5; 1; 2; 3; 4; 5; 8; 10; 16; 25; 40; 63; 80; 100; 160; 250; 500.$ 

Для большинства разновидностей резисторов заводы-изготовители устанавливают диапазон рабочих температур от -55°С до +125°С. Изменение сопротивления резистора при изменении температуры характеризуется температурным коэффициентом сопротивления ТКС, равным относительному изменению сопротивления резистора при изменении температуры на один градус:

$$
TKC = \frac{\Delta R}{R_0 \Delta t} 100\%,\tag{1.1}
$$

где  $R_0$  – сопротивление резистора при нормальной температуре;  $\Delta R$  – предельное изменение сопротивления резистора;  $\Delta t$  - предельное изменение температуры резистора. Если сопротивление резистора увеличивается при возрастании температуры, то его ТКС положительно. Если сопротивление резистора при возрастании температуры уменьшается, то его ТКС отрицательно.

Резисторы, имеющие достаточно большое значение ТКС, называются *терморезисторами*. Эти резисторы изготавливают с использованием специальных сплавов или на основе полупроводниковых материалов.

**Предельное рабочее напряжение резистора** – это максимально допустимое напряжение, при котором резистор сохраняет свою работоспособность. Величина этого напряжения не должна превышать значения, рассчитанного исходя из номинальной мощности и номинального напряжения. Кроме того, предельное рабочее напряжение ограничивается возможностью электрического пробоя, а также определяется конструкцией резистора.

**Уровень собственных шумов резистора** характеризует шумы, возникающие в его проводящем слое. Шумы резистора в основном складываются из тепловых и токовых шумов.

Тепловые шумы связаны с флуктуационными изменениями объемной концентрации собственных электронов в проводящем слое и обусловлены их тепловым движением. Среднюю мощность тепловых шумов определяют по формуле Найквиста:

$$
P_t = 4KT\Delta f \tag{1.2}
$$

где *K* =1,38·10-23 Дж/К – постоянная Больцмана; *T* – абсолютная температура; Δ*f* – полоса частот, в которой измеряется мощность.

Действующее значение напряжения теплового шума определяется выражением:

$$
U_t = \sqrt{4KTR\Delta f} \tag{1.3}
$$

где *R* – номинальное значение сопротивления резистора.

Токовый шум обусловлен дискретной структурой проводящего слоя резистивного элемента. При протекании тока возникают местные локальные перегревы, в результате которых изменяются контакты между отдельными частицами токопроводящего слоя и, следовательно, флюктуирует (изменяется) величина сопротивления, что ведет к появлению между выводами резистора ЭДС токовых шумов  $U_i$ . Поскольку величина тока, протекающего через резистор, зависит от величины приложенного напряжения  $\Delta U$ , то в первом приближении можно считать, что

$$
U_i = k\Delta U \tag{1.4}
$$

где  $k$  – коэффициент, зависящий от конструкции резистора и свойств резистивного слоя. Величина к указывается в технической документации и лежит в пределах от 0,2 до 20 мкВ/В. Чем однороднее структура, тем меньше токовый шум. У проволочных резисторов токовый шум практически отсутствует, величина *k* составляет менее 0,1 мкВ/В. У металлопленочных и углеродистых резисторов величина *k* составляет  $1\div 5$  мкВ/В, а у композиционных резисторов величина  $k$  может достигать 50 мкВ/В. Малошумящие резисторы выделяют в специальную группу А.

Действующая в России система условных обозначений, используемая в маркировке элементов и при оформлении технической документации, предусматривает как полные, так и сокращенные условные обозначения электронных компонентов.

#### Сокращенное условное обозначение состоит из трех элементов:

первый элемент - буква или сочетание букв, обозначающих подкласс резистора;

второй элемент - цифра, характеризующий токопроводящий слой резистора;

третий элемент - число, обозначающее регистрационный номер типа (разработки) резистора.

Полное условное обозначение помимо сокращенного условного обозначения включает в себя также величины основных параметров и характеристик резистора, а именно: номинальную мощность рассеяния, номинальное значение сопротивления, допустимое отклонение сопротивле-

ния от номинального значения, код собственных шумов и дату изготовления.

Значения номинальных сопротивлений и допуски (допустимое отклонение сопротивления от номинального значения) маркируются на резисторах одним из двух способов – с использованием буквенно-цифрового обозначения, или путем нанесения цветовой маркировки.

#### *1.1.2. Буквенно-цифровая маркировка резисторов*

Маркировка, наносимая на поверхность (корпус) электронных элементов, должна соответствовать официальным решениям и соглашениям Международной электротехнической комиссии по техническим вопросам (**МЭК**). Эти решения представляют собой рекомендации, которые используются при разработке национальных нормативных документов. Рекомендации по маркировке резисторов даны в **Публикации МЭК 62-74**. Согласно этим рекомендациям код маркировки должен содержать следующую информацию:

- сведения о фирме-изготовителе;
- тип и типоразмер резистора;
- указывать марку материала, из которого изготавливается корпус резистора и его токопроводящий слой;
- обозначать конструктивное исполнение;
- номинальную мощность рассеяния;
- номинальное значение сопротивления;
- максимально возможные отклонения от номинала;
- максимальное значение ЭДС шумов;
- дату изготовления.

В настоящее время в России при маркировке резисторов руководствуются стандартами **ГОСТ 11076-69** и **ГОСТ 28883-90**.

Система буквенно-цифровой маркировки допускает вывод как полной, так и сокращенной информации о параметрах резисторов.

**Полная буквенно-цифровая маркировка резисторов** состоит из нескольких позиционных элементов.

*Первый позиционный элемент* – буква или сочетание букв, которые обозначают подкласс резистора. Используются следующие обозначения:

**Р** – резистор постоянный;

**РП** – резистор переменный;

**НР** – набор постоянных резисторов;

**ТР** – терморезистор с отрицательным ТКС;

**ТРП** – терморезистор с положительным ТКС.

*Второй позиционный элемент* – цифра, которая указывает марку материала токопроводящего слоя:

**1** – непроволочный;

**2** – проволочный или металлофольгированный.

*Третий позиционный элемент* – цифра, обозначающая регистрационный номер конструктивной разработки резистора. Третий позиционный элемент отделяется от второго дефисом.

*Четвертый позиционный элемент* – число, обозначающее номинальную мощность, выраженную в ваттах.

*Пятый позиционный элемент* – номинальное сопротивление и буквенное обозначение единицы измерения. Кодированное обозначение номинала состоит из трех или четырех знаков, включающих две или три цифры и букву (русского или латинского алфавита). Буква обозначает множитель, на который умножается цифровое обозначение, и определяет положение запятой десятичного знака значения сопротивления резистора. То есть если сопротивление резистора выражено не целым числом, а целым числом с дробью или просто дробью, то вместо запятой в маркировке резистора ставится множитель один из тех, что приведен в табл. 1.2.

Таблица 1.2

| 1004 milomili wiwii homiliiwibiibiii 911w iviliili pv911v10pw |  |  |          |  |  |
|---------------------------------------------------------------|--|--|----------|--|--|
| Множитель                                                     |  |  | $\Omega$ |  |  |
| Буква русского алфавита                                       |  |  |          |  |  |
| Буква латинского алфавита                                     |  |  |          |  |  |

Коды множителей номинальных значений резистора

*Шестой позиционный элемент* – буква (русского или латинского алфавита), обозначающая величину допустимого отклонения сопротивления резистора от указанного номинального значения. В табл. 1.3 приведены возможные варианты кода допустимых отклонений.

Таблица 1.3

| Коды допустимых отклонений номинальных значений компонентов |  |
|-------------------------------------------------------------|--|
|                                                             |  |

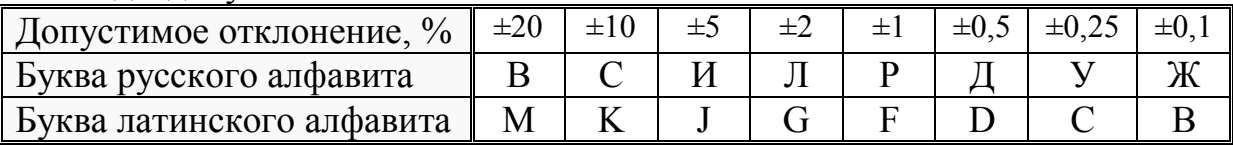

При необходимости далее может быть установлены коды, характеризующие шумовые свойства, ТКС и дату изготовления резистора.

Маркировка *даты изготовления* предусматривает двухзначный код обозначения – год и месяц. При кодировании даты изготовления руководствуются табл. 1.4 и табл. 1.5.

Таблица 1.4

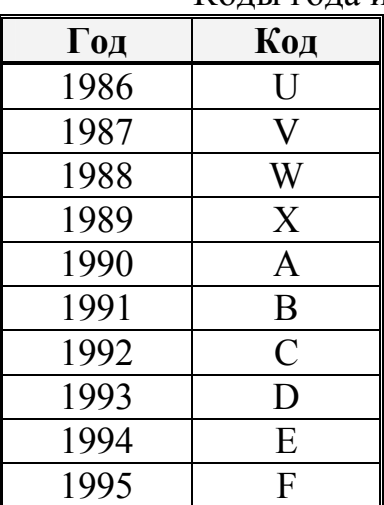

Коды года изготовления электронных компонентов

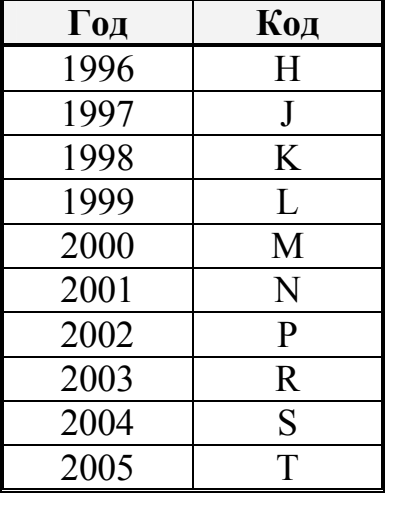

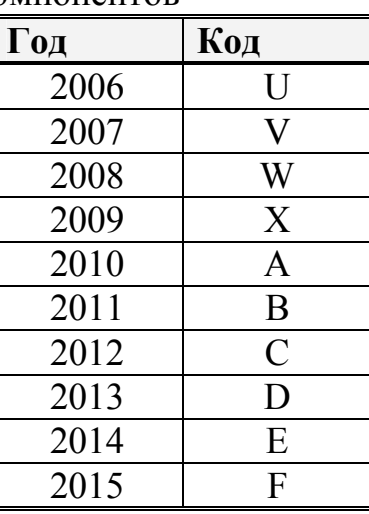

Таблица 1.5

| Код<br>Месяц |  | Месяц    | Код |  |  |
|--------------|--|----------|-----|--|--|
| январь       |  | июль     |     |  |  |
| февраль      |  | август   |     |  |  |
| март         |  | сентябрь |     |  |  |
| апрель       |  | октябрь  |     |  |  |
| май          |  | ноябрь   |     |  |  |
| июнь         |  | декабрь  |     |  |  |

Коды месяца изготовления электронных компонентов

**Сокращенная буквенно-цифровая маркировка резисторов** обязательно должна содержать пятый и шестой позиционные элементы полной маркировки, т.е. представлять информацию о номинальном значении и допустимом отклонении. Остальные позиционные маркировочные элементы устанавливаются, если для них имеется достаточно места.

На практике могут применяться резисторы, разработанные и промаркированные в соответствии с более ранними стандартами. В частности, **ГОСТ 13453-68** устанавливает, что в качестве *первого позиционного элемента* полной буквенно-цифровой маркировки резисторов используют следующие обозначения:

**С** – резистор постоянный;

**СП** – резистор переменный;

**СТ** – терморезистор;

**СФ** – фоторезистор.

При этом в качестве *второго позиционного элемента* используется цифровой код, который также определяет марку материала токопроводящего слоя, но с другой кодировкой:

**1** – углородистый или бороуглеродистый;

**2** – металлодиэлектрический или металлоокисный;

**3** – композиционно-пленочный;

**4** – композиционно-объемный;

**5** – проволочный.

Остальные позиционные элементы данной маркировки в основном соответствуют действующей буквенно-цифровой маркировке.

Тип резисторов, разработанных **до 1968 года**, обозначается в виде букв, отражающих конструктивно-технологические особенности резисторов. *Первая буква* в маркировке резистора обычно обозначает материал резистивного элемента (**У** – углеродистые, **М** – металлопленочные, **П** – проволочные и т.д.). *Вторая буква* обозначает вид защиты (**Л** – лакированные, **Г** – герметизированные, **Э** – эмалированные и т.д.). *Третья буква* – особые свойства или назначение резистора (**Т** – теплостойкие, **П** – прецизионные, **В** – высоковольтные и т.д.). Далее через дефис указываются цифры *номинальной мощности*, выраженной в ваттах. После этого приводится *номинальное значение сопротивления* с указанием единицы номинала и *допустимым отклонением* номинала. Например, маркировка

# **МЛТ – 2 47 Ом ±10%**

означает металлизированный лакированный теплостойкий постоянный резистор, номинальной мощностью 2 Вт, номинальным сопротивлением 47 Ом и допустимым отклонением ±10%.

Примеры буквенно-цифровой маркировки резисторов приведены на рис. 1.1.

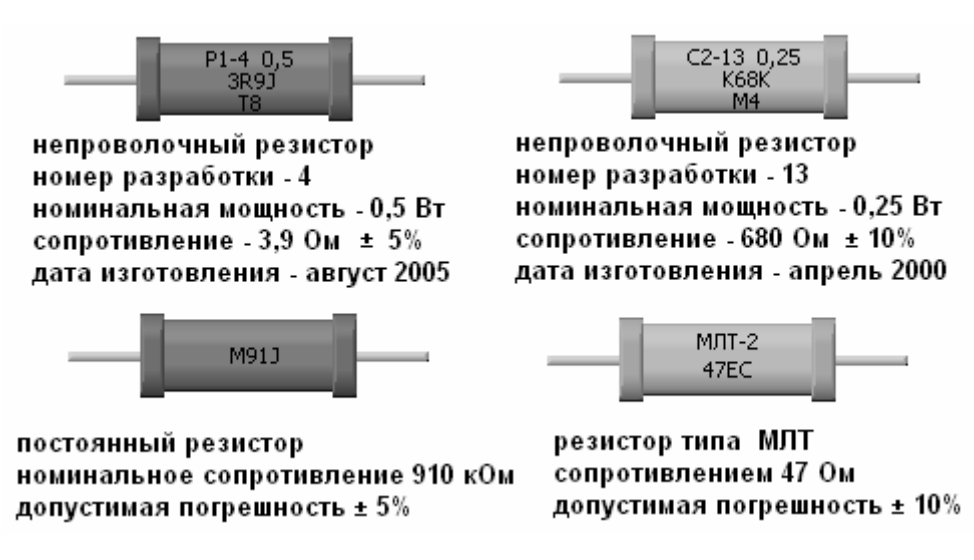

Рис. 1.1. Примеры буквенно-цифровой маркировки резисторов

#### *1.1.3. Цветовая маркировка резисторов*

В соответствии с действующим в России **ГОСТ 28883-90** и требованиями **Публикации МЭК 62-74** допускается маркировка постоянных резисторов цветным кодом. Ее наносят знаками на корпус резистора в виде цветных колец, полос или точек. Для однозначного считывания кода цветные знаки сдвигают к одному из выводов резистора и располагают слева направо от торца. Если размер резистора, вследствие его малости, не обеспечивает необходимого отступа от его торцевых частей, то ширина последнего кольца (полосы или точки) делается в полтора-два раза больше (шире) других.

Число маркировочных знаков на резисторе может колебаться от трех до шести. Каждому цвету маркировочного кольца (полосы, точки) соответствует определенное числовое значение, как это показано в табл. 1.6.

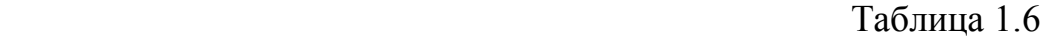

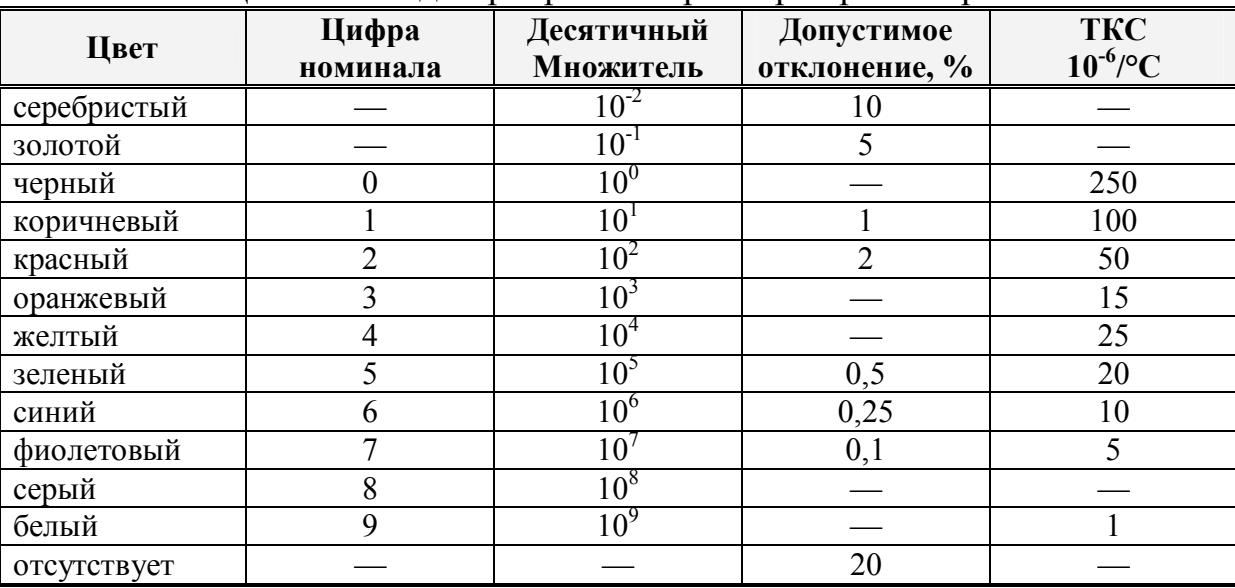

Цветовой код маркировки параметров резисторов

При маркировке цветным кодом номинальное сопротивление резисторов в Омах выражается двумя или тремя цифрами (в случае трех цифр последняя цифра не равна нулю) и десятичным множителем  $10^n$ , где n – любое число от -2 до +9. Таким образом, *первые две полоски* всегда означают первые два знака номинала. Если полосок 3 или 4, *третья полоска*

означает десятичный множитель, то есть степень десятки, которая умножается на двузначное число, указанное первыми двумя полосками. Если полосок 4, последняя указывает точность резистора. Если полосок 5, третья означает третий знак сопротивления, четвертая - десятичный множитель, пятая — точность. Шестая полоска, если она есть, указывает величину температурного коэффициента сопротивления.

Цветовое кодирование температурного коэффициента сопротивления применяют только для резисторов с номинальным значением сопротивления, выраженным тремя значимыми цифрами. При этом для обозначения цветовым кодом температурных коэффициентов сопротивления применяют следующие методы:

- наносят цветовую полоску в качестве шестой и более широкой полосы;
- наносят прерывистую цветную полосу в качестве шестой полосы;
- наносят цветную спиральную линию в качестве шестой полосы.

Особый случай цветовой маркировки резисторов — перемычки нулевого сопротивления. Они обозначаются одной черной полоской по центру корпуса резистора.

Примеры внешнего вида резисторов с цветовой маркировкой приведены на рис. 1.2.

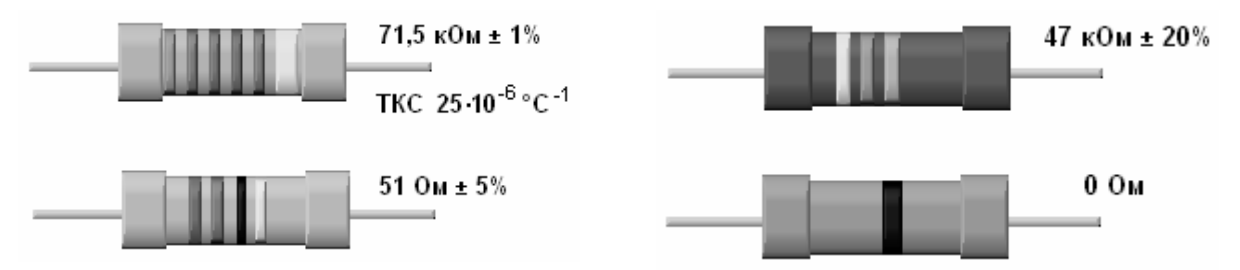

Рис. 1.2. Примеры цветной маркировки резисторов

#### **1.1.4. Маркировка** *SMD* **резисторов**

В последнее время стала широко применяться технология поверхностного монтажа. Специально для такой технологии был разработан большой спектр миниатюрных элементов, которые называют *SMD*компонентами (*Surface Mount Devices*). Типоразмер *SMD-*элементов кодируется двумя парами чисел, которые представляют собой соответственно длину и ширину в дюймах.

*SMD* резисторы маркируются различными способами. Способ маркировки зависит от типоразмера резистора и допустимого отклонения номинального значения:

Резисторы типоразмера **0402** из-за своей сверх миниатюрности не маркируются.

Резисторы с допуском 5 и 10% остальных типоразмеров маркируются тремя цифрами, первые две из которых обозначают мантиссу, а последняя – показатель степени по основанию 10 для определения номинала резистора в Омах. При необходимости к значащим цифрам добавляется буква *R* для обозначения десятичной точки.

Прецизионные резисторы (с допуском 2% и меньше) типоразмеров от **0805** и выше маркируются четырьмя цифрами, первые три из которых обозначают мантиссу, а последняя – показатель степени по основанию 10 для задания номинала резистора в Омах. Буква *R* также служит для обозначения десятичной точки.

Примеры маркировки *SMD* резисторов приведены на рис. 1.4.

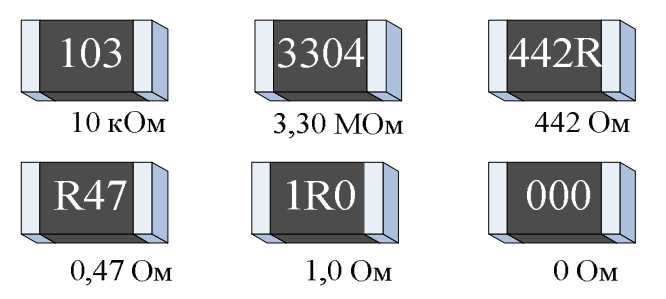

Рис. 1.4 Примеры буквенно-цифровой маркировки *SMD* резисторов

У резисторов с нулевым сопротивлением, выполняющих функции перемычек, маркировка отсутствует или наносится код 000.

Необходимо заметить, что ряд фирм производителей при маркировке SMD элементов использует собственную, внутризаводскую кодировку, которая отличается рекомендованной МЭК.

#### 1.2. Конденсаторы

#### 1.2.1. Основные параметры и характеристики конденсаторов

Конденсатором называют систему из двух и более электродов (обкладок), разделенных диэлектриком, толщина которого мала по сравнению с размерами обкладок. Электрические характеристики конденсатора определяются его конструкцией, размером площади обкладок, расстоянием между обкладками и свойствами используемого диэлектрика.

В зависимости от области применения конденсаторы подразделяются на конденсаторы:

- общего назначения, к которым не предъявляются особые требова-НИЯ;
- специального назначения, к которым относят высоковольтные, импульсные, помехоподавляющие, дозиметрические, пусковые и другие специализированные конденсаторы.

В зависимости от материала изолирующего слоя различают конденсаторы:

- с газообразным (воздушным) диэлектриком;
- жидким диэлектриком, в качестве которого используют специальное масло;
- твердым неорганическим диэлектриком (слюдяные, керамиче- $\alpha$ кие);
- твердым органическим диэлектриком (бумажные, пленочные);

Большинство конденсаторов являются неполярными. Но особое место занимают электролитические конденсаторы, емкость которых может значительно превышать 1 микрофараду. Оксидный диэлектрик у этих конденсаторов в виде пленки наносят на одну из пластин-обкладок, в качестве которой служит тонкая алюминиевая или танталовая фольга. Другой пластиной конденсатора является электролит, в зависимости от вида которого различают жидкостные, сухие и твердые электролитические конденсаторы. В связи с тем, что слой оксида с электролитом обладает вентильными свойствами, электролитические конденсаторы являются полярными и на корпусе соответствующую обкладку обозначают специальным знаком + или –. При включении конденсатора обкладку, помеченную знаком +, присоединяют к узлу электрической цепи с большим потенциалом, а другую обкладку – к узлу с меньшим потенциалом. Нарушение полярности приводит к выходу из строя конденсатора.

*По характеру изменения емкости* конденсаторы подразделяют на

- постоянные конденсаторы;
- переменные конденсаторы.

К группе **постоянных конденсаторов** относят те, емкость которых нельзя изменять в процессе настройки или во время работы электронного устройства, а к группе **переменных конденсаторов** относят подстроечные и регулировочные конденсаторы.

**Переменные подстроечные конденсаторы** предназначены для относительно небольшого изменения емкости. Они используются в основном для разовой настройки режимов отдельных узлов электронных схем, и в процессе функционирования устройства их емкость не изменяется. Обкладками у таких конденсаторов обычно являются два слоя серебра в виде секторов, нанесенных на керамические подвижный и неподвижный диски. При повороте подвижного диска изменяется перекрытие пластин и, соответственно, емкость конденсатора.

**Переменные регулировочные конденсаторы** осуществляют оперативную регулировку электронных устройств. Их изготавливают в основном с воздушным диэлектриком. При этом их конструкция в отличие от подстроечных конденсаторов рассчитана на более долговременную работу в режиме вращения ротора.

Основными параметрами конденсатора являются:

**Номинальная емкость** – величина емкости, значение которой обозначено на конденсаторе и указанно заводом-изготовителем в технической документации. Для постоянных неэлектролитических конденсаторов установлено четыре основных ряда номинальных значений емкости – **E3, E6, E12** и **E24**. Номинальная емкость электролитических конденсаторов обычно выбирается в соответствии со значениями ряда **E6**.

**Допуск (допустимое отклонение)** – величина, указывающая на возможный разброс значения емкости конденсатора.

**Рабочее напряжение** – максимальное значение напряжения, при котором конденсатор может работать длительное время без изменения своих свойств.

**Температурный коэффициент емкости (ТКЕ)** – параметр, характеризующий зависимость изменения емкости конденсатора от температуры окружающей среды. Значение ТКЕ может быть положительным, отрицательным или близким к нулю.

Согласно рекомендациям МЭК, основные параметры и характеристики конденсаторов должны отражаться в их маркировке. Для этих целей применяется буквенно-цифровая и цветовая маркировка.

#### *1.2.2. Буквенно-цифровая маркировка конденсаторов*

Действующая в настоящее время в России система буквенноцифровой маркировки конденсаторов основана на стандарте «Коды для маркировки резисторов и конденсаторов» **ГОСТ 28883-90**.

**Полная буквенно-цифровая маркировка конденсаторов** состоит из нескольких позиционных элементов.

*Первый позиционный элемент* – буква или сочетание букв, которые обозначают подкласс конденсатора. Используются следующие буквенные обозначения:

**К** – конденсатор постоянной емкости;

**КП** – конденсатор переменный регулировочный;

**КТ** – конденсатор переменный подстроечный;

*Второй позиционный элемент* – цифры, характеризующие тип диэлектрика и назначение конденсатора. В табл. 1.7 приведены примеры кодов классификации конденсаторов в зависимости от материала диэлектрика.

Таблица 1.7

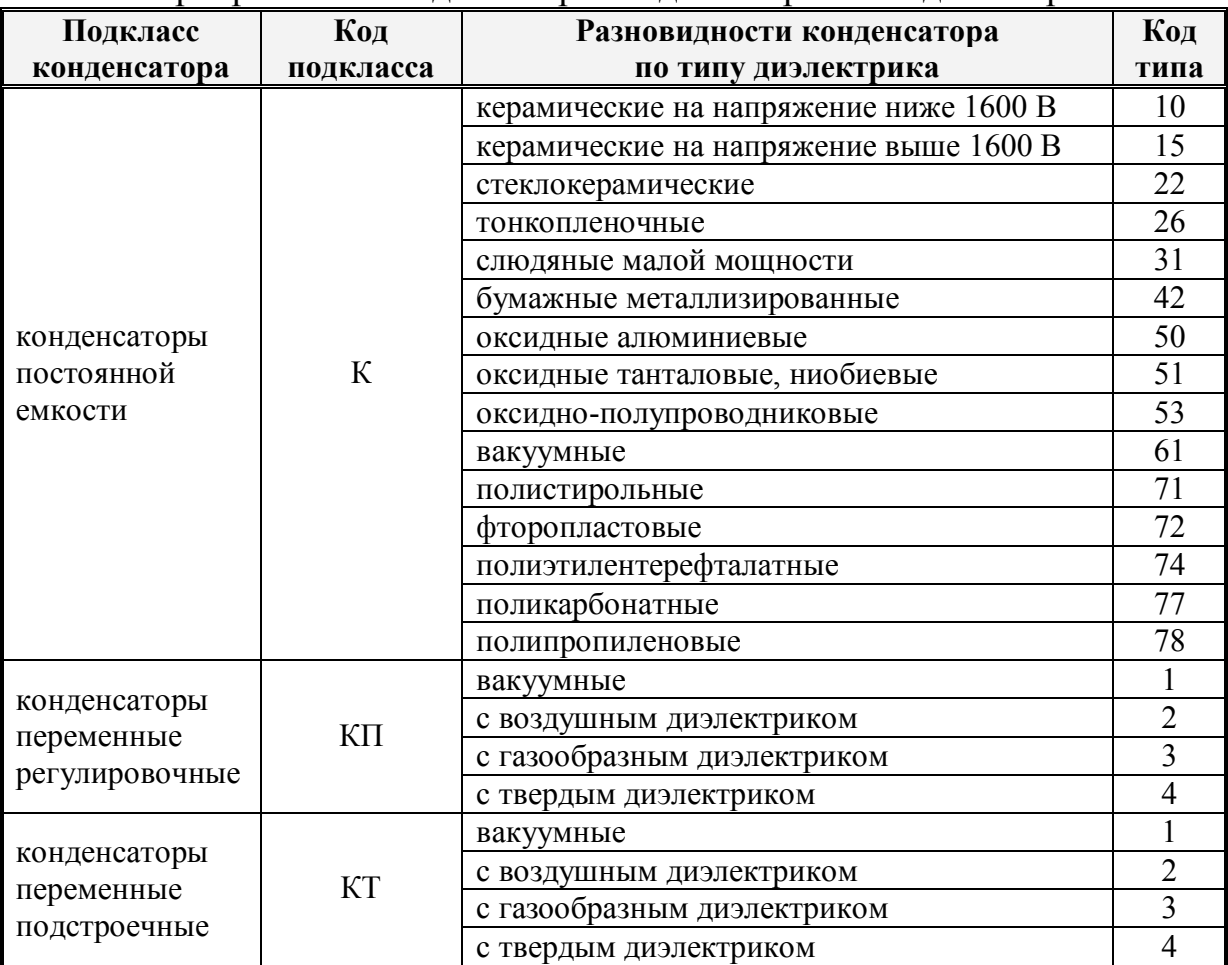

Маркировочные коды материала диэлектрика конденсаторов

*Третий позиционный элемент* – цифра или число, обозначающее регистрационный номер конструктивной разработки конденсатора. Третий позиционный элемент отделяется от второго дефисом.

*Четвертый позиционный элемент* – число, обозначающее ТКЕ конденсатора. Различают нормированный и ненормированный ТКЕ.

При **ненормированном ТКЕ** в спецификации конденсатора ставится буква **Н** и число, показывающее в % на возможное изменение емкости в диапазоне допустимых температур. Буквенный код ненормированных **ТКЕ** приведен в табл. 1.8.

Таблица 1.8

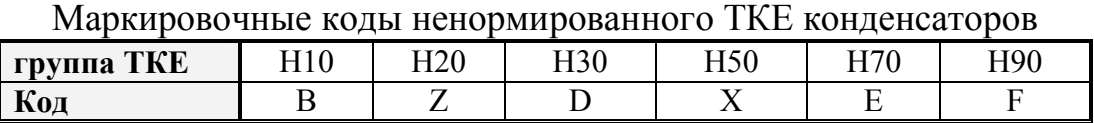

При **нормированном ТКЕ** указывают значение относительного отклонения емкости конденсатора от номинального значения при изменении температуры окружающей среды на 1°. Положительный знак ТКЕ обозначают буквой **П**, отрицательный – буквой **М**, а близкий к нулю – буквами **МП**. Буквенный код нормированных ТКЕ приведен в табл. 1.9.

Таблица 1.9

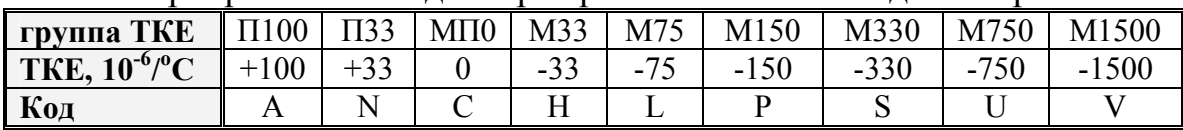

Маркировочные коды нормированного ТКЕ конденсаторов

*Пятый позиционный элемент* – число, обозначающее номинальную емкость конденсатора, которую указывают в долях фарад: мк $\Phi(10^{-6}\Phi)$ , н $\Phi$ ( $10^{-9}$  Ф), пФ ( $10^{-12}$  Ф). Кодированное обозначение номинала обычно состоит из трех знаков, включающих две цифры и букву. Буква обозначает множитель, на который умножается цифровое обозначение, и определяет положение запятой десятичного знака значения емкости конденсатора. То есть если емкость конденсатора выражена не целым числом, а целым числом с дробью или просто дробью, то вместо запятой в маркировке ставится множитель - один из тех, что приведены в табл. 1.10.

Таблина 1.10

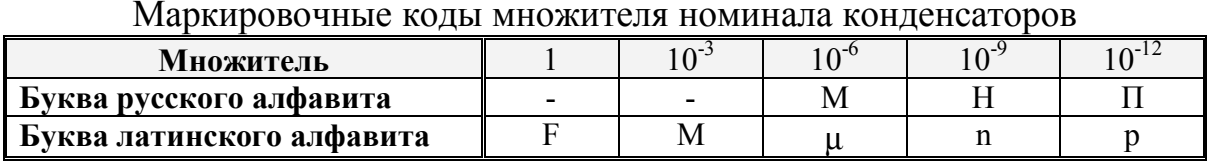

Шестой позиционный элемент - выраженное в процентах допустимое отклонение емкости конденсатора от указанного номинального значения. В случае кодированного обозначения допустимое отклонение обозначается соответствующей буквой русского или латинского алфавита. Возможные варианты кода допустимых отклонений приведены в табл. 1.3 и в табл. 1.11.

#### Таблица 1.11

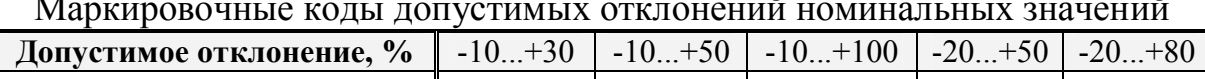

 $\sim$   $^{-1}$ 

 $\overline{a}$ 

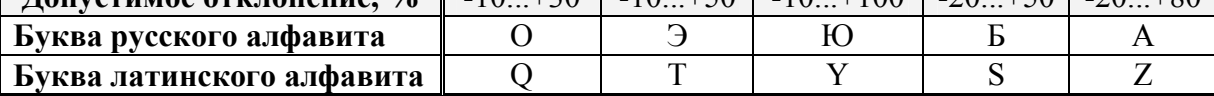

Седьмой позиционный элемент - номинальное значение напряжения, при котором конденсатор сохраняет свои параметры. В случае кодированного обозначения номинального значения оно обозначается соответствующей буквой латинского алфавита. Возможные варианты обозначения номинального напряжения приведены в табл. 1.12.

Таблица 1.12

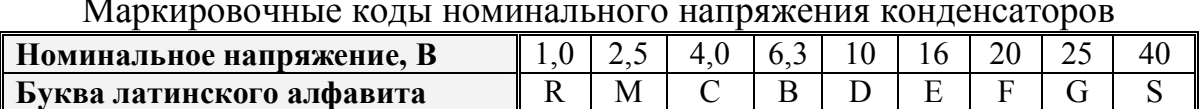

На последнюю, восьмую позицию ставят дату изготовления конденсатора. Код даты изготовления можно определить по табл. 1.4 и табл. 1.5.

Сокращенная буквенно-цифровая маркировка конденсаторов обязательно должна содержать пятый и шестой позиционные элементы полной маркировки, то есть представлять информацию о номинальном

значении емкости и допустимом отклонении. Остальные позиционные маркировочные элементы устанавливаются, если для них имеется достаточно места на корпусе конденсатора.

Кроме сокращенной буквенно-цифровой маркировки для миниатюрных конденсаторов применяется также **цифровая кодовая маркировка**, состоящая из трех-четырех цифр. В этом случае первые две-три цифры обозначают значение емкости в пикофарадах, а последняя цифра – количество нулей. Для обозначения емкости от 0,1 до 1 пФ первой цифрой устанавливают **0**, а в качестве разделительной запятой используется буква *R*. Для обозначения емкости от 1 до 10 пФ в качестве последней цифры используют **9**.

Следует заметить, что в маркировке конденсаторов, разработанных **до 1968 года**, тип конденсаторов обозначается в виде букв, отражающих конструктивно-технологические особенности конденсаторов. Например, **КД** – конденсатор дисковый, **СГМ** – слюдяные герметизированные малогабаритные, **КБГИ** – конденсаторы бумажные герметизированные изолированные, **ЭТО** – электролитические танталовые объемно-пористые. Остальные маркировочные элементы в основном соответствуют правилам действующей системы буквенно-цифровой маркировки.

Примеры маркировки конденсаторов показаны на рис. 1.5.

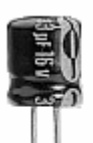

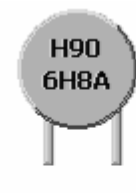

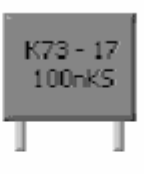

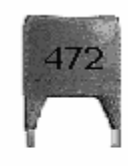

Группа ТКЕ - Н90 Номинал - 33 мкФ Номинал - 6,8 нФ Напряжение 16 В Допуск - 20…+80%

Номинал - 0,1 мкФ Номинал - 4,7 нФ Допуск - ±10% Напряжение - 40 В

Рис. 1.5 Примеры буквенно-цифровой маркировки конденсаторов

### 1.2.3. Цветовая маркировка конденсаторов

Правила цветовой маркировки керамических и пленочных конденсаторов постоянной емкости, номинальное рабочее напряжение которых не превышает 63 В, устанавливает ГОСТ 26192-84. Общие требования стандарта к маркировке цветовыми кодами соответствуют ГОСТ 30668-2000.

Цветовую маркировку на конденсаторы наносят в виде цветных колец, полос или точек, размер и форму которых выбирают в зависимости от размеров и формы конденсаторов так, чтобы они обеспечивали безошибочную расшифровку этих знаков. Примеры установки маркировочных меток на поверхность конденсаторов показаны на рис.1.6.

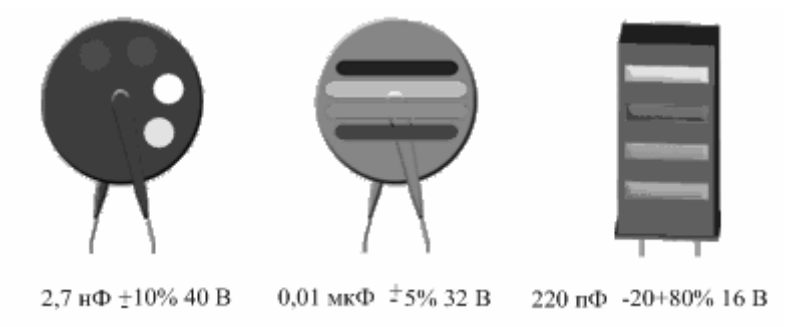

Рис.1.6 Примеры цветовой маркировки конденсаторов

Каждому цвету соответствует определенное цифровое значение, определяемое с помощью табл. 1.13.

Таблица 1.13

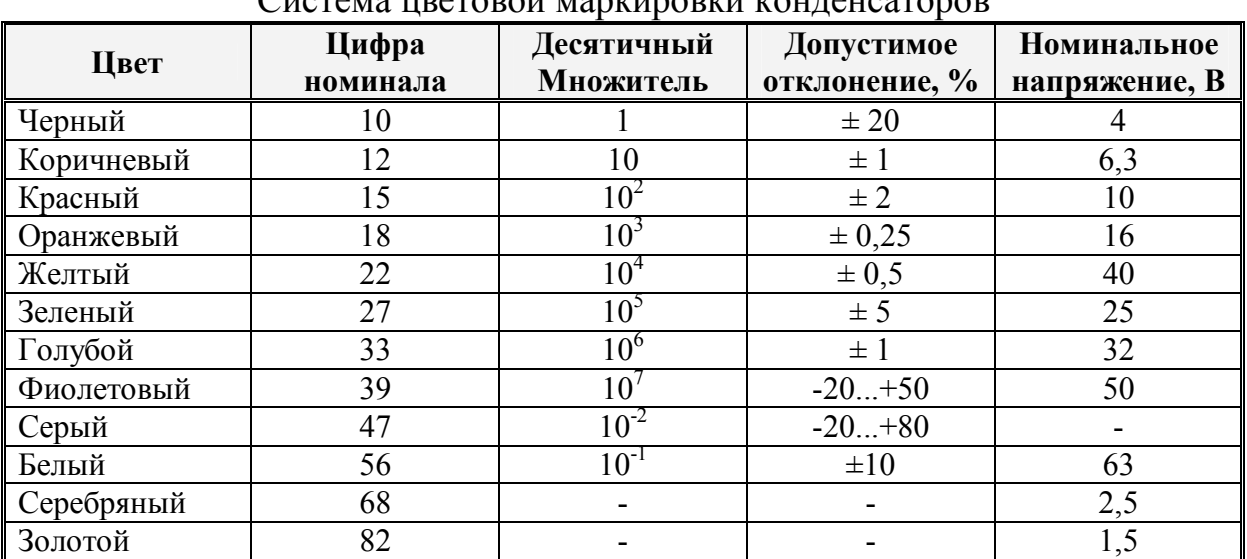

 $\mathcal{L}_{\text{HOMO1}}$  to uparapau manufarity maurauage

В маркировке *первые две метки* определяют номинальное значение емкости конденсатора, выраженное в пикофарадах, причем *первая метка* определяет единицы номинала, а *вторая метка* – множитель номинала.

*Третья цветная метка* определяет величину допустимого отклонения емкости от номинального значения.

*Четвертая цветная метка* определяет значение номинального напряжения конденсатора.

При цветовом кодировании группы **по температурной стабильности** руководствуются требованиями **Публикации МЭК 384-8**, допускающей кодирование цветом корпуса. Если для обозначения группы по температурной стабильности требуется два цвета, второй цвет представляют цветом специальной типографской маркировки, например, в виде дополнительной точки.

Ряд заводов-изготовителей выпускают конденсаторы с цветовой маркировкой, отличающейся от рассмотренной выше. В качестве примера на рис. 1.7 показаны изображения цилиндрических конденсаторов, у которых маркировка представляет собой набор цветных колец-поясков.

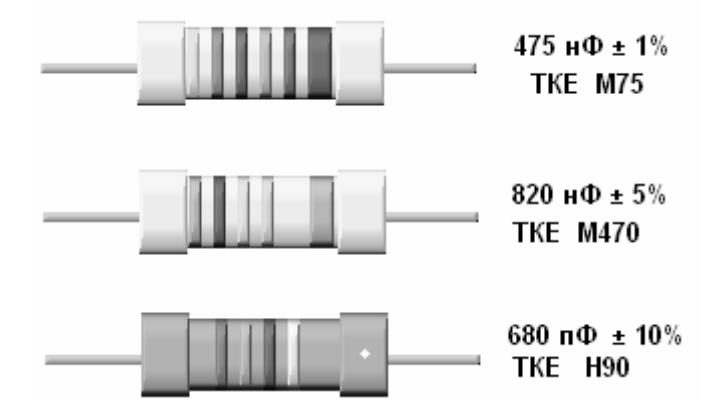

Рис. 1.7. Примеры альтернативной цветовой маркировки конденсаторов

Маркировочные знаки на конденсаторах обычно сдвинуты к одному из выводов и располагаются слева направо. Значения цветовых знаков определяются по табл. 1.14.

Таблица 1.14

| Цвет        | Цифра<br>номинала | Десятичный<br>множитель | Допустимое<br>отклонение, % | <b>TKE</b><br>$10^{-6}$ /°C |
|-------------|-------------------|-------------------------|-----------------------------|-----------------------------|
| Черный      |                   |                         |                             | $\pm 250$                   |
| Коричневый  |                   | 10                      | $\pm$ 1                     | $\pm 100$                   |
| Красный     | 2                 | 10 <sup>2</sup>         | $\pm 2$                     | ±50                         |
| Оранжевый   | 3                 | 10 <sup>3</sup>         |                             | $\pm 15$                    |
| Желтый      | $\overline{4}$    | 10 <sup>4</sup>         |                             | $\pm 25$                    |
| Зеленый     | 5                 | 10 <sup>5</sup>         | $\pm 0.5$                   | $\pm 20$                    |
| Голубой     | 6                 | 10 <sup>6</sup>         | $\pm 0.25$                  | $\pm 10$                    |
| Фиолетовый  | 7                 | $10^{\circ}$            | $\pm 0,1$                   | $\pm 5$                     |
| Серый       | 8                 | 10 <sup>8</sup>         |                             | $\pm 1$                     |
| Белый       | 9                 | 10 <sup>9</sup>         | $\pm 10$                    |                             |
| Серебряный  |                   | $10^{-2}$               | $\pm 10$                    |                             |
| Золотой     |                   | $10^{-1}$               | $\pm 5$                     |                             |
| Отсутствует |                   |                         | $\pm 20$                    |                             |

Система альтернативной цветовой маркировки конденсаторов

Конденсаторы с малой величиной допуска (менее 5%) маркируются шестью цветовыми кольцами. Первые три – численная величина емкости в пикофарадах, четвертое кольцо - множитель, пятое кольцо – допуск, шестое кольцо – обозначает величину ТКЕ. Ширина полосы, обозначающего величину ТКЕ, делается примерно в два раза больше других.

Конденсаторы с допускаемой погрешностью 5 и 10% маркируются пятью цветовыми кольцами. Первые два – численная величина емкости в пикофарадах, третье кольцо – множитель, четвертое кольцо - допуск, пятое кольцо – обозначает величину ТКЕ.

Конденсаторы с величиной допуска ±20% маркируются четырьмя цветовыми кольцами. Первые два – численная величина емкости в пикофарадах. Третье кольцо – множитель, четвертое кольцо - ТКЕ. Величина допуска цветом не маркируется.

Корпус конденсаторов с ненормируемым ТКЕ окрашивают в оранжевый цвет.

Применяются и другие системы цветовой маркировки конденсаторов, разработанные рядом заводов-изготовителей.

# *1.2.4. Маркировка SMD конденсаторов*

Пленочные *SMD* конденсаторы для поверхностного монтажа из-за своих малых размеров практически никогда не маркируются. Маркировку имеют обычно только электролитические конденсаторы, номинальная емкость которых превышает 0,1 мкФ.

Буквенно-цифровая маркировка **танталовых** *SMD* **конденсаторов** состоит из двух позиционных элементов.

*Первый позиционный элемент* – буква, указывающая на величину номинального рабочего напряжения в соответствии с табл. 1.15.

*Второй позиционный элемент* – три цифры обозначают номинал в пикофарадах, причем две первые цифры являются значащими цифрами номинала, а последняя цифра – десятичный множитель.

*Специальная светлая полоса*, нанесенная вблизи одного из электродов, указывает на вывод положительной полярности.

Таблица 1.15

| Коды номинального рабочего напряжения конденсаторов |  |  |  |  |  |  |
|-----------------------------------------------------|--|--|--|--|--|--|
| Номинальное напряжение, В                           |  |  |  |  |  |  |
| Буква латинского алфавита                           |  |  |  |  |  |  |

В некоторых случаях при маркировке конденсаторов сначала цифрами указывают номинальную емкость в микрофарадах, а затем - величину номинального рабочего напряжения.

Если габариты конденсаторов достаточны, то в их маркировке возможно использования также буквенно-цифрового кода.

Примеры маркировки SMD конденсаторов приведены на рис. 1.8.

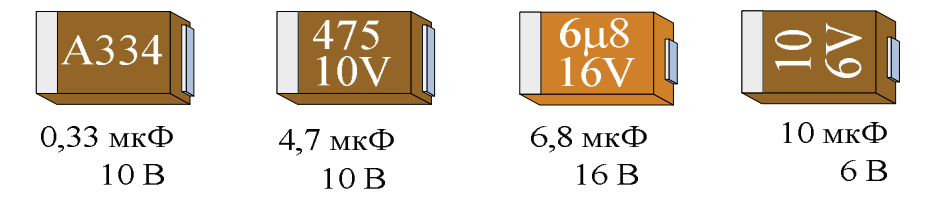

Рис. 1.8 Примеры буквенно-цифровой маркировки SMD конденсаторов

#### 1.3. Катушки индуктивности

#### 1.3.1. Основные параметры и характеристики индуктивностей

Катушка индуктивности обычно представляет собой намотанную на каркас спираль изолированного провода. Основным параметром катушки индуктивности является ее индуктивность, которая определяет, какой поток магнитного поля создаст катушка при протекании через нее тока силой 1 ампер. Для увеличения индуктивности провод катушки индуктивности наматывают на сердечник из ферромагнитного материала.

Катушки индуктивности обладают свойством оказывать реактивное сопротивление переменному току при незначительном сопротивлении постоянному току. Совместно с конденсаторами они используются для создания фильтров и осуществления частотной селекции электрических сигналов, выполняют функции реакторов - накопителей энергии в импульсных источниках питания, могут применяться в радиосвязи для приема и передачи электромагнитных волн. При этом промышленностью стандартизованы, в основном, только специальные одиночные катушки индуктивности, называемые дросселями.

Дроссель представляет собой разновидность катушки индуктивности, предназначенной для подавления переменной составляющей тока в электрической цепи. Дроссели характеризуются следующими параметрами·

Номинальное значение индуктивности - величина индуктивности, которой обозначено значение на лросселе  $\overline{M}$ указанно заволомизготовителем в технической документации. Для дросселей выбор номинальных значений производится, как правило, в соответствии со значениями ряда Е6.

Допуск (допустимое отклонение) - величина, указывающая на возможный разброс значения индуктивности дросселя.

**Максимальный ток** – максимальное значение тока, при котором дроссель может работать длительное время без изменения своих свойств.

**Активное сопротивление** – сопротивление провода катушки дросселя постоянному току.

**Частотный диапазон** – диапазон рабочих частот, в котором катушка индуктивности сохраняет свои параметры.

**Добротность** – отношение реактивного (индуктивного) и активного сопротивления катушки на рабочей частоте.

**Температурный коэффициент индуктивности (ТКИ)** – параметр, характеризующий относительное изменение индуктивности катушки при изменении температуры окружающей среды на 1°С.

Основные параметры катушек индуктивности (дросселей) отражаются в технической документации и маркировке. В последнем случае применяется буквенно-цифровая или цветовая маркировка, причем маркируются обычно малогабаритные унифицированные катушки индуктивности.

#### *1.3.2. Буквенно-цифровая маркировка катушек индуктивности*

Используемая в России буквенно-цифровая маркировка для обозначения основных параметров катушек индуктивности (дросселей) содержит следующие позиционные элементы.

*Первый позиционный элемент* – буква или сочетание букв, которые обозначают тип и конструктивные особенности катушки индуктивности. Например:

**ДМ** – дроссель малогабаритный;

**КИГ** – катушка индуктивности герметизированная;

**ДГ** – дроссель с гантельным сердечником.

*Второй позиционный элемент* – цифры, указывающие максимально допустимый ток, выраженный в амперах, который можно пропускать через катушку. Второй позиционный элемент отделяется от первого дефисом.

*Третий позиционный элемент* – число, обозначающее номинальную индуктивность катушки, выраженную в микрогенри. Наименование единицы номинала в ряде случаев опускают.

*Четвертый позиционный элемент* – выраженное в процентах допустимое отклонение индуктивности катушки от указанного номинального значения.

В качестве *последнего позиционного элемента* наносится дата изготовления электронного компонента. Остальные параметры в маркировке обычно опускают и приводят только в сопроводительной технической документации.

Для катушек индуктивности применяется также **сокращенная цифровая кодовая маркировка**, состоящая из трех цифр и буквенного кода допустимой погрешности (отклонения от номинала).

*Первые две цифры* указывают значение индуктивности в мкГн (микрогенри), а *последняя цифра* – десятичный множитель (количество нулей). Для обозначения индуктивности от 1 до 10 мкГн в маркировке используется буква *R*, выполняющая функции разделительной запятой. Если номинальное значение индуктивности в маркировке выражается в наногенри, то используется буква *N*.

Коды допустимого отклонения от номинального значения индуктивности приведены в табл. 1.16.

Таблица 1.16

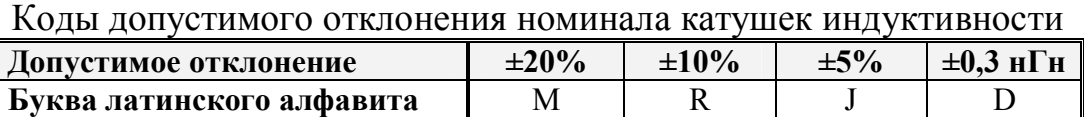

Примеры буквенно-цифровой маркировки катушек индуктивности приведены на рис. 2.10.

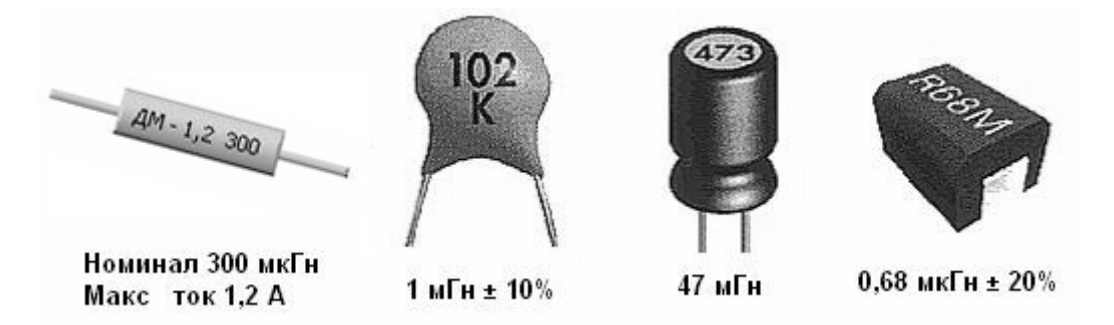

Рис. 1.10. Примеры буквенно-цифровой маркировки катушек индуктивности

#### *1.3.3. Цветовая маркировка катушек индуктивности*

Цветовая маркировка наносится на корпус катушек индуктивности (дросселей) в виде цветных колец или точек, причем обычно кодируется номинальное значение и допустимое отклонение от указанного номинала.

Наиболее часто применяется кодировка в виде трех или четырех цветных колец:

*Первые два кольца* указывают на значение номинальной индуктивности, выраженное в микрогенри;

*Третье кольцо* определяет десятичный множитель или количество нулей в номинале;

*Четвертое кольцо* указывает на величину допуска (допустимого отклонения от обозначенного номинала). Если четвертое кольцо отсутствует, то подразумевается допуск равный 20%.

Цифровые значения номинала и допуска в цветовой маркировке катушек индуктивности определяются по табл. 1.17.

Необходимо заметить, что широко распространенные в последнее время **малогабаритные катушки индуктивности серии EC24** имеют цветовую маркировку, несколько отличающуюся от приведенной выше. Основное отличие заключается в том, что при раскодировании номинального значения индуктивности необходимо между первой и второй цифрой номинала ставить запятую. В остальном системы цветового кодирования совпадают.

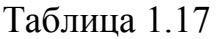

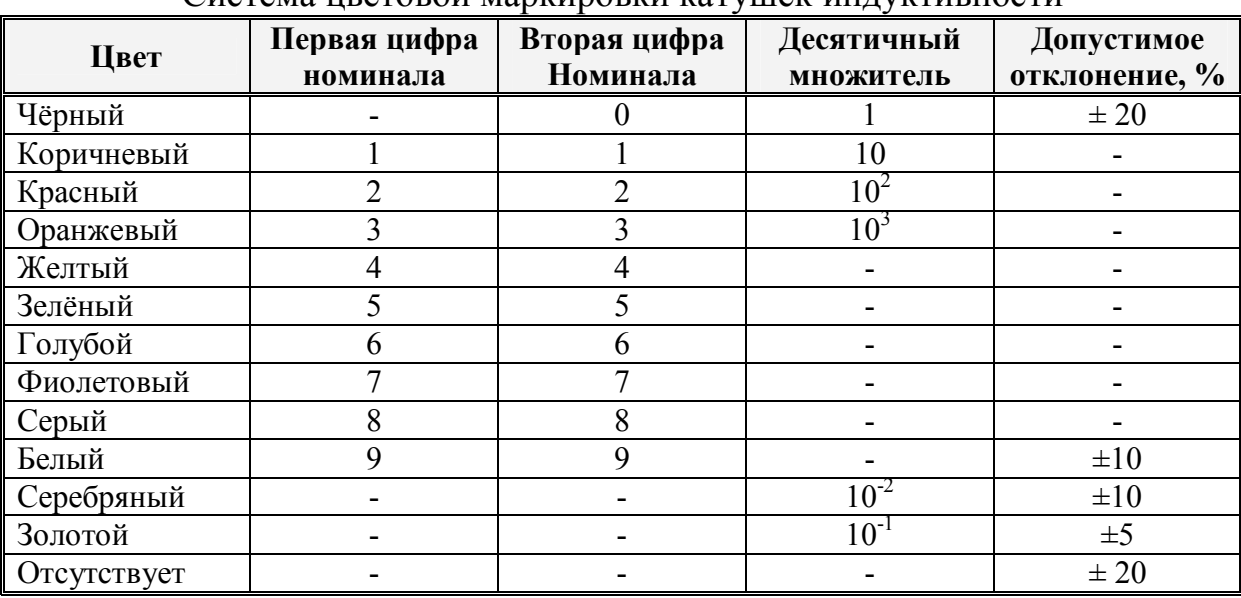

Система цветовой маркировки катушек индуктивности

Примеры изображения катушек индуктивности с цветовой маркировкой приведены на рис. 1.11.

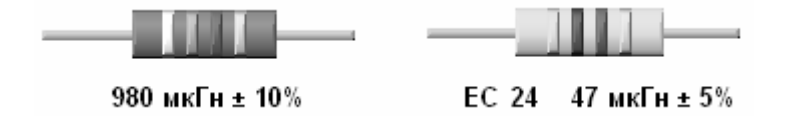

Рис. 1.11. Примеры цветовой маркировки катушек индуктивности

#### **1.4. Полупроводниковые приборы**

#### *1.4.1. Разновидности полупроводниковых приборов*

*Полупроводниковыми приборами* называют электронные приборы (элементы), действие которых основано на электронных процессах в полупроводниках. Основное функциональное назначение полупроводниковых приборов – преобразование энергии и электрических сигналов. В качестве примеров такого преобразования можно привести преобразование солнечной энергии в электрическую, или преобразование переменного тока в постоянный и наоборот.
Полупроводниковые электронные приборы классифицируют по их назначению, физическим свойствам, типу применяемых материалов, основным электрическим параметрам, конструктивно-технологическим признакам, области применения.

Наиболее многочисленный класс образуют **электропреобразовательные полупроводниковые приборы**. В него входят различные типы полупроводниковых диодов, биполярные и полевые транзисторы, тиристоры, предназначенные для генерирования, усиления и преобразования электрических колебаний в частотном диапазоне от долей герца до сотен гигагерц и более.

В класс **оптоэлектронных приборов** входят полупроводниковые приборы, преобразующие световые сигналы в электрические и наоборот. К ним относятся фотодиоды, фототранзисторы, светоизлучающие диоды, полупроводниковые лазеры, оптроны.

В особый отдельный класс относят **полупроводниковые интегральные схемы**, поскольку в их состав как неотъемлемые составные части могут входить как полупроводниковые диоды и транзисторы, так и резисторы, конденсаторы и катушки индуктивности.

*В зависимости от применяемого материала* полупроводниковые приборы делятся на германиевые, кремниевые и изготовленные с применением соединений арсенида галлия или индия.

*По конструктивным и технологическим* признакам полупроводниковые приборы разделяют на точечные и плоскостные; последние, в свою очередь, делят на сплавные, диффузионные и планарные.

*В зависимости от назначения и выполняемых функций* различают приборы выпрямительные, усилительные, генераторные, переключательные, преобразовательные, индикаторные и т.д.

По диапазону рабочих частот эти приборы делят на низкочастотные, высокочастотные и сверхвысокочастотные; а по мощности - маломощные, средней мощности и мощные.

#### 1.4.2. Маркировка отечественных полупроводниковых приборов

Отечественная система обозначения и маркировки полупроводниковых приборов основана на утвержденных в СССР государственном и отраслевом стандартах ГОСТ 10862-72 и ОСТ 11.336.919-81. Эта система классифицирует полупроводниковые приборы по их назначению, основным физическим  $\overline{M}$ электрическим параметрам. конструктивнотехнологическим свойствам, виду полупроводниковых материалов.

Маркировка представляет собой буквенно-цифровой код и содержит следующие позиционные элементы:

Первый позиционный элемент – буква или цифра, которая обозначает исходный полупроводниковый материал, на базе которого создан полупроводниковый прибор. Для приборов общегражданского применения используются буквы, являющиеся начальными буквами в названии полупроводникового материала или полупроводникового соединения, а для приборов специального применения, к которым предъявляются более высокие эксплуатационные требования, вместо этих букв используются цифры от 1 до 4. В табл. 1.18 приведены возможные варианты обозначения для первого позиционного элемента.

Таблина 1.18

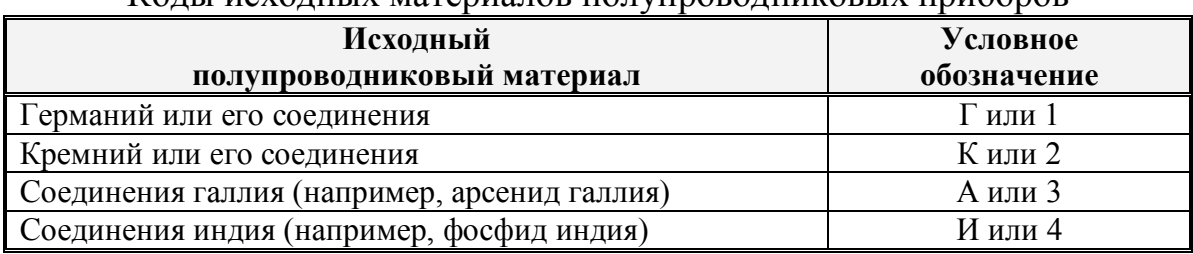

Колы исхолных материалов полупроволниковых приборов

Второй позиционный элемент – буква, обозначающая функциональный подкласс полупроводникового прибора и его назначение. Примеры условных обозначений функциональных классов приведены в табл. 1.19.

Таблица 1.19

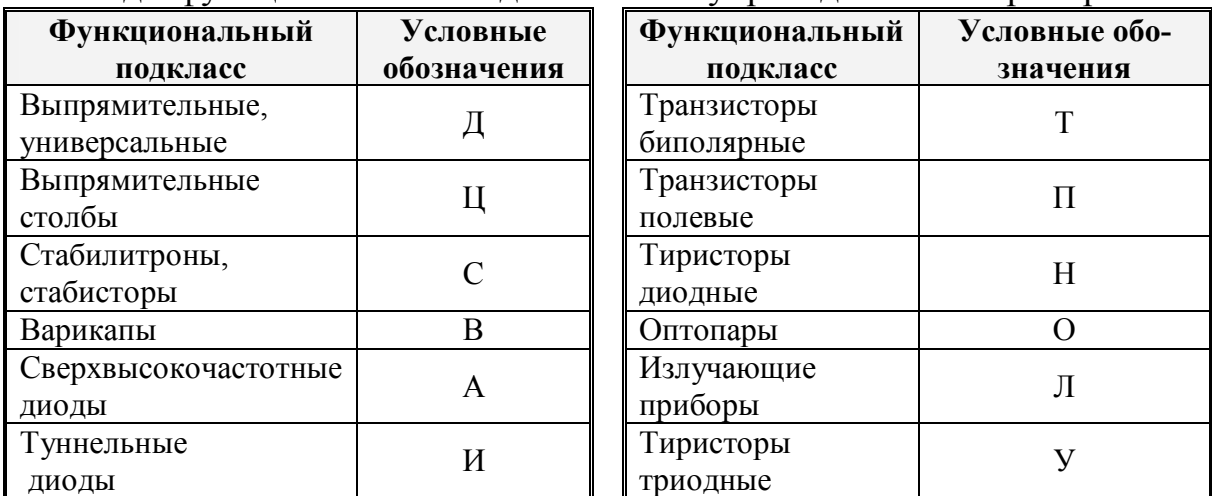

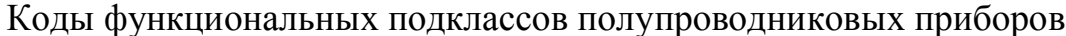

Третий позиционный элемент - цифра, указывающая на качественные и основные функциональные возможности соответствующего подкласса прибора.

В частности, у полупроводниковых приборов подкласса Д и Ц этим элементом кодируются допустимые значения постоянного или среднего тока:

1 - значение тока не должно превышать 0,3 A;

2 – значение тока может превышать 0,3 A, но не более 10 A.

У полупроводниковых приборов подкласса С (стабилитроны) здесь в соответствии с табл. 1.20 цифрой кодируются допустимые значения напряжения стабилизации и рассеиваемой мощности.

## Таблица 1.20

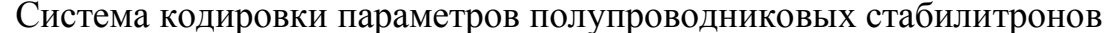

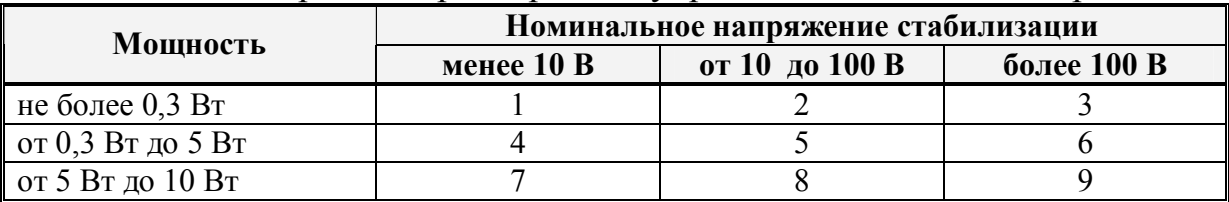

Для транзисторов (полупроводниковых приборов подкласса **Т** и **П**) так же, согласно табл. 1.21, кодируется диапазон рабочих частот и максимальная рассеиваемая мощность.

Таблица 1.21

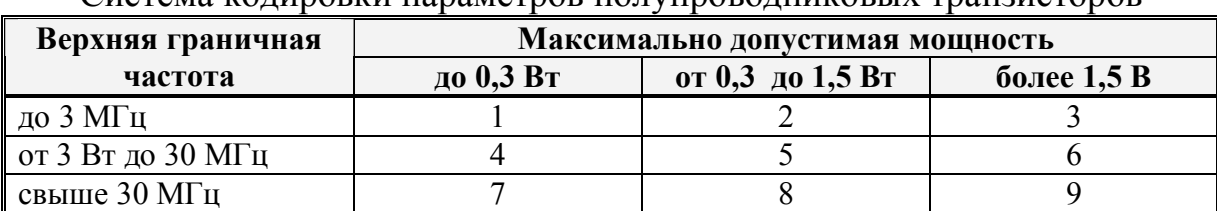

Система кодировки параметров полупроводниковых транзисторов

*Червертый позиционный элемент* – две или три цифры, означающие порядковый номер технологической разработки прибора. Для стабилитронов две эти цифры соответствуют номинальному напряжению стабилизации с учетом классификации, приведенной в табл. 1.20.

*Пятый позиционный элемент* – буква, которая классифицирует (подразделяет) полупроводниковые приборы, изготовленные по одной и той же технологии, по одному или нескольким электрическим параметрам.

В качестве *последнего позиционного элемента* наносится код даты изготовления полупроводникового прибора.

Примеры изображения маркировки полупроводниковых приборов показаны на рис. 1.12.

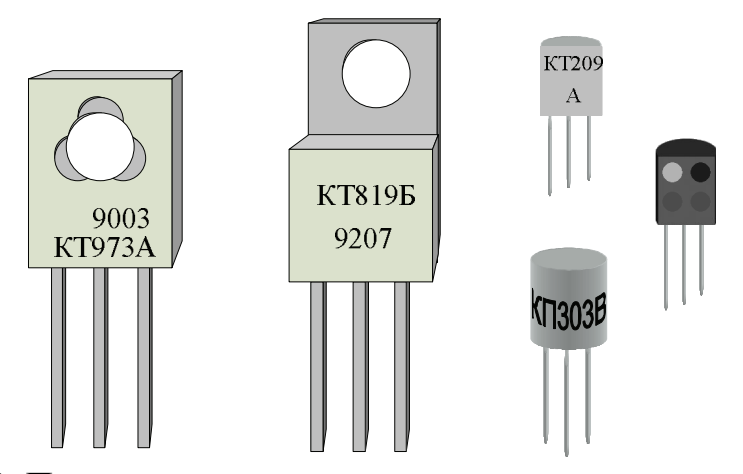

Рис.1.12. Примеры маркировки полупроводниковых приборов

В последнее время для полупроводниковых приборов вместо буквенно-цифровой маркировки стало широко применяться цветовое кодирование в виде окраски корпуса или его части, а также нанесение условных графических знаков и букв. В этом случае для определения марки и типа полупроводникового прибора необходимо обратиться к соответствующей справочной технической документации.

## 1.4.3. Маркировка зарубежных полупроводниковых приборов

В Европе для маркировки полупроводниковых приборов используется система Pro Electron, введенная организацией Association International **Pro Electron.** В этой системе маркировки приняты следующие условные обозначения:

Первый позиционный элемент – буква, которая обозначает исходный полупроводниковый материал, на базе которого создан полупроводниковый прибор. Используются четыре латинские буквы  $A$ ,  $B$ ,  $C$  и  $D$ , в соответствии с видом полупроводника или полупроводникового соединения. В табл. 1.22 приведены возможные варианты обозначения для первого позиционного элемента.

Таблина 1.22

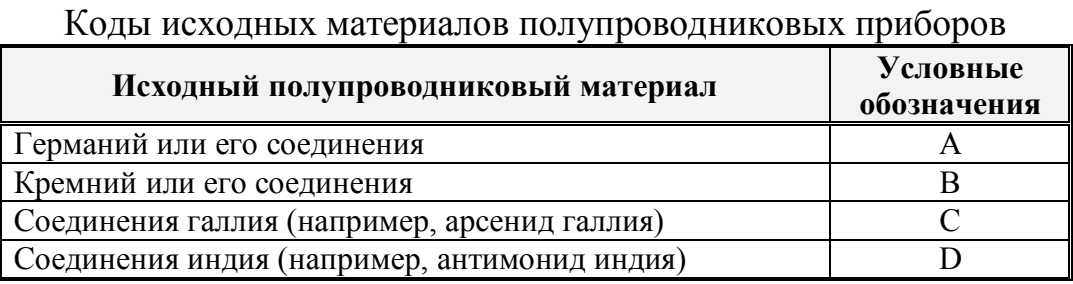

Второй позиционный элемент – буква, которая обозначает функциональный подкласс полупроводниковых приборов. В табл. 1.23 приведены буквы, используемые для обозначения подклассов.

Третий позиционный элемент - цифра или буква, указывающая область применения полупроводниковых приборов: буква - для аппаратуры специального применения, цифра - для аппаратуры общегражданского применения.

Четвертый позиционный элемент - цифры порядкового номера технологической разработки.

Далее через дефис следуют цифры, характеризующие основные номинальные параметры прибора.

Таблица 1.23

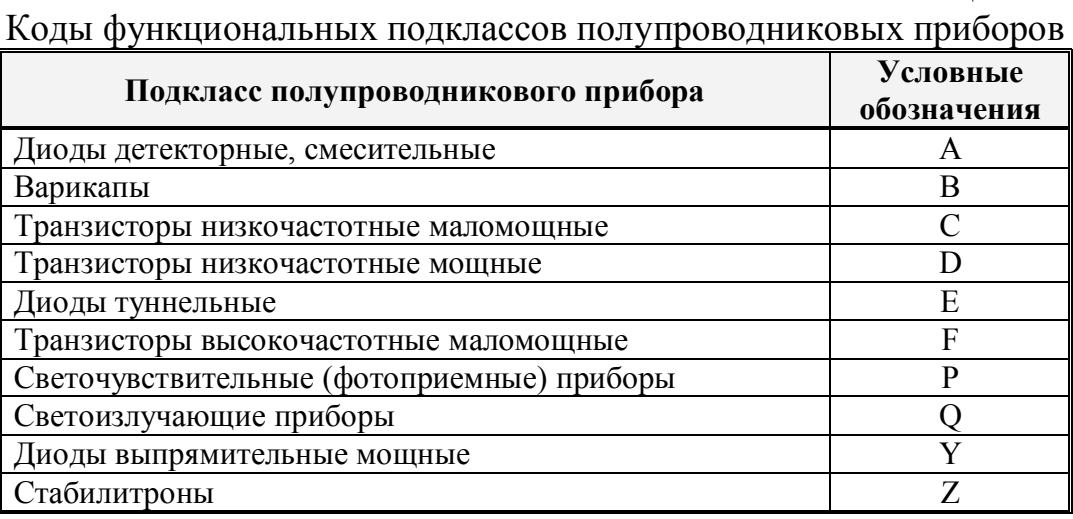

Широко распространенной системой обозначений полупроводниковых приборов также является система **JEDEC**, принятая Объединенным техническим советом по электронным приборам США. В этой системе маркировки в качестве первого элемента выступает цифра, соответствующая числу p-n переходов в полупроводниковом приборе:

1 - полупроводниковый диод,

- 2 полупроводниковый транзистор,
- 3 полупроводниковый тиристор.

За цифрой следует буква  $N$  и серийный номер, который регистрируется Ассоциацией предприятий электронной промышленности (ЕІА). За номером могут стоять одна или несколько букв, указывающих на разбивку приборов одного типа на типономиналы по различным параметрам или характеристикам.

#### *1.4.4. Система маркировки интегральных микросхем*

*Интегральной микросхемой* называют электронное изделие, выполняющее определенную функцию преобразования или обработки сигнала и имеющее высокую плотность упаковки электрически соединенных элементов, которые, с точки зрения эксплуатации, рассматриваются как единое целое. Все элементы микросхемы упаковывают в специальный корпус, предназначенный для защиты микросхемы от внешних воздействий и для соединения с внешними электрическими цепями с помощью набора выводов-электродов.

Для определения вывода под номером 1 на корпусе микросхем заводом-изготовителем формируется ключ-метка (рис. 1.13). Остальные номера выводов отсчитываются от ключа против часовой стрелки по периметру плоскости корпуса, на который нанесена маркировка.

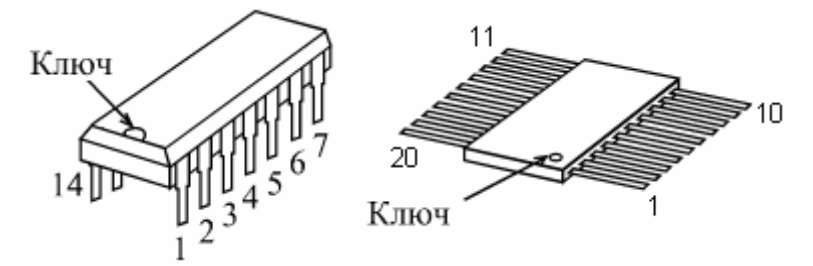

Рис. 1.13. Нумерация выводов корпусных микросхем

Стандарты **ГОСТ 18682-73** и **ГОСТ 19480-89** устанавливают систему классификации **отечественных микросхем**. В обозначении микросхем используется буквенно-цифровая маркировка.

*Первый позиционный элемент* – буква **К** или сочетание букв **КР**, обозначающие, соответственно, микросхему в металлокерамическом или пластмассовом корпусе.

*Второй позиционный элемент* – трехзначное число, обозначающее номер серии.

*Третий позиционный элемент* – две буквы, обозначающие функциональное назначение микросхемы данной серии. Примеры кодирования функционального подкласса микросхем приведены в табл. 1.24.

Таблица 1.24

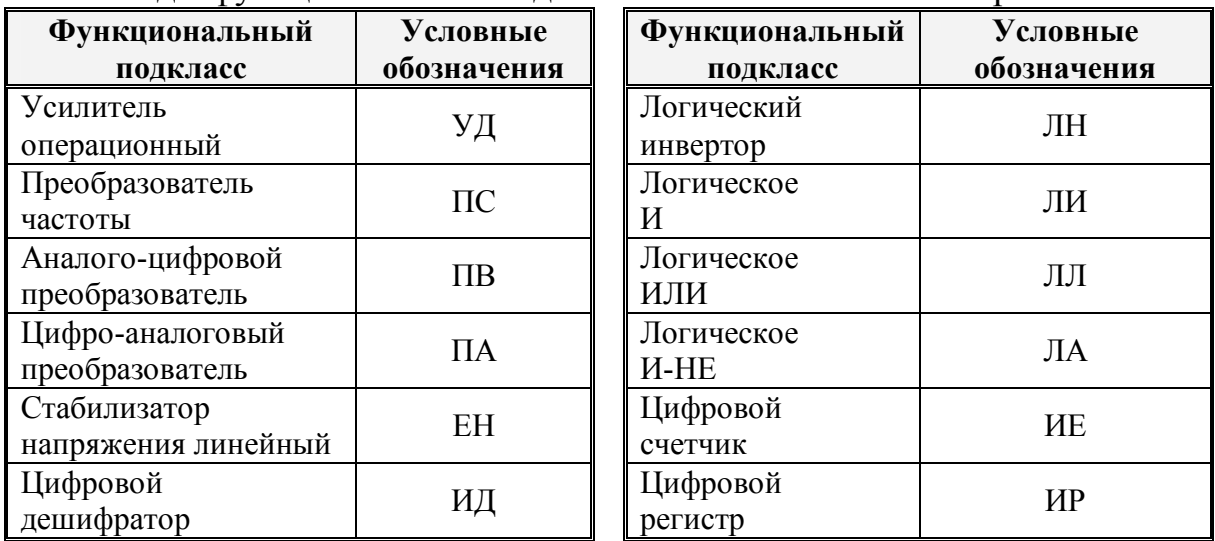

Коды функциональных подклассов отечественных микросхем

*Четвертый позиционный элемент* – цифра, обозначающая номер микросхемы в серии.

*Пятый позиционный элемент* – буква, обозначающая особенности применения микросхемы, например, по напряжению питания.

**Маркировка зарубежных микросхем** имеет свои особенности. В европейских странах используют систему *Pro Electron*, которая принята для кодирования дискретных полупроводниковых приборов. Обычно маркировка состоит из префикса, цифробуквенного обозначения серии микросхемы и суффикса.

*Первая буква* префикса отмечает принцип преобразования сигнала:

*S* – цифровое преобразование;

*T* – аналоговое преобразование;

*V* – смешанное (аналого-цифровое) преобразование.

*Остальные буквы* префикса отражают технологические особенности эксплуатации микросхемы.

*Первая буква* суффикса кодирует тип корпуса микросхемы:

*C* – цилиндрический корпус;

*S* – прямоугольный корпус с однорядным расположением выводов;

*D* – прямоугольный корпус с двухрядным расположением выводов.

*Вторая буква* суффикса кодирует материал корпуса микросхемы:

*G* – стеклокерамика;

 $M$  – металл;

 $P$  – пластмасса.

Некоторые фирмы применяют собственную систему маркировки. В частности, система маркировки американской фирмы *Texas Instruments*, выпускающая различные серии *цифровых* микросхем, состоит из шести позиционных элементов.

*Первый позиционный элемент* – идентификатор фирмы-изготовителя (*SN* – фирма *Texas Instruments)*.

*Второй позиционный элемент* – код, характеризующий назначение и разрешенный температурный диапазон применения микросхемы.

*Третий позиционный элемент* – код серии микросхемы.

*Четвертый и пятый позиционный элемент* – специальные идентификаторы типа микросхемы.

*Шестой позиционный элемент* – код корпуса микросхемы. Наиболее часто применяются следующие обозначения:

*N* — пластмассовый типа *DIP*;

*J* — керамический типа *DIC*;

*T* — плоский металлический.

## *Вопросы для повторения и самоконтроля*

- 1. По каким параметрам и характеристикам подразделяются и классифицируются резисторы?
- 2. Что такое номинал (номинальное значение) и ряд номинальных значений?
- 3. Какие составляющие определяют собственные шумы резисторов?
- 4. Какая информация о резисторах содержится в их сокращенных и полных условных обозначениях (маркировке)?
- 5. Что представляет собой сокращенная и полная буквенно-цифровая маркировка отечественных резисторов?
- 6. Какова система цветовая маркировка резисторов?
- 7. Каким образом маркируются *SMD* резисторы?
- 8. По каким параметрам и характеристикам подразделяются конденсаторы?
- 9. Что такое ТКЕ конденсатора?
- 10. Какая информация о конденсаторах содержится в их буквенноцифровой маркировке?
- 11. Какие параметры кодируются у миниатюрных конденсаторов с помощью цифровой кодовой маркировки, наносимой на их корпус?
- 12. Что представляет собой цветовая маркировка конденсаторов?
- 13. Каким образом маркируются *SMD* конденсаторы.
- 14. Что такое дроссель и какими параметрами он характеризуется?
- 15. Какая информация о катушках индуктивности содержится в их буквенно-цифровой маркировке?
- 16. Что представляет собой цветовая маркировка катушек индуктивности?
- 17. Перечислите разновидности полупроводниковых приборов и их классификацию?
- 18. Какая информация содержится в буквенно-цифровой маркировке отечественных полупроводниковых приборов?
- 19. Назовите системы маркировки зарубежных полупроводниковых приборов.
- 20. Какова система маркировки отечественных интегральных микросхем?
- 21. Охарактеризуйте системы маркировки зарубежных интегральных микросхем.
- 22. Каким образом определяется нумерация выводов интегральных микросхем?

# *Литература*

- **1.** ГОСТ 28883-90 (МЭК 62-74) Коды для маркировки резисторов и конденсаторов.
- **2.** ГОСТ 28884-90 (МЭК 63-63). Ряды предпочтительных значений для резисторов и конденсаторов.
- **3.** *Грошев И.В.* Практикум по основам электроники. Введение. Маркировка и графические обозначения элементов радиоэлектронных схем.– М.: Изд-во РУДН, 2001.– 48 с.
- **4.** *Гусев В.Г., Гусев Ю.М.* Электроника и микропроцессорная техника: Учеб. для вузов. М.: Высшая школа, 2006. с. 8-153, 789-795.
- **5.** Маркировка электронных компонентов. М.: Издательский дом «Додэка-XXI», 2004.
- **6.** *Мукосеев В.В., Сидоров И.Н.* Маркировка и обозначения радиоэлементов. Системы цветовой и буквенно-цифровой маркировки отечественных и зарубежных радиоэлементов: Массовая радио библиотека. Выпуск 1240. М.: Горячая линия - Телеком, 2001.
- **7.** *Нестеренко И.И.* Цвет, код, символика электронных компонентов. М.: Изд-во «СОЛОН-Р», 2004.
- **8.** *Нестеренко И. И., Панасенко В. Н.* Цветовые и кодовые обозначения радиоэлементов. Запорожье. "ИНТ, ЛТД", 1994, 48 с.
- **9.** *Перебаскин А.В., Кирюхин И. С., Бахметьев А. А.* Маркировка электронных компонентов. М.: Изд-во «Додэка-XXI», 2005.
- **10.** *Садченков Д.А.* Маркировка радиодеталей, отечественных и зарубежных: Справочное пособие. Серия «Ремонт», выпуск 40. М.: Изд-во «СОЛОН-Р», 2001.

# **Интернет-ресурсы**

http://radio.cybernet.name/comp.html/ Справочные данные по радиокомпонентам.

# **II. ВВЕДЕНИЕ В СИСТЕМУ ПРОЕКТИРОВАНИЯ ЭЛЕКТРОННЫХ** УСТРОЙСТВ CircuitDesignSuite (Multisim)

#### 2.1. История создания и составные части CircuitDesignSuite

Разработка и создание электронного устройства представляет собой сложный процесс, включающий в себя несколько этапов итерационного функционального проектирования. Как правило, это сначала первичная разработка принципиальной схемы и расчет номинальных значений элементов, затем проектирование и изготовление печатной платы, проведение стендовых испытаний и доработка по их результатам функциональной и принципиальной схемы устройства, внесение изменений в печатную плату, вновь проведение стендовых испытаний и внесение коррекций, пока не будут удовлетворены все требования технического задания. Использование современных компьютерных технологий существенно облегчает поставленную задачу. Для этих целей используют различные пакеты прикладных программ сквозного проектирования электронной аппаратуры, являющиеся разновидностью САПР — систем автоматизированного проектирования.

Наиболее известными программными продуктами этой категории являются:

- OrCAD (DesignLab) компании Cadence;
- CircuitMaker (Protel) компании Protel International;
- MicrowaveOffice  $KOMI$  Kunstandard  $AWR$ ;
- CircuitDesignSuite (Multisim) компании National Instruments.

Все современные компьютерные пакеты сквозного проектирования электронной аппаратуры предполагают ввод проекта в редакторе принципиальных схем, после чего генерируется список соединений, необходимый для работы программы электронного моделирования. В качестве счетного ядра практически во всех программах используется разработанный в Калифорнийском университете г. Беркли программный модуль **SPICE** (Simulation Program with Integrated Circuit Emphasis) либо его разновидность. В силу использования единого вычислительного алгоритма, программы моделирования электронных устройств от различных производителей представляют собой лишь различные графические оболочки, предоставляющие пользователю доступ к функциям программного модуля SPICE, а также некоторые дополнительные возможности обработки и представления полученных данных.

Из всех выше перечисленных программ наиболее простой и легко осваиваемой является программа CircuitDesignSuite. Особенностью этой программы является наличие в ней набора контрольно-измерительных приборов, по внешнему виду, органам управления и характеристикам максимально приближенных к их промышленным аналогам. Это способствует одновременно с освоением программы схемотехнического моделирования приобретать практические навыки работы с такими распространенными в измерительной лаборатории приборами, как мультиметр, генератор, осциллограф.

Можно считать, что история создания программного комплекса CircuitDesignSuite начинается с 1989 г., когда фирма Interactive Image Technologies выпустила программу схемотехнического моделирования *Electronics Workbench (EWB)*. Ранние версии программы *EWB* состояли из двух независимых частей. С помощью одной половины программы можно было моделировать аналоговые устройства, с помощью другой — цифровые. Это создавало определенные неудобства при использовании программы, особенно при моделировании смешанных аналого-цифровых устройств.

В 1995 г. в версии 4.0 эти части были объединены. Еще через полгода была выпущена 32-разрядная версия 5.0 программы *EWB*. Эта версия была дополнена достаточно развитыми на тот момент средствами анализа электрических цепей, переработана и расширена библиотека моделей электронных компонентов. Кроме того, в профессиональной версии программы появился дополнительный модуль EWB Layout, предназначенный для разработки печатных плат.

В 1999 г. фирма *Interactive Image Technologies* была переименована в Electronics Workbench, а выпускаемый ее программный пакет стал называться *Multisim*. В новой версии программы были устранены замеченные ошибки предыдущих версий, существенно увеличена производительность и полностью переделан редактор электронных компонент, получивший название MultiCAP. Изменения коснулись и модуля, предназначенного для разработки печатных плат: как составные части в программный пакет Multisim вошли оригинальный графический редактор печатных плат Ultiboard с программным элементом Ultiroute для автоматического размещения компонентов и трассировки соединений.

В 2005 г. фирма *Electronics Workbench* преобразуется в подразделение Electronics Workbench Group компании National Instruments (NI). Выпускаемая этим подразделением и практически ежегодно обновляемая программа интерактивного SPICE-моделирования, анализа электрических цепей и комплексного тестирования электронных устройств получила новое название – NI CircuitDesignSuite. Эта программа по-прежнему включает в себя связанные общим пользовательским интерфейсом модуль моделирования MultiSIM и модуль проектирования и разработки печатных плат  $UltiBOARD$  (puc. 2.1).

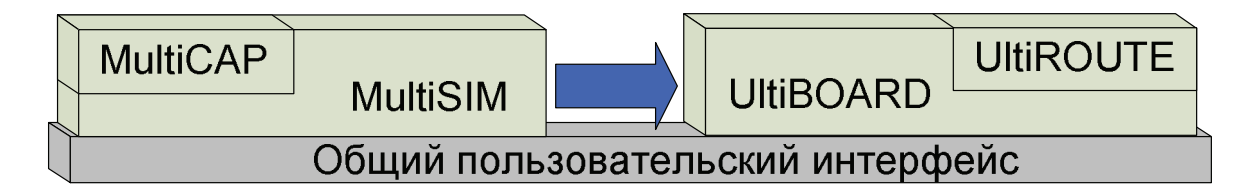

Рис. 2.1. Структура программного комплекса CircuitDesignSuite

В последних версиях модулей *Multisim и Ultiboard* реализовано большое количество функций для профессионального проектирования, ориентированных на самые современные средства моделирования. Компонентная база данных включает в себя более 1200 элементов и более 500 *SPICE*-моделей от ведущих производителей.

Несомненным достоинством программы *CircuitDesignSuite* является то, что ее модуль *Multisim* абстрагируется от сложностей SPICEмоделирования, поэтому разработчику не требуются глубокие знания SPICE для того, чтобы быстро спроектировать, смоделировать и проанализировать новый образец электрической схемы. Кроме того, входящий с эту программу модуль *Ultiboard* является удобной и интуитивно понятной в работе платформой для проектирования и трассировки печатных плат. Полный процесс разработки, начиная от размещения объектов и заканчивая разводкой проводников, выполняется в гибкой среде проектирования, обеспечивающей высокую скорость работы и удобное управление. В последней версии программного обеспечения проведены значительные улучшения скорости работы при размещении компонентов, их перемещении, а также трассировке проводников. Открытие больших проектов производится достаточно быстро благодаря внесенным изменениям в процедуру проверки стандартов проекта. Эти улучшения обеспечивают быстрый и простой переход от схемы к реальной физической плате, значительно улучшая качество конечного продукта.

Разработчики электронной аппаратуры **MOLAL ИСПОЛЬЗОВАТЬ** CircuitDesignSuite для интерактивного создания принципиальных электрических схем и моделирования их режимов работы. Эта платформа связывает между собой процессы проектирования и тестирования, предоставляя гибкие возможности технологии виртуальных приборов NI LabVIEW (Laboratory Virtual Instrument Engineering Workbench), разработанные инженерами компании National Instruments. Совместное использование

*CircuitDesignSuite* (*Multisim*, *Ultiboard*), виртуальных приборов *NI LabVIEW*, технологий и оборудования *National Instruments* позволяет инженерам-разработчикам достичь полной непрерывности цикла проектирования электронного устройства, состоящего, как показано на рис. 2.2, из трех связанных между собой основных этапов:

- создание принципиальной схемы и моделирование;
- изготовление прототипа и проведение тестовых испытаний;
- внедрение в серийное производство.

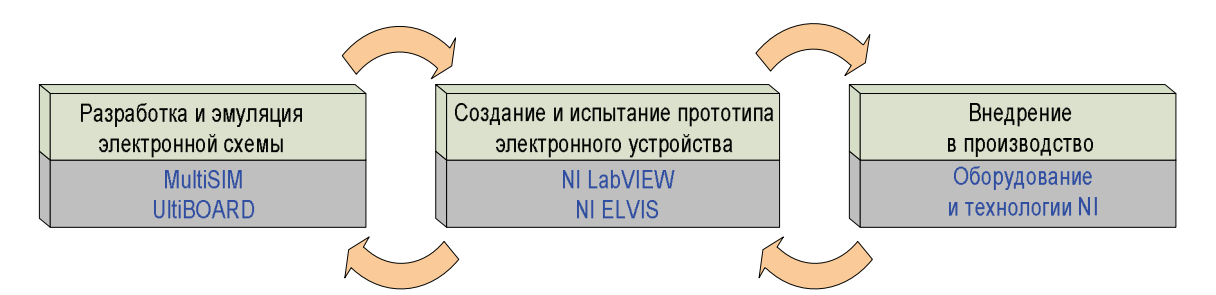

Рис. 2.2. Схема непрерывного цикла разработки электронных устройств

Предложенная National Instruments схема непрерывного цикла разработки электронных устройств позволяет значительно снизить количество проектных итераций, число ошибок в прототипах и ускоряет выход готовой продукции на рынок. В качестве учебной базисной лабораторной станции для испытания и тестирования прототипов электронных устройств предлагается использовать комплект виртуальных инструментов учебной лаборатории *NI ELVIS* (*Educational Laboratory Virtual Instrumentation Suite*), внешний вид которого показан на рис. 2.3.

Станция *NI ELVIS* состоит из набора виртуальных инструментов *LabVIEW*, многофункционального прибора сбора данных и рабочего места с наборной макетной платой, на которой собирается схема разрабатываемого устройства. Станция оснащена генератором сигналов специальной формы, имеет входные разъемы компьютерного мультиметра и осциллографа, а также достаточно мощные стабилизированные источники постоянного напряжения +5B,  $\pm$ 15B и регулируемые источники постоянного напряжения с диапазоном  $\pm$ 12B.

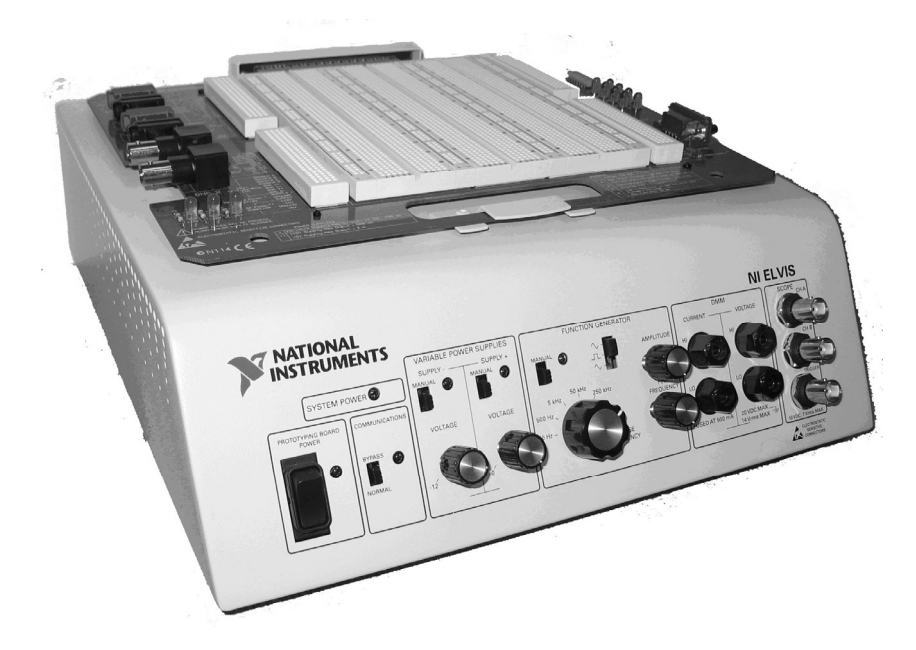

Рис. 2.3. Лабораторная станция NI ELVIS

Программное обеспечение станции реализует функции цифрового мультиметра, осциллографа, функционального генератора, перенастраиваемого источника постоянного напряжения, анализатора АЧХ и ФЧХ цепей, анализатора спектра, анализатора ВАХ, устройства чтения и записи цифровых сигналов.

## 2.2. Система меню и настройка программы Multisim

При запуске в операционной системе *Microsoft Windows* программы National Instruments / Circuit Design Suite / Multisim открывается рабочее окно, внешний вид которого показан на рис. 2.4.

Окно программы содержит типовое для запускаемых в системе MS Windows поле главного меню, линейку библиотек компонентов, окно разработки проекта, окно редактирования электрических схем, панель графического оформления, панель инструментов, кнопку запуска режима эмуляции и другие вспомогательные панели.

В окне разработки проекта *Design Toolbox* находятся основные средства управления проектом и элементами схемы. Закладка *Project* (Проект) содержит всю информацию об открытом проекте. Пользователь может добавить или удалить файлы в папках открытого проекта, изменить доступ к файлам и создать архив проекта. Закладка *Visibility* (Доступность) позволяет скрыть или отобразить слои схемы рабочей области. Закладка *Hierarchy* (Иерархия) отображает взаимосвязь между файлами открытого проекта в виде древовидной структуры.

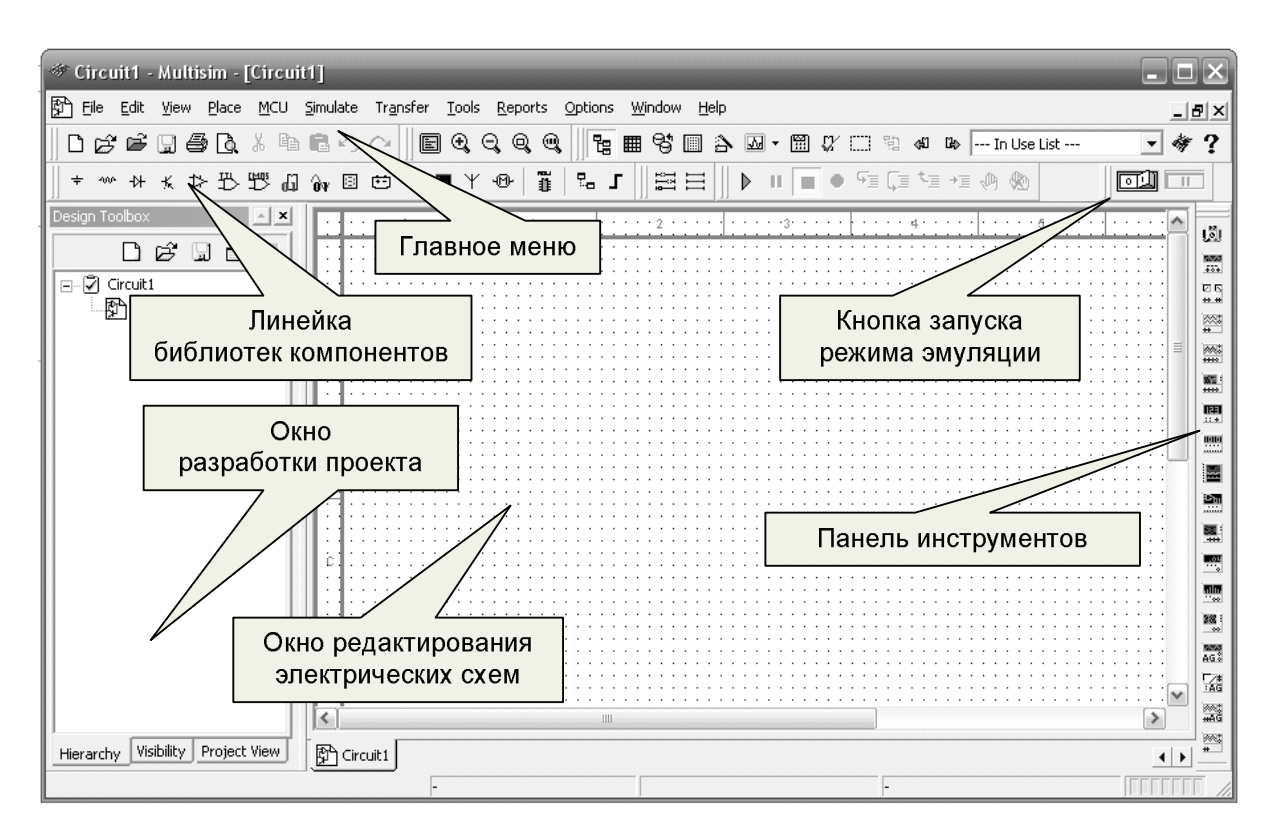

Рис. 2.4. Рабочее окно программы *Multisim*

Для настройки пользовательского интерфейса следует выбрать раздел *Options / Customize User Interface*. С помощью диалогового окна *Customize* (Настройка) можно создавать и изменять панели инструментов, назначать горячие клавиши, настраивать и создавать новые меню, а также изменять стиль пользовательского интерфейса. Цветовая гамма окна редактирования электрических схем, шрифты и размер текстовых элементов схемы настраиваются в диалоговом окне *Options / Sheet Properties*.

Доступ к основным настройкам свойств редактора электрических схем *Multicap* и среды *Multisim* открывается из диалогового окна *Options / Global Preferences*. В окне *Preferences* (Свойства) имеются закладки:

- *Paths* (Путь) здесь указывается расположение файлов настройки программы и баз данных элементов;
- *Save* (Сохранить) здесь выбирается режим автосохранения проекта схемы;
- *Parts* (Компоненты) здесь указывается стандарт символов элементов при их размещении в окне редактирования электрических схем;
- *General* (Общие) здесь определяются правила редактирования электрических схем.

Свойства и настройки каждого листа проекта определяются в диалоговом окне настройки свойств листа *Sheet Properties*. Эти свойства сохраняются с файлом проекта схемы, поэтому если проект открывается на другом компьютере, настройки не изменяются.

Настройки листа проекта сгруппированы в следующих закладках:

- *Circuit* (Схема) здесь выбирается цветовая схема и внешний вид рабочей области;
- *Workspace* (Рабочая область) здесь настраивается размер листа и его свойства;
- *Wiring* (Соединение) здесь находятся настройки соединений элементов схемы;
- **Font** (Шрифт) здесь выбирается шрифт, его размер и начертание для текстовых элементов схемы;
- *PCB* (Печатная плата) здесь находятся настройки печатной платы;

• *Visibility* (Доступность) – здесь можно скрыть или отобразить дополнительные слои комментариев.

Подробное описание всех настроек свойств элементов проекта находится в руководстве пользователя **Multisim User Guide**.

## 2.3. Базы данных библиотеки компонентов программы Multisim

В Multisim существует трехуровневая база данных библиотеки компонентов для создания проекта электрических схем:

В Главной базе данных (Master Database) находятся общедоступные основные компоненты программного комплекса. Из этой базы данных можно только считывать информацию о компонентах.

Пользовательская база данных (User Database) соответствует текущему пользователю компьютера. Эта база данных предназначена для хранения компонентов, которые нежелательно предоставлять в общий доступ.

Корпоративная база данных (*Corporate Database*) предназначена для тех компонентов, которые должны быть доступны другим пользователям по сети.

Средства управления базами данных позволяют перемещать компоненты, объединять базы в одну и редактировать их. Чтобы открыть проводник баз данных, необходимо выбрать Tools / Database / Database Мападег. Для редактирования компонентов их следует скопировать в пользовательскую или корпоративную базу данных.

Все компоненты в базах данных разделяются на группы (groups), а они, в свою очередь, на семейства (families). В проводнике компонентов (*Component Browser*) отображается описание компонента, модель, тип корпуса, производитель.

Когда пользователь выбирает компонент и помещает его в схему, в проекте создается его копия. Все изменения с копией компонента никак не затрагивают информацию, хранящуюся в базе данных по этому компоненту. Если изменить компонент непосредственно в базе данных, то уже существующие копии компонентов останутся такими же, как и были. Изменения затронут лишь новые компоненты этого типа.

При сохранении схемы проекта вся информация о компонентах хранится в соответствующем файле *Multisim*. При загрузке файла схемы пользователь может оставить загруженные компоненты в том виде, как они были сохранены ранее или обновить компоненты данными из базы с аналогичными именами.

Multisim оперирует с двумя категориями компонентов: реальными (real) и виртуальными (virtual). У реальных компонентов, в отличие от виртуальных, имеются строго определенные параметры и неизменяемые номинальные значения, задаваемые заводом-изготовителем. Виртуальные компоненты используются только для моделирования и эмуляции электрической схемы. Пользователь может назначить им произвольные и даже близкие к идеальным параметры.

В Multisim используется и другая классификация компонентов: аналоговые, цифровые, смешанные (аналого-цифровые), радиочастотные, электромеханические, анимированные, интерактивные, параметрические и виртуальные трехмерные компоненты.

В частности, интерактивные компоненты при установке их в окно редактирования электрических схем могут реагировать на действия пользователя. Компоненты управляются с помощью так называемых горячих клавиш, указанных под каждым таким элементом. Изменения этих элементов сразу отражается на результатах эмулирования.

Анимированные компоненты изменяют свои свойства во время работы (эмуляции) схемы. К ним относятся светодиоды, индикаторные дисплеи и некоторые другие электронные компоненты.

Параметрические компоненты имитируют свойства настоящих электронных компонентов. Все параметрические компоненты расположе-

ны в группе Basic Group главной базы компонентов Master Database в семействе Rated Virtual. Уровень параметров изменения свойств задается в окне редактирования свойств компонента. Например, если мощность, рассеиваемая виртуальным резистором, превысит установленный порог, то он перегорит и разомкнет цепь.

Виртуальные трехмерные компоненты расположены в основной группе Basic Group главной базы компонентов Master Database в семействе 3D Virtual. На схеме эти компоненты по внешнему виду выглядят как настоящие. Эти компоненты предназначены для объемного трехмерного моделирования схемы.

## 2.4. Создание и редактирование электрических схем

Под электрической схемой обычно понимают графическое изображение электрической цепи, в которой реальные элементы представлены в виде условных графических обозначений (УГО). При этом различают принципиальные электрические схемы, отражающие функциональные элементы электрической цепи и связи между ними, и монтажные электрические схемы, на которых указывается расположение реальных элементов цепи и соединительных проводов на монтажной плате устройства. Модуль Multisim программы CircuitDesignSuite работает с принципиальной схемой, а в модуле Ultiboard разрабатывается монтажная печатная плата электрической схемы.

В *Multisim* УГО элементов могут принадлежать либо к североамериканскому стандарту ANSI, либо к европейскому стандарту DIN. Выбор стандарта обозначений устанавливается в разделе Options/Global Preferences/Parts/Symbol Standard. В России при оформлении технической документации рекомендуется руководствоваться утвержденными государственными стандартами (ГОСТ) и требованиями Единой системы конст-

рукторской документации (**ЕСКД**). Изображения УГО некоторых элементов электрических схем соответствующих стандартов показаны в табл. 2.1.

| Элемент                            | стандарт                                           |                                                 |                |
|------------------------------------|----------------------------------------------------|-------------------------------------------------|----------------|
|                                    | <b>ANSI</b>                                        | <b>DIN</b>                                      | ЕСКД           |
| Резистор                           | R1                                                 | R <sub>1</sub>                                  | R <sub>1</sub> |
| постоянный                         | $-\!\!\vee\!\!\vee\!\!\!-\!\!$                     |                                                 |                |
| Резистор                           |                                                    | R <sub>2</sub>                                  |                |
| переменный                         |                                                    |                                                 |                |
| Конденсатор                        |                                                    | C <sub>1</sub>                                  | C <sub>1</sub> |
| Конденсатор<br>переменный          | C2                                                 | C2                                              | C2             |
| Катушка<br>индуктивности           | L1<br>ന്നവ                                         | L <sub>1</sub><br>നസ                            | l 1<br>൝൨      |
| Полупроводниковый диод             | D1                                                 | D1                                              | D1             |
| Источник<br>постоянного напряжения | $-V1$<br>$-12V$                                    | $+V1$<br>12 V                                   | 12 V           |
| Источник<br>переменного напряжения | V <sub>2</sub><br>120 V<br>$\sim$<br>60 Hz<br>0Deg | V <sub>2</sub><br>$\sim$ 120 V<br>60 Hz<br>0Deg | 20B            |
| Источник<br>постоянного тока       | 11<br>1A                                           | $+12$<br>1A                                     | 11<br>1 A      |
| Источник<br>переменного тока       | 12<br>1 A<br>1kHz<br>0Deg                          | 11<br>$\sim$ 1 A<br>1kHz<br>0Deg                | 12<br>1 A      |
| Общая аналоговая земля             |                                                    |                                                 |                |

Условные графические изображения элементов электрических схем

Таблица 2.1.

В дальнейшем при составлении и описании электрических схем в *Multisim* рекомендуется применять стандарт *DIN* как наиболее близкий к принятому с России стандарту ЕСКД.

Основной каталог библиотек электронных компонентов расположен на панели *Components* и разбит на подгруппы. Для раскрытия подгруппы каталога необходимо подвести к соответствующему значку подгруппы курсор мыши и нажать один раз левой кнопкой мыши. На появившейся панели *Select a component* следует выбрать базу данных (*Database*), указать группу (*Group*) и семейство (*Family*) компонентов. После этого выбирается сам компонент соответствующего номинального значения и типа. Символ элемента переносится из библиотеки компонентов на рабочее поле (окно редактирования электрической схемы) движением мыши при ее нажатой левой кнопки. Для закрытия панели *Select a component* следует нажать кнопку *Close*.

При необходимости каждый компонент схемы может быть с помощью левой кнопки мыши выделен и перемещен в любое место рабочего поля. Выделенный компонент обозначается пунктирной линией. Для поворота, копирования или удаления компонента достаточно нажать на изображении этого компонента правой кнопкой мыши и тем самым войти в режим его редактирования.

Для изменения номинального значения компонента следует подвести к этому компоненту курсор и дважды щелкнуть левой кнопкой мыши, а затем в раскрывшейся панели нажать кнопку *Replace* и выбрать новое номинальное значение компонента.

После размещения компонентов на рабочем поле проводится соединение их выводов проводниками. Для выполнения соединения курсор мыши подводится к выводу компонента, и после появления контактной площадки соединения в виде точки нажимается левая кнопка мыши. При нажатой левой кнопке проводник протягивается к выводу следующего компонента до появления на нем такой же контактной площадки. После этого левая кнопка мыши отпускается.

Аналогично проводят подключения выводов компонентов к уже имеющимся на схеме проводникам.

В *Multisim* имеется также возможность автоматического соединения компонентов. Для этого достаточно подвести и отпустить компонент вблизи имеющегося проводника соединения.

При появлении в окне редактора электрической схемы соединительных проводников *Multisim* автоматически каждому из них присваивается номер. Номера последовательно увеличиваются, начиная с 1. При этом хотя бы один из проводников должен быть соединен с обозначением общей земли. Заземленные проводники всегда имеют номер 0, т.к. это связано с требованиями корректной работы эмулятора SPICE. Чтобы изменить номер соединения или присвоить ему логическое имя, достаточно дважды кликнуть мышью по проводнику и внести соответствующие коррективы в  $\pi$ оявившемся окне Net

#### 2.5. Виртуальные измерительные приборы Multisim

Виртуальные приборы - это модельные компоненты, которые по своим свойствам соответствуют реальным измерительным приборам. Чтобы выставить виртуальный измерительный прибор на рабочее поле окна редактирования электрической схемы, его следует выбрать на панели инструментов (*Instruments*):

1、2 超超过程重量调整器高速率率 概。 ď

Терминалы (клеммы) приборов соединяются с элементами схемы с помощью проводников так же, как и все остальные компоненты схемы. Чтобы раскрыть лицевую панель прибора, необходимо дважды щелкнуть левой кнопкой мыши по иконке прибора.

После составления схемы и подключения к ней измерительных приборов можно запустить процесс моделирования и анализа, нажав для этого на кнопку запуска **Run** или клавишу **F5** на клавиатуре. Процесс моделирования принудительно приостанавливается нажатием на кнопку паузы **Pause** или на клавишу  $F6$ .

Отметим наиболее часто используемые при анализе и исследовании электрических схем виртуальные измерительные приборы:

Мультиметр **(***Multimeter***)** – цифровой прибор, предназначенный для измерения сопротивления, силы постоянного или переменного тока или напряжения. Режим измерения задается на лицевой панели мультиметра. Диапазон измерений устанавливается автоматически.

Генератор сигналов **(***Function Generator***)** – источник напряжения, который может генерировать синусоидальные, пилообразные и прямоугольные импульсные сигналы. Форма сигнала, его частота, амплитуда и уровень постоянного смещения задаются с лицевой панели генератора.

Осциллограф **(***Oscilloscope***)** – прибор для визуального наблюдения и исследования электрических сигналов. В *Multisim* имеются несколько модификаций многоканальных осциллографов, которыми можно управлять как настоящими. У них можно устанавливать параметры временной развертки и входной чувствительности, выбирать тип и уровень запуска синхронизации.

Плоттер Боде **(***Bode Plotter***)** – измеритель амплитудно-частотных и фазо-частотных характеристик, отображает относительный амплитудный или фазовый отклик входного и выходного сигнала.

Анализатор спектра **(***Spectrum Analyzer***)** – прибор для измерения мощности сигнала и его частотных составляющих компонент, позволяет определить наличие гармоник в сигнале.

Логический анализатор **(***Logic Analyzer***)** – измерительный прибор, предназначенный для визуального отображения на экране монитора цифровых кодовых последовательностей и точного измерения временных интервалов импульсных сигналов.

Дополнительные виртуальные измерительные приборы, не входящие в состав палитры инструментов *Multisim*, можно создавать в графической среде разработки *NI LabVIEW*. Этим приборам будут доступны все возможности *LabVIEW*: управление приборами с экрана компьютера, сбор экспериментальных данных, математическая обработка и анализ, а также многое другое. Таким образом, используя технологию и средства *LabVIEW*, можно сравнить и проверить результаты эмуляции электрической схемы и реального прототипа электронного устройства.

## **2.6. Учебная лабораторная станция** *NI ELVIS*

Лабораторная станция *NI ELVIS* представляет собой настольную установку с набором измерительных приборов и макетной платой, на которой из электронных компонентов собирается исследуемая электрическая схема. Внешний вид лицевой панели управления лабораторной станции показан на рис. 2.5.

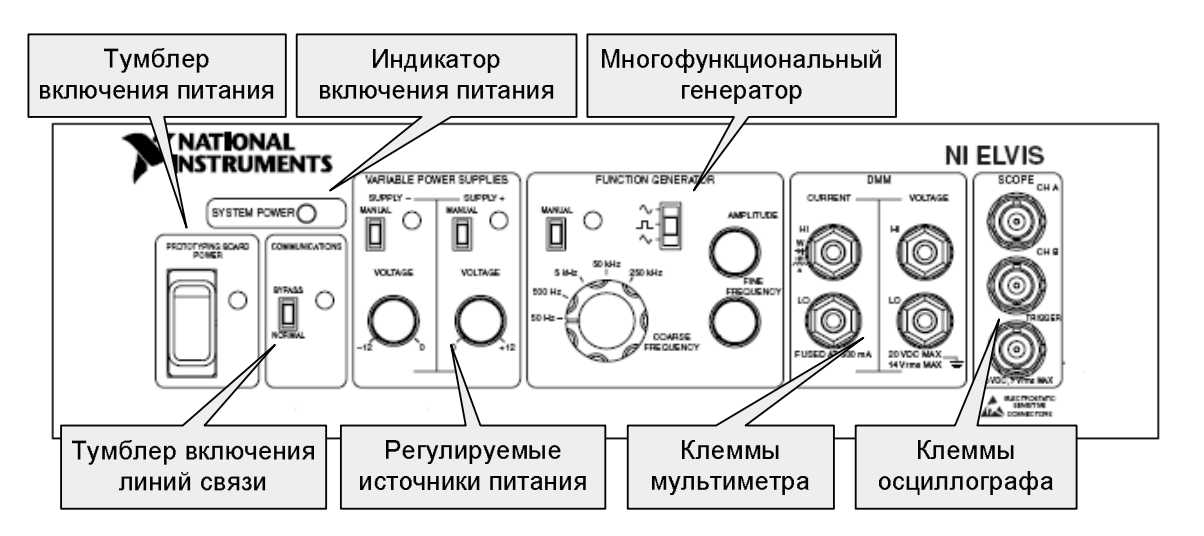

Рис. 2.5. Панель управления лабораторной станции *ELVIS*

Станция имеет следующие ручки управления, индикаторы и входные разъемы:

- ♦ Индикатор *System Power* показывает, подано ли напряжение на лабораторную станцию *NI ELVIS*.
- ♦ Тумблер включения питания *Prototyping Board Power* управляет питанием макетной платы лабораторной станции.
- ♦ Тумблер включения линий связи *Communications* отключает программное управление *NI ELVIS* и обеспечивает прямой доступ к линиям цифрового ввода / вывода.

♦ Элементы управления регулируемыми блоками питания *Variable* 

# *Power Supplies*:

**–** переключатели *Manual* определяют режим управления питанием (ручной или программный) для соответствующих значений выходного напряжения;

– ручки регулировки *Voltage* управляют величинами выходного напряжения от –12 до 0 В для источника *Supply–* и от 0 до +12 В для источника *Supply***+**.

♦ Элементы управления многофункциональным генератором *Function* 

# *Generator*:

- Переключатель *Manual* определяет режим управления генератором функций (ручной или программный).
- Переключатель выбора функций определяет форму генерируемого сигнала. Станция *NI ELVIS* может генерировать синусоидальный, прямоугольный и треугольный сигналы.
- Ручка *Amplitude* регулирует амплитуду генерируемого сигнала.
- Ручка *Coarse Frequency* устанавливает диапазоны частот на выходе генератора.
- Ручка *Fine Frequency* настраивает выходную частоту многофункционального генератора.
- ♦ Входные разъемы мультиметра *DMM* для измерения силы тока *CURRENT* и напряжения *VOLTAGE*:

*HI* – вход для измерений положительных значений. *LO* – вход для измерений отрицательных значений.

- ♦ Разъемы осциллографа *SCOPE*:
	- Разъем *CH A* вход канала A осциллографа.
	- Разъем *CH B* вход канала B осциллографа.
	- Разъем *Trigger* вход синхронизации осциллографа.
- **Внимание!** Разъемы на передней панели управления лаборатор-Æ. ной станции *ELVIS* электрически соединены с соответствующими разъемами макетной платы.

Схема расположения частей макетной платы показана на рис. 2.6.

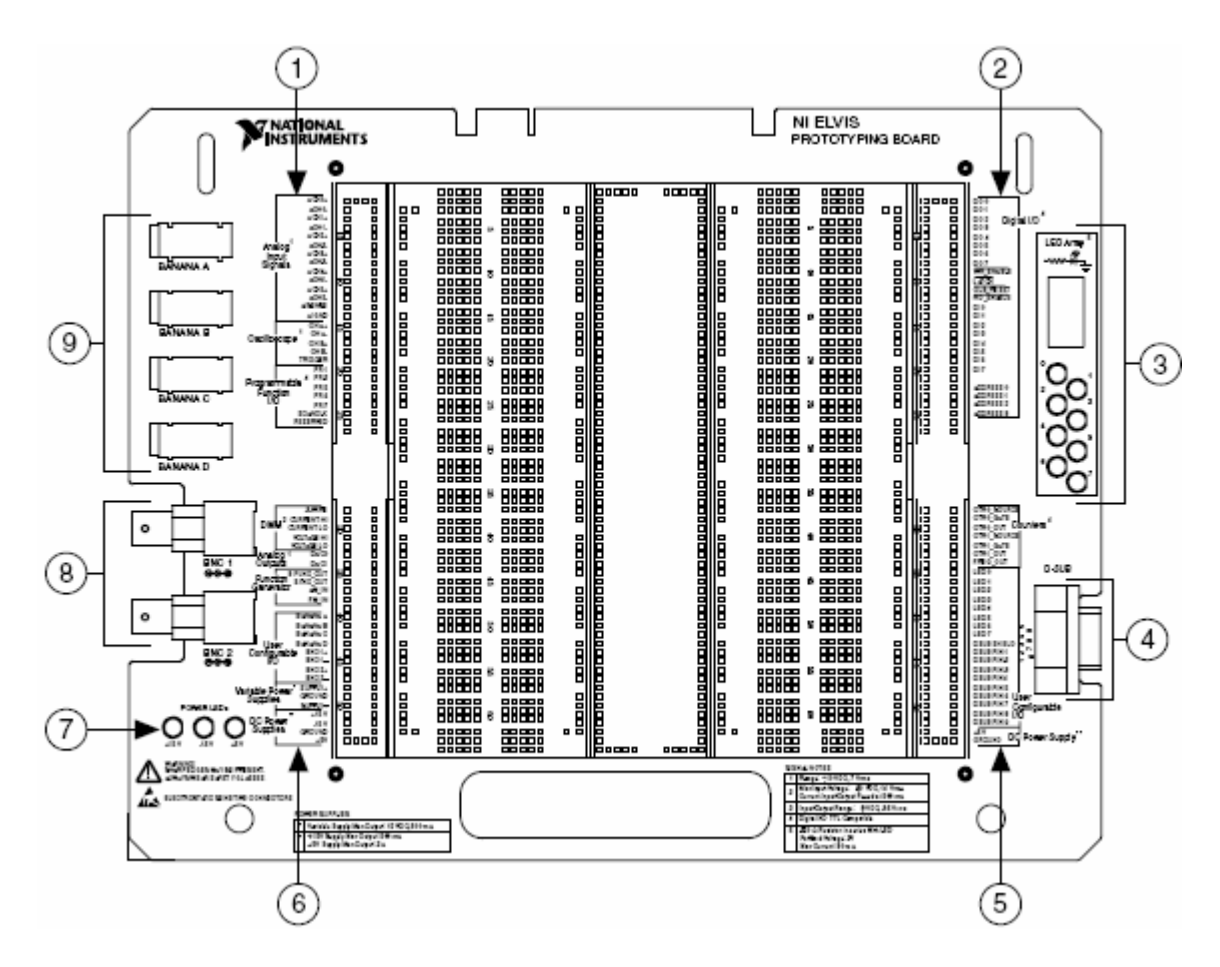

Рис. 2.6. Макетная плата лабораторной станции *ELVIS*

На макетной плате расположены следующие элементы:

- 1. Контактные площадки аналогового ввода, осциллографа и программируемых линий ввода/вывода.
- 2. Контактные площадки линий цифрового ввода/вывода.
- 3. Массив светодиодных индикаторов.
- 4. Пользовательский разъем типа *D-Sub*.
- 5. Контактные площадки счетчика-таймера, светодиодных индикаторов, пользовательского разъема *D-Sub* и источника +5 В.
- 6. Контактные площадки мультиметра, программируемого аналогового вывода, функционального генератора, настраиваемого ввода/вывода, регулируемых блоков питания и источников постоянного напряжения  $\pm$ 15 В и +5 В.
- 7. Индикаторы питания макетной платы.
- 8. Пользовательские *BNC*-разъемы.
- 9. Разъемы штекерного типа.

# Назначения контактных разъемов макетной платы *NI ELVIS* описаны

в табл. 2.2. Сигналы сгруппированы по типу функционального назначения.

# Таблица 2.2

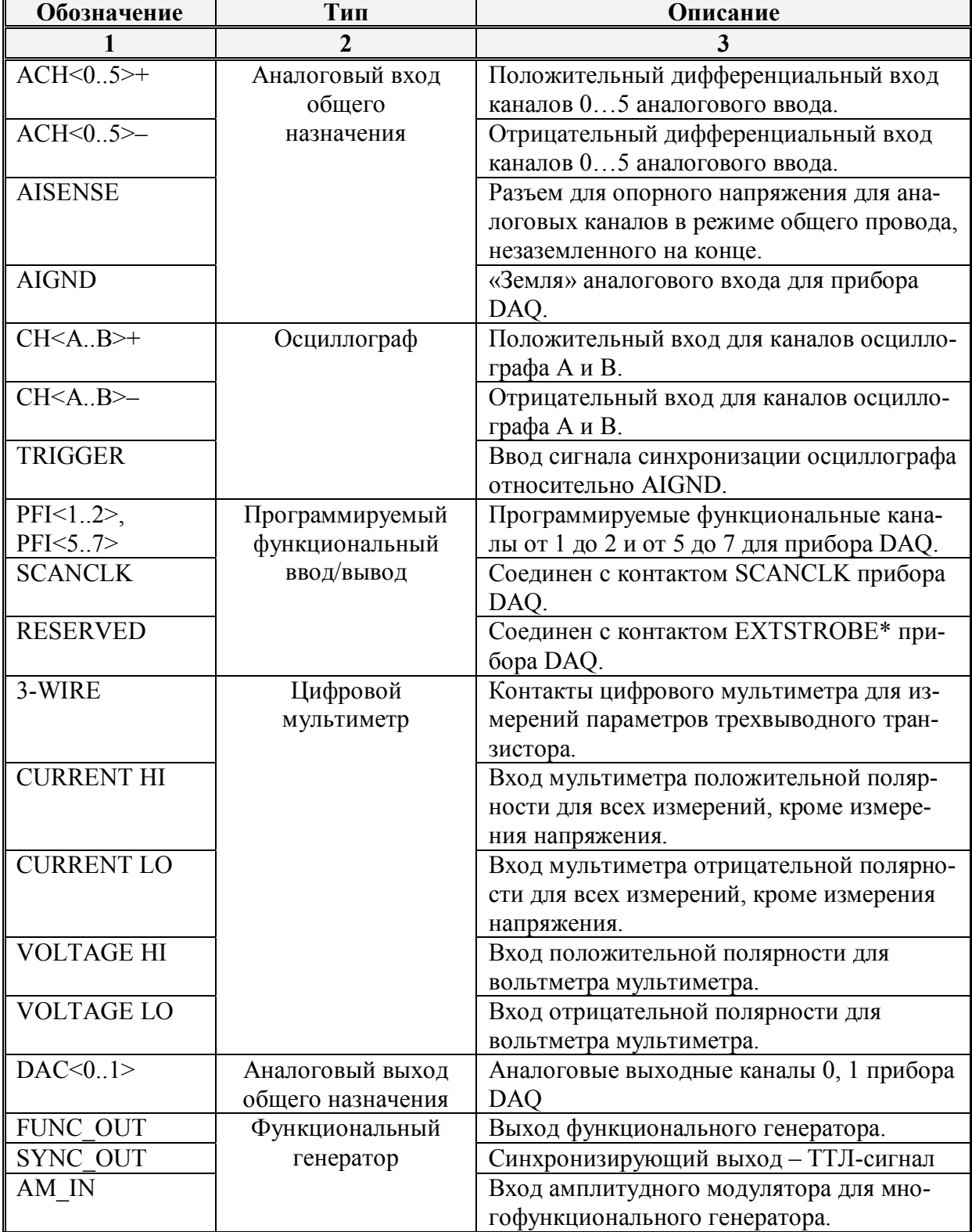

Назначение контактных разъемов макетной платы *NI ELVIS*

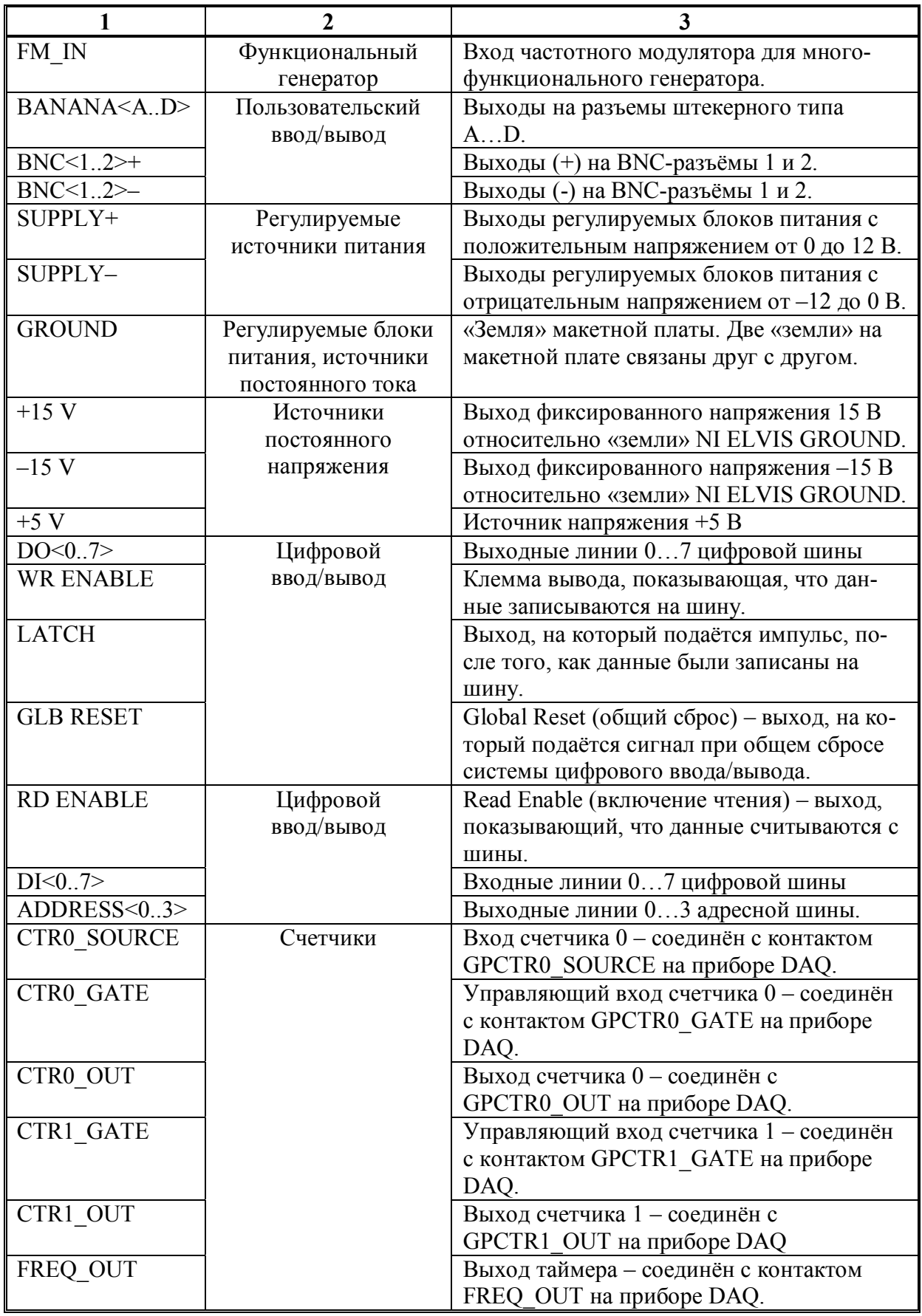

Под прибором *DAQ* в табл. 2.2 подразумевается плата ввода-вывода электрических сигналов, соединяющая лабораторную станцию *ELVIS* с персональным компьютером.

Поскольку аналоговые входы станции являются дифференциальными, то для ввода аналоговых сигналов необходима точка с нулевым потенциалом. В *NI ELVIS* следует измерять сигналы относительно потенциала какого-либо из контактов *NI ELVIS GROUND*. Разъёмы сигнала *NI ELVIS GROUND* расположены в нескольких местах макетной платы, но все они электрически соединены между собой.

На макетной плате присутствуют специальные входы мультиметра *CURRENT* и *VOLTAGE*, а также дополнительный терминал для измерений параметров трехвыводного транзистора. Дифференциальные входы мультиметра, работающего в режиме вольтметра, называются *VOLTAGE HI* и *VOLTAGE LO*. Остальные функциональные возможности мультиметра реализуются с помощью подключения к контактам *CURRENT HI* и *CURRENT LO*.

Входные разъёмы осциллографа на макетной плате называются *CH<A..B>+, CH<A..B>–* и *TRIGGER*. Сигналы *CH<A..B>* выводится прямо на каналы *ACH3* и *ACH4* прибора *DAQ* соответственно.

Многофункциональный генератор на макетной плате имеет разъема выходного сигнала *FUNC\_OUT*. Кроме того, на разъем *SYNC\_OUT* подаётся совместимый с ТТЛ сигнал синхронизации той же частоты, что и выходной сигнал. Сигналы *AM\_IN* и *FM\_IN* управляют амплитудной модуляцией и частотной модуляцией соответственно. Эти сигналы дополняют возможности точной настройки частоты и амплитуды сигнала генератора в ручном режиме.

Регулируемые источники питания служат источниками напряжения, настраиваемые в диапазоне от 0 до  $+12$  В на выводном терминале *SUPPLY*+ и от –12 до 0 В на терминале *SUPPLY*–. Контакт *GROUND* обес-

печивает соединение с электрическим заземлением, являющее общим для всех источников постоянного тока.

## *Вопросы для повторения и самоконтроля*

- 1. Какова история создания системы электронного моделирования *Electronics Workbench?*
- 2. Перечислите состав аппаратно-программного комплекса *Circuit Design Suite*.
- 3. Что представляет собой интерфейс пользователя программы *Multisim*?
- 4. Где расположена и что представляет собой база данных электронных компонентов программы *Multisim*?
- 5. Каким образом можно отредактировать параметры и свойства электронных компонентов в программе *Multisim*?
- 6. Какие виртуальные измерительные приборы имеются в программе *Multisim*?
- 7. Каким образом принято изображать электронные компоненты на принципиальных схемах?
- 8. В соответствии с каким стандартом отображаются электронные компоненты в рабочем окне программы *Multisim*?
- 9. Что представляет собой лабораторная станция *ELVIS*?

## *Литература*

- 1. Введение в Multisim. Трехчасовой курс. / Пер. с англ.– National Instruments Россия, СНГ, Балтия, 2006. – 38 с.
- 2. ГОСТ 2.001-93. Единая система конструкторской документации. Общие положения.
- 3. ГОСТ 2.702-75. Единая система конструкторской документации. Правила выполнения электрических схем.
- 4. ГОСТ 2.701-84. Единая система конструкторской документации. Схемы. Виды и типы. Общие требования к выполнению.
- 5. ГОСТ 2.710-81. Единая система конструкторской документации. Обозначения буквенно-цифровые в электрических схемах.
- 6. ГОСТ 2.721-74. Единая система конструкторской документации. Обозначения условные графические в схемах. Обозначения общего применения.
- 7. *Карлащук В. И.* Электронная лаборатория на IBM PC. Том 1. Моделирование элементов аналоговых систем. – М.: Солон-Пресс, 2006.– С. 3–104.
- 8. *Кузнецова С.А., Нестеренко А.В., Афанасьев А.О.* OrCAD 10. Проектирование печатных плат.– М.: Изд-во Горячая Линия – Телеком,  $2005 - 454$  c.
- 9. *Митин Г.П.* Условные обозначения в отечественных и зарубежных электрических схемах. – М.: Изд-во Изумруд, 2003. – 224 с.
- 10.*Разевиг В.Д.* Система сквозного проектирования электронных устройств DesignLab 8.0. – М.: СОЛОН-Р, 2003.– 704 с.
- 11.*Хайнеман Р.* PSPICE. Моделирование работы электронных схем: Пер. с нем. – М.: ДМК Пресс, 2005. 336 с.
- 12.*Хернитер М.Е.* Multisim 7: Современная система компьютерного моделирования и анализа схем электронных устройств. / Пер. с англ. – Осипов А.И. – М.: Издательский дом ДМК-пресс, 2006. – С. 1–33.
- 13.Multisim. User Guide. National Instruments Corporation, Electronics Workbench Group, 2007.
- 14.Multisim. Component Reference Guide. National Instruments Corporation, Electronics Workbench Group, 2007.

# **III. АНАЛИЗ ЭЛЕКТРИЧЕСКИХ ПЕПЕЙ** НА ПОСТОЯННОМ И ПЕРЕМЕННОМ ТОКЕ

## 3.1. Приборы и средства анализа электрических цепей

В Multisim имеется достаточно большое количество средств для исследования и анализа данных эмуляции электрических цепей. Чтобы начать анализ, следует выбрать опцию Главного меню **Simulate** / **Analyses** и указать необходимую функцию. Список всех функций анализа приведен на рис. 3.1. Перечислим наиболее часто используемые функции:

**DC Operating Point** – расчет режима по постоянному току; в этом режиме из моделируемой схемы исключаются все конденсаторы и закорачиваются все катушки индуктивности.

 $AC$  Analysis – расчет амплитудно-частотных и фазочастотных характеристик.

**Transient Analysis** – расчет переходных процессов в цепи.

**Fourier Analysis** – проведение спектрального Фурье анализа.

Noise Analysis - анализ спектра внутренних шумов.

**Distortion Analysis** - анализ нелинейных и интермодуляционных искажений.

 $DC$  Sweep – вариация параметров используемых в анализируемой схеме источников питания при расчете режима по постоянному току.

Sensitivity - расчет относительной чувствительности характеристик схемы к изменениям параметров выбранного компонента при частотном анализе на переменном токе  $(AC)$  или при расчете статического режима на постоянном токе  $(DC)$ .

**Parameter Sweep** - многовариантный параметрический анализ электрической схемы.

**Temperature Sweep** - температурные испытания схемы.

Pole-Zero - расчет карты нулей и полюсов передаточной характеристики анализируемой схемы.

## *Monte Carlo* – статистический анализ по методу Монте-Карло.

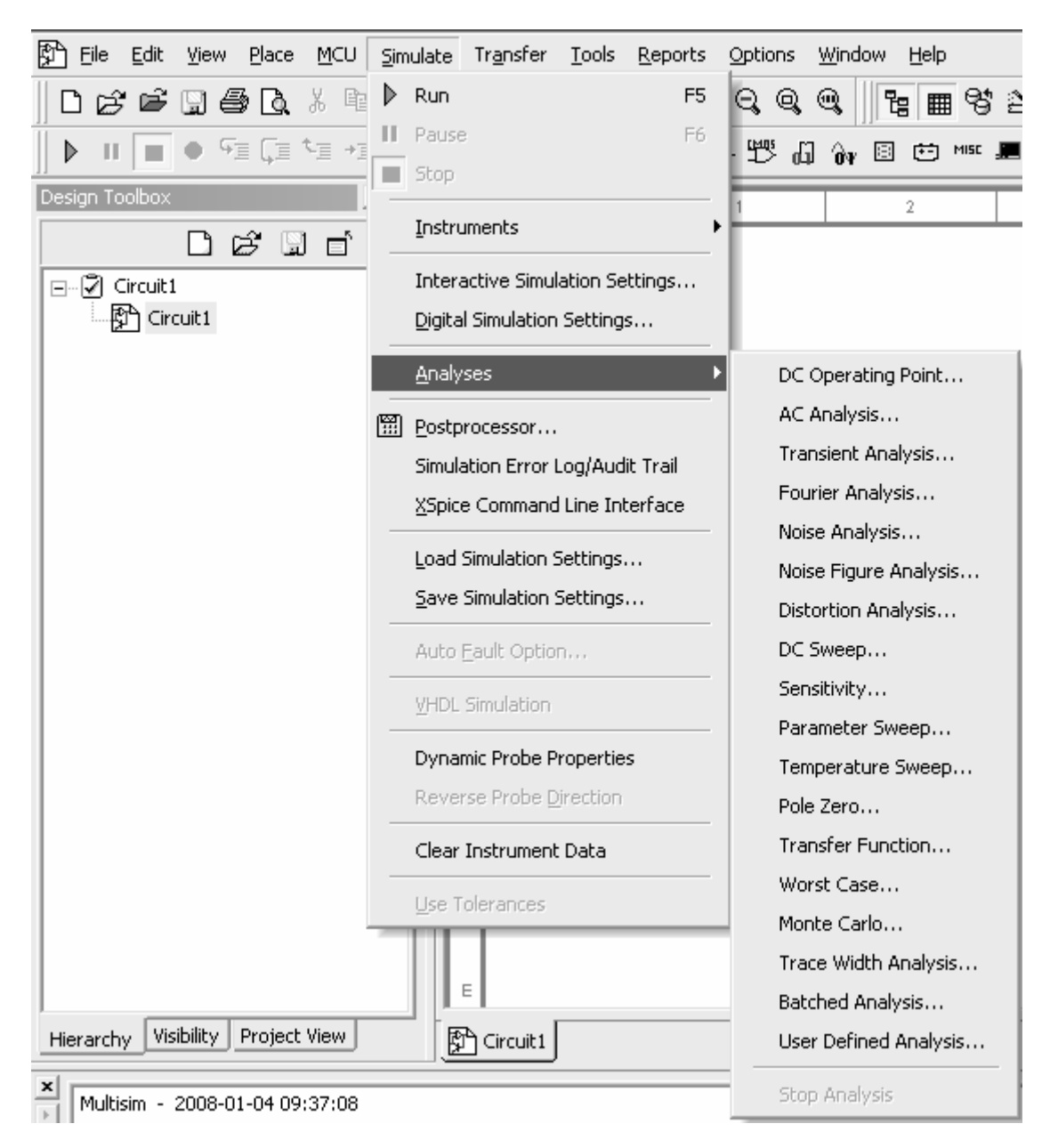

Рис. 3.1. Функции анализа электрических цепей

В общем случае процесс эмуляции и анализа исследуемой схемы сводится к следующему:

*На первом этапе* программа эмуляции считывает с окна редактора схем сведения обо всех компонентах схемы, номинальных значениях и соединениях элементов.
На втором этапе происходит проверка правильности сборки схемы и введенных данных о компонентах. Данные о компонентах схемы заменяются их математическими моделями SPICE. В случае обнаружения критической ошибки эмуляция прерывается.

На третьем этапе на основании введенных сведениях о компонентах схемы автоматически составляется и численными методами решается система линейных, нелинейных или дифференциальных уравнений. Этот этап является главным и наиболее продолжительным.

На заключительном, четвертом этапе, результаты эмуляции представляются на индикаторах виртуальных приборов, графических экранах и сохраняются в специальной контрольной записи *(audit trail)*, которая доступна для автономного просмотра.

Основным инструментом просмотра результатов эмуляции является Плоттер Grapher. Он открывается из меню View / Grapher. Данные отображаются в окне отображения графиков Graph и в таблице Chart.

Окно представления результатов разделяется на несколько закладок, число которых зависит от выбранных функций анализа. У каждой закладки имеются активные зоны, которые отмечаются красной стрелкой с левой стороны поля окна экрана. При необходимости копирования, вставки или вырезания элементов отображения результатов анализа, соответствующая зона закладки должна быть выделена и активизирована.

Основные настройки Плоттера находятся в окне его свойств *Edit* / Page Properties. Здесь можно изменять масштабы графиков, диапазоны, заголовки, стили линий осей и многие другие параметры.

#### 3.2. Модельный эксперимент с использованием функций анализа

Модельный эксперимент является мощным средством предварительного исследования и анализа электронной схемы, позволяющий проверить правильность расчета параметров элементов и характеристик. В качестве примера исследуем свойства последовательного колебательного контура, образованного конденсатором емкостью С=470 нФ и катушкой индуктивности с номинальным значением индуктивности  $L=2$  мГн и внутренним сопротивлением  $r=10$  Ом.

Рассчитаем резонансную частоту колебательного контура

$$
f_0 = \frac{1}{2\pi\sqrt{LC}} = \frac{1}{2 \cdot 3{,}14\sqrt{2 \cdot 10^{-3} \cdot 470 \cdot 10^{-9}}} \approx 5{,}2[\kappa\Gamma\psi]
$$
(3.1)

и его добротность

$$
Q = \frac{\sqrt{L/C}}{r} = \frac{\sqrt{2 \cdot 10^{-3} / 470 \cdot 10^{-9}}}{10} \approx 6.5
$$
 (3.2)

Далее соберем в программе *Multisim* представленную на рис. 3.2 схему.

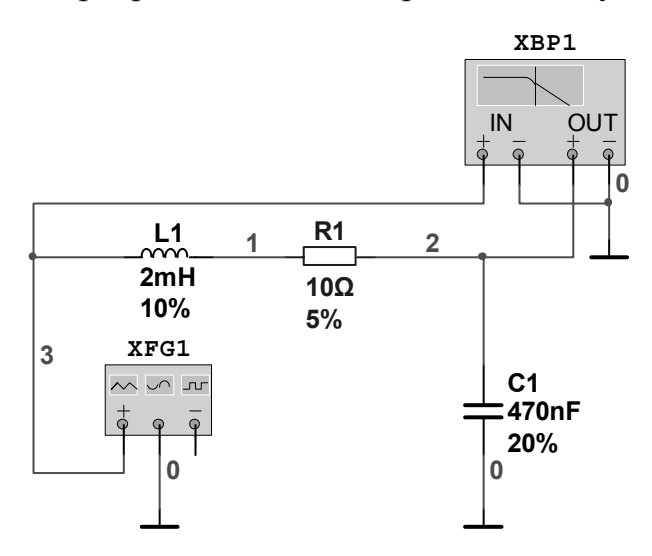

Рис. 3.2. Схема последовательного колебательного контура с виртуальными измерительными приборами

В качестве источника сигнала будем использоваться многофункциональный генератор сигналов *Function Generator XFG*. Выставим на рабочее поле также измеритель амплитудно-частотных и фазочастотных характеристик – **Bode plotter XBP**. Поместим его между входными и выходными узлами схемы. Двойным щелчком мыши раскроем переднюю панель плоттера, и кнопкой **Run** запустим режим эмуляции. На экране панели управления плоттера должна отобразиться АЧХ цепочки аналогичная той, что приведена на рис. 3.3. При необходимости для более точного измерения и исследования характеристики следует подкорректировать диапазон горизонтального и вертикального обзора.

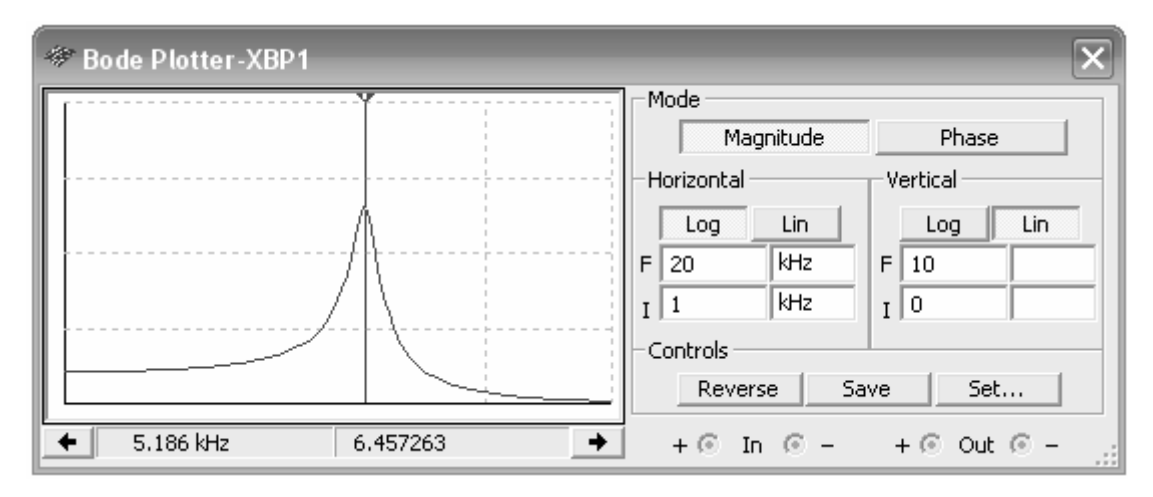

Рис. 3.3. Панель управления плоттера Боде

Из представленной на рис. 3.3 характеристики видно, что определенные по результатам эмуляции значения резонансной частоты и добротности схемы совпадают с расчетными:  $f_0 = 5{,}186$  кГц;  $Q = 6{,}457$ .

Воспользуемся теперь для исследования частотных характеристик схемы встроенными в *Multisim* функциями анализа.

Удалим с рабочего поля плоттер Боде. Затем из Главного меню раскроем закладку *Simulate / Analysis / AC Analysis…* и войдем в окна настройки расчета амплитудно-частотных и фазо-частотных характеристик. Установим следующие настройки в окне *Frequency Parameters*:

- начало сканирования *(Start frequency*) 1 kHz;
- конец сканирования (*Stop frequency*) 10 kHz;
- тип сканирования (*Sweep type*)– *Decade*;
- количество точек отсчета (*Number of points...*)  $100$ ;
- вертикальная шкала (*Vertical scale*) *Linear*.

В окне *Output* укажем функцию выходного узла (для представленной на рис. 3.1 схемы это напряжение в узле *V2*).

Установки анализа проверяются в окне *Summery*. Если установки верны, то запускаем эмуляцию нажатием на кнопку *Simulate*. Результаты анализа должны отобразиться в появившемся окне *Grapher View* (рис. 3.4).

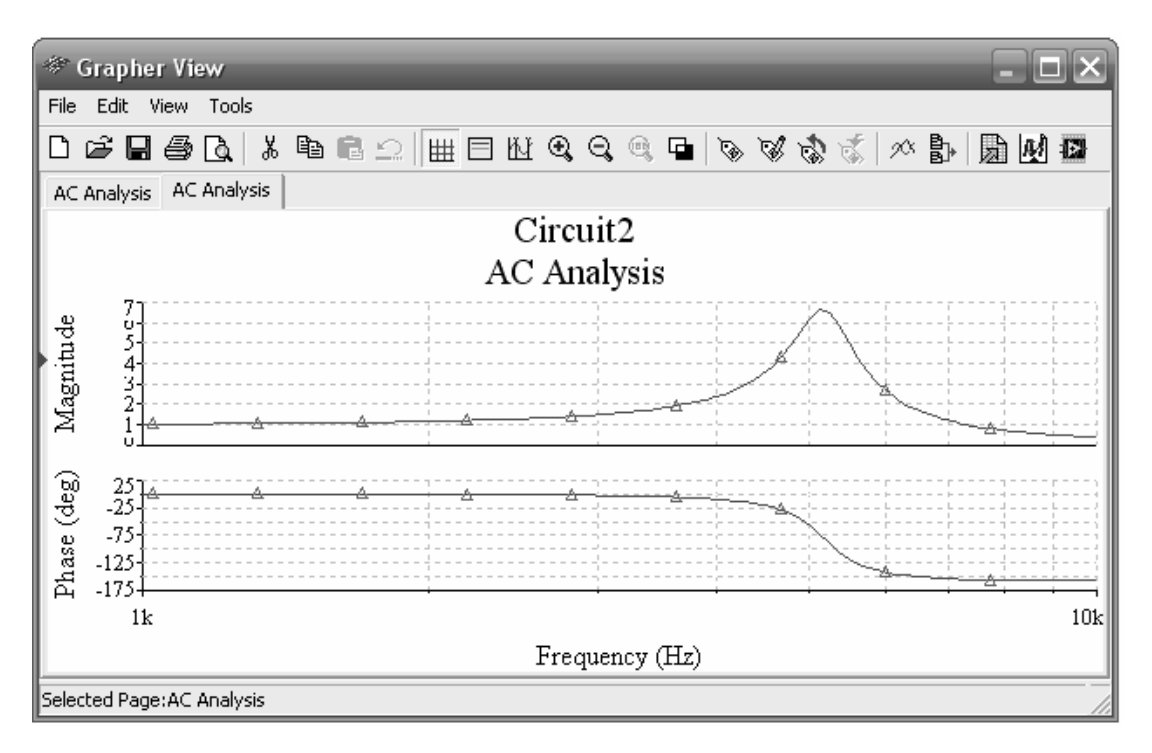

Рис. 3.4. Результаты частотного анализа цепи в окне *Grapher View*

Все настройки отображения результатов находятся в разделе *Edit/Properties*. Здесь можно изменить масштабы, диапазоны, заголовки, стили линий осей и многие другие параметры. Результаты анализа можно экспортировать в *Excel* или *MathCAD* для последующего анализа или представить в виде текстового файла для формирования отчета.

## **3.3. Макетирование на виртуальной платформе** *ELVIS*

Учебная версия программы *Multisim* имеет опцию макетирования электрических схем на *виртуальной платформе ELVIS*. Эта опция демонстрирует важнейший этап создания прототипа при проектировании электронного устройства. При этом результат макетирования показывается в трехмерном виде, а созданный виртуальный компьютерный макет выглядит как на *реальной лабораторной станции ELVIS*.

Для вызова на экран изображения макетной платы следует выбрать пункт меню *Tools / Show Breadboard*. Макетная плата по умолчанию имеет размеченную рабочую область с двумя рядами гнезд, а также левую (*left strip*), правую (*right strip*), нижнюю (*bottom strip*) и верхнюю (*top strip*) линейки гнезд для шин. Внешний вид макетной платы показан на рис.3.5.

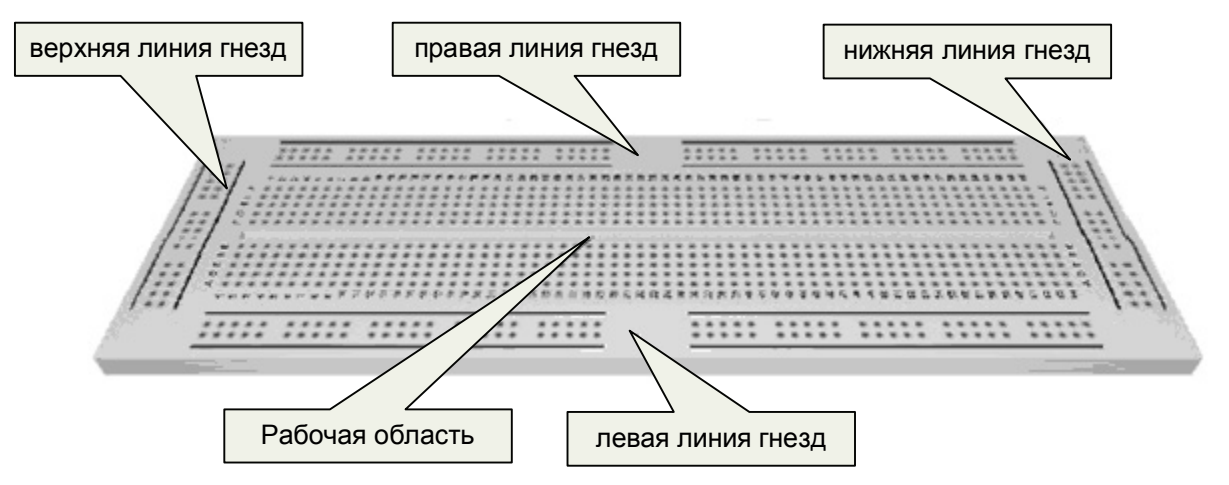

Рис.3.5. Макетная плата виртуальной станции *ELVIS* для расположения электронных компонентов

При необходимости параметры макетной платы можно изменить в диалоговом окне настроек *Options / Breadboard Settings*. Режимы изображения макетной платы в трехмерном виде устанавливаются на закладке *3D Options* в диалоговом окне *Options / Preferences*. Выбрав в меню пункт *Background Color*, можно вызвать стандартное диалоговое окно *Color* и подобрать желаемый цвет фона. Место расположения справочных данных устанавливается в окне *Info Box*. Отметив опцию *Left*, *Center* или *Right*, справочные данные о компонентах размещаются соответственно в верхнем левом углу, вверху в центре или в верхнем правом углу. Если снять отметку *Info Box*, то справочные данные о компонентах отображаться не будут.

Для размещения компонентов на макетной плате необходимо выполнить следующие операции:

1. Создать принципиальную электрическую схему в Окне редактирования электрических схем.

2. Выбрать в Главном меню пункт *Tools/Show Breadboard*. На экране появится отображение виртуальной макетной платы и линейка трехмерных компонентов, предназначенных для размещения.

3. С помощью мыши выбрать компонент в линейке размещаемых компонентов и переместить его в желаемое место на макетной плате. Для вращения выбранного компонента на 90° используется комбинация клавиш *Ctrl-***R**. При перемещении компонента над макетной платой, гнезда макетной платы меняют свой цвет. Красные гнезда макетной платы показывают, где будет установлен компонент после опускания кнопки мыши. Расположенные в одном ряду зеленые и красные гнезда соединены между собой внутри платы. После установки компонента цвета гнезд должны исчезнуть.

4. Если вернуться в Окно редактирования электрических схем, то можно заметить, что символ установленного компонента в отличие от неустановленных компонентов поменял свой цвет.

5. Далее следует продолжить размещение компонентов на макетной плате. После установки всех компонентов линейка неразмещенных компонентов сворачивается.

6. При установке выводов компонентов, соединенных в принципиальной схеме, в замкнутые между собой гнезда макетной платы, соединение выводов в электрическую цепь заканчивается сразу же в момент размещения компонента. В противном случае, чтобы реализовать все связи между размещаемыми компонентами, необходимо использовать соединительные проводники. Для размещения проводника-перемычки следует с помощью мыши выбрать гнездо, соединенное с выводом компонента, с которым необходимо провести связь, и щелкнуть по второму гнезду, в которое должен быть установлен второй конец соединительного проводника. Возможные места соединения подсвечиваются зеленым цветом.

7. Вернитесь в Окно редактирования электрических схем. Цвет проводника, соединяющих два вывода компонентов, должен смениться на зе-

78

леный. Это означает, что соединение выполнено успешно. Если электрическая цепь содержит более двух подключений, то в принципиальной схеме цвет этой цепи изменится только после того, как будут выполнены все соединения.

8. Выберите пункт меню *Tools / Show Breadboard Netlist*. Должно появиться окно *Breadboard Netlist* со списком всех соединений макетной платы. Чтобы убедиться, что соединения на макетной плате выполнены без ошибок, необходимо запустить проверку проектных норм и соединений. Для этого выберите пункт меню *Tools/DRC and Connectivity Check*. Результаты проверки отобразятся на закладке *Results* в окне *Spreadsheet View*.

В разделе *Design Rule Errors* приводятся соединения, которые есть на макетной плате, хотя в принципиальной схеме их нет.

В разделе *Connectivity Errors* приводится список выводов компонентов макетной платы, которые не подключены ко всем требуемым, согласно принципиальной схеме, узлам цепи.

## **3.4. Работа с виртуальной лабораторной станцией** *ELVIS*

Виртуальная лабораторная станция *ELVIS* содержит ряд специальных блоков, соответствующих блокам и элементам реальной лабораторной станции *ELVIS***.**

Для создания новой принципиальной схемы в *Virtual ELVIS* следует в Главном меню выбрать пункт *File / New / NI ELVIS Schematic*. На экране появится изображение верхней части лабораторной станции (рис. 3.6). Здесь слева и справа от основной рабочей области расположены линейки гнезд, аналогичные линейкам соединительных гнезд реальной лабораторной станции *NI ELVIS* и имеют такие же обозначения.

79

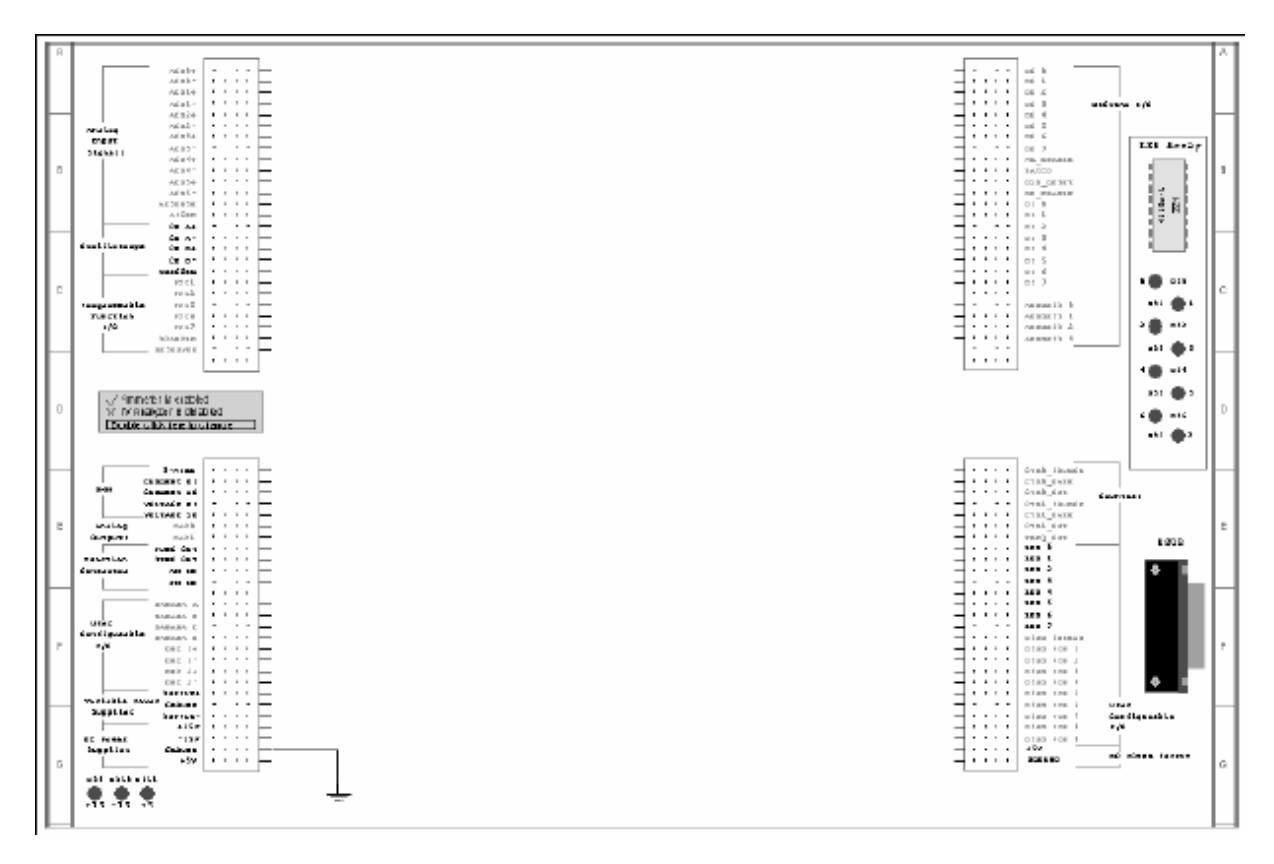

Рис. 3.6. Макетная плата виртуальной станции *ELVIS*

Гнезда с обозначениями зеленого цвета недоступны для моделирования в среде *Multisim*. Однако они могут быть использованы при проектировании принципиальных схем и позволяют видеть макет, собранный на *ELVIS* в трехмерном изображении.

Рассмотрим доступные при моделировании электронной схемы виртуальные инструменты и приборы виртуальной станции *ELVIS*.

**Осциллограф**. Гнезда для подключения осциллографа расположены в верхней группе гнезд слева от макетной платы. Для подключения к осциллографу следует узел схемы, в котором необходимо измерить параметры сигнала, соединить с соответствующим гнездом входа осциллографа. У осциллографа имеются следующие гнезда:

> *CH A***+** – положительный вход канала *A*; *CH A***-** – отрицательный вход канала *A*; *CH B***+** – положительный вход канала *B*;

*CH B***-** – отрицательный вход канала *B*;

*TRIGGER* – вход запуска синхронизации.

Для доступа к органам управления осциллографа следует дважды щелкнуть по надписи *Oscilloscope* в левой верхней части макетной платы, после чего должна появиться панель управления виртуального осциллографа.

**Анализатор вольтамперных характеристик и мультиметр**. Гнезда для подключения этих приборов расположены в нижней группе гнезд слева от макетной платы и обозначены символами *DMM*. Когда открывается новый проект в *Virtual ELVIS Schematic*, разрешена работа только с мультиметром в режиме измерения тока. Информация об этом отображается над левой нижней группой гнезд. Чтобы отключить амперметр и воспользоваться анализатором вольтамперных характеристик, необходимо дважды щелкнуть левой кнопкой мыши по надписи о состоянии этих приборов. Повторный двойной щелчок по надписи возвращает мультиметр в исходное состояние. Чтобы установить режим работы мультиметра (измерение тока, напряжения или сопротивления), следует дважды щелкнуть левой кнопкой мыши по надписи *DMM* и раскрыть панель управления мультиметром.

**Функциональный генератор**. Гнезда для подключения функционального генератора *Function Generator* расположены в нижней группе гнезд слева от макетной платы и обозначены символами:

 $FUNC$   $OUT$  – выходной сигнал генератора;

*SYNC OUT* – выходной сигнал синхроимпульсов с частотой, равной частоте выходного сигнала;

*AM IN* – вход управления амплитудой выходного сигнала;

*FM IN* – вход управления частотой генератора.

Если дважды щелкнуть по надписи *Function Generator*, то откроется диалоговое окно настройки генератора.

**Источники питания**. Выходные гнезда источников питания также расположены в нижней группе гнезд слева от макетной платы. У лабораторной станции имеются стабилизированные источники *DC Power Supplies* с выходными напряжениями +15 В, -15 В, +5 В и регулируемые источники питания *Variable Power Supplies* с максимальными выходными напряжениями +12 В и -12 В. Для доступа к окну настроек регулируемых источников питания следует дважды щелкнуть по надписи *Variable Power Supplies*.

**Светодиодные индикаторы**. Входные гнезда восьми светодиодных индикаторов состояния расположены в нижней группе гнезд справа от макетной платы. Кроме этих светодиодов в *Virtual ELVIS* есть еще три индикатора, которые расположены в левом нижнем углу макетной платы. Для этих индикаторов не предусмотрено гнезд подключения и они показывают состояние источников питания +15 В, -15 В и +5 В. Эти индикаторы загораются при включении эмуляции схемы.

После завершения разработки принципиальной схемы, можно приступить к размещению электронных компонентов схемы на макетной плате, используя их трехмерное представление. Для вызова на экран изображения макетной платы следует выбрать пункт меню *Tools/Show Breadboard* и далее выполнить операции, указанные в предыдущем разделе.

#### *Вопросы для повторения и самоконтроля*

- 1. Какие средства анализа электрических цепей имеются в программном комплексе *Multisim*?
- 2. В каком разделе меню программы *Multisim* располагаются функции анализа электрических цепей?
- 3. Из каких этапов состоит процесс эмуляции и анализа исследуемых схем в *Multisim*?
- 4. Какие инструменты в *Multisim* применяются для просмотра результатов анализа электрических цепей?
- 5. Что представляет собой виртуальная платформа *ELVIS*?
- 6. Каким образом изображение макетной платы виртуальной платы *ELVIS* вызывается на рабочее поле программы *Multisim*?
- 7. Какие операции необходимо выполнить для размещения электронных компонентов на макетную плату виртуальной станции *ELVIS*?
- 8. Как проверить отсутствие ошибок соединений на макетной плате виртуальной станции *ELVIS*?
- 9. Какие приборы и инструменты доступны при работе с виртуальной станцией *ELVIS*?

# **Литература**

- 1. Введение в Multisim. Трехчасовой курс. / Пер. с англ.– National Instruments Россия, СНГ, Балтия, 2006.– 38 с.
- 2. *Карлащук В. И.* Электронная лаборатория на IBM PC. Том 1. Моделирование элементов аналоговых систем.– М.: Солон-Пресс, 2006.– 672 с.
- 3. *Хернитер М.Е.* Multisim 7: Современная система компьютерного моделирования и анализа схем электронных устройств. / Пер. с англ. Осипов А.И.– М.: Издательский дом ДМК-пресс, 2006.– 488 с.
- 4. MultiSIM 9. Проектирование и моделирование. Для преподавателей. / Пер. с англ. Учебный центр «Центр технологий National Instruments» НГТУ.– Российский филиал корпорации National Instruments, 2006.– 113 с.
- 5. Multisim. User Guide.– National Instruments Corporation, Electronics Workbench Group, 2007.
- 6. NI Educational Laboratory Virtual Instrument Suite (NI ELVIS). User Manual.– National Instruments Corporation, 2004.

# **Интернет-ресурсы**

http://www.ni.com/ Сайт компании National Instruments.

# **IV. ФУНКЦИОНАЛЬНЫЕ УСТРОЙСТВА НА ОСНОВЕ** ОПЕРАЦИОННЫХ УСИЛИТЕЛЕЙ

#### 4.1. Обшие сведения об операционных усилителях

Исторически появление операционного усилителя (ОУ) связано с развитием науки и вычислительной техники. Он был создан для выполнения математических операций в аналоговых вычислительных машинах, проведения операций сложения, вычитания, умножения, интегрирования, дифференцирования и т.д. Возможность выполнять многие функции делают ОУ идеальным инструментом для построения аналоговых схем. Хотя в настоящее время аналоговые вычислители в основном заменены цифровыми, высокая функциональность схем на основе ОУ позволяет применять их в многочисленных электронных устройствах, приборах и инструментах.

Операционные усилители представляют собой усилители постоянного тока с высоким коэффициентом усиления, дифференциальным входом и предназначенные для выполнения различных операций над аналоговыми сигналами при работе в схеме с отрицательной обратной связью.

Успехи современной интегральной технологии позволяют выпускать ОУ с заданными техническими параметрами в одном миниатюрном корпусе. По размерам и цене ОУ общего применения практически не отличаются от отдельного транзистора. В то же время преобразование сигнала схемой на ОУ определяется исключительно свойствами цепей внешних обратных связей и отличается высокой стабильностью и воспроизводимостью. Кроме того, благодаря практически идеальным характеристикам ОУ реализация различных функциональных схем на их основе оказывается значительно проще, чем на дискретных транзисторах. Поэтому операционные усилители стали сегодня основой элементной базы во многих областях аналоговой схемотехники.

Варианты условных графических обозначений операционных усилителей показаны на рис. 4.1. ОУ имеет один выходной вывод (его принято

84

показывать справа) и два входных вывода (изображаются с левой стороны). Знак треугольника указывает на то, что это усилительный прибор. Вход, напряжение на котором сдвинуто по фазе на 180° относительно выходного напряжения, называется инвертирующим и обозначается знаком инверсии в виде кружка. Вход, напряжение на котором совпадает по фазе с выходным напряжением, называется неинвертирующим. Вывод, общий для входа и выхода, как правило, не показывается. Обычно в качестве этого вывода используется аналоговая земля.

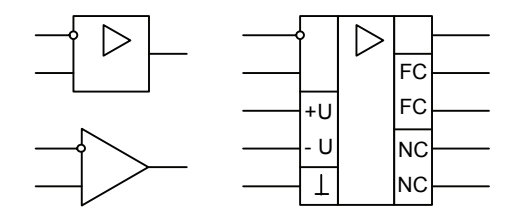

Рис. 4.1. Варианты обозначения операционного усилителя

Для облегчения понимания назначения выводов и повышения информативности вариант полного УГО операционного усилителя имеет дополнительные поля с обеих сторон от основного поля, в которых помещают символы, характеризующие функции выводов. В технической литературе также широко применяется условное обозначение ОУ в виде треугольника с парой входных выводов и одним выходным выводом.

Характерной особенностью ОУ является то, что при нулевых входных напряжениях выходной сигнал относительно аналоговой земли также равен нулю. Благодаря этому свойству источники входного сигнала и нагрузку можно непосредственно подключать к выводам ОУ, не заботясь о разделении переменной и постоянной составляющих сигнала и не рискуя при этом изменить статические режимы работы усилительных каскадов.

Чтобы обеспечить возможность работы ОУ как с положительными. так и с отрицательными входными сигналами, следует использовать двухполярное напряжение питания. Для этого в схеме нужно предусмотреть

85

два источника постоянного напряжения, которые подключаются к соответствующим внешним выводам ОУ. Чаще всего интегральные ОУ рассчитаны на напряжение питания  $\pm 15$  B, хотя существует немало моделей ОУ, которые питаются от источников питания как существенно большего, так и заметно меньшего напряжения. В любом случае максимально возможное выходное напряжение ОУ не может превышать напряжения питания и обычно даже меньше на 1÷1,5 В.

Операционные усилители характеризуются более чем по 30 параметрам. Эти параметры условно подразделяются на *входные, выходные* и *характеристики передачи*.

К *входным параметрам* относят:

- напряжение смещения нуля;
- входные токи;
- входное сопротивление;
- коэффициент ослабления синфазных входных напряжений;
- температурный дрейф напряжения смещения нуля;
- температурные дрейфы входных токов и их разности;
- напряжение и ток шумов, приведенное к входу.

К группе *выходных параметров* относят:

- выходное сопротивление;
- выходное напряжение;
- выходной ток.

#### К группе *характеристик передачи* относят:

- коэффициент усиления по напряжению;
- частота единичного усиления;
- скорость нарастания выходного напряжения;
- амплитудно-частотная характеристика.

Операционный усилитель, предназначенный для универсального применения, из соображения устойчивости должен иметь такую же частотную характеристику, что и фильтр нижних частот первого порядка, причем это требование должно удовлетворяться, по крайней мере, вплоть до частоты единичного усиления, т.е. до частоты  $f_1$ , на которой модуль коэффициента передачи по напряжению равен единице.

В комплексной форме дифференциальный коэффициент усиления ОУ выражается формулой:

$$
\underline{K}_U = \frac{K_0}{1 + j(f/f_0)},
$$
\n(4.1)

где  $K_0$  – дифференциальный коэффициент усиления операционного усилителя на постоянном токе, а частота  $f_0$  соответствует границе полосы пропускания ОУ на уровне -3 дБ от максимального значения. На рис. 4.2 показана типичная амплитудно-частотная характеристика ОУ, выраженная в логарифмическом масштабе.

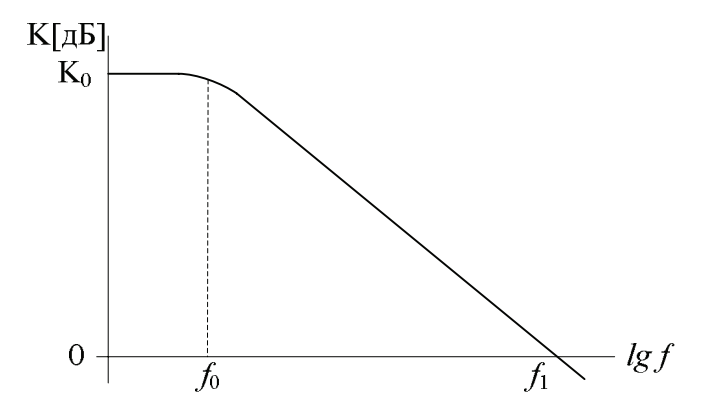

Рис. 4.2. Типичная амплитудно-частотная характеристика ОУ

Следует отметить, что начиная с частоты  $f_0$  характеристика усилителя падает со скоростью -20 дБ/дек.

В ряде случаев для упрошения анализа схем с ОУ используют понятие идеального операционного усилителя. Операционный усилитель называется идеальным, если он имеет следующие свойства:

- а) бесконечно большой дифференциальный коэффициент усиления по напряжению (у реальных ОУ значение этого коэффициента лежит в пределах  $10^3$  ...  $10^7$ );
- b) нулевое напряжение смещения нуля, т.е. при равенстве входных напряжений выходное напряжение равно нулю независимо от синфазного входного напряжения (у реальных ОУ значение этого напряжения находится в пределах 1 мкВ ... 50 мВ);
- с) нулевые входные токи по обоим входам (у реальных ОУ они лежат в пределах от сотых долей пА до единиц мкА);
- d) нулевое выходное сопротивление (у реальных ОУ значение этого сопротивления составляет от десятков Ом до единиц кОм);
- е) коэффициент усиления синфазного сигнала равен нулю.

Идеальный ОУ в диапазоне питающих напряжений работает как линейный усилитель, коэффициент усиления которого определяется только коэффициентом ослабления цепи обратной связи.

# 4.2. Основные схемы включения операционного усилителя

# 4.2.1. Дифференциальное включение операционного усилителя

Схема дифференциального включения ОУ приведена на рис. 4.3. Полагая, что свойства ОУ близки к идеальным, найдем зависимость выходного напряжения ОУ от входных напряжений.

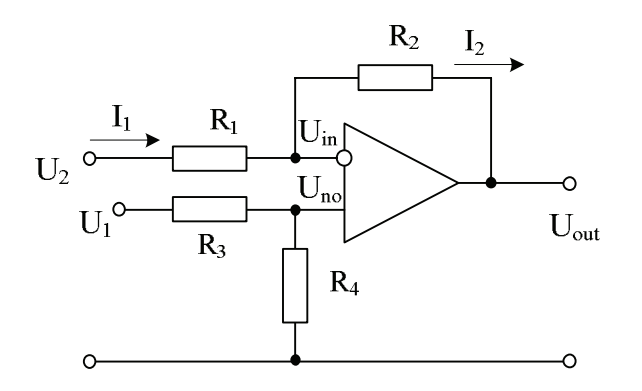

Рис. 4.3. Схема дифференциального включения ОУ

Дифференциальный коэффициент усиления по напряжению определяется выражением:

$$
K_U = U_{out} / (U_{in} - U_{no}) , \qquad (4.2)
$$

где  $U_{in}$  – напряжение на инвертирующем входе,  $U_{no}$  – напряжение на неинвертирующим входе операционного усилителя.

Вследствие свойства (а) идеального операционного усилителя разность потенциалов между его инвертирующим и неинвертирующим входом равна нулю, т.е.

$$
U_{in} = U_{no} \tag{4.3}
$$

Соотношение между входным напряжением  $U_1$  и напряжением  $U_{n_o}$ между неинвертирующим входом и общим проводом аналоговой земли с учетом свойства (с) идеального ОУ определяется коэффициентом деления делителя на резисторах  $R_3$  и  $R_4$ :

$$
U_{n0} / U_1 = R_4 / (R_3 + R_4)
$$
 (4.4)

Ток  $I_1$  равен

$$
I_1 = (U_2 - U_{in}) / R_1 \tag{4.5}
$$

Поскольку входные токи идеального ОУ равны нулю, справедливо равенство

$$
I_2 = I_1 \tag{4.6}
$$

В этом случае выходное напряжение усилителя равно

$$
U_{out} = U_{no} - I_1 R_2 \tag{4.7}
$$

Подставив (4.5) в (4.7) с учетом выражения (4.4), получим

$$
U_{out} = \frac{(R_1 + R_2)R_4}{R_1(R_3 + R_4)}U_1 - \frac{R_2}{R_1}U_2
$$
\n(4.8)

При выполнении соотношения  $R_1R_4 = R_2R_3$  выходное напряжение дифференциального усилителя будет равно

$$
U_{out} = (U_1 - U_2)R_2 / R_1 \tag{4.9}
$$

Выражения (4.8) и (4.9) справедливы и в случае, если вместо резисторов включены конденсаторы, катушки индуктивности или нелинейные элементы типа полупроводниковых диодов.

#### 4.2.2. Инвертирующее включение операционного усилителя

При инвертирующем включении ОУ его неинвертирующий вход соединяется с общим проводом (рис. 4.4).

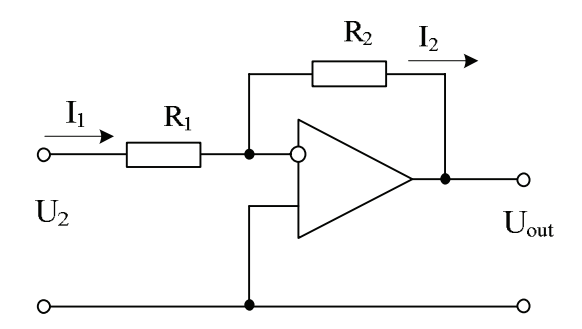

Рис. 4.4. Схема инвертирующего включения ОУ

Воспользовавшись формулой (4.8), нетрудно получить:

$$
U_{out} = -U_2 R_2 / R_1 \tag{4.10}
$$

Знак минус в выражении (4.9) показывает, что выходное напряжение усилителя в инвертирующем включении находится в противофазе по отношению к входному напряжению. Для этой схемы коэффициент усиления входного сигнала по напряжению в зависимости от соотношения сопротивлений резисторов  $R_1$  и  $R_2$  может быть как больше, так и меньше единицы.

Определим входное сопротивление схемы. Неинвертирующий вход ОУ в рассматриваемой схеме подключен к общему проводу, т.е. его потенциал равен нулю. Учтем (4.3). Отсюда потенциал инвертирующего входа ОУ также равен нулю. Поэтому инвертирующий вход в этой схеме иногда называют виртуальным нулем или виртуальной землей.

Входной ток схемы равен:

$$
I_1 = U_2 / R_1 \tag{4.10}
$$

Следовательно, входное сопротивление схемы с инвертирующим включением ОУ равно  $R_1$ .

## 4.2.3. Неинвертирующее включение операционного усилителя

При неинвертирующем включении входной сигнал подается на неинвертирующий вход ОУ, а на инвертирующий вход через делитель на резисторах  $R_1$  и  $R_2$  поступает сигнал с выхода усилителя (рис. 4.5).

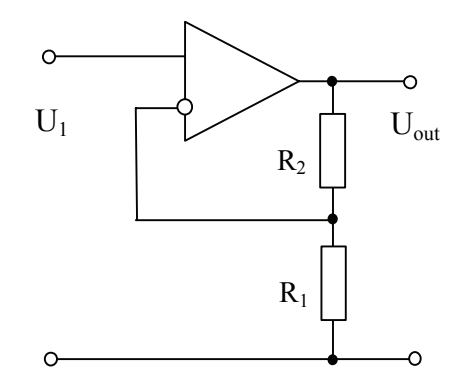

Рис. 4.5. Схема неинвертирующего включения ОУ

Найдем коэффициент усиления схемы. Для этого воспользуемся выражением (4.8) для дифференциального усилителя, положив  $U_2 = 0$ ,  $R_3 = 0$ , а  $R_4 = \infty$ . Получим

$$
K = \frac{U_{out}}{U_1} = 1 + \frac{R_2}{R_1}
$$
\n(4.11)

Видно, что выходной сигнал синфазен входному сигналу, а коэффициент усиления по напряжению не может быть меньше единицы.

Если выход ОУ накоротко соединен с инвертирующим входом, коэффициент  $K = 1$ . Такие схемы называют повторителями напряжений.

Входное сопротивление схемы с неинвертирующим включением ОУ в идеале бесконечно. У схемы с реальным ОУ это сопротивление конечно, но весьма велико.

### 4.3. Линейные аналоговые вычислительные схемы

Аналоговая вычислительная система любой сложности может быть построена из ряда простых функциональных блоков, к которым относятся инвертирующий, неинвертирующий и дифференциальный усилители, интеграторы, дифференциаторы и суммирующие устройства. Хотя точность аналоговых вычислителей, как правило, не велика, они широко применяются в простейших управляющих системах, где не требуется высокая точность

При рассмотрении функциональных схем будем считать, что свойства операционных усилителей близки к идеальным.

## 4.3.1. Схема суммирования сигналов

Для суммирования нескольких напряжений обычно применяется ОУ в инвертирующем включении. Входные сигналы подаются на инвертирующий вход усилителя через добавочные резисторы (рис. 4.6).

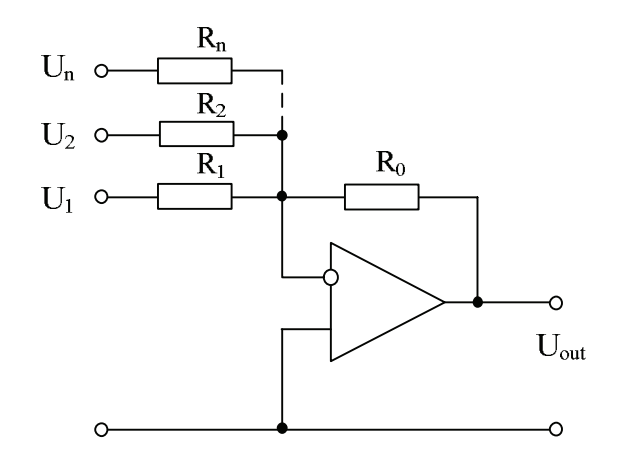

Рис. 4.6. Схема инвертирующего сумматора

Поскольку в представленной схеме инвертирующий вход ОУ можно считать виртуальным нулем, то на основании первого закона Кирхгофа и с учетом того, что входные токи ОУ практически равны нулю, получим следующее соотношение для выходного напряжения:

$$
U_{out} = -\left(\frac{U_1}{R_1} + \frac{U_2}{R_2} + \dots + \frac{U_n}{R_n}\right) R_0
$$
\n(4.12)

Видно, что коэффициенты передачи (масштабирования) по всем входам задаются независимо друг от друга с помощью соответствующих резисторов. Однако следует иметь в виду, что в многовходовых сумматорах имеет место сужение полосы пропускания схемы в связи с уменьшением петлевого усиления за счет параллельного включения входных сопротивлений каналов. Так, в случае равномасштабного суммирования *п* входных сигналов полоса пропускания сузится в *п* раз по сравнению с обычным одновходовым инвертором с тем же коэффициентом передачи.

## 4.3.2. Схема интегрирования сигналов

Для реализации операции интегрирования используется инвертирующее включение ОУ, показанное на рис. 4.7.

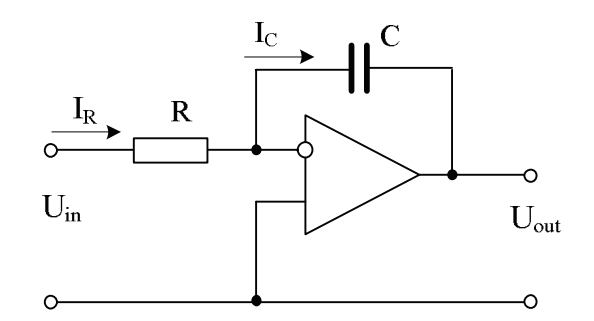

Рис. 4.7. Схема инвертирующего интегратора

Воспользуемся вновь свойствами инвертирующей схемы включения ОУ и первым законом Кирхгофа. Учтем, что ток  $I_R = U_m / R$  и  $I_R = -I_C$ , а выходное напряжение схемы равно напряжению на конденсаторе:

$$
U_{out}(t) = U_C(t) = U_C(0) + \frac{1}{C} \int_0^t I_C(t)dt
$$
\n(4.13)

Отсюда выходное напряжение определяется выражением:

$$
U_{out}(t) = U_{out}(0) - \frac{1}{RC} \int_{0}^{t} U_{in}(t)dt
$$
\n(4.14)

Здесь постоянный член  $U_{out}(0)$  характеризует напряжение на конденсаторе перед началом интегрирования.

## 4.3.3. Схема дифференцирования сигналов

Поменяв местами резистор и конденсатор в схеме интегратора, получим схему инвертирующего дифференциатора, показанную на рис. 4.8.

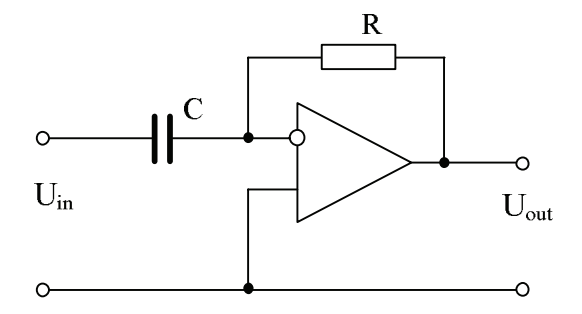

Рис. 4.8. Схема инвертирующего дифференциатора

Применение первого закона Кирхгофа для узла схемы с инвертирующим входом ОУ дает следующее соотношение:

$$
C\frac{dU_{in}(t)}{dt} + \frac{U_{out}(t)}{R} = 0
$$
\n(4.15)

Отсюда напряжение на выходе схемы:

$$
U_{out}(t) = -RC \frac{dU_{in}(t)}{dt}
$$
\n(4.16)

Рассматриваемая схема дифференциатора имеет чисто емкостное входное сопротивление, поскольку один из выводов входного конденсатора подключен к виртуальной земле. В случае если источником входного сигнала является другой операционный усилитель, это может вызвать его неустойчивость. Устранить этот недостаток позволяет включение последовательно с конденсатором дополнительного резистора.

# 4.4. Измерительные схемы на основе операционного усилителя 4.4.1. Схема измерения заряда

Во всех задачах, связанных с измерением заряда, основные трудности связаны с высоким сопротивлением источника исследуемого сигнала. Чтобы не было потерь при передачи сигнала, входное сопротивление приемника должно быть согласовано с выходным сопротивлением источника сигнала, т.е. иметь также достаточно высокое значение.

Провода и линии, соединяющие источник и приемник с высокими сопротивлениями, очень чувствительны к электрическим помехам, поэтому их обязательно нужно экранировать. Однако экранирование в большинстве случаев приводит к возрастанию емкостной нагрузки источника относительно общей точки схемы и сужению полосы пропускания.

Другая проблема – изменения величины емкостной нагрузки во времени, вызванные, например, механическими перемещениями соединительного кабеля. Это, в свою очередь, может привести к возникновению очень большого шумового напряжения.

Для снижения влияния экрана входных линий на качество приема сигнала операционный усилитель с малым входным током включают по схеме неинвертирующего повторителя, причем экран соединяют с выходом усилителя заряда так, как показано на рис. 4.9. В этом случае динамическая входная емкость схемы оказывается существенно меньше емкости между центральным проводом и экраном.

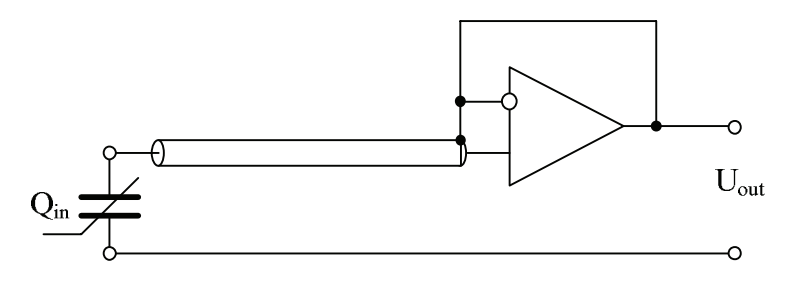

Рис. 4.9. Схема неинвертирующего усилителя заряда

95

Усилитель, построенный по такой схеме, практически не нагружает источник сигнала. Его обычно применяют для усиления сигналов с пьезодатчиков, поскольку его подключение практически не изменяет их механические свойства и резонансные частоты.

Другой путь измерения заряда состоит в применении инвертирующей схемы включения ОУ, показанной на рис. 4.10.

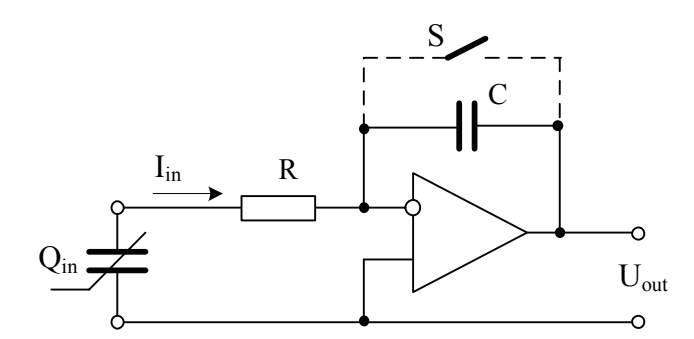

Рис. 4.10. Схема инвертирующего усилителя заряда

Здесь  $Q_{in}$  – емкостной датчик. Схема работает как интегратор, в котором конденсатор  $C$  в цепи обратной связи ОУ интегрирует входной ток  $I_{in}$ . Для повышения устойчивости схемы на входе ОУ подключают резистор R с небольшой величиной сопротивления. Благодаря достаточно низкому входному сопротивлению схема имеет широкую частотную характеристику. Соединительные кабели мало влияют на работу усилителя. Но для нормальной работы схемы, чтобы предотвратить насыщение интегратора, рекомендуется периодически разряжать конденсатор С ключом  $S$ .

Представленная схема из-за малого входного сопротивления практически закорачивает датчик, поэтому ее целесообразно использовать в основном с емкостными датчиками сигналов, например, конденсаторными микрофонами.

#### *4.4.2. Измерители амплитуды (пиковые детекторы)*

Пиковые детекторы предназначены для измерения максимального значения сигнала за некоторый отрезок времени. Принцип действия пикового детектора рассмотрим на примере схемы, приведенной на рис. 4.11.

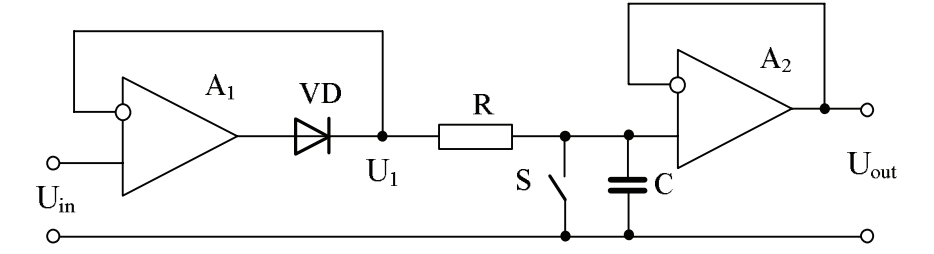

Рис. 4.11. Схема пикового детектора на двух ОУ

В схеме задействованы два операционных усилителя. Усилитель *A*<sup>1</sup> заряжает конденсатор до пикового значения, а усилитель *A*<sup>2</sup> выполняет функции буферного повторителя. При этом детектор работает в двух режимах: слежения и хранения. Когда входное напряжение *U*in превышает хранимое на конденсаторе *C* напряжение *U*1, диод *VD* открывается и выходное напряжение усилителя *A*<sup>1</sup> заряжает конденсатор до нового максимального значения. В противном случае диод *VD* закрыт и выходное напряжение *U*out соответствует хранимому напряжению на конденсаторе *C*. Поскольку повторитель напряжения на усилителе *A*<sup>2</sup> имеет очень большое входное сопротивление, он не нагружает конденсатор, так что пиковое значение запоминается на значительное время.

Резистор *R* включен в схему для предотвращения самовозбуждения усилителя *A*1, так как он работает на емкостную нагрузку. Ключ *S* предназначен для периодического сброса детектора в первоначальное состояние.

## *4.4.3. Фотоэлектрические измерители*

Наиболее распространенным фотоэлектрическим датчиком является фотодиод. Работа фотодиода основана на явлении внутреннего фотоэффекта в полупроводниках. Простейший фотодиод – это освещенный *p-n* переход, в котором при засветке световым потоком генерируются пары носителей электрон-дырка. Сгенерированные пары носителей заряда диффундируют в область *p-n* перехода, вызывают фото-ЭДС и фототок в замкнутой цепи.

Как правило, фотодиоды работают в одном из двух режимов: фотогальваническом или фотодиодном. В первом случае фотодиод работает в режиме короткого замыкания, во втором – при обратном смещении. Варианты схем фотоэлектрических измерителей, реализующие различные режимы включения фотодиодов, показаны на рис. 4.12.

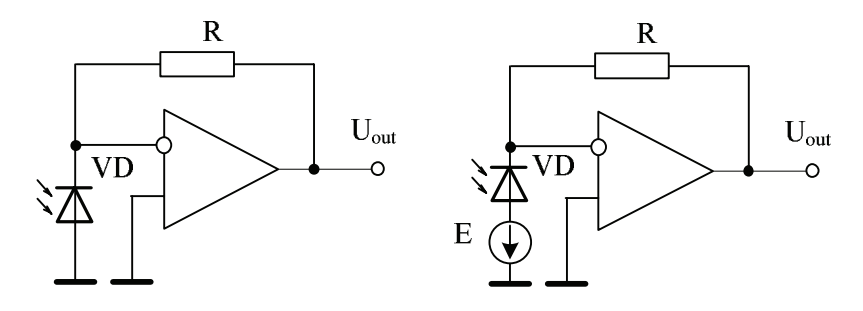

Рис. 4.12. Схемы фотоэлектрических измерителей

Режим, близкий к режиму короткого замыкания, достаточно просто реализовать на ОУ, включенном по схеме преобразования ток– напряжение. Схема носит название трансимпендансного усилителя, который позволяет за счет малого входного сопротивления существенно уменьшить постоянную времени входной цепи ОУ и повысить быстродействие. Пропорциональность световому потоку в этой схеме составляет примерно 6 порядков.

Фотодиодному режиму соответствует работа с внешним обратным напряжением, когда под действием светового потока меняется сопротивление фотодиода, а значит, меняется и ток в цепи нагрузки. Передаточная характеристика в данном режиме линейна и простирается более чем на 7 порядков. К недостаткам этой схемы следует отнести наличие темнового тока обратно смещенного *p-n* перехода.

98

## 4.4.4. Схемы сравнения напряжений (компараторы)

Аналоговый компаратор предназначен для сравнения величин двух аналоговых сигналов. Если обозначить анализируемый сигнал как  $U_{in}$ , а опорный сигнал или уровень сравнения как  $U_{ref}$ , то выходной сигнал компаратора  $U_{out}$  будет определяться по правилу:

$$
U_{out} = \begin{cases} U_{out}^1 & npu \ U_{in} > U_{ref} \\ U_{out}^0 & npu \ U_{in} < U_{ref} \end{cases} \tag{4.17}
$$

где  $U_{out}^{0}$  есть минимально возможное выходное напряжение (желательно близкое к нулю) и представляет собой логический ноль, а  $U_{out}^{1}$  есть максимальное выходное напряжение и представляет собой логическую единицу. Выходной сигнал компаратора в большинстве случаев подается на входы цифровых логических устройств и потому согласуется по уровню и мощности с их входами. Таким образом, компаратор - это элемент перехода от аналоговых к цифровым сигналам и, по сути дела, является одноразрядным аналого-цифровым преобразователем.

Наиболее часто в схемах компараторов в качестве их функционального звена используют операционные усилители без цепи отрицательной обратной связи. При таком построении схемы он обладает максимально высоким значением коэффициента усиления, а передаточная характеристика близка к той, которую должен иметь идеальный компаратор. Исключение составляет область, в которой  $U_{in} \approx U_{ref}$ . В этой области схема компаратора работает в линейном, усилительном режиме, а выходной сигнал имеет некоторую неопределенность.

Другим фактором, служащим причиной отличия работы схемы компаратора на ОУ от идеальной является ненулевое начальное смещение.

В ряде случаев в схему компаратора на ОУ вводят цепь положительной обратной связи. Пример схемы компаратора такого типа показан на рис. 4.13.

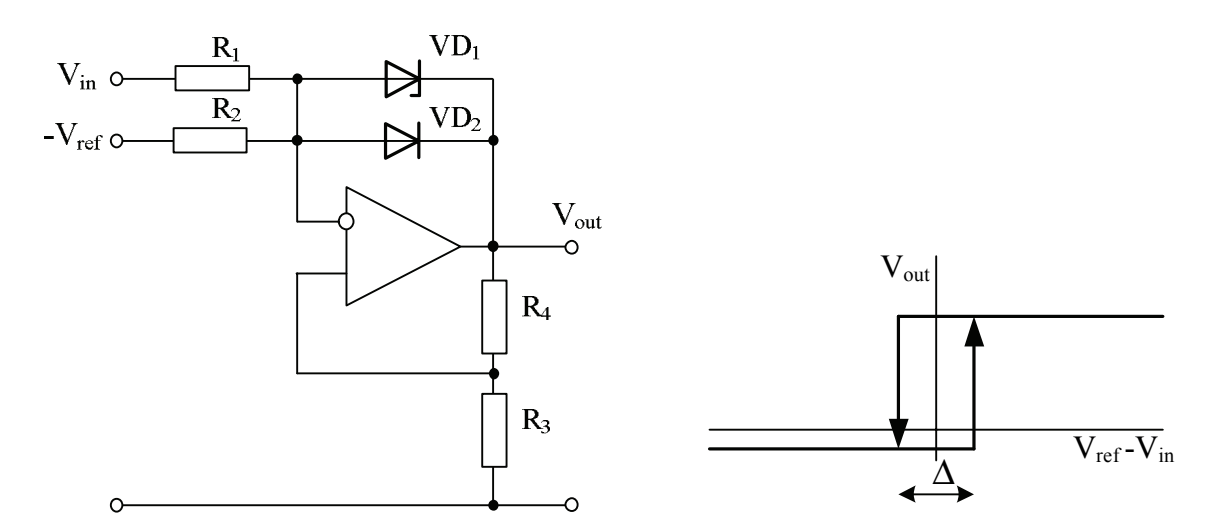

Рис. 4.13. Схема компаратора на ОУ с положительной обратной связью и его передаточная характеристика

Операционный усилитель включен по схеме инвертирующего сумматора, однако, вместо резистора в цепи отрицательной обратной связи включены параллельно стабилитрон  $VD_1$  и диод  $VD_2$ . Предположим, что  $R_1 = R_2$ . Если  $V_{in} - V_{ref} > 0$ , то диод  $VD_2$  открыт и выходное напряжение  $V_{out}$ отрицательно и численно равно падению напряжения на открытом диоде. Если  $V_{in} - V_{ref} < 0$ , то на стабилитроне установится напряжение, равное его напряжению пробоя и стабилизации. Таким образом, диод и стабилитрон устанавливают уровни выходного напряжения компаратора, а с другой стороны, предотвращают ОУ от насыщения. Резисторы *R*<sup>3</sup> и *R*<sup>4</sup> образуют цепь положительной обратной связи, в результате действия которой передаточная характеристика компаратора имеет гистерезис. Наличие гистерезиса полностью устраняет так называемый дребезг компаратора.

#### 4.5. Исследование схем с операционным усилителем в Multisim

Проведем в *Multisim* модельный эксперимент и исследуем одну из схем включения операционного усилителя. Для этого соберем в окне редактирования электрических схем программы Multisim схему, приведенную на рис. 4.14.

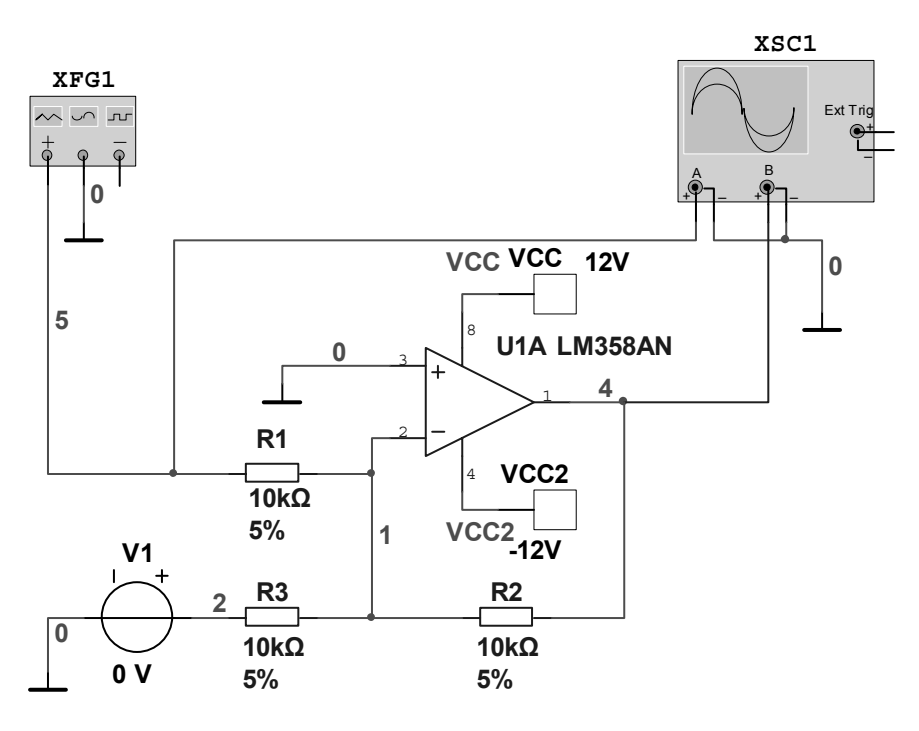

Рис. 4.14. Схема модельного эксперимента по исследованию сумматора аналоговых сигналов, построенного на основе операционного усилителя

Схема представляет собой сумматор аналоговых электрических сигналов, построенный на основе инвертирующей схемы включения операционного усилителя. В качестве ОУ здесь используется один из двух усилителей, входящих в состав микросхемы LN358N.

Для питания операционных усилителей требуется два источника питания. На представленной схеме они обозначены как VCC и VCC2. Уточним, что компонент VCC находится в семействе **POWER SOURCES** группы источников **Sources** Главной базы компонентов **Master Database**. Используя режим редактирования свойств компонентов, установим значения (Value) источников питания равными соответственно +12V и -12V. Чтобы

источники были независимы друг от друга, при редактировании свойства второго источника требуется изменить его название (*Label*) и на появившееся предупреждение «*This net has virtual and/or off-page connections. Do you want to change all instances*» ответить «*No*».

Установим значения сопротивлений всех резисторов схемы равными 10 кОм. Раскроем панель управления генератора *XFG1* и установим частоту генерации синусоидального сигнала равной 1 кГц, амплитуду сигнала – 1 В. После этого раскроем панель управления осциллографом *XSC1* и запустим на несколько секунд режим эмуляции. Чтобы на экране осциллографа отличить один сигнал от другого, поменяем цвет одного из них. Цвет луча канала осциллографа меняется путем изменения цвета подводящего к нему проводника. Полученные в результате моделирования осциллограммы входного и выходного сигналов показаны на рис. 4.15.

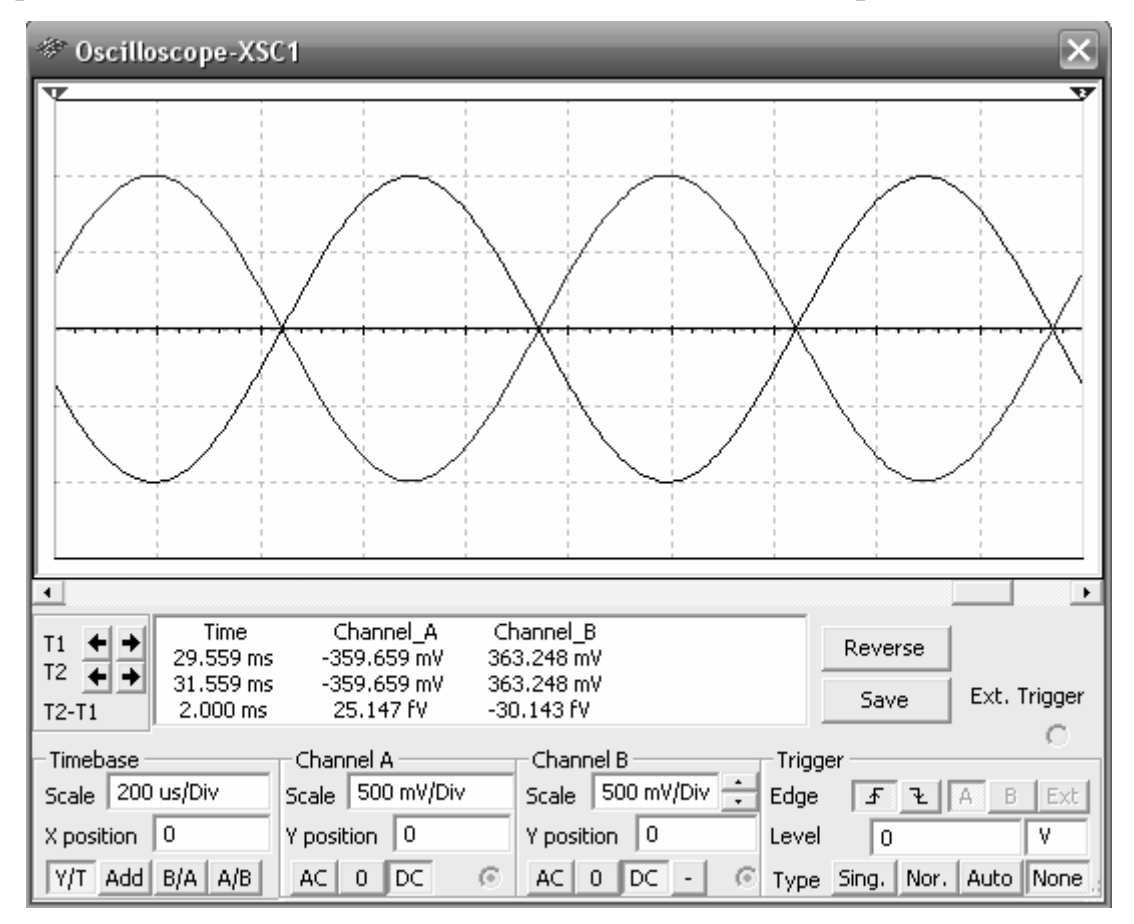

Рис. 4.15. Отображение сигналов на экране виртуального осциллографа при исследовании инвертирующей схемы включения ОУ

Видно, что при установленных значениях сопротивлений резисторов сигналы имеют одинаковую амплитуду, то есть коэффициент усиления схемы на исследуемой частоте равен 1. При этом сами сигналы находятся в противофазе, поскольку используется инвертирующее включение операционного усилителя.

Подадим теперь на инвертирующий вход операционного усилителя через дополнительный резистор сопротивлением 10 кОм сигнал от источника постоянного напряжения величиной 5В. После запуска режима моделирования увидим на экране осциллографа, что произошло суммирование сигналов и выходной синусоидальный сигнал сместился в сторону отрицательных значений на -5В.

Увеличим теперь значение сопротивления  $R2$  в цепи обратной связи операционного усилителя до 200 кОм, то есть в 20 раз. При проведении моделирования можно увидеть, что в результате внесенных изменений коэффициент усиления схемы также увеличится в 20 раз, что полностью соответствует расчетному выражению (4.12). Однако на экране осциллографа заметим, что при этом размах выходного сигнала превышает уровни напряжений источников питания операционного усилителя, что не может быть в реальном эксперименте (обратите внимание на свойства ОУ, отмеченные в подразделе 4.1).

Отсюда вывод: любой модельный эксперимент нуждается в тщательном анализе и проверке.

Продолжим исследования нашей схемы и проведем частотный анализ коэффициента усиления в зависимости от величины сопротивления R2. Для этого воспользуемся встроенной функцией *Parameter Sweep* из меню Simulate / Analyses.

В появившемся окне настроек на закладке **Analyses Parameters** укажем варьируемый элемент и диапазон изменений его параметров:

103

- a) В разделе *Sweep Parameters*: *Sweep Parameter* → *Device Parameter*; *Device Type*  $\rightarrow$  *Resistor; Name*  $\rightarrow$  *rr2; Parameter*  $\rightarrow$  *resistance.*
- b) В разделе *Points to sweep*: *Sweep Variation Type* → *Decade*; *Start* → 10 кОм;  $Stop \rightarrow 100$  MOм.
- c) В разделе *More Options*: *Analyses to sweep* → *AC Analyses*. Здесь же с помощью кнопки *Edit Analyses* вызовем окно настроек частотного диапазона анализа и укажем диапазон сканирования.
- d) На закладке *Output* добавим с помощью кнопки *Add* имена сигналов в лист выводимых на экран результатов анализа.

После проверки всех введенных установок запустим режим анализа кнопкой *Simulate*. Результаты анализа отобразятся на экране плоттера *Grapher View* в виде двух графиков с семействами кривых (рис. 4.16).

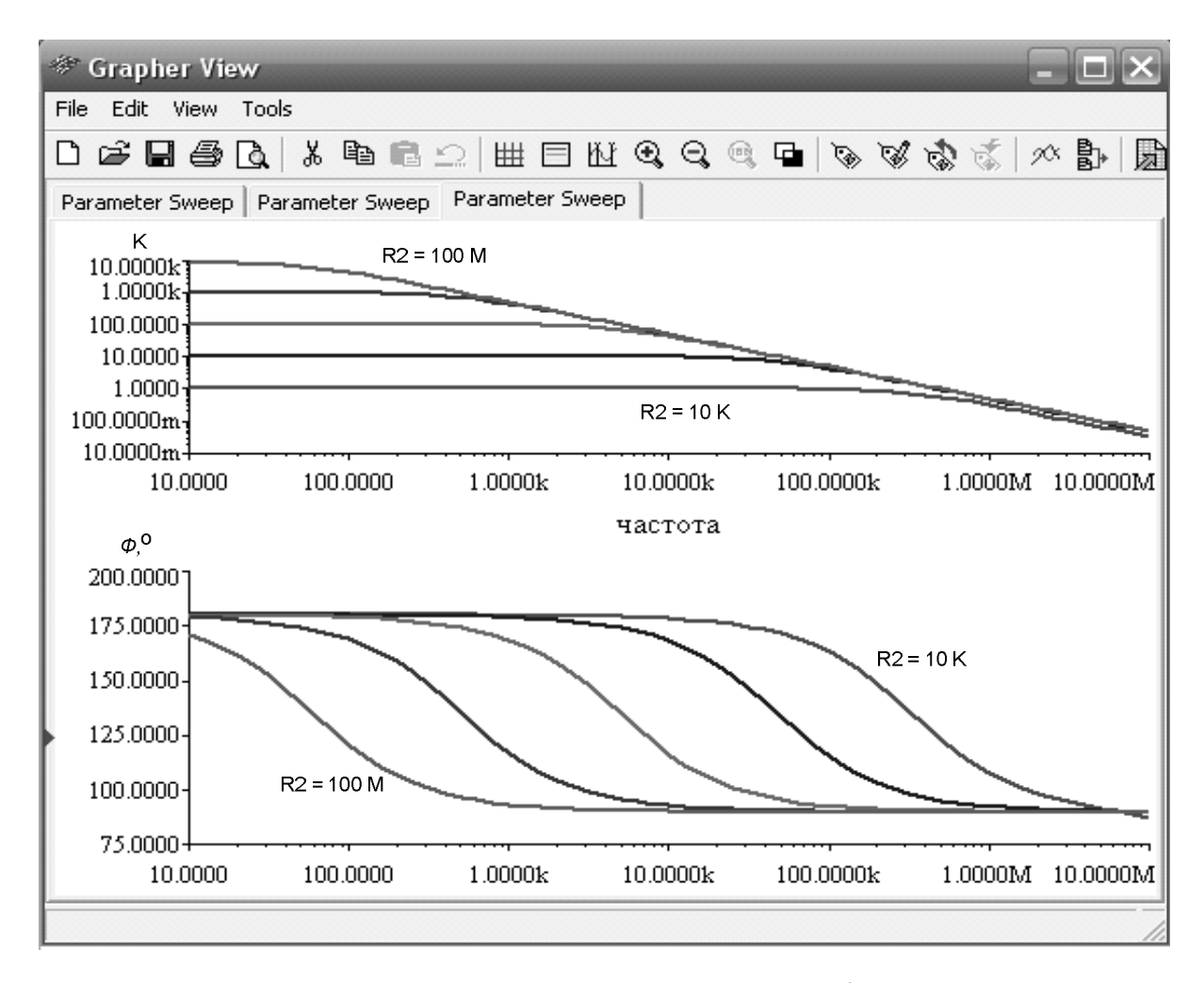

Рис. 4.16. Семейства амплитудно-частотных и фазочастотных характеристик усилительной схемы

Один график отобразит амплитудно-частотную характеристику, а второй - фазочастотную характеристику схемы.

Согласно приведенным на рис.4.16 результатам моделирования увеличение значения сопротивления  $R2$  приводит к увеличению коэффициента усиления схемы К при одновременном сужении полосы усиления. Важным параметром любой усилительной схемы, характеризующим ее усилительные свойства, является произведение коэффициента усиления на полосу усиления. Для рассматриваемой схемы этот параметр по результатам моделирования равен 700 Гц. Эта величина хорошо согласуется с техническими данными на операционный усилитель LM358N.

# Вопросы для повторения и самоконтроля

- 1. Какими свойствами и характеристиками обладает идеальный операционный усилитель?
- 2. Нарисуйте варианты условных графических изображений операционных усилителей.
- 3. Приведите основные схемы включения операционного усилителя и выражения для расчета коэффициента усиления.
- 4. Приведите схему повторителя на операционном усилителе. Какими свойствами облалает эта схема?
- 5. Что представляет собой схема аналогового суммирования электрических сигналов?
- 6. Приведите схему интегратора напряжения и нарисуйте временные диаграммы сигналов на входе и выходе схемы.
- 7. Нарисуйте схему дифференциатора напряжения. Приведите выражение, описывающее его передаточную характеристику.
- 8. Приведите инвертирующую и неинвертирующую схемы измерителей зарядов. В чем заключаются особенности применения этих схем?
- 9. Приведите схему пикового детектора.
- 10. Приведите схемы фотоэлектрических преобразователей и укажите особенности их работы.
- 11. Что представляет собой компаратор напряжений? Какую передаточную характеристику он имеет?

# *Литература*

- 1. *Батоврин В.К., Бессонов А.С., Мошкин В.В.* LabVIEW: практикум по электронике и микропроцессорной технике: Учебное пособие для вузов.– М.: ДМК Пресс, 2005.– 182 с.
- 2. *Волович Г.И.* Схемотехника аналоговых и аналого-цифровых электронных устройств.– М.: Издательский дом «Додэка-XXI», 2007.– 528 с.
- 3. *Гусев В.Г., Гусев Ю.М.* Электроника и микропроцессорная техника: Учеб. для вузов.– М.: Высшая школа, 2006.– 799 с.
- 4. *Пейтон А.Дж., Волш В.* Аналоговая электроника на операционных усилителях.– М.: БИНОМ, 1994.– 352 с.
- 5. *Топильский В.Б*. Схемотехника измерительных устройств.– М.: БИНОМ,  $2006 - 232$  c.
- 6. *Хернитер М.Е.* Multisim 7: Современная система компьютерного моделирования и анализа схем электронных устройств. / Пер. с англ. Осипов А.И.– М.: Издательский дом ДМК-пресс, 2006.– 488 с.

# *Интернет-ресурсы*

http://www.gaw.ru/ Рынок микроэлектроники.

# **V. БАЗОВЫЕ ПОНЯТИЯ И ЭЛЕМЕНТЫ** ШИФРОВОЙ ЭЛЕКТРОНИКИ

## 5.1. Логические основы цифровой электроники

Основой цифровой электроники является алгебра логики - наука, которая использует математические методы для решения логических задач. Алгебру логики называют булевой алгеброй в честь английского математика Дж. Буля, внесшего наибольший вклад в развитие этой науки. Аппарат булевой алгебры распространяется на любые объекты, которые характеризуются двумя состояниями, например: контакт включен или выключен, электрическое напряжение высокого или низкого уровня. Таким образом, основным предметом булевой алгебры является событие, о котором можно утверждать, что оно истинно (обозначается символом 1) или оно ложно (обозначается символом 0).

Использование аппарата алгебры логики в цифровой схемотехники основано на том, что цифровые элементы характеризуются двумя состояниями и благодаря этому могут быть описаны булевыми функциями. Булевы функции могут зависеть от одной, двух или от *п* переменных. Запись  $F(X_1, X_2, ..., X_n)$  означает, что некоторая булева функция F зависит от переменных  $X_1, X_2, ..., X_n$ .

Булевы функции одного и двух аргументов называют элементарными. Схему, которая осуществляет элементарную логическую операцию, называют логическим элементом, или вентилем. Совокупность взаимозависимых логических элементов с формальными методами описания называется логической схемой.

Основными булевыми операциями являются: отрицание, дизъ-ЮНКЦИЯ И КОНЪЮНКЦИЯ.

Отрицание (операция НЕ, или инверсия) - это булева операция  $F = \overline{X}$ , результатом которой является значение, противоположное значению операнда (аргумента).

Дизъюнкция (операция ИЛИ, логическое сложение) - это булева операция  $F = X_1 \vee X_2$ , результатом которой является значение нуль тогда и только тогда, когда оба операнда имеют значение нуль. Эквивалентная запись операции дизъюнкции:  $F = X_1 + X_2$ .

Конъюнкция (операция И, логическое умножение) – это булева операция  $F = X_1 X_2$ , результатом которой является значение единица тогда и только тогда, когда значение каждого операнда равно единице. Для обозначения операции конъюнкции иногда используют эквивалентные записи:  $F = X_1 \wedge X_2$  или  $F = X_1 \& X_2$ .

К булевым операциям относятся также следующие функции:

Исключение (запрет) – операция, результатом которой является значение единицы тогда и только тогда, когда значение одного операнда равно единице, а другого – нулю. Операция записывается в виде:  $F = X_1 \overline{X_2}$ или  $F = \overline{X_1} X_2$ .

Сумма по модулю два (исключающее ИЛИ) - операция, результатом которой является значение единицы тогда и только тогда, когда операнды имеют разные значения. Обозначается в виде:  $F = X_1 \oplus X_2$ .

Отрицание дизъюнкици (операция НЕ-ИЛИ) – операция, результатом которой является значение единицы тогда и только тогда, когда оба операнда равны нулю. Обозначается в виде:  $F = X_1 \downarrow X_2$ .

Эквивалентность (равнозначность) - операция, результатом которой является значение единицы тогда и только тогда, когда операнды принимают одинаковые значения. Обозначается в виде:  $F = X_1 \square X_2$ .

Импликация (включение) - операция, результатом которой является значение нуль тогда и только тогда, когда значение одного из операндов равно нулю, а другого – единице. Обозначается в виде:  $F = X_1 \leftarrow X_2$  или  $F = X_1 \rightarrow X_2$ .
**Отрицание конъюнкции** (операция НЕ-И) – операция, результатом которой является значение нуль тогда и только тогда, когда оба операнда равны единице. Обозначается в виде:  $F = X_1 / X_2$ .

При проектировании устройств с логическими элементами пользуются аксиомами и законами булевой алгебры. Для основных булевых операций справедливы следующие законы:

Коммутативность (переместительный закон):

$$
X_1 + X_2 = X_2 + X_1; \quad X_1 X_2 = X_2 X_1 \tag{5.1}
$$

Ассоциативность (сочетательный закон):

$$
X_1 + (X_2 + X_3) = (X_1 + X_2) + X_3; \quad X_1(X_2X_3) = (X_1X_2)X_3 \tag{5.2}
$$

Дистрибутивность (распределительный закон):

$$
X_1(X_2 + X_3) = X_1X_2 + X_1X_3; \quad X_1 + X_2X_3 = (X_1 + X_2)(X_1 + X_3)
$$
(5.3)

Идемпотентность (исключение повторения):

$$
X + X + X = X; \quad XXX = X \tag{5.4}
$$

Закон поглощения:

$$
X_1 + X_1 X_2 = X_1; \quad X_1(X_1 + X_2) = X_1
$$
\n(5.5)

Закон склеивания:

$$
X_1 X_2 + X_1 \overline{X_2} = X_1; \quad (X_1 + X_2)(X_1 + \overline{X_2}) = X_1 \tag{5.6}
$$

Закон де Моргана, или закон инверсии:

$$
\overline{X_1 + X_2} = \overline{X_1 X_2} \, ; \quad \overline{X_1 X_2} = \overline{X_1} + \overline{X_2} \tag{5.7}
$$

К аксиомам, тождествам и свойствам булевой алгебры относят следующие операции:

$$
X + X = 1; \quad X + 0 = X; \quad X + 1 = 1 \tag{5.8}
$$

$$
X\overline{X} = 0; \quad X \cdot 1 = X; \quad X \cdot 0 = 0 \tag{5.9}
$$

$$
X_1 + \overline{X_1} X_2 = X_1 + X_2; \qquad X_1(\overline{X_1} + X_2) = X_1 X_2 \tag{5.10}
$$

Все логические операции и булевы функции можно представить различными способами: словесным описанием, временными диаграммами, геометрическими фигурами, графами, таблицами истинности или аналитическими выражениями.

При использовании таблиц истинности слева указывают значения операндов, а справа - значения булевой функции. Примеры таблиц истинности для операций дизъюнкция и конъюнкция приведены в табл. 5.1.

Таблица 5.1

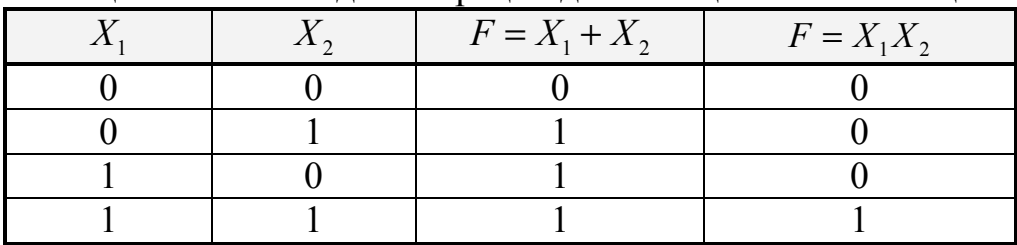

Таблица истинности для операций дизъюнкция и конъюнкция

Словесное описание некоторой булевой функции  $F(X_1, X_2)$  можно представить так:  $F = 1$  при  $X_1 X_2 = 1$  и  $F = 0$ , если  $X_1 X_2 = 0$ . Такой функции соответствует временная диаграмма, показанная на рис. 5.1.

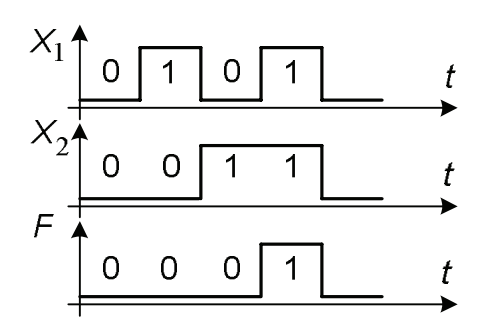

Рис. 5.1. Пример представления булевой функции в виде диаграммы

Условные графические изображения основных логических элементов приведены в табл. 5.2. Логические элементы изображают в виде прямоугольников, в верхней части которых указывают символ функции. Входы обычно показывают с левой стороны, а выход - с правой. Знак инверсии (кружок) может быть показан не только на выходе элемента, но и у входного вывода. Это означает, что в цепи входа установлен логический элемент НЕ. Соответствующий сигнал на выходе появляется в том случае, если на таком инверсном входе имеется логический нуль, а не логическая единица, как это наблюдается при прямом входе.

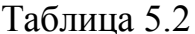

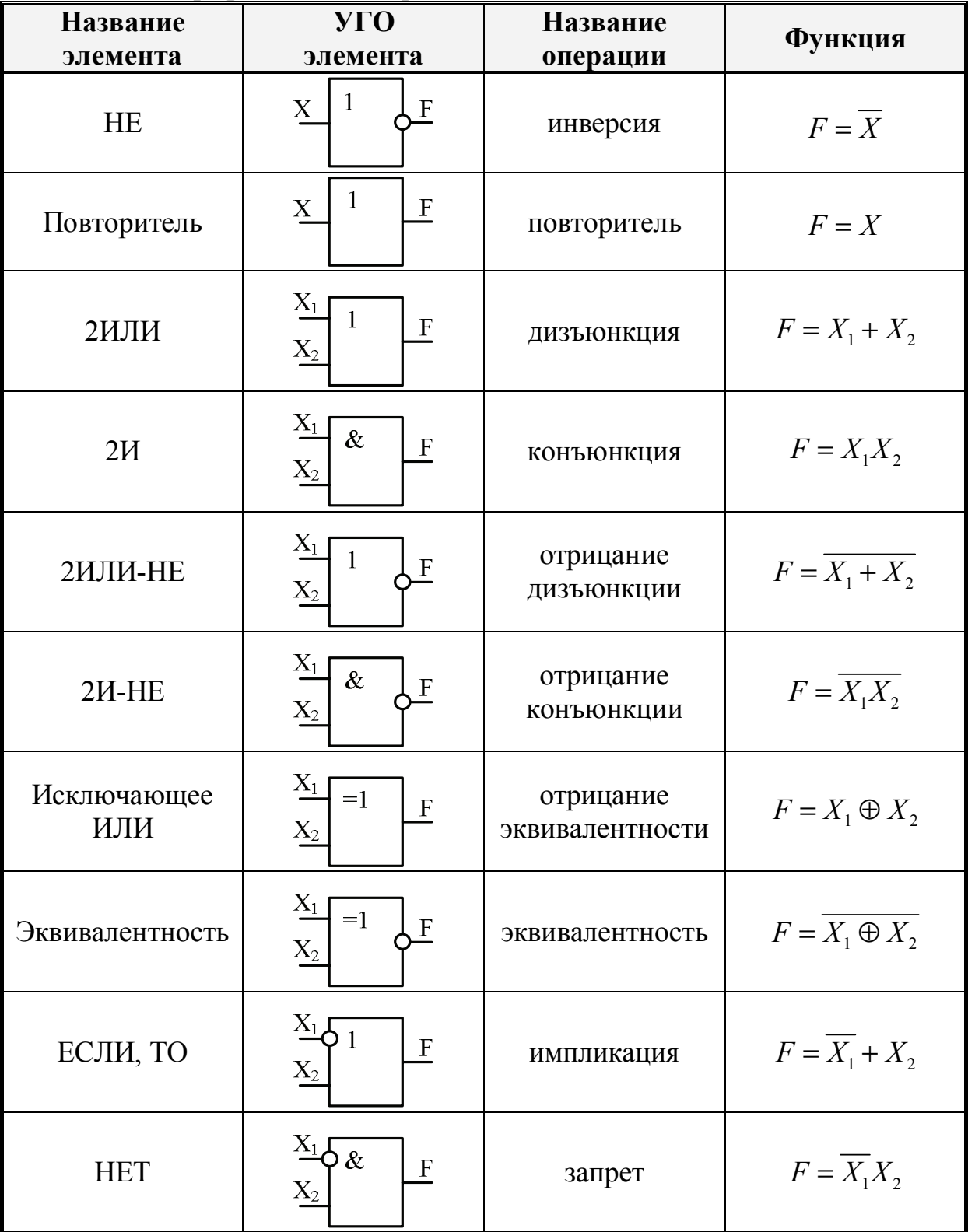

Условные графические изображения основных логических элементов

При сокращенном условном графическом обозначении логических элементов шины и провода, не несущие логическую информацию, на схемах обычно не приводят.

Следует заметить, что при потенциальном способе задания логических сигналов различают положительную и отрицательную логику. При положительной логике высокий уровень выходного сигнала соответствует единице, а низкий – нулю. При отрицательной логике высокий уровень соответствует нулю, а низкий - единице.

В дальнейшем, если это не оговорено особо, будем считать, что действует положительная логика.

#### 5.2. Синтез логических устройств

Любую сложную логическую функцию можно выполнить с помощью некоторого набора элементарных функций – базиса. Последовательно исключая из базиса лишние функции, можно получить так называемый минимальный базис, то есть такой набор функций, исключение из которого любой функции превращает полную систему функций в неполную.

Возможны различные базисы и минимальные базисы, отличающиеся друг от друга числом входящих в них функций и видом этих функций. Выбор того или иного базиса для синтеза логических устройств связан с тем, насколько просто, удобно и экономично выполнять элементы, реализующие входящие в базис функции, и в целом все логическое устройство. Обычно выбирают базис на основе простейших, элементарных логических элементов - вентилей.

В качестве примера рассмотрим варианты реализации логической операции Исключающее ИЛИ. Таблица истинности данной операции привелена в табл. 5.3.

|  | $F = X_1 \oplus X_2$ |
|--|----------------------|
|  |                      |
|  |                      |
|  |                      |
|  |                      |

Таблица 5.3 Таблица истинности операции Исключающее ИЛИ

Видно, что для рассматриваемой операции единица на выходе существует только тогда, когда  $(X_1, X_2) = (0,1)$  или  $(X_1, X_2) = (1,0)$ . Следовательно, можно записать:

$$
X_1 \oplus X_2 = \overline{X_1} X_2 + X_1 \overline{X_2} \tag{5.11}
$$

Соответствующая схемная реализация показана на рис. 5.2.а. Здесь задействованы два инвертора, два элемента 2И и один элемент 2ИЛИ.

Однако представленная схемная реализация не является единственной. Используя символьный метод записи  $\overline{M}$ учитывая, **ЧТО**  $X_1X_1 = X_2X_2 = 0$ , а также применив логические тождества и закон Моргана, получим:

$$
X_1 \oplus X_2 = X_1 \overline{X_1} + X_2 \overline{X_2} + \overline{X_1} X_2 + X_1 \overline{X_2} =
$$
  
=  $X_1 (\overline{X_1} + \overline{X_2}) + X_2 (\overline{X_1} + \overline{X_2}) = X_1 (\overline{X_1} \overline{X_2}) + X_2 (\overline{X_1} \overline{X_2}) =$  (5.12)  
=  $(X_1 + X_2)(\overline{X_1} \overline{X_2})$ 

Отсюда следует другой вариант схемной реализации операции Исключающее ИЛИ, показанный на рис. 5.2.b. Здесь используются по одному элементу 2ИЛИ, 2И и 2И-НЕ, т.е. всего три элемента.

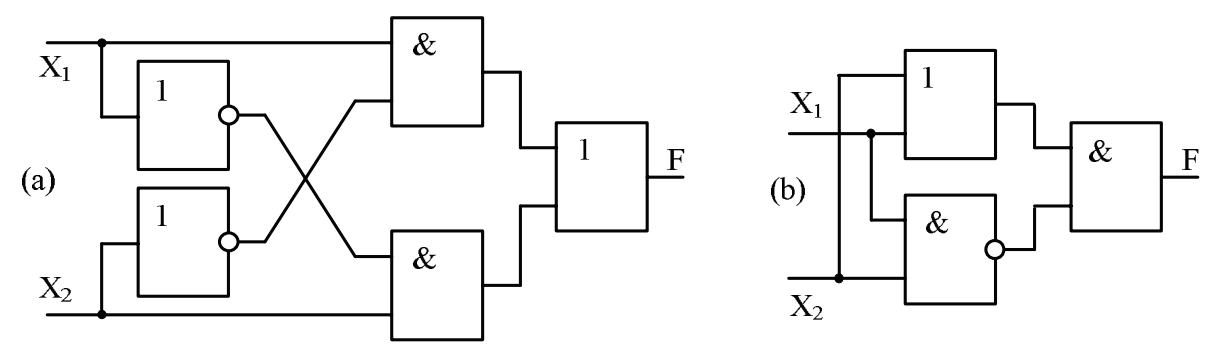

Рис. 5.2. Варианты схемной реализации операции «Исключающее ИЛИ»

Таким образом, одну и ту же логическую операцию можно реализовать несколькими способами.

Важным этапом проектирования цифровых схем является минимизация булевых функций, то есть нахождение их выражений с минимальным числом задействованных логических элементов. Для минимизации функции с числом входов *n* менее 6 используют карту Карно. Ее строят на основе таблицы истинности в виде таблицы из  $2^n$  клеток. При числе входов более двух аргументы функции делят на две группы, комбинации значений аргументов одной группы приписывают столбцам таблицы, а комбинации значений аргументов другой группы - строкам таблицы. Обозначения столбца и строки, на пересечении которых находится клетка таблицы, образуют входной набор аргументов. Значение функции от входного набора записывается в соответствующую клетку.

Далее соседние клетки с единицами объединяют контурами, охватывающими два, четыре, восемь и т.д. квадратов и проводят упрощения, исключая члены, дополняющие друг друга внутри контура. После этого, по одному в каждом контуре, объединяют оставшиеся члены функцией ИЛИ.

Проиллюстрируем с помощью примера применение карты Карно для минимизации логической функции

$$
F = \overline{X_1} X_2 + X_1 \overline{X_2} + X_1 X_2 \tag{5.13}
$$

На рис. 5.3 показана схемная реализация представленной функции с применением шести логических элементов.

Для ее упрощения сначала, используя выражение (5.13), составим таблицу истинности и заполним карту Карно. Поскольку в данном случае функция имеет два аргумента, карта Карно представляет собой таблицу из  $2^2$ =4 клеток. В соответствии с установленной процедурой объединим контурами клетки с соседними единицами. Каждый контур представляет собой новый член упрощенного булева выражения.

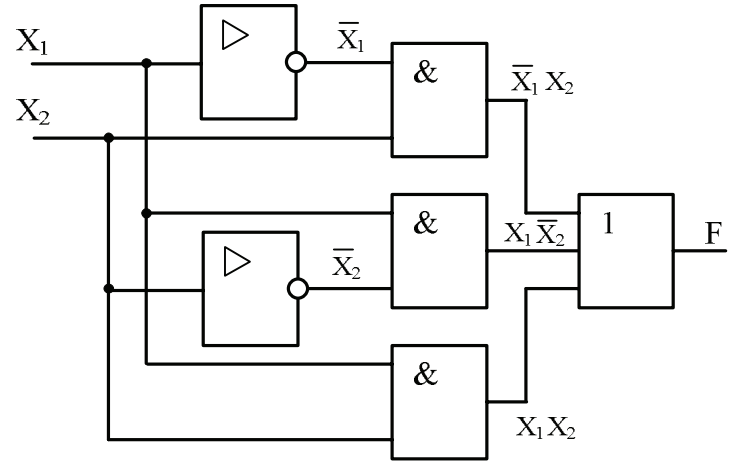

Рис. 5.3. Схема реализации функции (5.13)

Как показано на рис. 5.4, в нашем случае получилось только два контура.

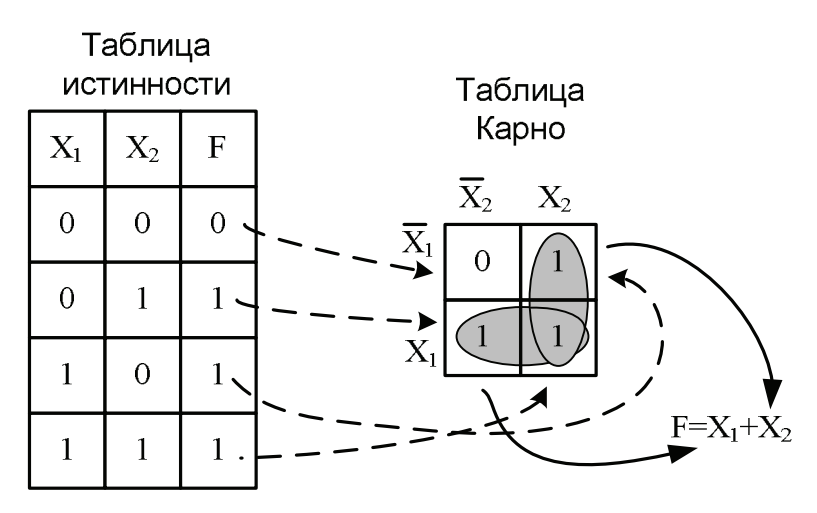

Рис. 5.4. Схема минимизации функции (5.13) с помощью карты Карно

Рассмотрев нижний контур, заметим, что здесь *X*<sup>1</sup> встречается в комбинации с  $X_2$  и  $\overline{X_2}$ . В соответствии с правилами булевой алгебры  $X_2$ и *X*<sup>2</sup> дополняют друг друга и их можно опустить. Тогда в нижнем контуре остается только один член  $X_1$ . Аналогично вертикально расположенный контур содержит *X*<sup>1</sup> и *X*<sup>1</sup> , которые также можно опустить, оставив только *X*<sup>2</sup> . В результате новое, упрощенное логическое выражение будет состоять только из двух членов, связанных функцией ИЛИ:

$$
F = X_1 + X_2 \tag{5.14}
$$

Таким образом, логическую функцию (5.13) можно реализовать с помошью только одного схемного элемента 2ИЛИ.

Следует заметить, что применение карты Карно не всегда может привести к лучшему решению. В частности, минимизация функции Исключающего ИЛИ не очевидна из карты Карно.

## 5.3. Системы счисления в цифровой электронике

Системой счисления называется свод правил записи чисел с использованием определенной совокупности знаков - цифр и букв. Наиболее распространены десятичная, двоичная, восьмеричная и шестнадцатеричная системы счисления. Эти системы являются позиционными, поскольку значение каждой цифры определяется изображением и позицией соответствующего знака в обозначении числа. Общее число используемых в системе знаков определяет основание этой системы счисления. В системах счисления с основанием меньше десяти используют десятичные цифры, а для основания больше десяти добавляют еще буквы латинского алфавита  $-A$ . В. С. D. Е и F.

Запись числа в системе счисления называется его кодом. Отдельные позиции в записи числа называют разрядами, а номер позиции - номером разряда. Число разрядов в записи числа называется его разрядностью и совпадает с длиной числа.

Целое положительное число в позиционной системе представляется полиномом:

$$
A_n = \sum_{i=0}^{k} a_i n^i , \qquad (5.15)
$$

где  $n$  – основание системы счисления,  $n^{i}$  – вес позиции,  $a_{i}$  – цифры в позициях числа,  $i=0, 1, 2, ..., k-$ номера разрядов.

Наиболее привычная в повседневной жизни десятичная система не всегда удобна в применении в цифровой электронике. Учитывая, что работа большинства цифровых элементов основана на булевой алгебре, здесь более приемлема двоичная система счисления, в которой число представляется последовательностью символов 0 и 1. Позиционный элемент в двоичном коде числа называется битом.

Для удобства представления больших двоичных чисел в цифровой электронике применяется также восьмеричная и шестнадцатеричная системы счисления.

Преобразовать десятичное число в двоичное можно путем деления на 2 сначала самого числа, а затем каждого промежуточного частного. При этом каждый неделимый остаток дает очередную цифру соответствующего разряда искомого двоичного числа. Первый полученный таким образом остаток даст цифру младшего разряда, а последний - старшего разряда двоичного числа.

Аналогично можно преобразовать и в число с другим основанием. В качестве примера преобразуем десятичное число 29 в двоичную, восьмеричную и шестнадцатеричную форму. Процедура и итоги преобразования показаны на рис. 5.5. Нижний индекс в результатах преобразования указывает на основание системы счисления.

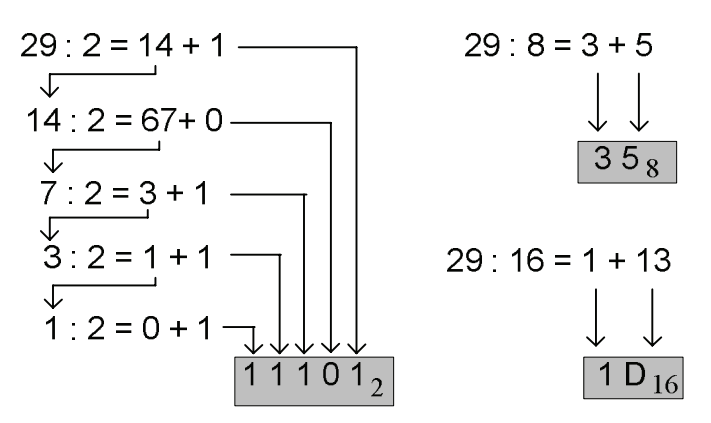

Рис. 5.5. Преобразование десятичного числа 29 в двоичный, восьмеричный и шестнадцатеричный код

Для удобства чтения большие двоичные числа обычно разбивают на четверки – тетрады. Две тетрады или восемь двоичных цифр образуют  $\delta a$ йт. Число, соответствующее  $2^{10}$ =1024, называется *килобайт*.

В восьмеричных и шестнадцатеричных числах основание системы счисления кратно степени двойки. По этой причине перевод этих чисел в двоичные реализуется довольно просто: каждую цифру записывают тремя двоичными цифрами (триадами) для восьмеричных чисел и четырьмя двоичными цифрами (тетрадами) для шестнадцатеричного числа в направлении справа налево.

Для перевода двоичного числа в восьмеричное исходное число разбивают на триады. Отсутствующие крайние левые цифры дополняют нулями. Затем каждую триаду записываю восьмеричной цифрой.

Аналогично осуществляется перевод двоичного числа в шестнадцатеричное, при этом выделяют тетрады, заменяемые далее шестнадцатеричными цифрами.

В цифровых устройствах двоичный код чисел заносят и хранят для дальнейшей обработки в специальных разрядных ячейках памяти – регистрах, которые состоят из запоминающих элементов – триггеров. Количество ячеек памяти, задействованных для хранения одного двоичного числа, определяет разрядность устройства. В настоящее время наиболее распространены 8, 16 и 32 разрядные цифровые устройства.

Для представления чисел используют форму разрядной сетки, в которой младший разряд расположен в крайней правой ячейке. Числа в разрядную сетку записывают в соответствии с весом позиции. Не занятые разряды заполняют нулями.

В числах со знаком выделяют специальный знаковый разряд, обычно крайний слева. В нем для знака плюс записывают цифру 0, а для знака минус – цифру 1. В числах без знака все разряды числа определяют его модуль.

#### 5.4. Разновидности схем триггеров

Триггером называется устройство, имеющее два устойчивых состояния, изменение которых происходит под действием входных сигналов. Как элемент памяти схема триггера обеспечивает запись, считывание и стирание единицы хранимой двоичной информации - одного бита.

Состояние триггера определяется по уровню сигнала на выходе, обозначенному буквой О. Изменение состояния триггера (его переключение) обеспечивается внешними сигналами и сигналами обратной связи с учетом предыдущего состояния триггера.

Триггеры классифицируются по следующим признакам:

- логике функционирования  $(RS, JK, D, T)$ ;
- способу записи информации (синхронные и асинхронные);
- реакции на тактовый сигнал (статические, динамические);
- составу логических элементов.

Входы триггеров разделяются на информационные и управляющие. Информационные (логические) входы предназначены для приема сигналов запоминаемой информации. Названия входных сигналов отождествляют с названиями входов триггера. Управляющие входы служат для управления записью информации - разрешение и тактирование записи в триггер.

Рассмотрим разновидности и особенности работы схем триггеров.

RS-триггером называют запоминающее устройство (электронную схему) с раздельными информационными входами R и Q и двумя выходами  $Q$  и  $\overline{Q}$ . Выход  $\overline{Q}$  является инвертирующим по отношению к выходу Q. Название RS-триггер происходит от первых букв названия входов – Reset (сброс) и Set (установка). Подача на вход  $S$  сигнала логической 1 при  $R = 0$  установит сигнал на выходе  $Q = 1$ . Наоборот, подача на вход R сигнала логической 1 при  $S = 0$  установит сигнал на выходе  $Q = 0$ . Комбинация  $S = 1$  и  $R = 1$  для RS-триггера является запрещенной, поскольку в этом случае состояние триггера будет неопределенным.

Функционирование RS-триггера определяется выражением:

$$
Q_{t+1} = \overline{R + (S + Q)} \tag{5.15}
$$

где  $Q$  и  $Q_{t+1}$  - соответственно предыдущее и новое состояние триггера.

УГО и схемная реализация RS-триггера с использованием элементарных логических элементов ИЛИ-НЕ показана на рис. 5.6.

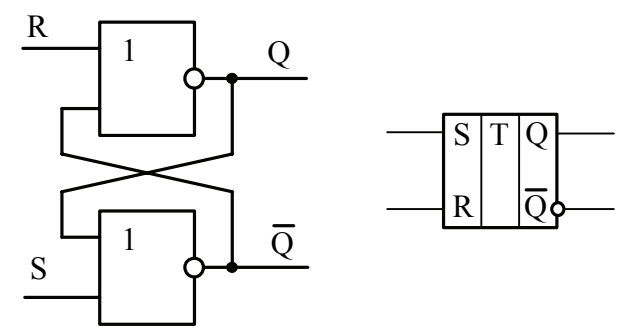

Рис. 5.6. Асинхронный RS-триггер и его условное графическое обозначение

Представленная схема RS-триггера работает в асинхронном режиме. Для работы в синхронном режиме необходимо в схему ввести дополнительные элементы для тактирования по специальному входу С. Аналитическое выражение, описывающее поведение синхронного RS-триггера на элементах ИЛИ-НЕ, получается заменой в логическом выражении (5.15) переменных S и R на сочетания  $\overline{\overline{CS}}$   $u \overline{\overline{CR}}$ :

$$
Q_{t+1} = \overline{\overline{CR}} + \overline{\overline{\overline{CS}} + Q} = \overline{\overline{C} + R} + \overline{\overline{\overline{C} + S} + Q}
$$
(5.16)

Схемная реализация синхронного RS-триггера показана на рис. 5.7.

При значении входных сигналов  $\overline{C} = 0$  и  $\overline{S} = 0$  сигнал, обозначенный на схеме как  $CS$ , принимает значение 1, и триггер переключается в состояние 1. При значении сигналов  $\overline{C} = 0$  и  $\overline{R} = 0$  сигнал CR принимает значение 1, и триггер переключается в состояние 0. Комбинация сигналов  $\overline{C} = \overline{S} = \overline{R} = 0$  запрещена, так как приводит к неопределенному состоянию триггера.

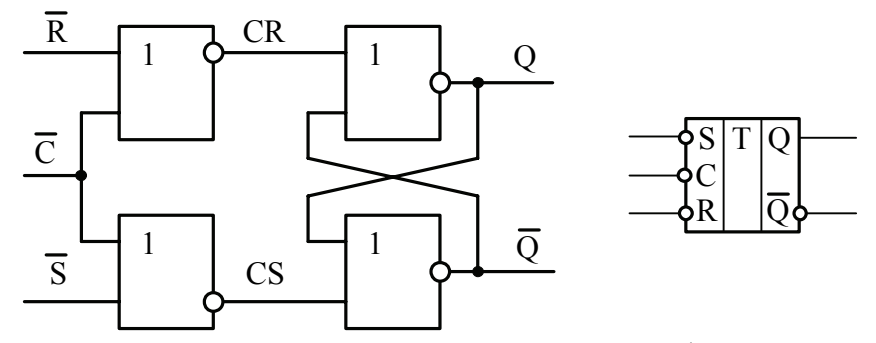

Рис. 5.7. Синхронный RS-триггер и его условное графическое обозначение

**JK-триггером** называют запоминающее устройство с двумя устойчивыми состояниями и информационными входами  $J$  и  $K$ , которые обеспечивают соответственно раздельную установку выходных состояний 1 и 0. Он функционирует подобно RS-триггеру, однако в отличие от него присутствие на входе одновременно сигналов  $J = 1$  и  $K = 1$  допускается и ведет к переключению выхода триггера  $O$  в противоположное состояние.

Условие функционирования ЈК-триггера определяется выражением:

$$
Q_{t+1} = \overline{K}Q + J\overline{Q}
$$
 (5.17)

УГО и схемная реализация ЈК-триггера с использованием логических элементов И-НЕ показана на рис. 5.8.

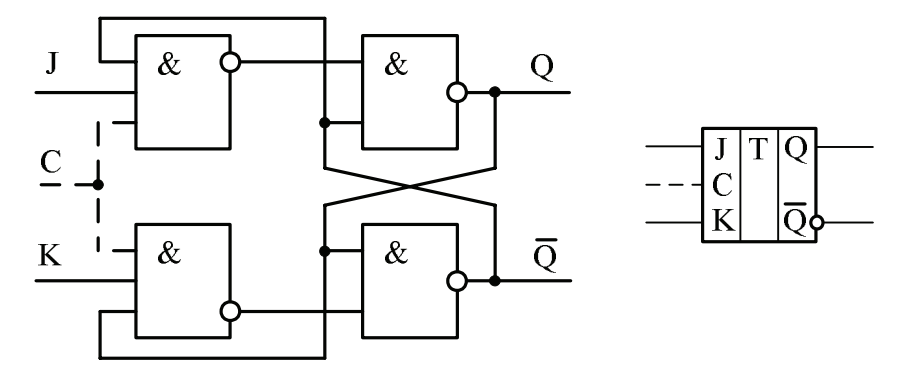

Рис. 5.8. ЈК-триггер и его условное графическое обозначение

Пунктирной линией показан дополнительный вход для тактирования триггера в синхронном режиме.

**D-триггером** называют запоминающее устройство с двумя устойчивыми состояниями, одним информационным D-входом и одним управляющим С-входом. Закон функционирования D-триггера описывается уравнением:

$$
Q_{t+1} = CD \tag{5.18}
$$

Это выражение показывает, что выходной сигнал  $Q_{t+1}$  изменяется не сразу после изменения входного сигнала на D-входе, а только с приходом тактового синхросигнала на С-входе, т.е. с задержкой на один период импульсов тактирования. Поэтому иногда D-триггеры называют триггерами задержки.

УГО и схемная реализация D-триггера с использованием логических элементов И-НЕ показана на рис. 5.9.

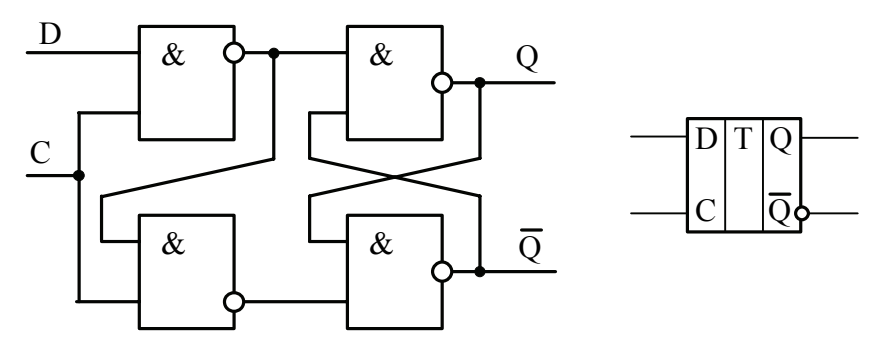

Рис. 5.9. D-триггер и его условное графическое обозначение

Т-триггером называют устройство, изменяющее свое состояние по фронту входного сигнала (импульса) на входе Т. Частота изменения потенциала на выходе триггера О в два раза меньше частоты входного сигнала. Это свойство Т-триггеров позволяет строить на их основе двоичные счетчики. Поэтому иногда Т-триггеры называют счетными триггерами.

Закон функционирования Т-триггера описывается уравнением:

$$
Q_{t+1} = \overline{T}Q + T\overline{Q}
$$
 (5.19)

УГО и схемная реализация Т-триггера с использованием логических элементов И-НЕ показана на рис. 5.10.

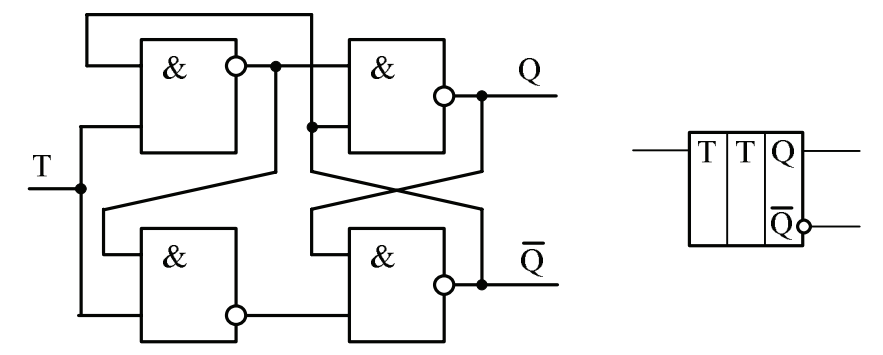

Рис. 5.10. *T*-триггер и его условное графическое обозначение

В основе построения схемы лежит *D*-триггер, у которого входной сигнал поступает на управляющий вход *C*, а на информационный вход *D* поступает сигнал с инвертирующего выхода триггера *Q*.

*Триггер Шмитта* – это регенеративное устройство, имеющее гистерезисную передаточную характеристику, у которой выходной сигнал принимает два значения:  $U_{out}^0$  и  $U_{out}^1$ . Переход от одного уровня выходного напряжения к другому происходит скачкообразно при определенном значении входного сигнала – напряжении срабатывания  $U_{in}^0$ . Возвращение в исходное состояние происходит при другом уровне входного сигнала – напряжении отпускания  $U_{in}^1$ . Напряжение отпускания отличается от напряжения срабатывания на величину  $\Delta U = U_{in}^0 - U_{in}^1$ , характеризующую ширину петли гистерезиса.

Основное назначение триггеров Шмитта – восстановление формы цифровых сигналов и преобразование входных аналоговых сигналов в выходные цифровые сигналы. Таким образом, по своим характеристикам и функциональному назначению триггер Шмитта подобен компаратору напряжения. Схема триггера Шмитта на двух логических элементах, охваченных положительной обратной связью, приведена на рис. 5.11.

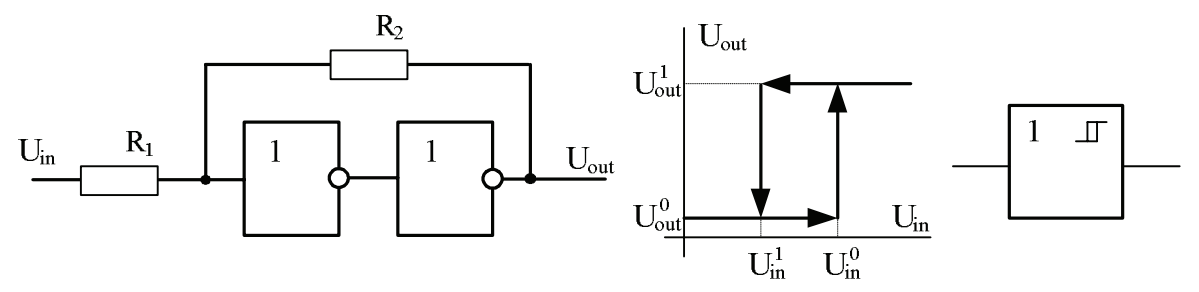

Рис. 5.11. Схема триггера Шмитта на логических инверторах, его передаточная характеристика и условное графическое изображение

Наличие в триггере Шмитта положительной обратной связи приводит к практически мгновенному изменению напряжения на выходе схемы при превышении входным сигналом порогового напряжения. Благодаря гистерезису любой шум или помехи с амплитудой, меньшей величины  $\Delta U \approx U_E (R_1/R_2)$ , где  $U_E$  – напряжение питания, отсекаются, а любые фронты входного сигнала, даже самые пологие, преобразуются в крутые фронты выходного сигнала.

В отличие от рассмотренных выше разновидностей триггер Шмитта не обладает памятью, поэтому он не предназначен для хранения информационных сигналов.

### 5.5. Синтез логических схем средствами Multisim

В Multisim имеется достаточно мощный инструмент, позволяющий проводить синтез, преобразование и упрощение логических цепей. Таким инструментом является логический преобразователь Logic Converter XLC.

Преобразователь расположен на панели приборов и инструментов Multisim и при установке его на рабочее поле Окна редактирования схем изображается в виде значка

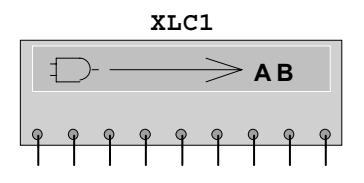

Логический преобразователь может установить таблицу истинности для логической цепи, имеющей до восьми входов и один выход. Для этого достаточно на рабочем поле редактора схем собрать логическую схему и подключить входы цепи к левым зажимам на значке логического преобразователя. Выход цепи следует присоединить к последнему, самому правому зажиму преобразователя.

Для того чтобы отобразить таблицу истинности цепи, необходимо вызвать окно управления логическим преобразователем (рис. 5.12) и в разделе *Conversions* нажать первую кнопку  $\Rightarrow$   $\rightarrow$   $\overline{101}$  B окне таблицы вместо вопросительных знаков появятся выходные значения логических уровней.

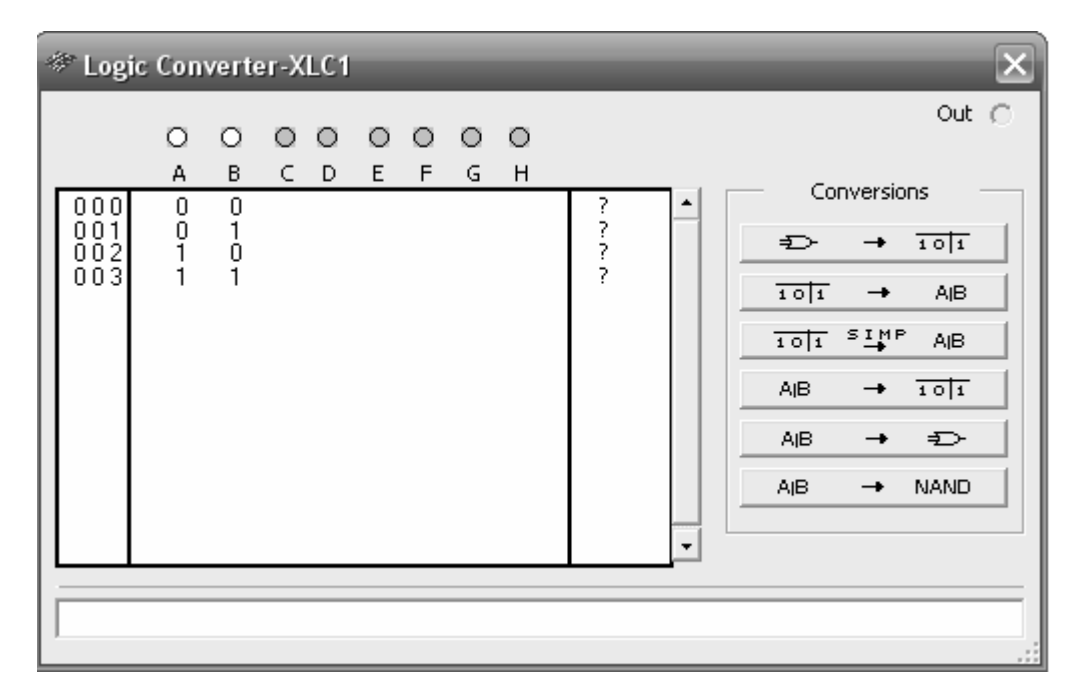

Рис. 5.12. Окно управления логическим преобразователем

Остальные кнопки панели управления *Conversions* позволяют проводить анализ, упрощение и синтез логической цепи.

Например, можно самостоятельно задать таблицу истинности, введя в таблицу выходные логические уровни. Чтобы преобразовать таблицу истинности в логическое выражение, достаточно нажать на панели управления преобразователем вторую кнопку сверху - 101 → АВ Логическое выражение, соответствующее таблице истинности, появится в окне, расположенном внизу прибора.

Далее для того чтобы упростить логическое выражение, следует на-ЖАТЬ ТРСТЬЮ КНОПКУ СВСРХУ -  $\frac{1}{101}$   $\frac{1}{101}$   $\frac{1}{101}$  AIB

Для того чтобы преобразовать логическое выражение в таблицу истинности, используется четвертая кнопка сверху - АВ → 1011 Чтобы упростить логическое выражение, сначала необходимо преобразовать его в таблицу истинности и только затем упростить.

Чтобы создать цепь из логического выражения, следует использовать пятую кнопку сверху - Ав →  $\Rightarrow$  В рабочей области появится логическая цепь, выполняющая заданное преобразование. Таким образом можно разрабатывать достаточно сложные логические цепи.

Для того чтобы создавать цепи, которые выполняют логические функции и при этом использовать только элементарные вентили типа И-НЕ  $(NAND)$ , предназначена шестая кнопка АВ  $\rightarrow$  NAND.

В качестве примера применения логического преобразователя рассмотрим синтез логической цепи, осуществляющую операцию Исключающее ИЛИ. Для этого выставим в окне редактора схем Multisim логический преобразователь, раскроем его панель управления, укажем, что логическая цепь имеет два входа (А и В), и введем соответствующую таблицу истинности (табл. 5.3).

Далее нажмем кнопку преобразования таблицы истинности в логическое выражение. Результатом операции будет выражение:  $A'B + AB'$ .

После этого нажмем кнопку синтеза логической цепи из элементарных вентилей типа NAND. В результате в окне редактора схем появится цепь из пяти логических элементов 2И-НЕ. Изображение цепи показано на рис. 5.13.

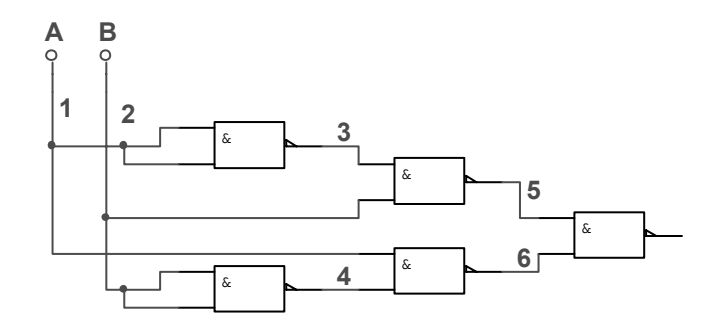

Рис. 5.13. Схема логической цепи, осуществляющая операцию Исключающее ИЛИ

Целесообразно сравнить полученную с помощью логического преобразователя Logic Converter логическую цепь с приведенными на рис. 5.2 схемами, осуществляющими ту же самую логическую операцию.

# Вопросы для повторения и самоконтроля

- 1. Что такое булева алгебра и где она применяется?
- 2. Какие булевы функции являются элементарными?
- 3. Дайте определение булевым операциям отрицания, дизъюнкции и конъюнкции.
- 4. Перечислите основные законы и тождества булевой алгебры.
- 5. Нарисуйте условные графические обозначения основных логических элементов.
- 6. Что такое базис и минимальный базис логической функции?
- 7. Для каких целей применяется карта Карно?
- 8. Какие системы счисления применяются в цифровой электронике?
- 9. Что такое бит и байт? Где они применяются?
- 10. Поясните работу RS-триггера, JK-триггера, D и T-триггера. В чем заключаются особенности их работы?
- 11. Что такое триггер Шмита и где он применяется?
- 12. Какие средства имеются в программе Multisim для синтеза и упрошения погических схем?

# *Литература*

- 1. *Бабич Н.П., Жуков И.А.* Основы цифровой схемотехники.– М.: Издательский дом «Додека-ХХI», К.: «МК-Пресс», 2007.– 480 с.
- 2. *Батоврин В.К., Бессонов А.С., Мошкин В.В.* LabVIEW: практикум по электронике и микропроцессорной технике: Учебное пособие для вузов.– М.: ДМК Пресс, 2005.– 182 с.
- 3. *Бойко В., Гуржий А., Жуйков В.* Схемотехника электронных систем. Цифровые устройства.– СПб.: БХВ-Петербург, 2004.– 506 с.
- 4. *Гусев В.Г., Гусев Ю.М.* Электроника и микропроцессорная техника: Учеб. для вузов.– М.: Высшая школа, 2006.– 799 с.
- 5. *Калабеков Б.А.* Цифровые устройства и микропроцессные системы.– М.: Горячая линия – Телеком, 2005.– 336 с.
- 6. *Хернитер М.Е.* Multisim 7: Современная система компьютерного моделирования и анализа схем электронных устройств. / Пер. с англ. Осипов А.И.– М.: ДМК-пресс, 2006.– 488 с.

# VI. ЭЛЕМЕНТНАЯ БАЗА И ФУНКЦИОНАЛЬНЫЕ УЗЛЫ ШИФРОВОЙ СХЕМОТЕХНИКИ

### 6.1. Элементный базис цифровой схемотехники

В качестве элементного базиса цифровой схемотехники принято считать классический набор цифровых микросхем малой и средней степени интеграции, на основе которых можно создавать самые разнообразные цифровые устройства. В последнее время наибольшее распространение получили две технологии цифровых микросхем:

- ТТЛ  $(TTL)$  биполярная транзисторно-транзисторная логика;
- КМОП (CMOS) комплементарные транзисторы со структурой металл-окисел-полупроводник.

Технологии различаются схемотехническими решениями внутренних каскадов и типами используемых транзисторов.

Стандартная ТТЛ серия микросхем в нашей стране обозначается маркировкой К155, а за рубежом – цифрами 74. Серия имеет достаточно обширную номенклатуру, однако высокое быстродействие и хорошая помехоустойчивость элементов этой серии сочетается с чрезмерно большой потребляемой мощностью. Поэтому стандартная ТТЛ серия в последнее время не применяется. На смену ей пришли более экономичные микросхемы ТТЛШ серии K555 (74LS), принципиальное отличие которых – использование транзисторов с коллекторными переходами, зашунтированными диодами Шоттки, благодаря чему транзисторы микросхем этой серии не входят в насыщение.

Дальнейшее усовершенствование схемотехники и применение эпитаксиально-планарной технологии позволило при сохранении быстродействия уменьшить потребляемую мощность вентилей более чем в 2 раза. Усовершенствованная ТТЛШ серия обозначается как KP1533 (74ALS).

Напряжение питания всех микросхем серий ТТЛ и ТТЛШ составляет 5 В, при этом стандартные выходные уровни логической единицы составляют 2,4…2,7 В, логического нуля – 0,3…0,5 В.

В том случае, когда не требуется высокое быстродействие, а необходима минимальная потребляемая мощность, применяют интегральные микросхемы, изготовленные по КМОП технологии. Основная особенность этих микросхем – очень малое потребление тока в статическом режиме, менее 100 мкА. При работе на максимально возможной для этих микросхем частоте (1 МГц и более) потребляемая мощность существенно увеличивается и приближается к потребляемой мощности микросхем ТТЛШ.

Существует несколько серий цифровых микросхем, изготовляемых по КМОП технологии. Первые микросхемы такой структуры считались низковольтными. Это отечественная серия К176 и зарубежная *CD4000A*. Рекомендуемое напряжение питания микросхем этой серии равно 9 В, а максимальная частота – не более 1 МГц. Сменившие эту серию усовершенствованные варианты серии микросхем К561 и КР1561 (*CD4000B*) сохраняют работоспособность в диапазоне питающих напряжений *U*пит от 3 до 15 В. При этом максимально допустимая частота входных импульсов составляет 3 МГц.

Следующий шаг усовершенствования КМОП технологии позволил разработать быстродействующую серию КР1554 (*74ACxxx*) частотой до 150 МГц. Ее допустимый диапазон напряжений питания – от 2 до 6 В. По своим характеристикам эта серия успешно конкурирует с маломощными микросхемами ТТЛШ.

Стандартный выходной уровень логической единицы всех КМОП микросхем составляет 0,9 *U*пит, логического нуля – 0,1 *U*пит. Переключение элементов происходит при входном напряжении, близком к половине напряжения питания *U*пит.

Основные параметры логического вентиля, выполненного по соответствующей технологии, приведены в табл. 6.1. Здесь приняты следующие обозначения: t - среднее время задержки срабатывания; F - максимальная частота входных импульсов; Р - мощность, потребляемая одним элементом.

Таблица 6.1

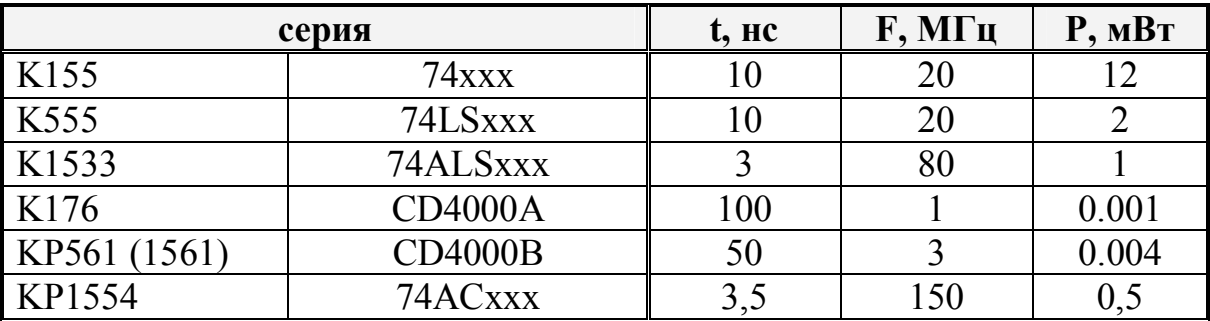

Применение цифровых микросхем имеет особенности:

- с целью уменьшения пульсаций и повышения помехозащищенности необходимо в цепях питания устанавливать керамические или танталовые блокировочные конденсаторы емкостью не менее 10 нФ на каждые 2-3 микросхемы;
- во время монтажа микросхем, особенно КМОП-структуры, следует соблюдать особую осторожность во избежание повреждения статическим электричеством;
- не рекомендуется, а в некоторых случаях запрещено оставлять не подключенными свободные входы микросхем;
- запрещается подавать на входы микросхем сигналы, превышающие напряжение питания;
- не допускается перегружать выходы микросхем.

Существуют три разновидности выходных каскадов, существенно различающиеся по своим характеристикам. Это:

• стандартный выход или выход с двумя состояниями (обозначается 2С или 2S);

- выход с открытым коллектором (обозначается ОК или OC);
- выход с тремя состояниями (обозначается 3С или 3S).

Стандартный выход 2С имеет всего два состояния: логический нуль и логическая единица, причем оба они активны, то есть выходные токи в обоих этих состояниях могут достигать заметных величин. Можно считать, что такой выход представляет собой переключатель, который по очереди замыкается на землю или подключается к шине питания (рис. 6.1.a).

Выход с открытым коллектором ОК тоже имеет два возможных состояния, но только одно из них (состояние логического нуля) активно, т.е. обеспечивает большой вытекающий ток. Второе состояние сводится, по сути, к тому, что выход полностью отключается от присоединенных к нему входов. Это состояние может использоваться в качестве логической единицы, но для этого между выходом ОК и напряжением питания необходимо подключить нагрузочный резистор *R* величиной порядка сотен Ом. При модельном представлении такой выход можно считать состоящим из одного выключателя (рис. 6.1.b), замкнутому состоянию которого соответствует сигнал логического нуля, а разомкнутому — отключенное состояние.

Наконец, выход с тремя состояниями 3С очень похож на стандартный выход, но к двум состояниям добавляется еще и третье — пассивное, в котором выход отключается от последующей схемы. То есть такой выход можно считать состоящим из трехпозиционного переключателя (рис. 6.1.c), который может замыкаться по очереди либо к земле, давая логический нуль, либо к шине питания, давая логическую единицу, но может находиться и в третьем, разомкнутом состоянии. Это третье состояние называется *высокоимпедансным состоянием*. Для перевода выхода в третье состояние используется специальный управляющий вход, обозначаемый как *E* или *OE* (*Output Enable* — разрешение выхода).

Следует отметить, что некоторые микросхемы могут иметь выходы с повышенной нагрузочной способностью. Такие микросхемы обычно называют буферными.

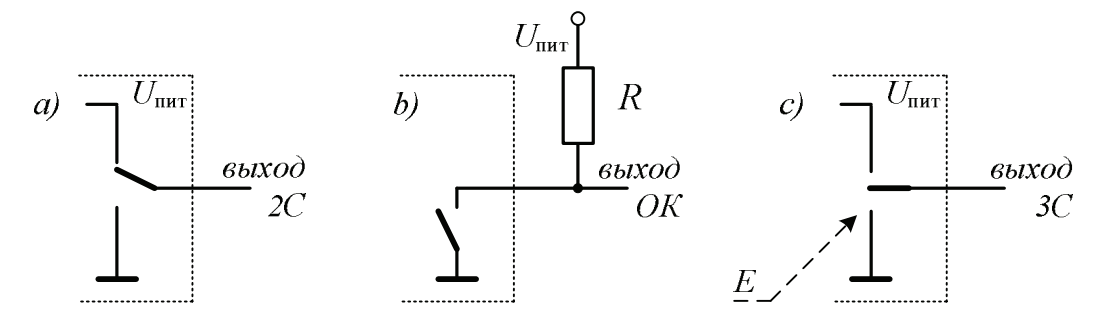

Рис. 6.1. Модельное представление выходов цифровых микросхем

На принципиальных схемах выходы микросхем с открытым коллектором, с тремя состояниями и с повышенной нагрузочной способностью обозначаются специальными знаками. Примеры обозначений показаны на рис. 6.2.

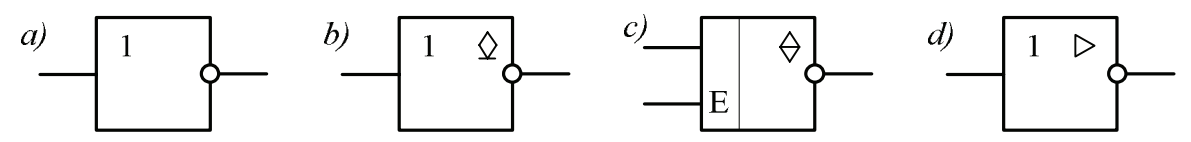

Рис. 6.2. Обозначение выходов цифрового инвертора со стандартным выходом (a), с открытым коллектором (b), с тремя состояниями (c) и с повышенной нагрузочной способностью (d)

В одном корпусе микросхемы могут содержаться несколько элементов. В цифровых схемах со стандартным выходом соединения выходов нескольких элементов недопустимо. При необходимости такого прямого соединения выходов используют микросхемы с тремя состояниями и поочередным включением элементов или микросхемы с выходами типа ОК. В последнем варианте выходы элементов с открытым коллектором подключают к источнику питания через общий коллекторный резистор, и такая схема реализует функцию монтажного ИЛИ.

В последнее время с появлением микропроцессоров, микроконтроллеров и других программируемых схем потребность в цифровых микро-

схемах стандартной логики значительно уменьшилась, но не настолько, чтобы полностью отказаться от их применения. Их развитие и усовершенствование технологии направлены, в первую очередь, на улучшение потребительских характеристик - повышение быстродействия, увеличение нагрузочной способности, уменьшение напряжения питания и потребляемой мощности. Промышленность в каждой из серий ТТЛШ и КМОП микросхем продолжает выпускать и совершенствовать такие элементы, как триггеры, регистры, счетчики, относящиеся к группе последовательностных цифровых элементов, так и мультиплексоры, дешифраторы, относящиеся к группе комбинационных цифровых элементов, и собственно базисные логические схемы И, НЕ, ИЛИ в самых различных сочетаниях.

#### 6.2. Последовательностные цифровые элементы

Основу элементов последовательностного типа составляют триггеры различных типов, которые могут использоваться самостоятельно или в составе регистров и счетчиков. Построение схем триггеров на основе базисных логических элементов рассмотрено в разделе 5.4. Вместе с тем разнообразные готовые к применению триггеры выпускаются и в виде отдельных микросхем. В случае отечественных микросхем триггеры имеют следующую маркировку:

 $TP - RS$ -триггеры;  $TM - D$ -триггеры;  $TB - JK$ -триггеры.

Все элементы последовательностного типа характеризуются наличием памяти. Запись или изменение информации в ячейках памяти производится импульсными сигналами. Входы элементов для подачи импульсов записи могут быть статическими или динамическими.

Статические входы характеризуются тем, что импульс, поданный на этот вход, действует в течение всего времени, пока он подан. Примером такого входа может служить вход сброса ячейки памяти в начальное состояние.

Для динамических входов характерно срабатывание по фронту или спаду импульса, то есть в моменты смены уровня сигнала. При разработке цифровых устройств считается, если это не оговорено особо, что элементы переключаются *по спаду* импульсов соответствующей полярности. На динамических входах условных графических обозначений микросхем направление перепада, по которому происходит срабатывание, принято отмечать специальным штрихом, как это показано на рис. 6.3 применительно к входу  $C$ .

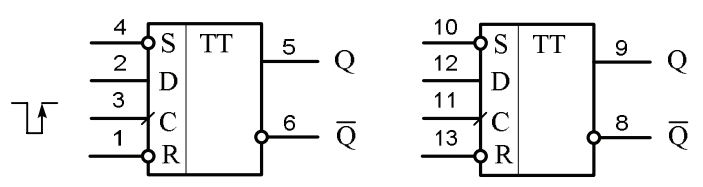

Рис. 6.3. Условное графическое изображение микросхемы К555ТМ2

Представленная на рис. 6.3 микросхема К555ТМ2 содержит два Dтриггера. Вход S предназначен для установки соответствующего триггера в состояние логической 1. Вход R предназначен для сброса триггера в начальное состояние, т.е. в состояние логического 0. Следует отметить, что входы  $S$  и  $R$  у представленной схемы инверсные. То есть, чтобы сбросить триггер в начальное состояние, необходимо на вход  $R$  подать логический 0. Вход  $D$  – это вход данных; в процессе работы на этот вход подается логический уровень, который необходимо записать в D-триггер. Вход С называется тактовым; на него поступает тактовый импульс, синхронизирующий запись данных. Каждый триггер имеет по два выхода - прямой и инверсный.

Триггеры, в том числе и D-триггеры, могут служить основой для построения регистров и счетчиков.

Регистром называется цифровой узел, предназначенный для записи, временного хранения, преобразования и передачи (выдачи) *п*-разрядного двоичного числа. Регистры, предназначенные только для записи, хранения и передачи информации, называются фиксаторами или регистрами хранения. Регистры, в которых хранение данных совмещается с операцией сдвига, называются сдвиговыми регистрами.

По способу управления записью регистры подразделяются на синхронные и асинхронные. По способу записи и выдачи данных - на параллельные, последовательные и универсальные регистры. По направлению сдвига – односторонние со сдвигом влево или вправо и двухсторонние (реверсивные) регистры.

Рассмотрим построение и особенности работы параллельного регистра-фиксатора. Регистр должен содержать набор однотипных триггеров, в каждом из которых будет храниться значение одного двоичного разряда числа. Пример построения такого регистра на основе D-триггеров микросхемы К555ТМ2 показан на рис. 6.4.

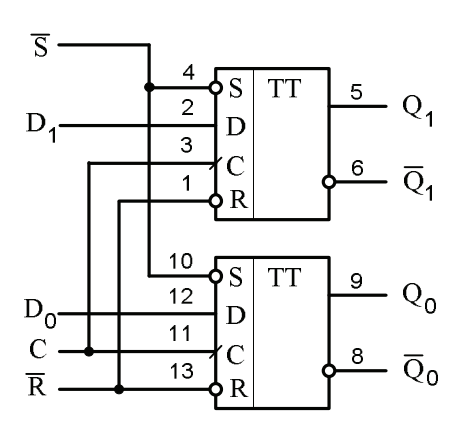

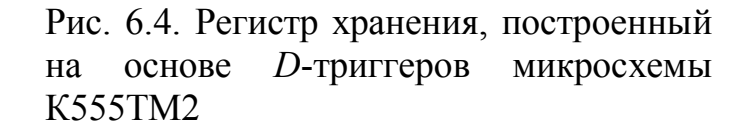

Для того чтобы сохранить двоичное число в этом регистре, нужно подать это число поразрядно на входы  $D_0$ - $D_1$ . Затем на вход С схемы подается импульс записи. По заднему фронту этого импульса число записывается в регистр, причем каждый разряд числа записывается в свой отдельный D-триггер. Записанное число можно считать с выходов  $Q_0$ - $Q_1$ .

В схеме регистра присутствует также вход сброса R. Он объединяет входы сброса всех триггеров и используется для начальной установки всех разрядов регистра в нулевое состояние. В данном регистре сигнал сброса должен иметь отрицательную полярность, т.е. логический нуль.

Для увеличения разрядности регистра в схему соответствующим образом добавляют дополнительные ячейки триггеров.

*Регистры сдвига* предназначены для преобразования информации путем ее сдвига под воздействием тактовых импульсов. Схема регистра сдвига, построенная на основе *D*-триггеров микросхемы К555ТМ2 показана на рис. 6.5.

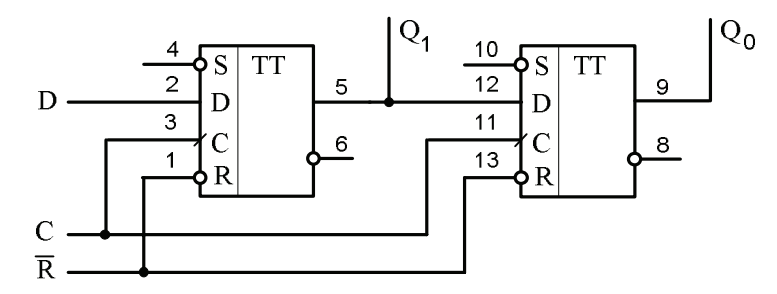

Рис. 6.5. Регистр сдвига на основе микросхемы К555ТМ2

Вход регистра для тактовых импульсов сдвига получается объединением входов *C*, а вход установки нуля – объединением *R*-входов триггера. Перед записью регистр устанавливается в нулевое состояние. Затем начальный разряд (бит) подается на вход *D* первого триггера. При подаче тактового импульса на вход *C* начальный бит информационного числа записывается в первый триггер, при подаче следующего импульса этот бит записывается во второй триггер. В это время в первый триггер записывается следующий бит информации. Если регистр сдвига состоит из нескольких ячеек триггеров, то в течение (*n*+1) тактовых импульсов все (*n*+1) разряда регистра будут заполнены и полученное число в параллельном коде можно вывести с выходов *Q*0…*Q*n.

На практике обычно применяют регистры не из отдельных триггеров, а в виде готовых микросхем. Отечественные регистры имеют в своей маркировке буквы ИР. Логическая функция регистра обозначается на условном графическом обозначении элемента буквами *RG*.

Рассмотрим теперь другой элемент последовательностного типа – счетчик. *Счетчиком* называется цифровой узел, предназначенный для счета поступающих на его вход импульсов. Он представляет собой цепочку связанных триггеров, определяющих его разрядность. Каждый входной импульс изменяет состояние триггеров счетчика, которое сохраняется до поступления следующего импульса. Значения выходов триггеров счетчика отображают результат счета в заданном коде.

Таким образом, основная задача счетчика - это подсчет заданного числа импульсов либо счет импульсов в течение определенного интервала времени. Помимо этого счетчик может работать также в режиме деления. В режиме деления или пересчета задачей счетчика является уменьшение частоты поступающих импульсов в К-раз.

Счетчики подразделяются и классифицируются по следующим основным признакам:

- модулю счета двоичные, десятичные, двоично-десятичные и с переменным (программируемым) алгоритмом счета;
- направлению счета суммирующие, вычитающие и реверсивные.

Схема двоичного суммирующего счетчика, построенного на основе D-триггеров микросхемы K555TM2, приведена на рис. 6.6.

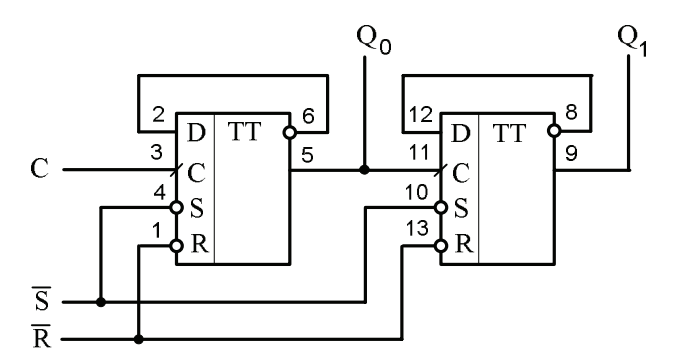

Рис. 6.6. Двоичный счетчик на основе микросхемы К555ТМ2

Для того чтобы перевести D-триггер в счетный режим, необходимо соединить его инверсный выход с его *D*-входом. Предположим, что после включения схемы триггеры установились в нулевое состояние. Это означает, что на инверсном выходе триггеров присутствует логическая единица. Эта единица поступает на D-вход. Теперь если на вход С подать периоди-

ческий импульсный сигнал, то схема будет работать как делитель частоты. Действительно, по спаду первого входного импульса первый D-триггер перейдет в единичное состояние, так как логическая единица присутствует на его D-входе. После этого на инверсном выходе триггера устанавливается логический нуль. Поэтому по спаду следующего входного импульса триггер переключится в нулевое состояние. Далее процесс повторится, в том числе и с последующим триггером.

Соединенные последовательно два делителя позволяют получать сигнал с частотой в четыре раза меньшей, чем входная частота. Трехкаскадный делитель, представляющий собой три последовательно соединенных триггера, дадут деление на восемь. Четыре каскада будут делить на шестнадцать. Таким образом, цепочка последовательно соединенных триггеров позволяет получить сигналы требуемой частоты путем деления входных импульсов. При этом сигналы на выходе цепочки триггеров будут соответствовать двоичному коду числа входных импульсов (с точностью до количества триггеров в цепочке).

Промышленностью выпускаются счетчики в виде отдельных микросхем. Отечественные счетчики-микросхемы маркируются буквами ИЕ.

#### 6.3. Комбинационные цифровые элементы

Выходные сигналы комбинационных цифровых элементов зависят только от текущего значения входных величин. То есть для функционирования комбинационных элементов, в отличие от элементов последовательностного типа, предыстория не имеет значения. К комбинационным элементам относятся шифраторы и дешифраторы, преобразователи кодов, мультиплексоры и демультиплексоры.

Шифратором называют преобразователь т-разрядного позиционного унитарного кода в *п*-двоичный код. Полный двоичный шифратор имеет

2*<sup>n</sup>* входов и *n* выходов. Одно из основных применений шифратора – ввод данных с клавиатуры в цифровое устройство.

*Дешифратор* выполняет обратную операцию – преобразует двоичный код в позиционный. Промышленностью выпускаются также семисегментные дешифраторы, предназначенные для преобразования двоичного кода в код семисегментных индикаторов.

*Мультиплексор* – это многопозиционный переключатель сигналов, управляемый двоичным кодом. Он имеет *n* входных сигнальных проводов и один выходной провод, на который подключается сигнал того из входов, чей номер задан двоичным кодом. Таким образом, мультиплексор реализует управляемую передачу данных от нескольких входных линий в одну выходную. Иногда мультиплексоры называют селекторами или селекторами-мультиплексорами, поскольку они способны выбирать (селектировать) определенный информационный канал.

*Демультиплексором* называется функциональный узел, предназначенный для коммутации (переключения) сигнала с одного информационного входа на один из *n* информационных выходов, чей номер определяется двоичным адресным кодом. Демультиплексор выполняет функцию, обратную функции мультиплексора.

Промышленностью выпускается несколько десятков цифровых микросхем с логическими элементами комбинационного типа. Условные графические обозначения некоторых из них приведены на рис. 6.7.

В маркировке отечественных микросхем комбинационного типа для обозначения функциональных особенностей используются следующие сокращения: **ИВ** – шифратор; **ИД** – дешифратор-демультиплексор; **КП** – мультиплексор; **КТ** – ключевая схема; **ПР** – преобразователь кода.

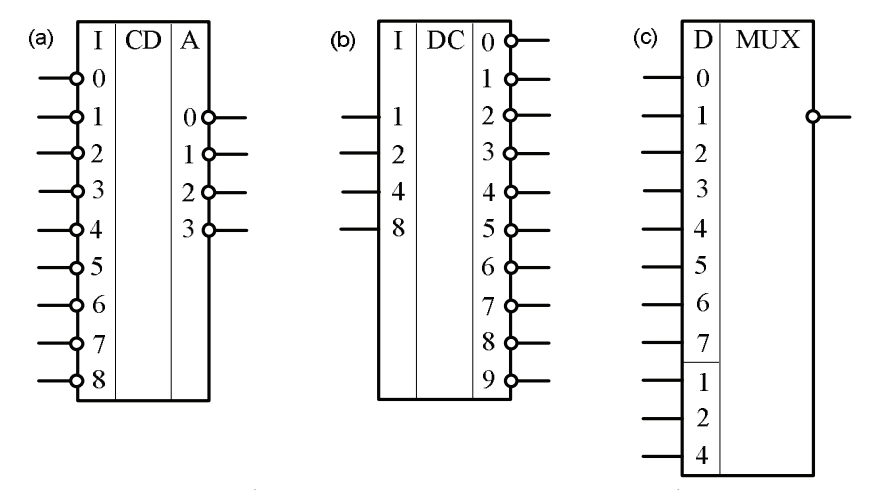

Рис. 6.7. Условное графическое изображение шифратора К555ИВ3 (а), дешифратора К555ИД6 (b), мультиплексора К155КП5 (c)

## 6.4. Генераторы импульсов на цифровых микросхемах

В цифровых устройствах генераторы применяются в качестве источников тактовых сигналов. В общем случае генераторы могут быть построены на любом усилительном элементе, охваченном положительной обратной связью. Непременным условием возбуждения колебаний является выполнение соответствующего баланса фаз и баланса амплитуд.

Баланс амплитуд выполняется тогда, когда произведение коэффициента усилительного элемента на коэффициент передачи обратной связи не меньше 1. Баланс фаз выполняется, если сумма фазового сдвига усилительного элемента и фазового сдвига цепи обратной связи будет равна нулю или 360°.

Наиболее просто цифровые импульсные генераторы строятся на основе логических инверторов с времязадающими цепочками в обратной связи. Однако здесь имеются свои особенности. В частности, при обычном включении логический инвертор находится либо в состоянии логического нуля, либо логической единицы, то есть в устойчивом состоянии и в режиме ограничения по амплитуде. В этом режиме для переключения и возникновения автоколебаний на вход генератора требуется подать достаточно мощный импульс возбуждения. Для самопроизвольного возникновения

колебаний в схеме генератора необходимо, чтобы при запуске логический элемент находился в активном, усилительном режиме. Для этого инвертор охватывают отрицательной обратной связью по постоянному току.

Часто в качестве генераторной схемы используется схема несимметричного мультивибратора, показанная на рис. 6.8.

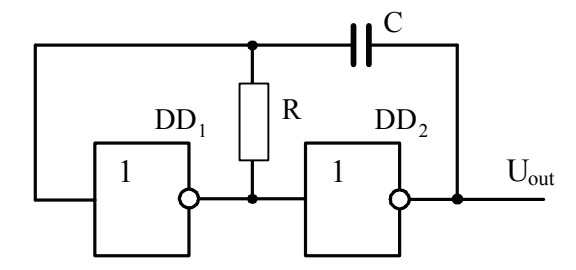

Рис. 6.8. Схема несимметричного мультивибратора на инверторах

В приведенной схеме резистор R выводит в усилительный режим первый инвертор  $DD_1$ , выходное напряжение которого устанавливает второй инвертор  $DD_2$  в режим, также близкий к усилительному режиму. Положительная обратная связь через конденсатор С обеспечивает так называемое «мягкое», не нуждающееся в первоначальном толчке самовозбуждение автоколебательного релаксационного процесса. Частота колебаний генераторной схемы приближенно оценивается выражением

$$
f \approx 1/RC \tag{6.1}
$$

В том случае, когда большое значение имеет стабильность частоты, генераторные схемы строят с использованием кварцевых резонаторов. Схема кварцевого генератора на одном логическом инверторе приведена на рис. 6.9.

Поскольку при прохождении через инвертор фаза сигнала меняется на п, для обеспечения баланса фаз резонатор включают в обратную связь логического инвертора таким образом, чтобы по цепи обратной связи осуществлялся поворот фазы также на  $\pi$ . Резистор  $R_1$  вводит инвертор в усилительный режим. Соотношение резисторов  $R_1/R_2$  определяет коэффициент усиления инвертора. Соотношение емкостей резонатора Z и конденса-

торов  $C_1$  и  $C_2$  задает глубину обратной связи и устойчивость запуска генератора. Емкости конденсаторов в частотно-задающей цепочке обычно выбирают в пределах от 10 до 30 пФ.

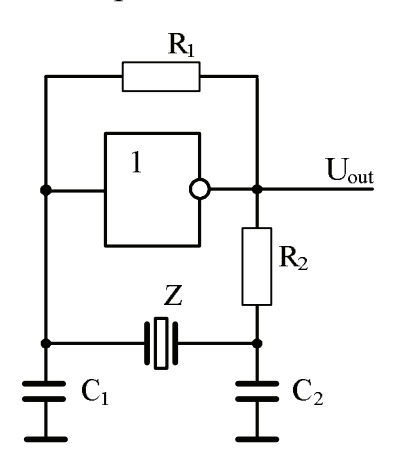

Рис.6.9. Схема кварцевого генератора на логическом инверторе

Использование кварцевого резонатора позволяет получить высокую точность тактовой частоты, нестабильность которой обычно составляет не более 0,01%. При менее жестких требованиях к стабильности частоты вместо кварцевых резонаторов используют керамические. В этом случае нестабильность частоты обычно составляет порядка 0,5%.

## 6.5. Цифро-аналоговые и аналого-цифровые преобразователи

Цифро-аналоговые и аналого-цифровые преобразователи являются узлами сопряжения аналоговой и цифровой электроники.

Цифро-аналоговые преобразователи (ЦАП) предназначены для преобразования цифровых кодов в аналоговые величины, обычно ток или напряжение. При построении ЦАП наиболее распространены две схемы: параллельные и последовательные.

Параллельная схема ЦАП основана на суммировании токов, пропорциональных весам двоичных разрядов. В двоичном коде вес от разряда к разряду изменяется вдвое. Таким образом, выходная функция *n*разрядного кода определяется выражением:

$$
Y = AK(X_0 2^{-0} + ... + X_i 2^{-i} + ... + X_{n-1} 2^{-(n-1)}),
$$
\n(6.2)

где  $A$  – эталон;  $K$  – коэффициент преобразования;  $i$  – разряд двоичного кода; параметр  $2^{-i}$  – вес *i*-го разряда;  $X_i$  – цифры кода 0 или 1.

Простейшая схема, реализующая указанный принцип, приведена на рис. 6.10.

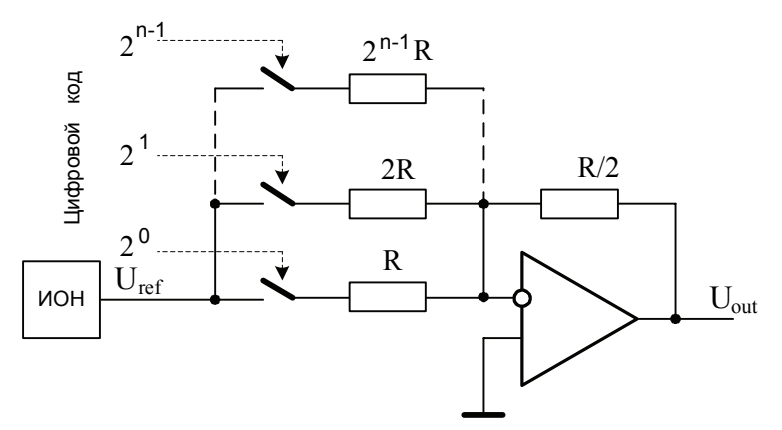

Рис. 6.10. Простейшая параллельная схема ЦАП

В основу схемы положена схема инвертирующего сумматора на операционном усилителе. Здесь весовые токи формируются в соответствии с законом Ома с помощью источника опорного напряжения (ИОН), выполняющего функции эталона, и набора резисторов. Сопротивления резисторов выбирают так, чтобы при замкнутых ключах через них протекал ток, соответствующий весу разряда. Сопротивления резисторов от старших разрядов к младшим прогрессивно увеличиваются в 2 раза. Ключи замыкаются тогда, когда соответствующий бит входного кода равен единице. Следовательно, напряжение на выходе ЦАП равно:

$$
U_{out} = -U_{ref} \sum_{i=0}^{n-1} X_i 2^{-i}
$$
 (6.3)

Основной недостаток представленной схемы ЦАП заключается в том, что в ней необходимо использовать резисторы с высокой точностью номинала. Например, при 10-разрядном коде точность резисторов должна достигать 0,1%. Поэтому такую схему применяют лишь при малом числе двоичных разрядов, обычно не выше 12.
В другой, модифицированной параллельной схеме ЦАП, пример которой показан на рис. 6.11, вместо ключей применяются переключатели.

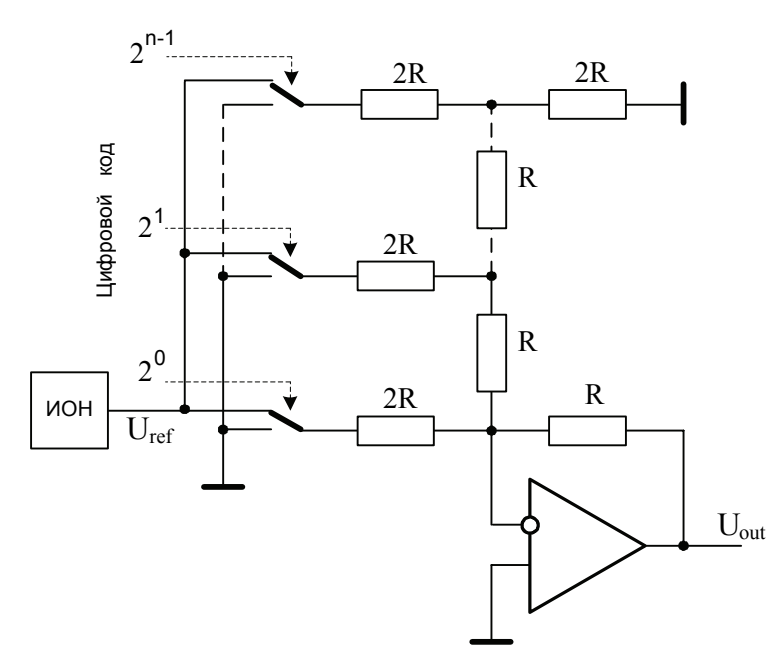

Рис. 6.11. Модифицированная параллельная схема ЦАП

Задание весовых коэффициентов ступеней преобразователя в этой схеме осуществляется посредством последовательного деления опорного напряжения с помощью так называемой матрицы постоянного импеданса. В этой матрице используются резисторы только двух номиналов: R и 2R. Требования к точности этих резисторов значительно меньше по сравнению с предыдущей схемой. При логической единице на входе какого-либо разряда соответствующий резистор подключается к опорному напряжению, а при логическом нуле - к общему проводу. Это позволяет в полной мере реализовать функцию (6.2).

Время преобразования при использовании параллельных схем ЦАП составляет десятки микросекунд и менее.

По сравнению с параллельными ЦАП более простую схемотехнику имеют ЦАП последовательного типа. Примером практической реализации последовательного ЦАП является схема с широтно-импульсной модуляцией, показанная на рис. 6.12.

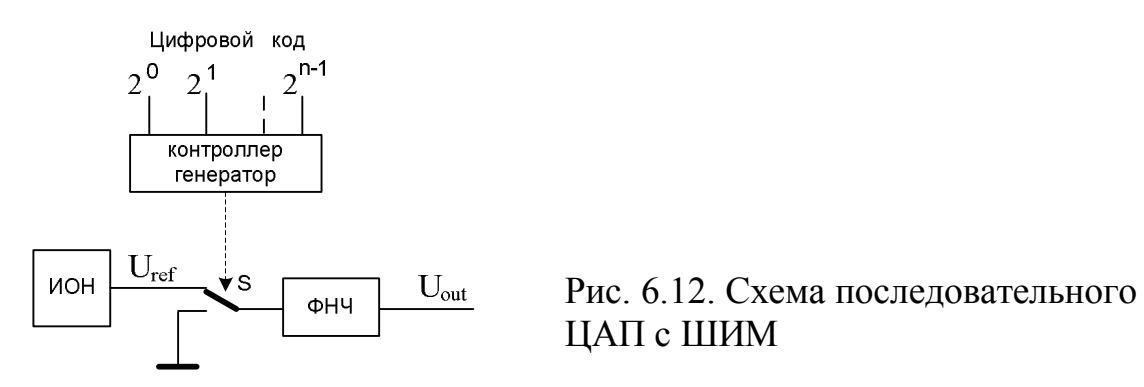

В этой схеме напряжение источника опорного напряжения модулируется частотой f с помощью переключателя S. Переключатель управляется контроллером-генератором. В зависимости от разрядности преобразования контроллер формирует последовательность импульсов, коэффициент заполнения которых  $\eta = \tau f$  определяется выражением

$$
\eta = \sum_{i=0}^{n-1} X_i 2^{-i} \tag{6.4}
$$

Фильтр нижних частот (ФНЧ) сглаживает импульсы, выделяя среднее значение напряжения. В результате выходное напряжение преобразователя равно:

$$
U_{out} = \eta U_{ref} = U_{ref} \sum_{i=0}^{n-1} X_i 2^{-i}
$$
 (6.5)

Представленная схема не содержит высокоточных элементов и при этом обладает хорошей линейностью преобразования. Основной ее недостаток - низкое быстродействие. Это связано с тем, что ШИМ преобразует цифровой код во временной интервал, длительность которого соответствует  $2^n$  тактам генератора. Не трудно подсчитать, что у 12-разрядного ЦАП с тактовым генератором частотой 1 МГц длительность преобразования составляет более 4 миллисекунд.

Аналого-цифровые преобразователи (АЦП) предназначены для преобразования аналоговой величины (обычно напряжения) в цифровой код. Процедуру преобразования обычно разделяют на две самостоятельные операции.

Первая из них называется дискретизацией во времени и состоит в преобразовании непрерывной во времени входной функции в непрерывную последовательность выборок или замеров в определенные моменты времени значений этой функции.

Вторая операция называется квантованием по уровню и состоит в преобразовании последовательности отсчетов в последовательность цифровых кодов, соответствующих значениям эталонных уровней.

Согласно теореме отсчетов (теорема Найквиста-Шеннона-Котельникова) период дискретизации  $\Delta t$  следует выбирать из условия

$$
\Delta t = 1/2F_{\text{max}} \tag{6.6}
$$

где  $F_{\text{max}}$  – максимальная частота спектра преобразуемого сигнала.

Известны и применяются на практике несколько схем АЦП, различающиеся схемотехническим построением и своими характеристиками.

Наиболее высоким быстродействием отличается параллельный АЦП, структурная схема которого приведена на рис. 6.13.

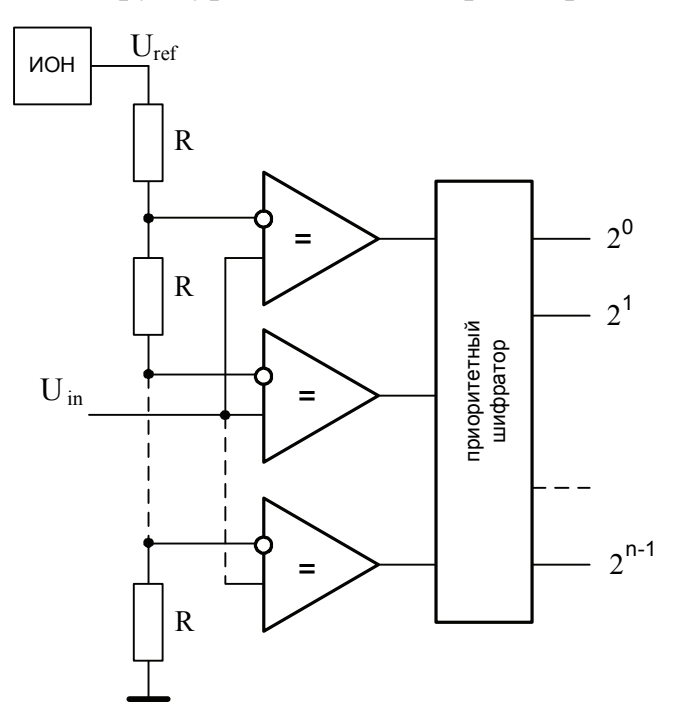

Рис. 6.13. Схема параллельного АШП

В его составе имеется источник опорного напряжения, который вместе с цепочкой резистивных делителей образует сетку эталонных опорных напряжений, набор компараторов и приоритетный шифратор. Входное на-

пряжение сравнивается в компараторах с сеткой опорных напряжений. На тех компараторах, где входное напряжение больше, чем соответствующее напряжение с делителя, на выходе будет логическая единица, а на остальных - логический ноль. Шифратор преобразует входной цифровой код в двоичный код.

Быстродействие параллельного АЦП определяется, в основном, быстродействием компараторов и составляет порядка десятков наносекунд. Основной недостаток данного типа АЦП - технологическая сложность создания на одном кристалле достаточно большого набора высокоточных компараторов, число которых равно  $2^n$ , где *п* – число двоичных разрядов.

Одним из наиболее распространенных типов АЦП является АЦП последовательного приближения, также называемого АЦП поразрядного уравновешивания. В основе работы этого преобразователя лежит принцип последовательного сравнения измеряемой величины сначала с 1/2, затем с 1/4, потом с 1/8 и т.д. от ее полной шкалы. Функциональная схема этого типа АЦП приведена на рис. 6.14.

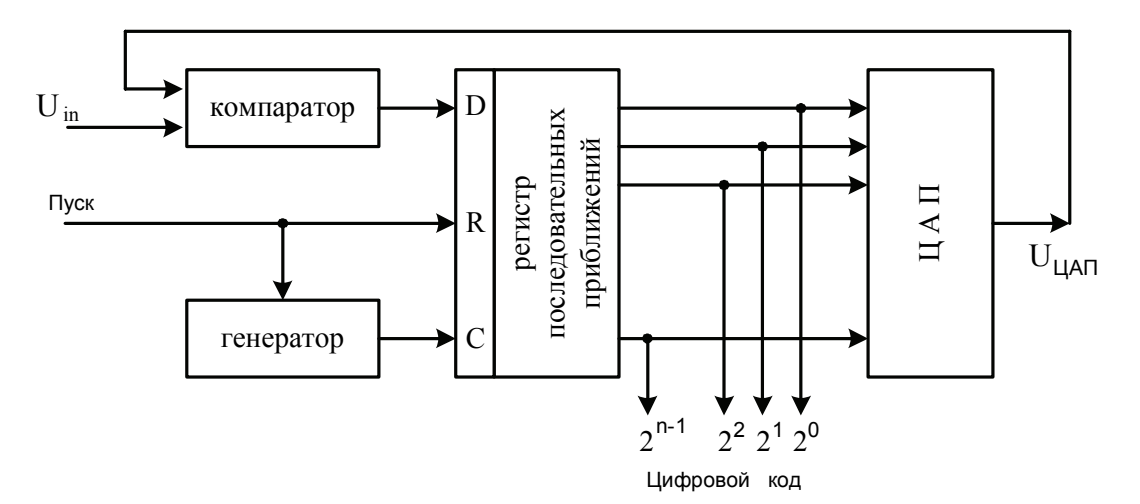

Рис. 6.14. Функциональная схема АЦП последовательного приближения

Схема содержит тактовый генератор, ЦАП, компаратор и регистр последовательных приближений. Измеряемая величина  $U_{\text{in}}$  периодически сравнивается с выходным напряжением ЦАП по определенной программе.

По сигналу «Пуск» включается генератор тактовых импульсов, при этом одновременно записывается единица в старший разряд и нули в остальные разряды сдвигового регистра последовательного приближения. На первом такте генератора с помощью компаратора сравниваются входное напряжение  $U_{\text{in}}$  и напряжение с выхода ЦАП, соответствующее единице в старшем разряде регистра последовательного приближения. Алгоритм сравнения следующий: если  $U_{\text{in}} > U_{\text{HAH}}$ , то в следующем такте эта единица исключается; если  $U_{\text{in}} < U_{\text{HAH}}$ , то единица в старшем разряде сохраняется. После этого в соседнем младшем разряде регистра устанавливается единица, и операция сравнения повторяется для новой комбинации цифрового кода.

Длительность преобразования составляет время, равное  $t = NT + 1$ , где  $N$  – разрядность регистра последовательного приближения,  $T$  – период следования тактирующих импульсов.

Обычно разрядность АЦП последовательного приближения не превышает 16. Более высокую разрядность имеют сигма-дельта АЦП, называемые также АЦП с уравновешиванием зарядов. Своим названием эти преобразователи обязаны наличию в них двух элементов: сумматора и интегратора (операцию суммирования обозначают греческой буквой сигма, а операцию интегрирования - буквой дельта). Функциональная схема простейшего сигма-дельта АЦП приведена на рис. 6.15.

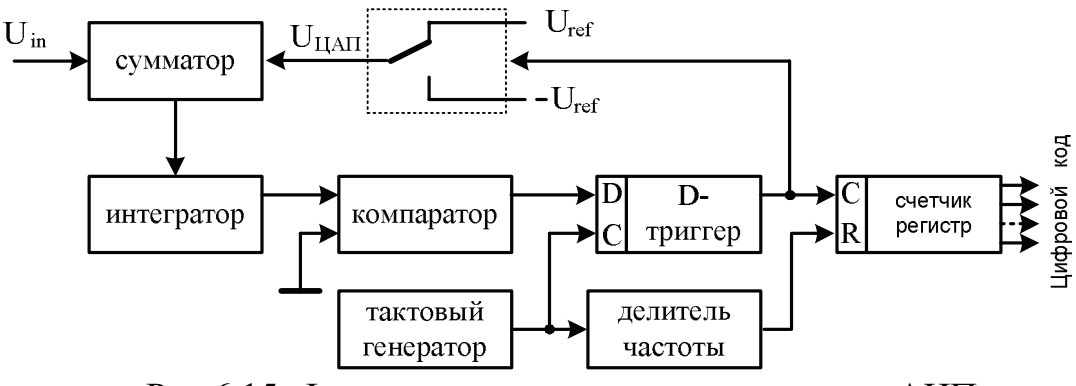

Рис.6.15. Функциональная схема сигма-дельта АЦП

Работа схемы основана на вычитании из входного сигнала  $U_{\text{in}}$  выходного сигнала ЦАП, полученного в процессе предыдущего преобразования. Полученная разность интегрируется интегратором, выходной сигнал с которого сравнивается с нулевым уровнем с помощью компаратора. Выход компаратора управляет одноразрядным ЦАП, роль которого играет комбинация D-триггера и переключателя полярности опорного напряжения  $U_{\text{ref.}}$ Выходное напряжение ЦАП поступает на вход сумматора, образуя обратную связь в схеме преобразователя. Эта обратная связь обеспечивает равенство среднего значения напряжения на выходе ЦАП и входного напряжения  $U_{\text{in}}$ . При этом на выходе D-триггера образуется поток однобитных данных, синхронизированных частотой тактового генератора.

Таким образом, сигма-дельта модулятор представляет собой преобразователь напряжение-частота. Для формирования выходного кода АЦП необходимо преобразовать последовательность бит в потоке данных в двоичный код. В представленной схеме это делается с помощью двоичного счетчика. При этом с помощью делителя частоты выделяется временной интервал, соответствующий длительности преобразования. После считывания результата преобразования и занесения его в регистр, счетчик обнуляется, и процедура преобразования повторяется.

В настоящее время выпускаются сигма-дельта АЦП до 24 разрядов и временем преобразования от единиц до сотни миллисекунд.

## 6.6. Моделирование цифровых схем в Multisim

Программа Multisim имеет развитые средства для моделирования и анализа цифровых электронных схем. В качестве примера проведем моделирование и исследование четырехразрядного двоично-десятичного счетчика цифровой микросхемы 74160N (отечественный аналог - К155ИЕ9). Схема модельного эксперимента приведена на рис. 6.16.

150

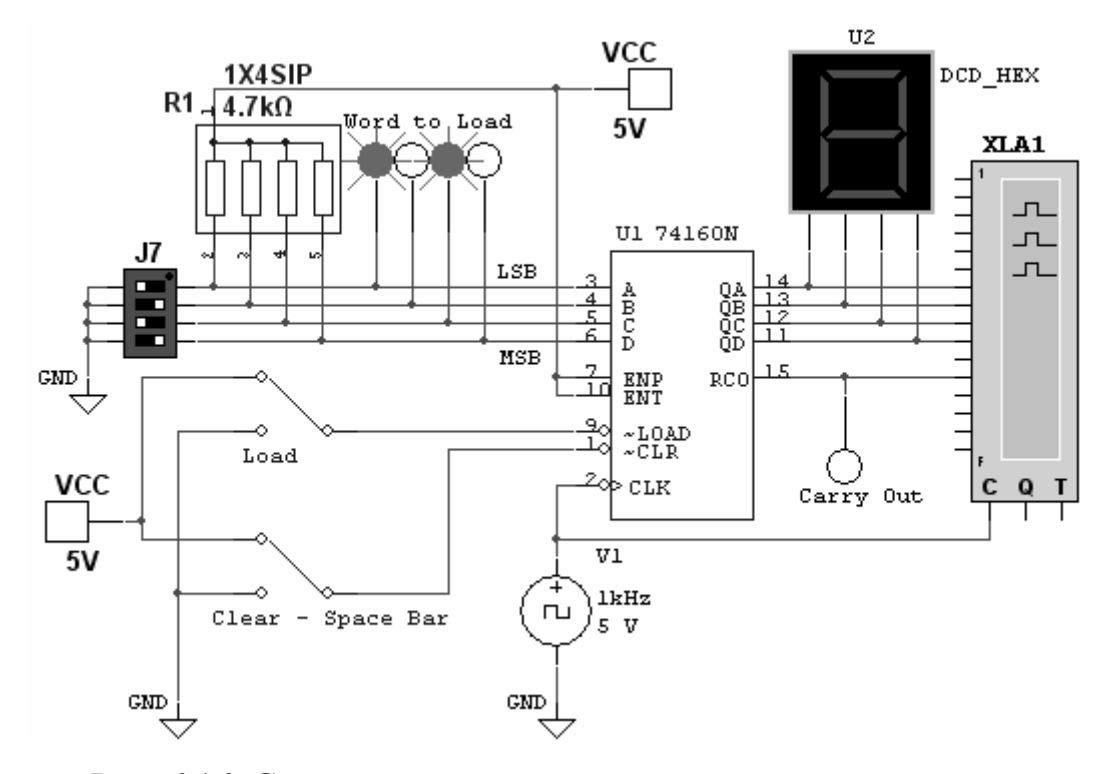

Рис. 6.16. Схема модельного эксперимента по исследованию двоично-десятичного цифрового счетчика 74160N

В схеме применены следующие элементы питания, управления и индикации:

- а) источник питания цифровых элементов **Digital Power** (VCC) находится в семействе *Power Sources* группы Sources;
- b) заземление цифровых элементов **Digital Ground** ( $DGND$ ) находится в семействе Power\_Sources группы Sources;
- с) генератор тактовых импульсов Clock Voltage частотой 1 кГц расположен в семействе Signal Voltage Sources группы Sources;
- d) переключатели Switch (SPDT) находятся в семействе Switch группы Basic, для независимого управления переключателями необходимо войти в окно редактирования свойств одного из них и задать ему новую клавишу управления;
- е)  $dip$ -переключатель **DSWPK** 4 находится в семействе **Switch** группы **Basic**;
- f) набор резисторов *1X4SIP* находится в семействе *RPACK* группы *Basic*;
- g) индикаторы логического уровня *Probe Digital Red* находятся в семействе *Probe* группы *Indicators*;
- h) семисегментный индикатор *DCD\_HEX* находится в семействе *HEX\_Display* группы *Indicators*.

Сама микросхема цифрового счетчика *74LS160N* расположена в семействе *74LS\_IC* группы *TTL*.

Счетчик имеет возможность параллельной записи информации по фронту тактового импульса. Подача логического 0 на вход сброса *CLR* независимо от состояния других входов приводит к установке триггеров счетчика в состояние 0. Для обеспечения режима счета необходимо подать логические единицы на вход *CLR*, а также на входы разрешения работы счетчика *ENP*, параллельной записи *LOAD* и разрешения переноса данных *ENT*. Изменение состояний триггеров счетчика при счете происходит по спаду импульсов отрицательной полярности, подаваемых на тактовый вход *CLK*.

При подаче логического нуля на вход *LOAD* микросхема переходит в режим параллельной записи информации, поступающей на входы *A*, *B*, *C* и *D*. Запись происходит по спадам импульсов отрицательной полярности на входе *CLK*, что позволяет использовать счетчик в режиме сдвигающего регистра.

Удобным инструментом изучения диаграмм логических сигналов является логический анализатор *Logic Analyzer XLA*, расположенный на панели приборов *Multisim*.

По умолчанию в анализаторе включен внутренний источник тактовых сигналов. Для обеспечения внешней синхронизации необходимо раскрыть индикаторную панель управления анализатора и нажатием на кнопку *Set* панели *Clock* вызвать окно установок режима синхронизации *Clock*  *setup*, затем в разделе *Clock Source* указать *External*. После этого внешние тактовые импульсы необходимо подать на вход *C* анализатора. К остальным входам анализатора следует подключить линии, на которых требуется проанализировать сигналы. После запуска режима моделирования сигналы отразятся на экране логического анализатора (рис. 6.17).

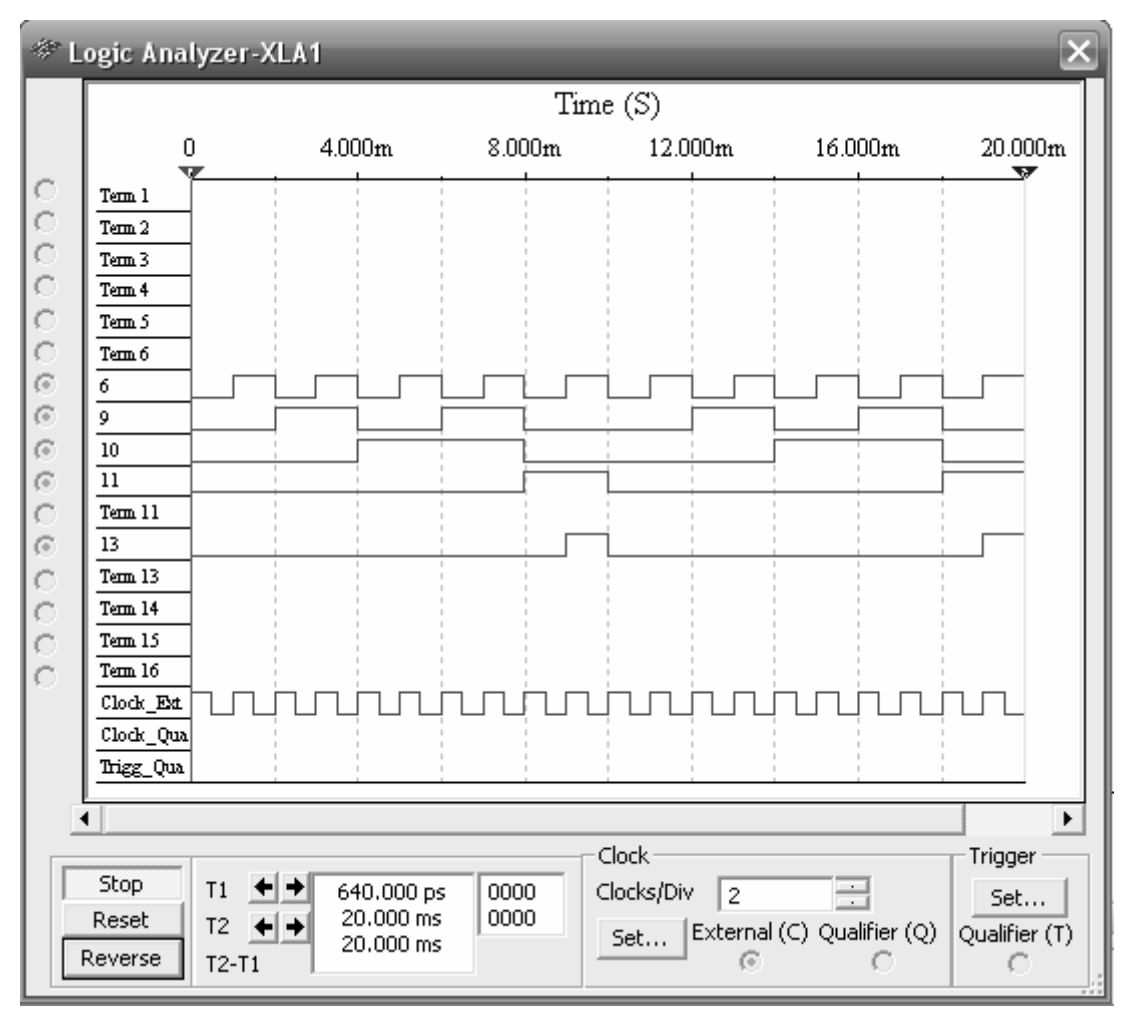

Рис. 6.17. Отображение выходных сигналов двоично-десятичного счетчика *74160N* на экране логического анализатора

При проведении модельных экспериментов с цифровыми схемами допускается применять также инструменты и приборы, использовавшиеся ранее при исследовании аналоговых схем – многоканальный осциллограф, вольтметры, мультиметры и др.

## *Вопросы для повторения и самоконтроля*

- 1. Какие элементы образуют базис цифровой схемотехники?
- 2. Чем различаются технологии микросхем ТТЛ и КМОП?
- 3. В чем различие микросхем ТТЛ и ТТЛШ серий?
- 4. В чем заключаются особенности применения цифровых микросхем ТТЛ, ТТЛШ и КМОП серий?
- 5. Какие существуют разновидности выходных каскадов у цифровых микросхем? Каким образом они обозначаются на принципиальных схемах?
- 6. Какие элементы входят в группу цифровых элементов последовательностного типа?
- 7. Чем характеризуются статические и динамические входы цифровых элементов последовательностного типа?
- 8. Что представляет собой регистр? Назовите разновидности регистров.
- 9. Как построить регистр хранения на основе *D*-триггеров?
- 10. Как построить регистр сдвига на основе *D*-триггеров?
- 11. Назовите разновидности цифровых счетчиков.
- 12. Как построить двоичный счетчик на основе триггеров? Какие типы триггеров можно применить при построении счетчиков?
- 13. Какие элементы входят в группу цифровых элементов комбинационного типа?
- 14. Для каких целей в цифровой электронике применяются шифраторы и дешифраторы?
- 15. Что называется мультиплексором и демультиплексором? Для каких целей они применяются в электронике?
- 16. Нарисуйте схему несимметричного мультивибратора на логических инверторах. Поясните принцип работы.
- 17. Нарисуйте схему и поясните особенности работы кварцевого генератора импульсов, построенного на логическом инверторе.
- 18. Поясните принцип действия параллельной схемы цифроаналогового преобразователя.
- 19. Нарисуйте схему и поясните принцип действия цифро-аналогового преобразователя последовательного типа.
- 20. В чем заключается процедура аналого-цифрового преобразования сигналов? Какие операции при этом производят?
- 21. На основании какого критерия выбирается частота дискретизации аналого-цифрового преобразования сигнала?
- 22. Назовите разновидности аналого-цифровых преобразователей.
- 23. Нарисуйте схему параллельного аналого-цифрового преобразователя. Каковы его достоинства и недостатки?
- 24. Нарисуйте схему и поясните принцип действия АЦП последовательного приближения.
- 25.Нарисуйте схему и поясните принцип действия сигма-дельта АЦП.

## *Литература*

- 1. *Бабич Н.П., Жуков И.А.* Основы цифровой схемотехники.– М.: Издательский дом «Додека-ХХI», К.: «МК-Пресс», 2007.– 480 с.
- 2. *Батоврин В.К., Бессонов А.С., Мошкин В.В.* LabVIEW: практикум по электронике и микропроцессорной технике: Учебное пособие для вузов.– М.: ДМК Пресс, 2005.– 182 с.
- 3. *Бирюков С.А.* Применение цифровых микросхем серии ТТЛ и КМОП.– М.: Изд-во ДМК, 2000.– 240 с.
- 4. *Волович Г.И.* Схемотехника аналоговых и аналого-цифровых электронных устройств.– М.: Додека-ХХI, 2007.– 524 с.
- 5. *Гусев В.Г., Гусев Ю.М.* Электроника и микропроцессорная техника: Учеб. для вузов.– М.: Высшая школа, 2006.– 799 с.
- 6. *Никамин В.А.* Аналого-цифровые и цифро-аналоговые преобразователи. Справочник.– СПб.: КОРОНА принт; М.: «Альтекс-А», 2003.– 224 с.
- 7. *Новиков Ю.В.* Основы цифровой схемотехники. Базовые элементы и схемы. Методы проектирования.– М.: Мир, 2001.– 379 с.
- 8. *Партала О.Н.* Цифровая электроника.– СПб.: Наука и Техника,  $2001 - 224$  c.
- 9. *Угрюмов Е.П.* Цифровая схемотехника.– СПб.: БХВ-Петербург, 2007.– 800 с.
- 10. *Хернитер М.Е.* Multisim 7: Современная система компьютерного моделирования и анализа схем электронных устройств. / Пер. с англ. Осипов А.И.– М.: Издательский дом ДМК-пресс, 2006.– 488с.
- 11. *Шило В.Л.* Популярные цифровые микросхемы. Справочник.– М.: Металлургия, 1988.– 352 с.

## **VII. АРХИТЕКТУРА СОВРЕМЕННЫХ МИКРОКОНТРОЛЛЕРОВ**

#### 7.1. Общие принципы построения микроконтроллеров

Микроконтроллер - это электронное устройство, реализованное в виде одной микросхемы и предназначенное для управления другими электронными устройствами и объектами. Иногда микроконтроллер (МК) называют однокристальным контроллером. Как всякое устройство управления, МК собирает исходную информацию, обрабатывает ее и формирует сигналы управления. Обработка входных сигналов происходит, как правило, в цифровой форме с помощью **цифрового процессора** – центрального процессорного устройства (ЦПУ). Помимо ЦПУ современные микроконтроллеры содержат целый арсенал встроенных цифровых и аналоговых периферийных блоков и модулей, обеспечивающих прием, передачу и обработку поступающей информации. Так, прием сигналов осуществляется с помощью специальных портов ввода-вывода. Для преобразования аналоговых сигналов в цифровую форму применяются аналого-цифровые преобразователи. Программа управления процессом обработки поступающих сигналов хранится в специальных ячейках памяти - регистрах. Временные параметры задаются тактовым генератором и набором таймеров.

Таким образом, современный микроконтроллер — это цифровая вычислительная система, тесно связанная со средой управления.

В настоящее время выпускается целый ряд МК. Все эти приборы можно условно разделить на три основных класса:

- 8-разрядные микроконтроллеры для встраиваемых приложений;
- 16- и 32-разрядные микроконтроллеры специального применения;
- цифровые сигнальные процессоры.

Наиболее распространенным представителем семейства МК являются 8-разрядные приборы, широко используемые в промышленности, бытовой и компьютерной технике. Они прошли в своем развитии путь от про-

стейших приборов с относительно слаборазвитой периферией до современных многофункциональных контроллеров, обеспечивающих реализацию сложных алгоритмов управления в реальном масштабе времени. Причиной жизнеспособности 8-разрядных МК является использование их для управления реальными объектами, где применяются, в основном, алгоритмы с преобладанием логических операций, скорость обработки которых практически не зависит от разрядности процессора. Росту популярности 8разрядных МК способствует и постоянное расширение номенклатуры изделий, выпускаемых такими известными фирмами, как Intel, Microchip, Atmel, Motorola и многими другими.

Современные 8-разрядные микроконтроллеры обладают, как правило, рядом отличительных признаков:

- модульная организация, при которой на базе одного процессорного ядра (центрального процессора) проектируется линейка МК, различающихся объемом и типом памяти программ, объемом памяти данных, набором периферийных модулей, частотой синхронизации;
- использование закрытой архитектуры, которая характеризуется отсутствием линий магистралей адреса и данных на выводах корпуса микроконтроллера;
- расширение числа режимов работы периферийных модулей, которые задаются в процессе инициализации регистров специальных функний МК

Следует отметить также наличие в МК различных производителей набора типовых функциональных периферийных модулей, таких как таймеры, модуль прерываний, контроллеры последовательных интерфейсов, компараторы, аналого-цифровые преобразователи и др.

Типовая структура микроконтроллера приведена на рис. 7.1. Как уже отмечалось, при модульном принципе построения все микроконтроллеры одного семейства содержат процессорное ядро, одинаковое для всех МК данного семейства, и функциональный блок, который отличается у разных моделей МК.

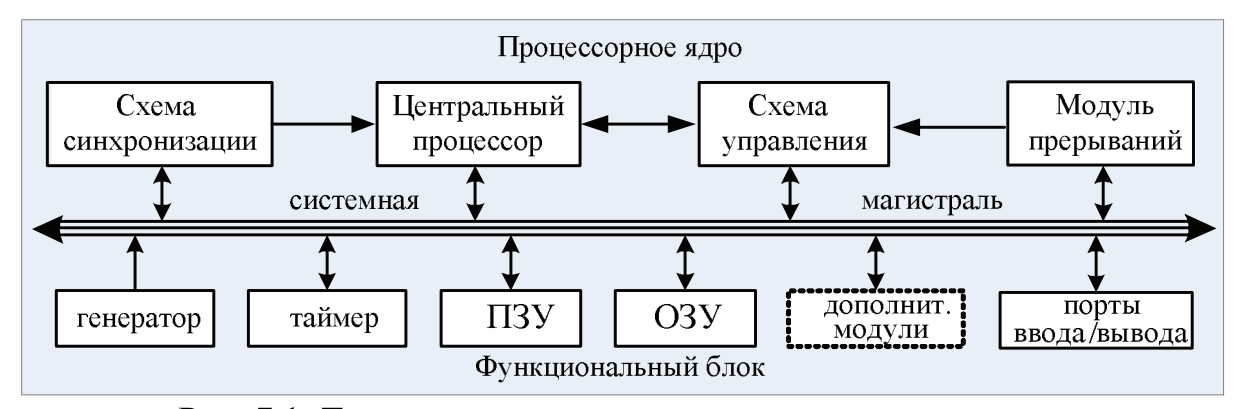

Рис. 7.1. Типовая структурная схема микроконтроллера

Процессорное ядро микропроцессора обычно включает в себя:

- центральный процессор;
- схему синхронизации;
- схему управления режимами МК;
- модуль прерываний;
- системную магистраль в составе шин данных и адреса.

Центральный процессор, функции которого обычно выполняет так называемое арифметико-логическое устройство (АЛУ), предназначен для того, чтобы производить различные операции с числами. Последовательность этих операций называется программой. Каждая операция (инструкция) представляет собой определенный числовой код и записывается в память. Те числа, с которыми процессор выполняет свои операции, называются данными. Данные, так же как и программный код, записываются в память.

Память - это набор ячеек триггеров или регистров для хранения информации. Различают несколько видов памяти. Намять, называемая ПЗУ (постоянное запоминающее устройство), или **ROM** (read only memory), предназначена для длительного хранения информации. Информация в ПЗУ сохраняется даже при выключении и снятии напряжения питания с микро-

контроллера. Память, называемая ОЗУ (оперативное запоминающее устройство), или RAM (random access memory), предназначена для временного хранения промежуточных вычислительных результатов. При выключении питания записанная в ОЗУ информация теряется.

Режим работы МК задается специальной схемой управления режимами. С точки зрения энергопотребления различают два основных режима: активный режим и режим пониженного энергопотребления.

Активный режим, в технической документации обычно называемый как **Run Mode**, является основным для МК. В этом режиме МК выполняет заданную рабочую программу и все его ресурсы доступны.

В режиме пониженного энергопотребления, называемом также Wait **Mode**, центральный процессор прекращает работу, но продолжают функционировать периферийные модули, которые контролируют состояние объекта управления. При необходимости сигналы от периферийных модулей переводят МК в активный режим. Эти сигналы называются прерываниями и обрабатываются Модулем прерываний.

В некоторых МК доступен также режим останова или Stop Mode. В этом режиме прекращает работу как центральный процессор, так и большинство периферийных модулей. Перевод МК из режима останова в рабочий режим осуществляется обычно по сигналу сброса МК или внешнему сигналу прерывания.

Обработка прерываний в МК происходит в соответствии с общими принципами обработки прерываний в микропроцессорных системах. Модуль прерываний принимает запросы прерывания и организует переход к выполнению определенной прерывающей программы. Запросы прерывания могут поступать как от внешних источников, так и от источников, расположенных в различных внутренних модулях МК. В качестве входов для приема запросов от внешних источников чаще всего используются выводы портов ввода/вывода.

Любой запрос прерывания поступает на обработку, если прерывания в МК разрешены и разрешено прерывание по данному запросу. Адрес, который загружается в программный счетчик при переходе к обработке прерывания, называется "вектор прерывания".

Все элементы микроконтроллера соединены между собой внутренними шинами данных и адреса, образующие системную магистраль. Шина данных является двунаправленной и определяет эффективность информационного обмена между модулями МК. Шина адреса определяет максимально возможную сложность процессорной системы, в том числе допустимый объем памяти для запоминаемых данных. В МК шина адреса является однонаправленной и управляется центральным процессором.

Скорость выполнения программы в МК задается внутренним или внешним тактовым генератором. Схема синхронизации, входящая в состав процессорного ядра МК, обеспечивает формирование сигналов синхронизации, необходимых для выполнения командных циклов и обмена информацией по внутренней системной магистрали. Система синхронизации формирует также метки времени, необходимые для работы таймеров.

Имеющиеся в МК таймеры применяются для формирования различных интервалов времени. Кроме того, в некоторых МК таймеры могут работать в режиме счетчика и подсчитывать поступающие на них импульсы.

Для связи с внешними устройствами в МК используются порты ввода/вывода. В зависимости от реализуемых функций различают:

- однонаправленные порты, предназначенные только для ввода или только для вывода информации;
- двунаправленные порты, направление передачи которых определяется в процессе инициализации и настройки МК;
- мультиплексированные порты, отдельные линии которых используются совместно со встроенными в МК периферийными устройствами дополнительных модулей.

В качестве дополнительных модулей обычно выступают компараторы, аналого-цифровые и цифро-аналоговые преобразователи и другие функциональные элементы.

В зависимости от набора и числа возможных командных кодов процессорное ядро современных микроконтроллеров реализуется на одном из двух принципов построения процессоров:

- процессоры с **CISC**-архитектурой (Complicated Instruction **Set** Computer), использующую так называемую полную систему команд;
- процессоры с RISC-архитектурой (Reduced Instruction Set Computer), использующую сокращенную систему команд.

Микроконтроллеры с *CISC*-процессорами имеют большой набор команд с развитыми возможностями адресации, давая разработчику возможность выбрать наиболее подходящую команду для выполнения необходимой операции. Выборка команды на исполнение осуществляется побайтно в течение нескольких циклов работы микроконтроллера. Время выполнения команды может составлять от 1 до 12 циклов тактового генератора.

В микроконтроллерах с процессорами с RISC-архитектурой набор исполняемых команд сокращен до минимума. Основная идея RISC архитектуры - это тщательный подбор комбинаций кодов операций, которые можно было бы выполнить за один такт тактового генератора. Основной выигрыш от такого подхода - резкое упрощение аппаратной реализации центрального процессора и возможность значительно повысить его производительность. Однако для реализации сложных операций приходится комбинировать разрешенные команды. При этом все команды имеют формат фиксированной длины, обычно 8, 12 или 16 бит.

С точки зрения *организации и исполнения команд* в современных микроконтроллерах применяется одна из двух архитектур микропроцессорных систем: фон-неймановская и гарвардская.

161

Основной особенностью фон-неймановской (в некоторой документации называемой также как принстонской) архитектуры является использование общей памяти для хранения программ и данных (рис. 7.2).

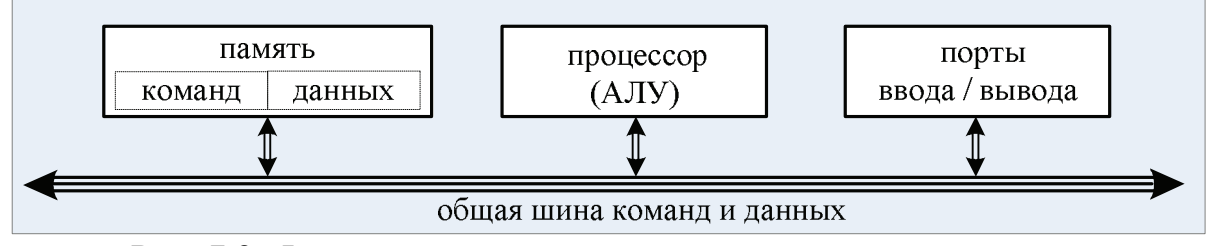

Рис. 7.2. Фон-неймановская архитектура микроконтроллера

Главное преимущество архитектуры Фон-Неймана - упрощение устройства микропроцессорной системы, так как реализуется обращение только к одной общей памяти. Кроме того, использование единой области памяти позволяет оперативно перераспределять ресурсы между областями программ и данных, что существенно повышает гибкость системы с точки зрения разработчика программного обеспечения. Размещение специальной, часто используемой при вычислениях области буферной памяти - так называемого стека в общей памяти облегчает доступ к его содержимому. Фон-неймановская архитектура является в настоящее время основной архитектурой персональных компьютеров семейства х86.

Особенностью гарвардской архитектуры является использование раздельных адресных пространств для хранения команд и данных, как показано на рис. 7.3.

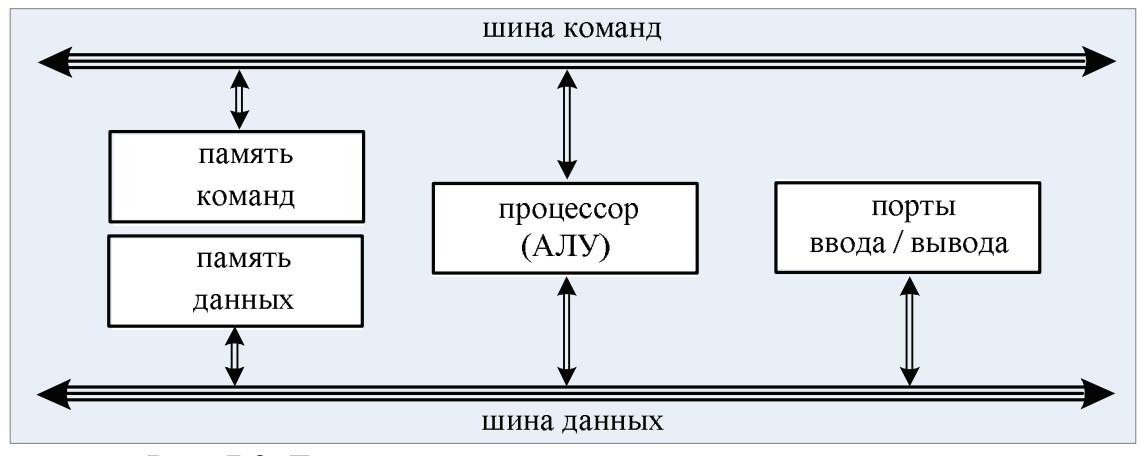

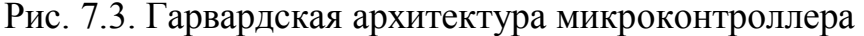

Применение в этой архитектуре отдельной небольшой по объему памяти данных способствует сокращению длины команд и ускорению поиска информации в памяти данных. Кроме того, гарвардская архитектура обеспечивает потенциально более высокую скорость выполнения программы по сравнению с фон-неймановской за счет возможности реализации параллельных операций. Выборка следующей команды может происходить одновременно с выполнением предыдущей, и нет необходимости останавливать процессор на время выборки команды. Этот метод реализации операций позволяет обеспечивать выполнение различных команд за одинаковое число тактов, что дает возможность более просто определить время выполнения циклов и критичных участков программы.

В настоящее время большинство производителей современных 8разрядных микроконтроллеров, в которых не предполагается реализация сложных программных процедур, используют именно гарвардскую архитектуру. При этом структуры шин, то есть количество разрядов кода адреса и кода данных, порядок и скорость обмена информацией выбирают наиболее оптимально для каждой шины.

#### 7.2. Микроконтроллеры семейства MCS-51

Семейство MCS-51 получила свое название от первого представителя этого семейства – микроконтроллера 8051, выпущенного фирмой Intel в 1980 г. В последствии *Intel* выпустила порядка 50 моделей МК на базе процессорного ядра *Intel 8051*. Одновременно многие фирмы, такие как Atmel, Philips и другие начали производство своих собственных микроконтроллеров, разработанных в стандарте MCS-51.

Основными элементами базовой архитектуры этого семейства являются.

163

- 8-разрядное арифметико-логическое устройство, оптимизированное для реализации функций управления;
- встроенный тактовый генератор частотой до 12 МГц;
- встроенная память программ 4Кбайт;
- внутреннее ОЗУ емкостью 128 байт;
- специальный логический процессор;
- два шестнадцатиразрядных таймера-счетчика;
- контроллер последовательного канала связи (полнодуплексный асинхронный приемопередатчик);
- контроллер обработки прерываний с двумя уровнями приоритетов;
- четыре 8-разрядных порта ввода/вывода, два из которых используются в качестве шины адреса/данных для доступа к внешней памяти программ и данных.

При необходимости установкой внешнего ПЗУ можно расширить память программ до 64Кбайт.

АЛУ микроконтроллеров MCS-51 позволяет выполнять арифметические операции сложения, вычитания, умножения и деления; логические операции И, ИЛИ, исключающее ИЛИ, а также операции циклического сдвига, сброса и инвертирования. Важной особенностью АЛУ является его способность оперировать не только байтами, но и битами. Отдельные программно-доступные биты могут быть установлены, сброшены, инвертированы, переданы, проверены и использованы в логических операциях. Эта способность АЛУ очень важна, поскольку для управления объектами часто применяются алгоритмы, содержащие операции над входными и выходными булевыми переменными.

Систему команд МК можно отнести к типу CISC, поскольку содержит 255 команды, из них 111 базовых.

Большинство команд микроконтроллера выполняются за один машинный цикл, равный 12 периодам тактового генератора. При тактовой частоте 12 МГц длительность машинного цикла составляет 1 мкс. Некоторые команды, оперирующие с двумя байтными словами или связанные с обращением к внешней памяти, выполняются за два машинных цикла. Команды деления и умножения требуют четыре машинных цикла. На основе этих особенностей работы МК производится расчет времени исполнения прикладных программ.

С точки зрения технологии сам микроконтроллер 8051 являлся для своего времени очень сложным изделием – в его кристалле было задействовано 128 тысяч транзисторов. Удачный набор периферийных модулей, возможность гибкого выбора внешней или внутренней программной памяти и приемлемая цена обеспечили этому семейству МК успех на рынке. Немаловажную роль сыграло и то, что для отладки программ микроконтроллеров предлагалось большое количество разнообразных эмуляторов, отладчиков и программаторов.

Серьезным шагом в развитии семейства *MCS-51* стал переход на высококачественную комплементарную технологию *CHMOS* (*Complementary High Metal-Oxide Semiconductor)* с использованием структур металлокисел-полупроводник, позволившее резко снизить энергопотребление МК в рабочем режиме и открывшее дорогу к применению микроконтроллера в энергозависимых приложениях, например, в автономных приборах и устройствах с батарейным питанием.

Следующим принципиальным шагом развития серии *MCS-51* стал выпуск фирмой *Intel* микроконтроллеров *8xC51FX*, главной отличительной особенностью которых является наличие у них массива программируемых счетчиков (*PCA*). Основная работа *PCA* выполняется на аппаратном уровне и не загружает центральный процессор, что позволяет повысить общую производительность и пропускную способность системы, повысить точ-

165

ность измерений и отработку сигналов, снизить время реакции МК на внешние события, что особенно важно для систем реального времени. Разработка РСА оказалась настолько удачной, что архитектура микроконтроллеров 8xC51FX стала де-факто промышленным стандартом, а сам PCA воспроизводится в различных модификациях микроконтроллеров разных фирм.

Однако серьезным недостатком микроконтроллеров рассматриваемой серии по-прежнему остается относительно медленное выполнение операций и инструкций, что ограничивает их применение в приложениях, требующих повышенного быстродействия и сложных вычислений.

### 7.3. PIC-микроконтроллеры фирмы Microchip

Первые микроконтроллеры компании *Microchip* серии *PIC* (*Periphe*ral Interface Controller) появились в конце 80-х годов и благодаря своей высокой производительности и относительно низкой стоимости составили серьезную конкуренцию производимым в то время МК семейства MCS-51 с CISC архитектурой. В основу всех выпускаемых 8-разрядных МК серии РІС положена концепция RISC архитектуры с системой простых однословных команд, применение встроенной памяти программ и данных. При построении РІС-микроконтроллеров используется гарвардская архитектура с раздельными областями памяти и шины для данных и для команд. Это позволяет одновременно получить доступ как к памяти команд, так и к данным. Кроме того, в МК существует двухступенчатый конвейер, который обеспечивает одновременное исполнение команды и выборку следующей команды.

Все команды, кроме команд перехода, выполняются за один машинный цикл. Переходы, включая возврат из подпрограмм, выполняются за два цикла. Длительность цикла составляет 4 такта тактового генератора.

*По разрядности команд и функциональности* все *PIC*-микроконтроллеры условно можно разделить на пять подсемейств []:

- *PIC12CXXX* семейство микроконтроллеров, выпускаемых в миниатюрном 8-выводном исполнении. Эти микроконтроллеры выпускаются как с 12-разрядной (33 команды), так и с 14-разрядной (35 команд) системой команд. Содержат встроенный тактовый генератор, таймер-счетчик, сторожевой таймер, схему управления прерываниями. В составе семейства есть микроконтроллеры со встроенным 8 разрядным четырехканальным АЦП;
- *PIC16C5X* базовое семейство микроконтроллеров с 12-разрядными командами (33 команды), выпускаемое в 18-, 20- и 28-выводных корпусах. Представляют собой простые недорогие микроконтроллеры с минимальной периферией. Способность работать при малом напряжении питания (до 2 В) делает их удобными для применения в переносных конструкциях;
- *PIC16CXXX* семейство микроконтроллеров среднего уровня с 14 разрядными командами (35 команд). Наиболее многочисленное семейство, объединяющее микроконтроллеры с разнообразными периферийными устройствами, в число которых входят аналоговые компараторы, аналогово-цифровые преобразователи, контроллеры последовательных интерфейсов, таймеры-счетчики, модули захватасравнения, широтно-импульсные модуляторы, сторожевые таймеры, супервизорные схемы и так далее;
- *PIC17CXXX* семейство высокопроизводительных микроконтроллеров с расширенной системой команд 16-разрядного формата (58 команд), работающие на частоте до 33 МГц, с объемом памяти программ до 16 тысяч слов. Кроме обширной периферии, 16-уровневого аппаратного стека и векторной системы прерываний, практически все микроконтроллеры этого семейства имеют встроенный аппарат-

ный умножитель 8х8, выполняющий операцию умножения за один машинный цикл;

• РІСІ 8СХХХ - семейство высокопроизводительных микроконтроллеров с расширенной системой команд 16-разрядного формата (75 команд) и встроенным 10-разрядным АЦП, работающие на частоте до 40 МГц. Содержат 31-уровневый аппаратный стек, встроенную память команд до 32 тысяч слов и способны адресовать до 4 Кбайт памяти данных и до 2 Мбайт внешней памяти программ.

Полный список выпускаемых фирмой Microchip модификаций МК включает порядка пятисот наименований и перекрывает почти весь диапазон применений 8-разрядных микроконтроллеров.

Основная часть РІС-микроконтроллеров выпускается с однократно программируемой памятью программ, но в последнее время широкое распространение получили отладочные кристаллы с электрически стираемой FLASH-памятью, позволяющие быстро и многократно перепрограммировать контроллер, внося изменения в программу.

К особенностям архитектуры *PIC*-микроконтроллеров относится следующее. Процессорное ядро содержит 8-разрядное АЛУ, которое выполняет арифметические и логические операции над содержимым специального рабочего регистра-аккумулятора и любого из регистров памяти контроллера. Память данных МК разбита на две области. Первые 12 адре- $\cos$  – это область регистров специальных функций (SFR), с помощью которых задается режим и работа МК, а вторая – область регистров общего назначения. Обе области разбиты в свою очередь на банки 0 и 1. Каждый банк имеет протяженность 128 байт. Однако реальный доступ к регистрам памяти зависит от конкретного типа МК.

Поддерживаются непосредственный, косвенный и относительный методы адресации к регистрам. Разрешено управлять отдельными битами в

пределах всего регистрового файла. Стек реализован аппаратно. Его максимальная глубина в зависимости от типа контроллера составляет от двух или восьми уровней.

Из программных средств отладки доступны различные версии Ассемблера, а также свободно распространяемая интегрированная программная среда *MPLAB*.

### **7.4. Микроконтроллеры** *AVR* **фирмы Atmel**

Первые микроконтроллеры под торговой маркой *AVR* фирма **Atmel** выпустила в 1997 г. Концепция скоростных микроконтроллеров была разработана в научно-исследовательском центре *ATMEL* в Норвегии с учетом достигнутого к тому времени мирового опыта и технических решений в построении микропроцессорных систем.

Архитектура, на основе которой построены микроконтроллеры семейства *AVR*, представляет собой мощный гарвардский *RISC* процессор с раздельным доступом к памяти программ и данных. Гарвардская архитектура *AVR* реализует полное логическое и физическое разделение не только адресных пространств, но и информационных шин для обращения к ОЗУ и ПЗУ. Такое построение уже ближе к структуре цифровых сигнальных процессоров и обеспечивает существенное повышение производительности.

Отличительной чертой архитектуры *AVR* является регистровый файл быстрого доступа, содержащий 32 байтовых регистров общего назначения, каждый из которых может работать как регистр-аккумулятор, поскольку все они непосредственно подключены к АЛУ. Шесть регистров этого файла могут использоваться как три 16-разрядных указателя адреса при косвенной адресации данных, что существенно повышает скорость пересылки данных при работе с прикладными программами.

Микроконтроллеры имеет развитую систему команд фиксированной 16 битовой длины. Набор команд *AVR* содержит более 120 инструкций, то

есть по разнообразию и количеству инструкций микроконтроллеры AVR приближаются к CISC процессорам. Большинство команд выполняются за один машинный такт с одновременным исполнением текущей и выборкой следующей команды, что обеспечивает производительность порядка 1 MIPS (Millions Instructions per Second) на каждый мегагерц тактовой частоты. Заметим, что у стандартных микроконтроллеров семейства MCS-51 так называемая короткая команда выполняется за 1 машинный цикл равный 12 тактам генератора, у РІС-микроконтроллеров короткая команда выполняется за 4 такта, а в микроконтроллерах AVR короткая команда в общем потоке выполняется всего один период тактовой частоты.

В рамках единой базовой архитектуры AVR микроконтроллеры подразделяются на три подсемейства:

- *Mega AVR* микроконтроллеры с производительностью 4-6 MIPS для сложных приложений, требующих большого объема памяти;
- $\sin y$   $AVR$  бюджетные микроконтроллеры в миниатюрном 8выводном исполнении;
- *Classic AVR* микроконтроллеры с производительностью отдельных модификаций до 16 MIPS, FLASH ROM программ 2÷8 Кбайт, EEPROM данных 64-512 байт, SRAM 128-512 байт. Разработка и модификация МК подсемейства Classic AVR в настоящее время прекращена.

### **Периферия микроконтроллеров AVR обычно включает в себя:**

- от 1 до 4 таймеров-счетчиков с разрядностью 8 или 16 бит;
- 10-разрядные аналого-цифровые преобразователи;
- аналоговый компаратор напряжения;
- несколько широтно-импульсных модуляторов;
- от 3 до 48 линий ввода/вывода, образующие параллельные порты;
- последовательные порты с интерфейсом  $UART$  и SPI:

Выходные драйверы портов ввода/вывода обеспечивают достаточно высокую токовую нагрузочную способность (до 40 мА на линию порта), что позволяет непосредственно подключать к микроконтроллеру светодиодные индикаторы. Контроль и управление портами осуществляется тремя битами (вместо двух, как это сделано у большинства 8-разрядных микроконтроллеров), что позволяет разработчику полностью контролировать процесс ввода/вывода, устраняет необходимость для обеспечения безопасности иметь копию содержимого порта в памяти и повышает скорость работы микроконтроллера при работе с внешними устройствами. Особую значимость приобретает данная возможность AVR при реализации систем, работающих в условиях внешних электрических помех.

Аналоговый компаратор входит в состав большинства AVR. Он имеет отдельный вектор прерывания в общей системе прерываний микроконтроллера. Тип перепада, вызывающий запрос на прерывание при срабатывании компаратора, может быть запрограммирован как на фронт, так и на срез или переключение. Важной аппаратной особенностью является то, что логический выход компаратора может быть программным образом подключен к входу одного из 16-разрядных таймеров-счетчиков, работающего в режиме захвата. Это дает возможность измерять длительности аналоговых сигналов, а также реализовывать АЦП двухтактного интегрирования.

Встроенный в микроконтроллеры аналого-цифровой преобразователь построен по схеме АЦП последовательных приближений с устройством выборки/хранения. Разрядность АЦП составляет 10 бит, а число независимых каналов преобразования определяется типом микроконтроллера. Время преобразования выбирается программно с помощью установки коэффициента делителя частоты, входящего в состав блока АЦП. Важной особенностью аналого-цифрового преобразователя является функция подавления шума при преобразовании, когда на точность не оказывают влияние помехи, возникающие при работе процессорного ядра. Это достигается путем отключения цифровых элементов МК на время преобразования.

Микроконтроллеры AVR поддерживают несколько режимов пониженного энергопотребления. В спящем режиме останавливается центральное процессорное ядро, в то время как регистры, таймеры-счетчики, сторожевой таймер и система прерываний продолжают функционировать. В режиме микропотребления сохраняется содержимое всех регистров, останавливается тактовый генератор, запрещаются все функции микроконтроллера, пока не поступит сигнал внешнего прерывания или аппаратного сброса. Также имеется возможность оперативно программно изменять частоту тактового генератора. Все эти качества превращают AVR микроконтроллеры в мощный инструмент для построения современных, высокопроизводительных и экономичных контроллеров различного назначения.

Программные и аппаратные средства поддержки для AVR всегда разрабатывались и разрабатываются параллельно с самими кристаллами и включают в себя компиляторы, внутрисхемные эмуляторы, отладчики, программаторы и простейшие отладочные платы. Фирма ATMEL свободно распространяет программную среду  $AVR$ -Studio, содержащую ассемблер и предназначенную для отладки программ в режиме симуляции на программном отладчике, а также для работы непосредственно с внутрисхемным эмулятором. Ряд сторонних компаний предлагают свои версии ассемблеров, С-компиляторов, линковщиков, загрузчиков для работы с микроконтроллерами семейства AVR.

#### Вопросы для повторения и самоконтроля

- 1. Дайте определение микроконтроллера.
- 2. Перечислите основные отличительные признаки современных 8разрядных микроконтроллеров.
- 3. На какие классы подразделяются микроконтроллеры?
- 4. Какими свойствами обладает CISC-процессор?
- 5. Какими свойствами обладает *RISC*-процессор?
- 6. Что представляет собой фон-неймановская архитектура микроконтроллера?
- 7. Охарактеризуйте гарвардскую архитектуру микроконтроллера.
- 8. В каких режимах энергопотребления могут работать современные микроконтроллеры?
- 9. Перечислите основные свойства микроконтроллеров *MCS-51*.
- 10. Какими отличительными чертами обладают *PIC*-микроконтроллеры?
- 11. Что представляют собой 8-разрядные микроконтроллеры *AVR*?
- 12. На какие семейства подразделяются современные 8-разрядные микроконтроллеры *AVR*?

# *Литература*

- 1. *Белов А.В.* Самоучитель по микропроцессорной технике.– СПб.: Наука и Техника, 2007.– 256 с.
- 2. *Голубцов М.С., Кириченкова А.В.* Микроконтроллеры AVR: от простого к сложному.– М.: СОЛОН-Пресс, 2006.– 304 с.
- 3. *Евстифеев А.В.* Микроконтроллеры AVR семейства Mega. Руководство пользователя.– М.: Издательский дом «Додэка-XXI», 2007.– 592 с.: ил. (Серия «Программируемые системы»).
- 4. *Новиков Ю.В., Скоробогатов П.К.* Основы микропроцессорной техники.– М.: Издательство «Интернет-университет информационных технологий», 2006.– 440 с.
- 5. Современные микроконтроллеры: Архитектура, средства проектирования, примеры применения, ресурсы сети Интернет./ Под ред. Коршуна И. В.– М: Издательство «Аким», 1998.– 272 с.
- 6. *Угрюмов Е.П.* Цифровая схемотехника.– СПб.: БХВ-Петербург,  $2007 - 800$  c.
- 7. *Яценков В.С.* Микроконтроллеры Microchip. Практическое руководство.– М.: Горячая линия - Телеком, 2005.– 280 с.

# *Интернет-ресурсы*

http://www.gaw.ru/ Рынок микроэлектроники.

## **VIII. ПРОГРАММИРОВАНИЕ МИКРОКОНТРОЛЛЕРОВ** *AVR*

#### **8.1. Структура памяти микроконтроллеров** *AVR*

Организация памяти микроконтроллеров *AVR* выполнена по схеме Гарвардского типа, в которой разделены не только адресные пространства памяти программ и памяти данных, но также и шины доступа к ним. Типовая архитектура ядра микроконтроллера *AVR* показана на рис. 8.1.

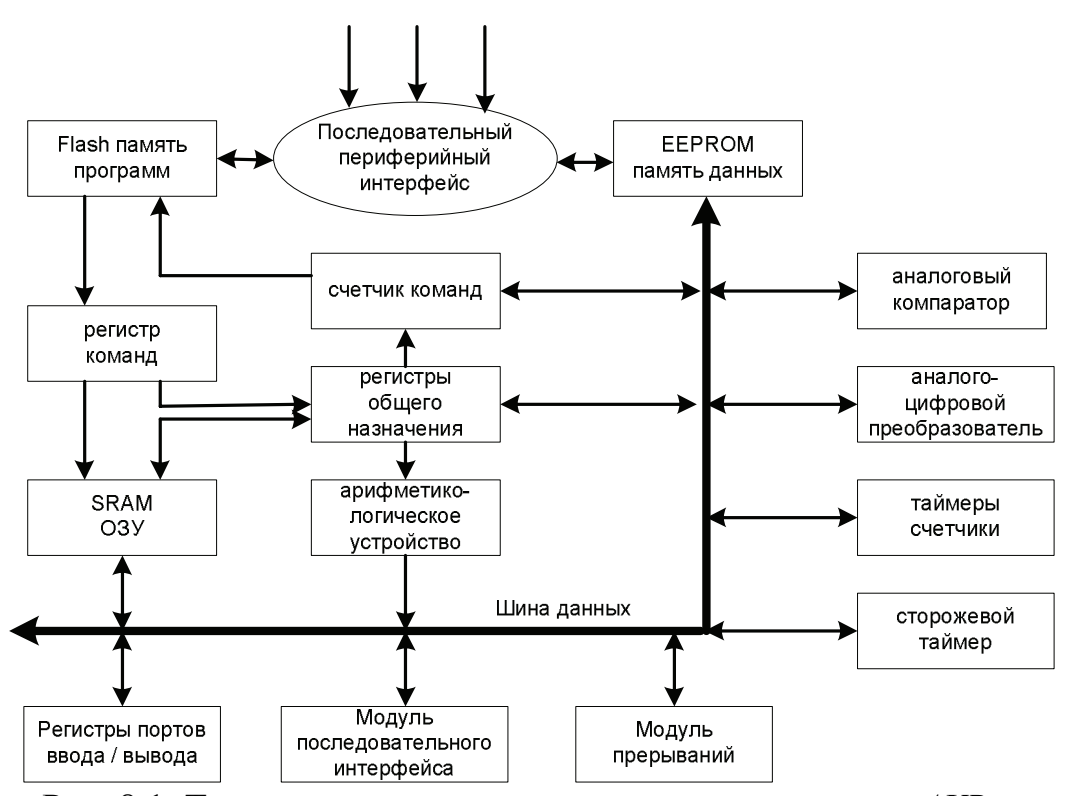

Рис. 8.1. Типовая архитектура ядра микроконтроллера *AVR*

Вся *память программ* выполнена по *FLASH*-технологии и размещена непосредственно на кристалле микроконтроллера. Она представляет собой последовательность 16-разрядных ячеек и имеет емкость от 512 слов до 64000 слов в зависимости от типа кристалла. Во *FLASH*-память, кроме программы, могут быть записаны также постоянные данные, которые не изменяются во время функционирования микропроцессорной системы.

Достоинством технологии *FLASH* является высокая степень упаковки, а недостатком то, что она не позволяет стирать отдельные ячейки. Поэтому при перезаписи всегда выполняется полная очистка всей памяти программ. При этом в документации производителя для AVR гарантируется, как минимум, 1000 циклов перезаписи FLASH-памяти.

Адресация команд в памяти программ реализуется с помощью специального регистра - счетчика команд, разрядность которого определяет допустимый размер этой памяти. Для разных микроконтроллеров AVR память программ имеет разный объем. Однако при любом объеме памяти она представляет собой непрерывную область и начинается с ячейки, имеющей нулевой адрес.

Некоторые адреса программной памяти зарезервированы для специальных целей. В частности, ячейка с нулевым адресом зарезервирована под вектор системного сброса, так как именно с этого адреса начинается выполнение программы после системного сброса микроконтроллера.

Остальные зарезервированные адреса - это векторы прерываний, в которых указываются адреса в программной памяти, с которых начинается выполнение процедур обработки прерываний. Если прерывания не используются, то ячейки, зарезервированные под вектора прерываний, можно использовать как обычные ячейки памяти для хранения программы.

У микроконтроллеров AVR имеет место разделение шин доступа к FLASH памяти и SRAM памяти, что дает возможность использовать шины данных для памяти данных и памяти программ различной разрядности, а также применить технологию конвейеризации. Конвейеризация заключается в том, что во время исполнения текущей команды программный код следующей команды уже выбирается из памяти. Тем самым одна инструкция выполняется всего за один машинный цикл и ускоряется процесс выполнения всей заданной программы.

Память данных предназначена для записи и чтения 8-разрядных данных, используемых программами. Для хранения данных в микроконтроллерах AVR используется два вида памяти: SRAM и EEPROM.

175

Объем оперативной памяти SRAM в зависимости от типа кристалла может составлять до 4К байт. Некоторые микроконтроллеры позволяют подключать также до 64 Кбайт внешней оперативной памяти. SRAM память предназначена для временного хранения данных.

Энергонезависимая внутренняя EEPROM память (до 4К байт), как и память программ, выполняется по FLASH-технологии. Основное назначение этого вида памяти - долговременное хранение данных. Данные, записанные в эту память, сохраняются даже при выключенном источнике питания. Запись данных в *EEPROM* память можно произвести либо с помощью введенной управляющей программы, либо извне посредством последовательного периферийного интерфейса.

В микроконтроллерах AVR оперативная память данных может иметь максимальный объем адресуемой памяти до 64 Кбайт и представляет собой адресное пространство с адресами от 0x000 до 0xFFFF. При этом выделяются три области (рис. 8.2):

- область памяти, совмещенная с регистрами общего назначения;
- область памяти, совмещенная с регистрами ввода/вывода;
- область памяти, предназначенная для хранения данных.

Область регистров общего назначения предназначена для временного хранения переменных, используемых процессором. Она состоит из 32 восьмиразрядных регистров. Для того чтобы регистры можно было использовать в программе, каждый из них имеет свое собственное имя: R0. R1, ..., R30, R31. Следует заметить, что шесть последних регистров (R26-R31) способны объединяться в регистровые пары и выступать как самостоятельные шестнадцатиразрядные регистры с именами, соответственно, как регистры X, Y и Z. При этом не теряется возможность чтения каждого регистра пары отдельно.

Все команды преобразования данных, такие как сложение, вычитание, перемещение и т.д., обязательно используют регистры общего назначения. Однако на регистры R0-R15 наложен запрет по использованию ряда команд, в частности по обмену информацией с регистрами ввода/вывода.

| <b>OxFFFF</b> | Внешняя       |             |
|---------------|---------------|-------------|
|               | память        | Регистры    |
| RAMEND+1      | <b>SRAM</b>   | статической |
| <b>RAMEND</b> | Внутренняя    | памяти      |
|               | память        | <b>SRAM</b> |
| 0x0060        | <b>SRAM</b>   |             |
| 0x005F        | 0x5F          | Регистры    |
|               |               | ввода/      |
|               |               | вывода      |
| 0x0020        | 0x00          |             |
| 0x001F        | <b>R31</b>    |             |
|               | <b>R30</b>    | Регистры    |
|               |               | общего      |
|               | $R1$          | назначения  |
| 0x0000        | $\mathbf{R0}$ |             |

Рис. 8.2. Структура памяти данных в микроконтроллерах AVR

Область памяти ввода/вывода содержит до 64 регистров, используемых для управления или хранения данных, встроенных в микроконтроллер периферийных устройств, такие как таймеры, компараторы, аналого-цифровые преобразователи, порты ввода/вывода. Реальное количество регистров ввода/вывода зависит от конкретного типа микроконтроллера. Обращение к регистрам производят с помощью соответствующих операторов либо по его адресу, либо по его уникальному имени. Запрещается обращаться к реально не существующим регистрам.

Область памяти, предназначенная для хранения данных, - это пространство памяти данных с адреса 0х0060, которое используется исключительно для оперативного хранения данных, в частности, для органи-

зации программного стека. Объем внутренней памяти SRAM определяется конкретным типом микроконтроллера. Некоторые микроконтроллеры допускают подключение внешних микросхем ОЗУ. В результате объем памяти данных может быть увеличен до максимального значения, т.е. до 64Кбайт. При этом максимальное адресное пространство памяти достигает  $0x$ FFFF.

Программный стек - это особая область памяти данных, используемая процессором для временного хранения адресов возврата из подпрограмм и промежуточных результатов вычислений. Стек действует по принципу LIFO (Last In, First Out), т.е. «последний вошел, первым вышел». Таким образом, данные вначале помещаются на вершину стека, а затем, с поступлением новых данных, опускаются на его нижние уровни. Извлечение из стека происходит в обратном порядке: сначала считываются данные, помещенные последними на вершину стека, а затем считываются данные, размещенные на нижних уровнях.

Если при работе с микроконтроллером предполагается использовать программный стек, то предварительно в начале программы необходимо записать в регистр-указатель стека значение его вершины. Обычно вершину стека устанавливают равной адресу самой старшей ячейки памяти данных. Поскольку область памяти данных, отводимая для программного стека, ограничивается только объемом памяти SRAM, при написании программы необходимо следить за размером стека, чтобы он не превысил допустимые границы.

Высокопроизводительное AJIV AVR-микроконтроллеров работает в непосредственной связи со всеми 32 универсальными рабочими регистрами. АЛУ позволяет за один машинный цикл выполнить одну операцию между двумя регистрами или между регистром и константой. Например, произвести чтение содержимого регистров, выполнить необходимую операцию, записать результат обратно в регистровый файл.

178

### 8.2. Система команд микроконтроллеров AVR

Управляющая программа для микроконтроллера - это набор кодов, который записывается в область программной памяти. Для написания программ используются языки программирования.

Все языки программирования делятся на языки низкого (машинноориентированные) и языки высокого уровня. Примером машинноориентированного языка является язык Ассемблера. Этот язык максимально приближен к системе команд микроконтроллера.

В качестве слов в языках программирования используются командыоператоры, специальные управляющие слова, названия регистров, числовые выражения.

Программа на Ассемблере представляет собой текстовый файл, который состоит из мнемоник - символьных обозначений команд микроконтроллера, меток и деректив.

Несмотря на то, что микроконтроллеры AVR являются микроконтроллерами с RISC-архитектурой, они имеют достаточно большое количество разнообразных команд-инструкций. Большинство команд при выполнении изменяют содержимое одного или нескольких регистров общего назначения, регистров ввода/вывода или ячеек ОЗУ.

Доступ к регистрам осуществляется по их адресам, являющихся операндами команды. При написании программ обращаться к регистрам можно также, используя вместо числовых значений адресов, указанные в документации, их символические имена. Это удобно при переносе программ с одного типа микроконтроллера на другой. Чтобы задать соответствие символических имен реальным адресам микроконтроллера, необходимо в начале управляющей программы подключить файл определения адресов регистров ввода/выводов. Это делается с помощью специальной директивы Ассемблера *.include*.

179

Все множество команд можно разбить на следующие группы:

- команды логических операций;
- команды арифметических операций;
- команды операций с битами;
- команды пересылки данных;
- команды передачи управления;
- команды управления системой.

*Команды логических операций* позволяют выполнять стандартные логические операции над байтами. Это операции логического умножения, сложения, исключающего ИЛИ и т.д. Операции производятся между регистрами общего назначения или между регистром и константой. Результат операции сохраняется в регистре общего назначения.

*Команды арифметических операций* позволяют выполнять такие базовые операции, как сложение, вычитание, умножение, инкрементирование, декрементирование, сдвиг вправо или влево. Все операции производятся только над регистрами общего назначения.

*Команды битовых операций* выполняют сброс или установку определенных бит в регистрах общего назначения или регистрах ввода/вывода.

*Команды пересылки данных* предназначены для пересылки содержимого ячеек, находящихся в адресном пространстве памяти данных. К данной группе команд можно отнести также стековые команды, позволяющие сохранять в стеке и восстанавливать из стека содержимое регистров общего назначения.

В группу *команд передачи управления* входят команды условного и безусловного перехода, вызова подпрограмм и возврата из них. Следует заметить, что команды передачи управления нарушают нормальное, последовательное выполнение основной программы, что ведет к нарушению функционирования конвейера. В результате в нем производится очистка выполняемой последовательности команд, ведущая к увеличению затрачиваемых на выполнение операций тактов.
В группу команд управления системой входят команды сброса и перевода микроконтроллера в режим пониженного энергопотребления.

Сводная таблица команд Ассемблера микроконтроллеров AVR привелена в Приложении.

### 8.3. Программная среда AVR Studio

Программа AVR Studio представляет собой свободно распространяемую фирмой Atmel специализированную интегрированную среду разработчика программного кода для микроконтроллеров серии AVR. Программа включает в себя текстовый редактор для написания программ и мощный программный отладчик. Кроме того, с помощью AVR Studio и подключенного к персональному компьютеру программатора можно провести программирование или, другими словами, осуществить прошивку кристалла микроконтроллера.

При запуске *AVR Studio* на экране появляется окно приветствия, в котором предлагается выполнить одну из трех операций:

- $\bullet$  создать новый проект для этого служит кнопка *Create New Pro*ject;
- $\bullet$  открыть имеющийся файл для этого служит кнопка Open;
- открыть один из последних ранее рассмотренных проектов, привеленных в списке.

При создании нового проекта сначала в разделе **Project type** выбирается язык написания программного кода:

- $\triangle$  Atmel AVR Assembler язык AVR-ассемблера;
- ◆  $AVR$  GCC язык Си.

Затем в соответствующих окнах записывается имя проекта, имя файла с текстом программного кода и их место расположения. Файл с текстом программы имеет расширение *.asm*, а файл проекта имеет расширение *.aps*.

После этого указывается используемый тип микроконтроллера и платформа, на которой будет производиться отладка программы. Все эти сведения используются далее при отладке и трансляции программы.

Внешний вид среды разработки *AVR Studio* приведен на рис. 8.3. В среде имеются несколько окон.

| h<br><b>Build</b><br>Edit<br>Eile<br>Project                                                                                                   | Tools<br>Debug<br>View<br>Window<br>Help                                                                                                    |
|----------------------------------------------------------------------------------------------------|----------------------------------------------------------------------------------------------------|
|                                                                                                    | 店鴨:两人%%%まま!♪ ■国ⅢⅢ◆恒ほ性19[<br>电路台门<br>- Let                                                                                                    |
| <b>Trace Disabled</b>                                                                                                    | 编辑:  ロロ! ジョイ 美質量 ! ドト fl {, ※ ∥                                                                                                    |
| Project<br>$\bullet$ $\times$<br>⊟… <b>簿</b> stk500demo<br>白·‱ Source Files<br> ] stk500demo.asm<br>ि Included Files<br>ंजि Labels<br>S Output | I/O View<br><b>***** Демонстрация использования</b><br>.include "m16def.inc"<br>多 [目目<br>def Temp =r16 ; Pezucmp xpaнeнuя.<br>def Delay =r17 ; Переменная 1 gля<br>Bit<br>Add<br>Value<br>Name<br>def Delay2 =r18 ; Переменная 2 gл <br>$\textcolor{red}{\textbf{H}\textcolor{blue}{\bigotimes}}$ timer_counter_0<br><b>***** Mhuuua maayus</b><br>RESET:<br>$\pm$ (S) timer_counter_1<br>ser temp<br>+I V≫EXTERNAL_INTERRUPT<br> out DDRB, temp ; Настройка порта В<br>+I E EEPROM<br>: **** Тестирование ввода/вывода<br>LOOP:<br>±⊟ිCPU<br>out PORTB,temp ; ОБновление состоя<br>$\pm$ (S) TIMER_COUNTER_2<br>sbis PIND,0x00 ; Если PortD.0 = 0,<br>⊞ 글입 SPI<br>inc temp ; mo уменьшение на 1 g8ou<br>sbis PIND,0x01 ; Если PortD.1 = 0,<br><u> ■ 국영</u> USART<br>dec Temp ; mo увеличение на 1 g8ou<br>의 금입 TWI<br>$\texttt{sbis}$ PIND,0x02 ; Eczu PortD.2 = 0,<br>⊞1) ANALOG_COMPARATOR<br>ror Temp ; mo циклический сявиг со<br>$\texttt{sbis}$ PIND,0x03 ; Eczu PortD.3 = 0,<br>⊞ DAD_CONVERTER<br>rol Temp ; mo uukhuyeckuú cg8us co<br>⊞ 글입 JTAG<br>sbis PIND,0x04 ; Ecku PortD.4 =<br>$\Box$<br>⊞ BOOT_LOAD<br>com Temp : no uxBencus cocmoskus B-<br>⊞ 起 PORTA<br>▶ |
| $\rightarrow$<br>Ш                                                                                                    | 国語PORTB<br>$\Box$ C:\Documents and Settings\Slava\My Docum $\leftarrow\$<br>国語PORTO                                                                                                    |
| Message                                                                                                    | $\bullet$ $\times$<br>⊞ 로운 PORTD                                                                                                    |
| Loaded plugin STK500<br>Loaded plugin Atmel AVR Assembler                                                                                      | Loaded partfile: C:\Program Files\Atmel\AVR_Tools\PartDescriptionFiles\ATmega16.xml                                                                                                    |

Рис. 8.3. Окна среды разработки программного кода *AVR Studio*

Центральное окно представляет собой окно написания исходного кода. Окно имеет подсветку синтаксиса. В частности, операторы Ассемблера подсвечиваются голубым цветом, комментарии – зеленым цветом, а метки, параметры команд, переменные и константы – черным цветом. Внизу окна указано место (адрес), где будет сохранен файл.

Окно *Project* содержит полную информацию по загруженному проекту. Информация представляется в виде дерева. Разные ветви этого дерева описывают все исходные и результирующие, появляющиеся после трансляции, файлы проекта, а также все метки, процедуры и присоединенные файлы.

В окне *I/O View* в графическом виде показываются все доступные ресурсы микроконтроллера:

- таймеры-счетчики (*Timer Counter*);
- порты ввода/вывода (*Port*);
- компараторы (*Analog\_Comparator*);
- АЦП (*AD\_Converter*);
- регистры общего назначения (*Register*) и т.д.

Вся информация о ресурсах микроконтроллера также представляется в виде дерева. Каждая ветвь этого дерева – это отдельный элемент. Если какой-либо элемент состоит из нескольких элементов, то его можно раскрыть и увидеть все эти элементы. Здесь же можно увидеть адреса и проследить текущие значения элементов-регистров.

Окно *Message* предназначено для вывода системных сообщений о загрузке модулей программы и ходе выполнения трансляции кода.

Трансляция программы производится после того, как текст программы набран и записан на жесткий диск компьютера. В процессе трансляции создается результирующий файл, который представляет собой ту же программу, но записанную в машинных кодах. Этот файл имеет расширение *.hex*.

Для того чтобы запустить процесс трансляции текущего проекта, нужно выбрать в главном верхнем меню опцию *Build*. Длительность процесса трансляции зависит от размера программы. При трансляции появляется окно *Build*, в которое выводятся все сообщения об ошибках (*Error*), предупреждениях (*Warning*) и успешно завершенных этапах трансляции.

В программе ошибок и предупреждений быть не должно. Если при трансляции обнаружится критическая ошибка, то процесс трансляции приостанавливается. В этом случае следует устранить ошибку, а затем повто-

рить трансляцию. Если при трансляции возникнет некритическая ошибка (предупреждение), то процесс трансляции завершается созданием результирующих файлов с выдачей соответствующего предупреждения. Однако если при трансляции программы появилось предупреждение, то рекомендуется все-таки его проанализировать и устранить.

Необходимо иметь в виду, что транслятор не в состоянии найти все ошибки. В первую очередь он находит ошибки синтаксиса, неописанные заранее переменные, неверное количество параметров у оператора и т.п. Ошибки алгоритма программы отыскиваются в процессе отладки программы в программном или аппаратном симуляторе.

Режим отладки программного кода запускается выбором пункта Start **Debugging** в меню Debug. По завершении непродолжительного процесса подготовки к отладке на переднем плане AVR Studio появляется окно  $I/O$ *View*, позволяющее просматривать содержимое всех регистров, а на левой границе текстового окна программирования в начале программы появляется желтая стрелка - указатель текущей выполняемой командыинструкции (рис. 8.4).

| Build<br>File<br>Project                                                                                                    | Edit<br>Tools<br>View | Debug<br>Window | Help                                               |                                |                 |       |                |  |  |
|----------------------------------------------------------------------------------------------------|-----------------------|-----------------|----------------------------------------------------|--------------------------------|-----------------|-------|----------------|--|--|
|                                                                                                    |                       |                 |                                                    |                                |                 |       |                |  |  |
| и                                                                                                    |                       | q,<br>٦À        | 网 人 % % % 连 ま : 圆 國                                | 圓<br>Œ                         |                 |       |                |  |  |
| $X$ <sub>r</sub><br>E<br>$\begin{smallmatrix} \diamond & \diamond & \diamond & \bullet & \bullet & \bullet \end{smallmatrix} \begin{smallmatrix} \diamond & \diamond & \diamond & \bullet & \bullet & \bullet \end{smallmatrix}$<br>有間: 咖 字<br>$\mathscr{L}$<br>B.<br><b>II</b><br><b>Trace Disabled</b><br>53<br>ᅶ<br>不<br><b>CMS</b><br>m<br>Con |                       |                 |                                                    |                                |                 |       |                |  |  |
| $\star$ $\times$<br>Processor<br>C: \Documents and Settings\S T/O View                                                                                                    |                       |                 |                                                    |                                |                 |       |                |  |  |
| Program Counter                                                                                                    | 0x000000              |                 |                                                    |                                |                 |       | $\times$       |  |  |
| <b>Stack Pointer</b>                                                                                                    | 0x0000                |                 | ***** Демонстрация ис<br>include "m16def.inc".     | 13 - 1日                        |                 |       | $\blacksquare$ |  |  |
| X pointer                                                                                                    | 0x0000                |                 | def Temp =r16 : Pezuc                              | Name                           | Address         | Value | Bits           |  |  |
| Y pointer                                                                                                    | 0x0000                |                 | .def Delay =r17 ; Nepe                             | 클3 TWBR                        | 0x00(0x20) 0x00 |       |                |  |  |
| Z pointer                                                                                                    | 0x0000                |                 | def Delay2 =r18 ; Hep<br>***** Mhuuuanusauug       | <b>⊞Y TWSR</b>                 | 0x01(0x21) 0x00 |       |                |  |  |
| Cycle Counter                                                                                                    | 0                     | RESET:          |                                                    | ⊞ 클입 TWARI                     | 0x02(0x22) 0x00 |       |                |  |  |
| Frequency                                                                                                    | 4.0000 MHz            | ⇔ber temp       |                                                    | ដ្ឋិៗ TWDR                     | 0x03(0x23) 0x00 |       |                |  |  |
| Stop Watch                                                                                                    | $0.00$ us             |                 | out DDRB, temp ; Hacmp<br>**** TecmupoBaxue 88o    | <b>DADCL</b>                   | 0x04(0x24) 0x00 |       |                |  |  |
| SREG                                                                                                    | TTHSVNZC              | LOOP:           |                                                    | $D$ ADCH                       | 0x05(0x25) 0x00 |       |                |  |  |
| - Registers                                                                                                    |                       |                 | out PORTB, temp ; OSHOB                            | +I V <sup>A</sup> ADCSRA       | 0x06(0x26) 0x00 |       |                |  |  |
| <b>R00</b>                                                                                                    | 0x00                  |                 | sbis PIND.0x00 : Ec.nu<br>inc temp ; mo ymenbwer   | +I DADMUX                      | 0x07(0x27) 0x00 |       |                |  |  |
| <b>R01</b>                                                                                                    | 0x00                  |                 | sbis PIND.0x01 : Eczu                              | ⊞ DACSR                        | 0x08(0x28) 0x00 |       |                |  |  |
| R02                                                                                                    | 0x00                  |                 | dec Temp ; ло увеличен                             | ដ្ឋិៗ UBRRL                    | 0x09(0x29) 0x00 |       |                |  |  |
| R03                                                                                                    | 0x00                  |                 | sbis PIND, 0x02 ; Ec.nu<br>ror Temp ; mo uuk nuvec | <b>⊞ ≫</b> UCSRB               | 0x0A(0x2A) 0x00 |       |                |  |  |
| <b>R04</b>                                                                                                    | 0x00                  |                 | sbis PIND.0x03 : Eczu                              | <b>H</b> V <sup> UCSRA</sup>   | 0x0B(0x2B) 0x00 |       |                |  |  |
| R05                                                                                                    | 0x00                  |                 | rol Temp : mo uuknuyed                             | ដីៗ UDR                        | 0x0C(0x2C) 0x00 |       |                |  |  |
| R06                                                                                                    | 0x00                  |                 | sbis PIND.0x04 : Eczu<br>com Temp ; mo uнверсия    | $+$ $\blacktriangleright$ SPCR | 0x0Df0x2 0x00   |       |                |  |  |
| <b>R07</b>                                                                                                    | 0x00                  |                 | sbis PIND.0x05 : Ec.nu                             | HY≯SPSR                        | 0x0E(0x2E) 0x00 |       |                |  |  |
| <b>R08</b>                                                                                                    | 0x00                  | neg Temp        | ло инверсия                                        | ដីៗ SPDR                       | 0x0F(0x2F) 0x00 |       |                |  |  |
| $\left  \cdot \right $                                                                                                    | ٠                     |                 |                                                    | ≡e PIND                        | 0x10(0x30) 0x00 |       |                |  |  |
| <b>A</b> Project<br>■ C:\Documents and Settings\Slav<br>Processor                                                                                                    |                       |                 | <b>I</b> DDRD                                      | 0x11(0x31) 0x00                |                 |       |                |  |  |
|                                                                                                    |                       |                 |                                                    | PORTD                          | 0x12(0x32) 0x20 |       |                |  |  |
| Message                                                                                                    |                       |                 |                                                    | 로 PINC                         | 0x13(0x33) 0x00 |       |                |  |  |
| Loaded plugin STK500                                                                                                    |                       |                 |                                                    | <b>I</b> DDRC                  | 0x14(0x34) 0x00 |       |                |  |  |
| Loaded plugin Atmel AVR Assembler                                                                                                    |                       |                 |                                                    | ≡º PORTC                       | 0x15(0x35) 0x00 |       |                |  |  |

Рис. 8.4. Вид окон  $AVR$  Studio при отладке программы

На панели инструментов становятся активными различные инструменты отладки:

Кнопки  $\boxed{\equiv}$  **Run** и  $\boxed{\equiv}$  *AutoStep* запускают программу на довольно быстрое непрерывное выполнение, при котором не всегда удается проследить ход выполнения программы.

Наиболее простой и эффективный метод отладки - это пошаговое выполнение программы. Доступные директивы пошагового выполнения и отладки программы приведены в табл. 8.1.

Таблица 8.1

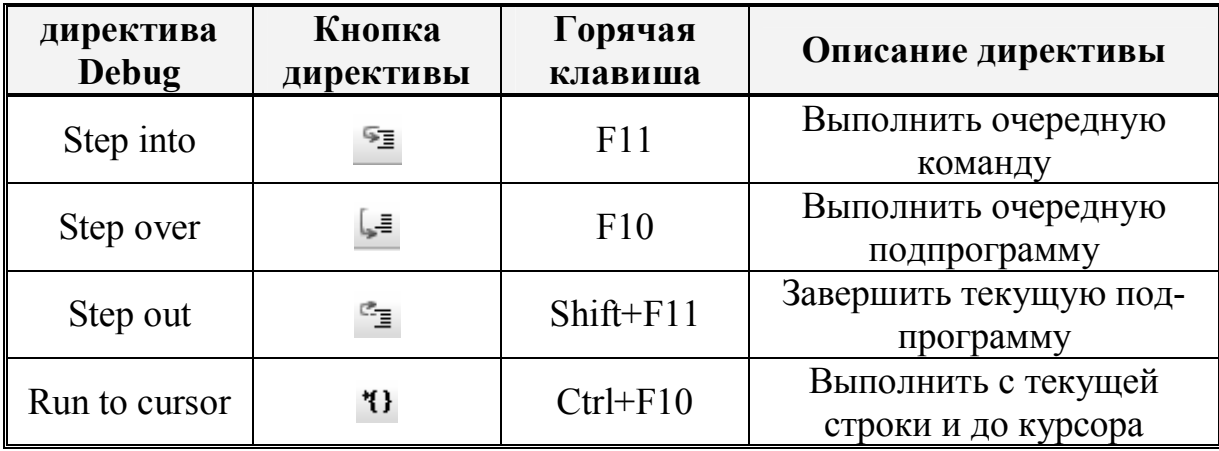

Директивы отладки программы в среде AVR Studio

При выборе директивы *Step into* программа выполнит одну текущую команду, и желтая стрелка (указатель текущей команды) переместится в следующую позицию. Содержимое регистров должно измениться в соответствии с выполненной операцией. Это проверяется в окне I/O View.

Убедившись, что команда выполнена правильно, то есть в соответствии с заданным алгоритмом, делается следующий шаг. При этом опять прослеживается последовательность выполнения операций, правильность выполнения переходов и т.д.

При необходимости можно вручную изменить содержимое любого из доступных элементов в дереве ресурсов. Причем можно изменить как содержимое любого отдельного разряда, так и всего регистра в целом. Для изменения содержимого разряда достаточно щелкнуть при помощи мыши по одному из квадратов, символизирующих этот разряд регистра.

Изменяя таким образом содержимое регистров, можно моделировать различные ситуации, например, имитировать изменение сигналов на входе какого-либо порта.

Если программа имеет значительный размер, то при отладке применяют специальные точки останова. *Точка останова* – это специальная метка, которую в отладочном режиме устанавливают напротив определенной строки программы.

Для того чтобы поставить точку останова, сначала необходимо поместить с заданную строку курсор, а затем в меню *Debug* выбрать директиву *Toggle Breakpoint* (поставить точку останова). Точка останова выглядит как кружок коричневого цвета напротив выбранной строки программы на левой границе текстового окна редактора (рис. 8.4). Если поместить курсор в строку, где уже есть точка останова, и еще раз выполнить директиву *Toggle Breakpoint*, то точка убирается.

После того, как проставлены все необходимые точки останова, программа запускается в режиме автоматического выполнения выбором директивы *Run* (запустить). Программа быстро выполняется строка за строкой, пока в очередной строке не встретится точка останова, и отладчик не приостановит выполнение программы. После приостановки можно просмотреть и при необходимости изменить содержимое любого регистра, а затем продолжить отладку программы.

Если в процессе отладки программы потребуется сымитировать сброс микроконтроллера, то это делается с помощью директивы *Reset*.

По окончании отладки программы следует перейти в обычный режим редактирования. Это делается с помощью директивы Stop Debugging (закончить отладку).

После успешной трансляции программы результирующий файл с расширением . hex можно с помощью программатора загрузить в микроконтроллер.

### 8.4. Стартовый набор разработчика AT STK500

Фирма Atmel и ряд сторонних производителей выпускают разнообразные аппаратные средства поддержки для микроконтроллеров AVR. Определенный интерес представляют стартовые наборы разработчика. Применение стартовых наборов с полем макетирования позволяет быстро приступить к практической разработке и испытанию электронных устройств. На платах, входящих в состав стартовых наборов, обычно устанавливают большинство необходимых для работы микроконтроллера элементов так называемой "обвязки": стабилизаторы напряжения питания, тактовый генератор или кварцевый резонатор, цепь сброса, средства для организации внутрисхемного программирования микроконтроллера. Все порты микроконтроллеров на платах выведены на дополнительные разъемы и могут быть соединены с внешними устройствами. Некоторые наборы имеют также часто применяемые на практике узлы микроконтроллерных устройств, такие как средства индикации, формирователи интерфейса RS-232, интерфейс с внешним ОЗУ и др. В некоторых случаях, стартовые наборы разработчика могут использоваться как готовые блоки в составе проектируемой аппаратуры.

Для учебных целей фирма Atmel предлагает универсальный стартовый набор STK500 для микроконтроллеров AVR, выпускаемых в DIPкорпусах. Помимо функций отладочной платы,  $STK500$  выполняет также

функции параллельного и последовательного внутрисхемного программатора. Внешний вид набора *STK50*0 показан на рис. 8.5.

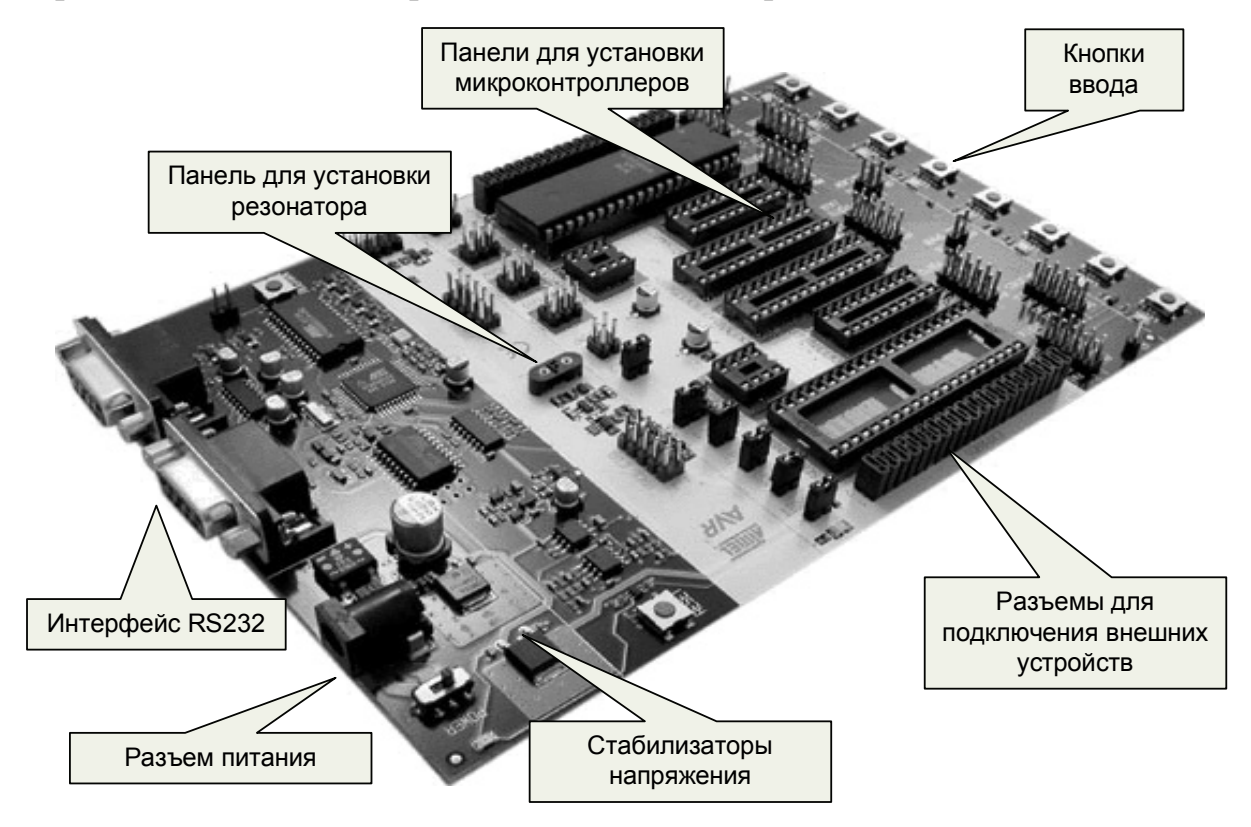

Рис. 8.5. Стартовый набор разработчика *AT STK500*

На плате *STK500* смонтированы следующие элементы:

- ♦ панели для установки микроконтроллеров в корпусах *DIP*;
- стабилизированный источник питания с программно управляемым выходным напряжением;
- ♦ восемь кнопок и восемь светодиодов для организации ввода и отображения выходной информации;
- ♦ программно управляемый источник опорного напряжения для внутреннего АЦП микроконтроллера;
- ♦ двухканальный формирователь уровней сигналов интерфейса *RS232*;
- ♦ разъемы расширения для подключения внешних устройств.

Управление *STK50*0 производится через *COM*-порт персонального компьютера по интерфейсу *RS232*. Управляющая программа является со-

ставной частью *AVR Studio* и запускается из меню *Tools* (инструменты). Если *STK500* подключен к компьютеру, то, выбрав его в качестве программатора и установив с ним связь, можно запустить его пользовательский интерфейс, внешний вид которого показан на рис. 8.6.

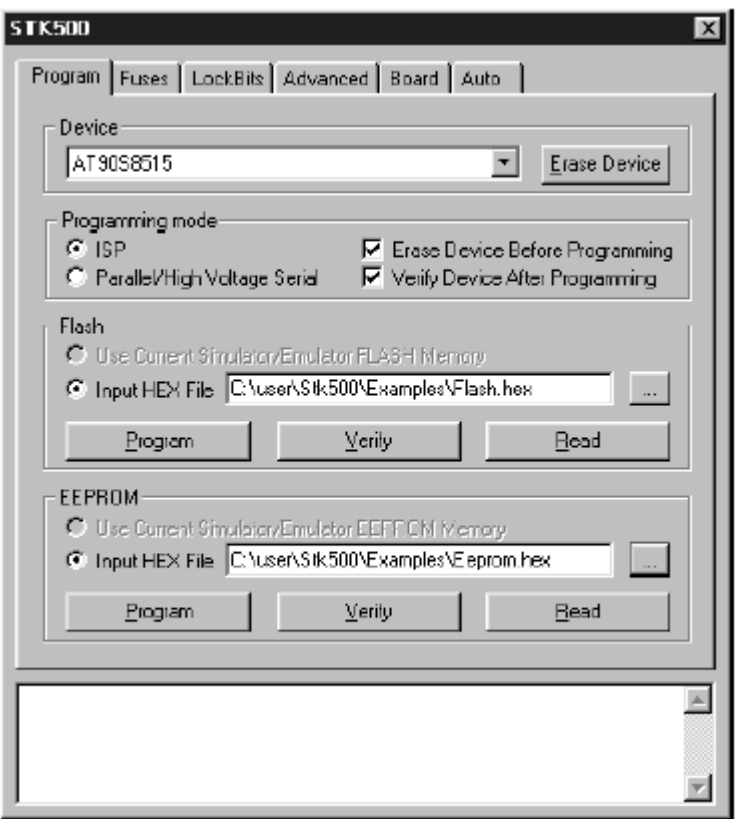

Рис. 8.6. Пользовательский интерфейс настройки *STK500* 

Интерфейс выполняет функции настройки и управления платой *STK500*. Доступные настройки разделены на 6 диалоговых окон, каждое из которых вызывается щелчком мыши на соответствующей закладке. В зависимости от выбранного типа микроконтроллера определяется доступный набор функций по выбору и установкам. Недоступные функции отделяются серым цветом.

В окне *Program* в поле *Device* из раскрывающегося списка необходимо выбрать тип целевого микроконтроллера. С помощью расположенной рядом с этим полем кнопкой *Erase Device* можно при необходимости предварительно стереть память этого микроконтроллера.

В поле *Programming Mode* задается режим программирования. STK500 поддерживает различные режимы программирования микроконтроллеров: режим последовательного внутрисхемного программирования, и два режима программирования с использованием повышенного программирующего напряжения - параллельный и последовательный. Для устройств, поддерживающих возможность программирования только повышенным напряжением, опция последовательного ISP-программирования будет недоступна, то есть будет отделена серым цветом. Установка флажка напротив пункта *Erase Device Before Programming* активизирует полезную функцию стирания памяти программ перед программированием, а при установке флажка напротив пункта Verify Device After Programming после программирования будет выполнена проверка правильности записанной информации в память микроконтроллера.

Если при запуске пользовательского интерфейса STK500 в AVR Studio был открыт или загружен какой-либо проект программы, то отмеченная в поле программирования флэш-памяти Flash опция Use Current Simulator/Emulator FLASH Memory (использовать текущий эмулятор/симулятор флэш-памяти) позволит записать во флэш-память содержимое в AVR Studio окна Flash Memory view. Если проект не был запущен или необходимый *hex*-файл хранится отдельно, то следует использовать опцию **Input HEX File** (входной hex-файл) и указать путь к этому файлу и его имя.

В окне Fuses представлены доступные для выбранного типа микроконтроллера конфигурационные биты. При нажатии кнопки Read считываются текущие установки доступных бит из микроконтроллера, а при нажатии Write происходит запись текущих установок в микроконтроллер. Наличие флажка возле бита конфигурации означает, что данная конфигурация разрешена, а в памяти значение этого бита запрограммировано как ноль. Детальную информацию о доступных конфигурационных битах в различных режимах программирования, а также их назначении можно прочитать в документации на соответствующий микроконтроллер. Однако следует с особой осторожностью и вниманием относиться к установкам конфигурационных бит при программировании микроконтроллера.

В окне **LockBits** показывается, какие режимы защиты программы доступны для выбора при заданном типе микроконтроллера. Режим защиты задается комбинацией нескольких бит. Необходимо иметь в виду, что как только указан определенный режим защиты, в дальнейшем нет возможности снижения его уровня. При возникновении такой потребности необходимо стереть все биты защиты путем выполнения стирания памяти Erase Device в окне Program, что дополнительно вызовет стирание и флэшпамяти программ.

Окно *Advanced* представляет собой два поля для идентификации параметров микроконтроллера, не вошедших в предыдущие окна. Нажатие на кнопку считывания сигнатуры Read Signature приводит к считыванию из микроконтроллера и отображению в соответствующем поле сигнатурных байт. Сигнатурные байты используются для идентификации микросхемы и ее производителя. После считывания сигнатуры программа проверяет ее на соответствие выбранному типу микроконтроллера.

В поле Oscillator Calibration Byte производится чтение калибровочного байта встроенного в микроконтроллер RC-генератора. Калибровочный байт записывается в микроконтроллер на стадии производства и поэтому доступен только для чтения. Данное значение используется в программе для записи в регистр **OSCCAL** для подстройки программы на номинальную частоту встроенного RC-генератора. Для отображения значения калибровочного байта в поле *Value* следует нажать на кнопку Read **Cal. Byte.** После этого значение этого байта необходимо вручную записать по соответствующему адресу во Flash или EEPROM память микроконтроллера. Если данная опция отделена серым цветом, то это означает, что в выбранном микроконтроллере нет встроенного RC-генератора.

Окно *Board* предназначено для установки рабочих параметров платы *STK500*:

- *VTarget* напряжения питания целевого микроконтроллера;
- *ARef* опорного напряжения встроенного микроконтроллера;
- *Oscillator* частоты управляемого источника тактового сигнала.

Следует заметить, что для тактирования микроконтроллеров на плате *STK500* предусмотрены два источника тактовых сигналов. Один из них представляет собой генератор, построенный на инвертирующих вентилях с кварцевой стабилизацией частоты. Пользователь имеет возможность задавать частоту этого генератора, устанавливая кварцевый резонатор на необходимую частоту в специальную панель.

Второй источник тактовых сигналов представляет собой выход установленного на плате специального управляющего микроконтроллера. Частота этого тактового сигнала может быть задана программно. Так как невозможно генерировать сигнал с произвольно заданным числовым значением частоты, то пользовательский интерфейс *STK500* позволяет вычислить ближайшую доступную частоту при введении желаемой, что отображается в текстовом поле *Closest Attainable Freq*. Также из раскрывающегося списка можно выбрать фиксированные частоты: 32.7 кГц, 1.23 МГц, 1.84 МГц, 3.69 МГц (максимальная частота) или вообще остановить генератор. Чтение/запись частот генератора осуществляется нажатием соответствующих кнопок *Read Osc*. или *Write Osc*.

При программировании нескольких микроконтроллеров одним и тем же программным кодом окно *Auto* выступает в качество полезного инструмента по автоматизации последовательности действий при программировании. Действия представлены в виде списка в порядке очередности их выполнения. Для разрешения выполнения конкретного действия его необходимо пометить флажком. Все действия используют настройки в пределах пользовательского интерфейса *STK500*.

Типичная последовательность действий, при которой сначала стирается память, а затем выполняется программирование, показана на рис. 8.7.

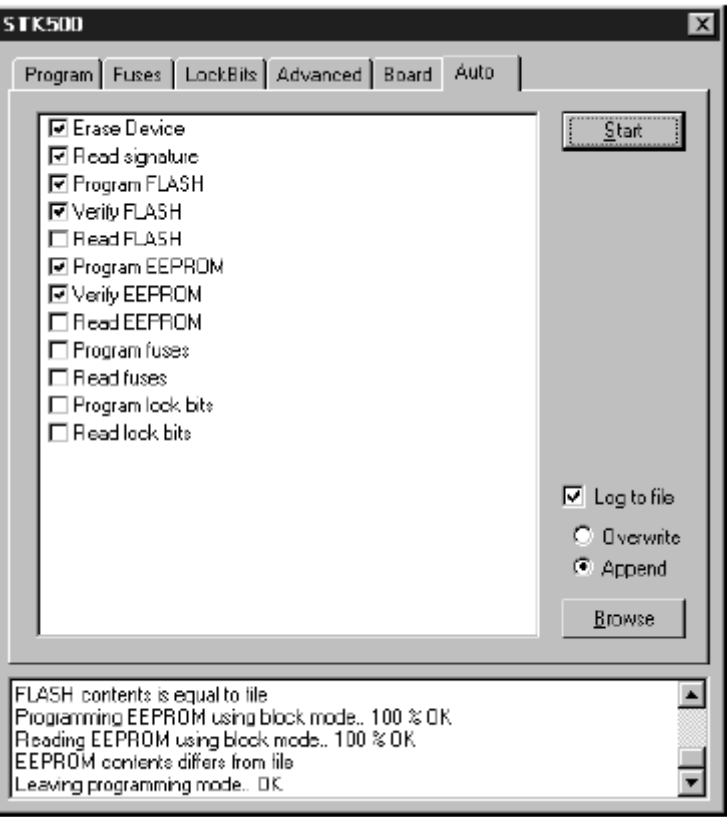

Рис. 8.7. Окно настройки *STK500* в режиме определенного порядка программирования целевого микроконтроллера

Здесь сначала производится стирание, затем программирование обоих видов памяти с проверкой после записи и в завершение программируются биты защиты и конфигурации. Для повторного выполнения заданной последовательности достаточно нажать на кнопку *Start*. Это позволяет исключить ошибки, возникающие при многократном выполнении повторяющихся действий.

Проверка выполненных действий может быть осуществлена использованием функции записи в журнал *Log to file*, которые в этом случае записываются в текстовый файл.

### 8.5. Пример программирования микроконтроллера  $AVR$

Рассмотрим пример практического программирования микроконтроллера AVR. Предположим, что стоит задача разработать электронное устройство, управляемое набором кнопок.

При нажатии на одну из кнопок на цифровом выходе (порте) устройства цифровой двоичный код должен монотонно увеличиваться, а при нажатии на другую кнопку - монотонно уменьшаться. При нажатии на третью кнопку должен происходить циклический сдвиг кода на 1 вправо, а при нажатии на четвертую кнопку - сдвиг на 1 влево. Нажатие пятой кнопки должно приводить к инверсии выходного кода, а по нажатию шестой кнопки - инверсия кода и прибавление 1. Наконец, при нажатии седьмой кнопки на выходе устройства должен происходить обмен тетрадами, то есть инвертироваться полубайты.

Для реализации поставленной задачи используем микроконтроллер *ATMega16* и аппаратные ресурсы набора разработчика STK500.

Микроконтроллер *АТМеда16* имеет следующие параметры и характеристики:

- корпус пластиковый формата DIP-40 (рис. 8.8);
- рабочая частота от 0 до 16 МГц;
- $\bullet$  16 Кбайт программируемой Flash памяти;
- $\bullet$  встроенный RC-генератор;
- 4 порта ввода-вывода с 32 программируемыми линиями;
- один 16-разрядный и два 8-разрядных таймера-счетчика;
- восьмиканальный 10-разрядный АЦП;
- $\triangle$  4 канала ШИМ.

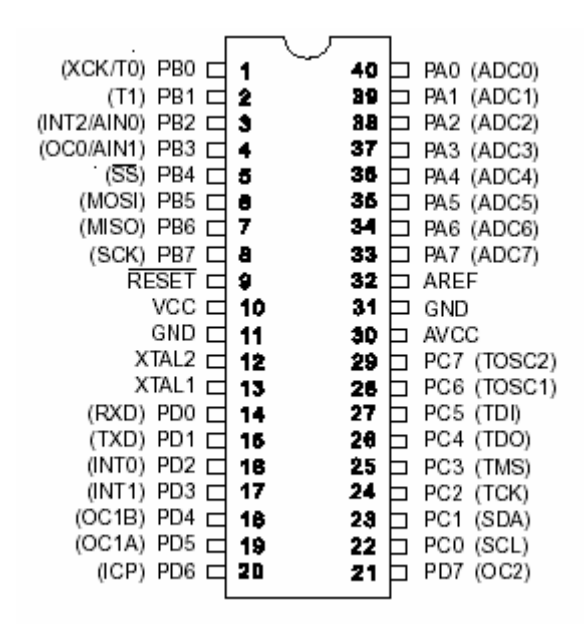

Рис. 8.8. Расположение выводов *АТМеда16* в корпусе DIP

Кнопки управления подключим к линиям порта **D**, а в качестве выходного используем порт В. Для индикации состояния линий выходного порта используем светодиодные индикаторы набора STK500.

Порт  $B$  – это восьмиразрядный двунаправленный порт. Для его обслуживания отведено три регистра:

- регистр данных **PORTB** (\$18, \$38),
- регистр направления данных **DDRB** (\$17, \$37);
- регистр вывода значений из порта *PINB* (\$16, \$36).

Порт  $D$  – это восьмиразрядный двунаправленный порт со встроенными подтягивающими резисторами. Для управления портом зарезервированы также 3 ячейки памяти:

- регистр данных **PORTD** (\$12, \$32),
- регистр направления данных **DDRD** (\$11, \$31);
- регистр вывода значений из порта *PIND* (\$10, \$30).

Адреса выводов портов *PIN*х предназначены только для чтения их состояний, в то время как регистры данных и регистры направления данных - как для чтения, так и для записи.

Бит *DDxn* регистра *DDx* определяет направление передачи данных через контакт порта ввода-вывода. Если этот бит установлен в 1, то *n*вывод порта сконфигурирован как выход, если же этот бит сброшен в 0 – вывод сконфигурирован как вход.

Бит *PORTxn* регистра **PORTx** выполняет двойную функцию.

Если вывод функционирует как выход (*DDxn*=1), то этот бит определяет состояние вывода порта. Если бит установлен в 1, на выводе устанавливается напряжение ВЫСОКОГО уровня. Если бит сброшен в 0, то на выводе устанавливается напряжение НИЗКОГО уровня.

Если же вывод функционирует как вход (*DDxn*=0), то бит *PORTxn* определяет состояние внутреннего подтягивающего резистора для данного вывода. При установке бита *PORTxn* в 1 подтягивающий резистор подключается между выводом микроконтроллера и линией питания.

Часть линий портов могут выполнять альтернативные функции. Для этого они должны быть соответствующим образом сконфигурированы с помощью регистров управления.

Составим алгоритм работы программы микроконтроллера для реализации поставленной задачи:

- 1. Инициализировать микроконтроллер и его ресурсы.
- 2. Ввести в программу необходимые переменные.
- 3. Установить направления портов ввода-вывода.
- 4. Организовать повторяющийся цикл, в котором периодически проверять состояние управляющих кнопок, на основании результатов проверки установить необходимое значение переменной и вывести значение этой переменной на линии выходного порта.

Ниже приведен листинг (текст) возможного варианта программы, написанный на языке Ассемблера *AVR*.

Использование кнопок и светодиодов в составе демонстрационного набора STK500 .include "m16def.inc"; Подключение инструкций микроконтроллера Включение листинга .list: .def Temp = r16 ; Регистр хранения временных данных def Delay = r17 ; Переменная 1 для генерации задержки def Delay2 = r18 ; Переменная 2 для генерации задержки ; \*\*\*\*\*\*\*\*\*\*\*\*\*\*\*\*\* Инициализация порта В ; установка в 1 всех бит ser temp out DDRB, temp ; Настройка порта В (PORTB) на вывод ; \*\*\*\*\*\*\*\*\*\*\*\*\*\*\*\*\* Тестирование ввода/вывода в цикле LOOP: out PORTB, temp ; Обновление состояния светодиодов sbis PIND,  $0x00$ ; ECJM PortD.  $0 = 0$ , inc temp ; то уменьшение на 1 двоичного кода, sbis PIND,  $0x01$ ; ECJM POrtD.1 = 0, dec Temp ; то увеличение на 1 двоичного кода, sbis PIND,  $0x02$ ; ECJM PortD.  $2 = 0$ , ror Temp ; то циклический сдвиг состояния светодиодов ; на 1 вправо sbis PIND,  $0x03$ ; ECJM POrtD.  $3 = 0$ , rol Temp ; то циклический сдвиг состояния светодиодов ; на 1 влево sbis PIND,  $0x04$ ; ECJM POrtD.  $4 = 0$ , com Temp ; то инверсия состояния всех светодиодов sbis PIND, 0x05 ; ECJM PortD.5 =  $0$ , neg Temp ; то инверсия состояния и прибавление 1 sbis PIND, 0x06 ; ECJM POrtD.  $6 = 0$ , swap Temp ; то обмен тетрадами светодиодов  $;****$ Далее формирование задержки, : \*\*\*\* чтобы сделать проделанные изменения видимыми  $DLY:$ dec Delay brne DLY dec Delay2 brne DLY rjmp LOOP ; Повторение цикла заново

В программе используются следующие директивы и операторы Ассемблера:

*include* - директива присоединения к текущему тексту программы другого программного текста. Присоединяемый с помощью директивы *include* файл «*m16def.inc*» содержит описание всех регистров микроконтроллера ATMega16. Это описание необходимо для того, чтобы можно было обращаться к регистрам микроконтроллера по их именам.

**.***list* – директива включения генерации листинга. В данном случае листинг – это специальный файл, в котором отражается весь ход трансляции программы с указанием всех найденных в процессе трансляции ошибок и присоединенных к программе фрагментов.

*.def* – макроопределение (объявление), присваивающее имя регистру микроконтроллера. После выполнения этой директивы обращаться к регистру можно по его имени.

*Ser Rd*– устанавливает в 1 все биты регистра *Rd*.

*Out A, Rr* – пересылает содержимое регистра общего назначения Rr в регистр ввода-вывода *A*.

*Sbis A, b* – проверяет состояние бита b регистра ввода-вывода *A* и если бит установлен, то следующая за этим оператором команда пропускается.

*Inc Rd* – увеличивает содержимое регистра *Rd* на единицу.

*Dec Rd* – уменьшает содержимое регистра *Rd* на единицу.

*Ror Rd* – сдвигает содержимое регистра *Rd* вправо на один бит.

*Rol Rd* – сдвигает содержимое регистра *Rd* влево на один бит.

*Com Rd* – вычисляет обратный код числа, находящегося в регистре *Rd*, то есть делает его инверсию.

*Neg Rd* – вычисляет дополнительный код числа, находящегося в регистре *Rd*.

*Swap Rd* – команда производит перестановку старшего и младшего полубайта содержимого регистра *Rd*.

*Brne k* – команда условного относительного перехода по условию «не равно» на метку *k*.

*Rjmp k* – команда безусловного перехода на метку *k*.

Дадим некоторые пояснения к приведенной программе.

В начале программы расположен заголовок программы. Рекомендуется заголовок заполнять таким образом, чтобы можно было легко понять, что это за программа, не просматривая ее целиком в деталях. По сути, заголовок представляет собой некоторый комментарий к программе. Комментарии отделяются от самого текста программы точкой с запятой «; » и пишутся справа от нее. При трансляции программы комментарии транслятором игнорируются.

После заголовка начинаются строки программы, действительно выполняющие определенные функции. В приведенной программе это директивы *include*, *list* и объявление *.def.* 

Затем следует инициализация (настройка) порта В. В процессе инициализации этот порт настраивается на выход. Для этого во все биты регистра DDRB устанавливаются единицы.

Далее после метки *LOOP*: организуется основной бесконечный цикл. В этом цикле сначала в соответствии со значением переменной *temp* устанавливаются состояния линий выходного порта В. После этого проверяется логическое состояние линий входного порта  $D$ , и значение переменной *temp* изменяется в зависимости от состояний этих линий.

С помощью переменных Delay и Delay2 организуются дополнительные циклы на метку DLY: для формирования временной задержки. Эта задержка необходима для того, чтобы замедлить выполнение программы, и можно было бы визуально наблюдать за переключением подключенных к порту В светодиодов.

Командой *rimp LOOP* осуществляется переход на метку *LOOP*: и происходит повторение основного цикла.

### *Вопросы для повторения и самоконтроля*

- 1. По какой схеме организована память у микроконтроллеров *AVR*?
- 2. Какие виды памяти в микроконтроллерах *AVR* используются для хранения данных?
- 3. Какой у микроконтроллеров *AVR* объем памяти занимают регистры общего назначения (РОН)? Для чего предназначены РОН?
- 4. Что такое программный стек и для чего он предназначен?
- 5. Какова структура программы микроконтроллера, написанная на языке Ассемблера?
- 6. Каким образом в программе для микроконтроллера осуществляется обращение к регистрам?
- 7. На какие группы подразделяются команды микроконтроллера?
- 8. Что представляет собой программная среда *AVR Studio*?
- 9. Что необходимо сделать, чтобы запустить процесс трансляции программы в среде *AVR Studio*?
- 10. Какие инструменты отладки программы имеются в программной среде *AVR Studio*?
- 11. Что представляет собой стартовый набор разработчика *AT STK500*?
- 12. Каким образом осуществляется настройка и управление стартовым набором разработчика *AT STK500*?
- 13. Какой интерфейс используется для связи персонального компьютера со стартовым набором разработчика *AT STK500*?
- 14. Какие разновидности микроконтроллеров можно программировать с помощью набора *AT STK500*?
- 15. Какие источники тактового сигнала имеются в стартовом наборе разработчика *AT STK500*?
- 16. Каким образом задается конфигурация аппаратных ресурсов микроконтроллеров *AVR*?
- 17. Каким образом производится управление портами микроконтроллера *AVR*?

# *Литература*

- 1. AVR STK500. User Guide.– Atmel Corporation, 2003.– 61 p.
- 2. *Баранов Н.В.* Применение микроконтроллеров AVR.– М.: Изд-во «Додэка», 2006.– 287 с.
- 3. *Белов А.В.* Самоучитель по микропроцессорной технике.– СПб.: Наука и Техника, 2007.– 256 с.
- 4. *Белов А.В.* Создаем устройства на микроконтроллерах. СПб.: Наука и Техника, 2007. 304 с.
- 5. *Белов А.В.* Конструирование устройств на микроконтроллерах.– М.: Наука и техника, 2005.– 256 с.
- 6. *Голубцов М.С., Кириченкова А.В.* Микроконтроллеры AVR: от простого к сложному.– М.: СОЛОН-Пресс, 2006.– 304 с.
- 7. *Евстифеев А.В.* Микроконтроллеры AVR семейства Mega. Руководство пользователя.– М.: Издательский дом «Додэка-XXI», 2007.– 592 с.: ил. (Серия «Программируемые системы»).
- 8. Программирование на языке С для AVR и PIC микроконтроллеров. / Сост. Ю.А. Шпак.– К.: МК-Пресс, 2006.– 400 с.
- 9. *Мортон Дж.* Микроконтроллеры AVR. Водный курс. /Пер. с англ. М.: Издательский дом «Додэка-XXI», 2006.– 272 с.: ил. (Серия «Мировая электроника»).

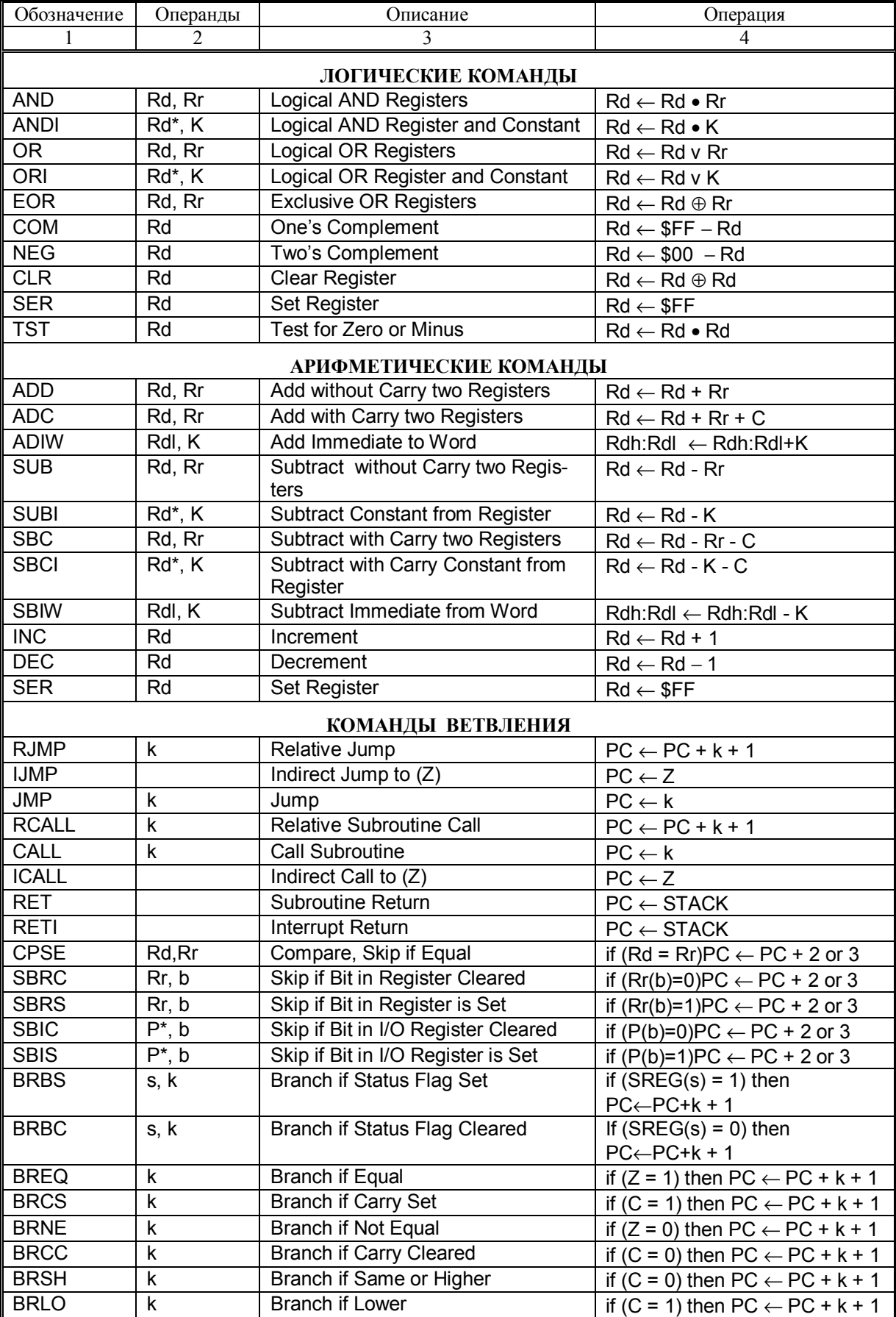

# **Приложение:** Команды Ассемблера микроконтроллера *AVR*

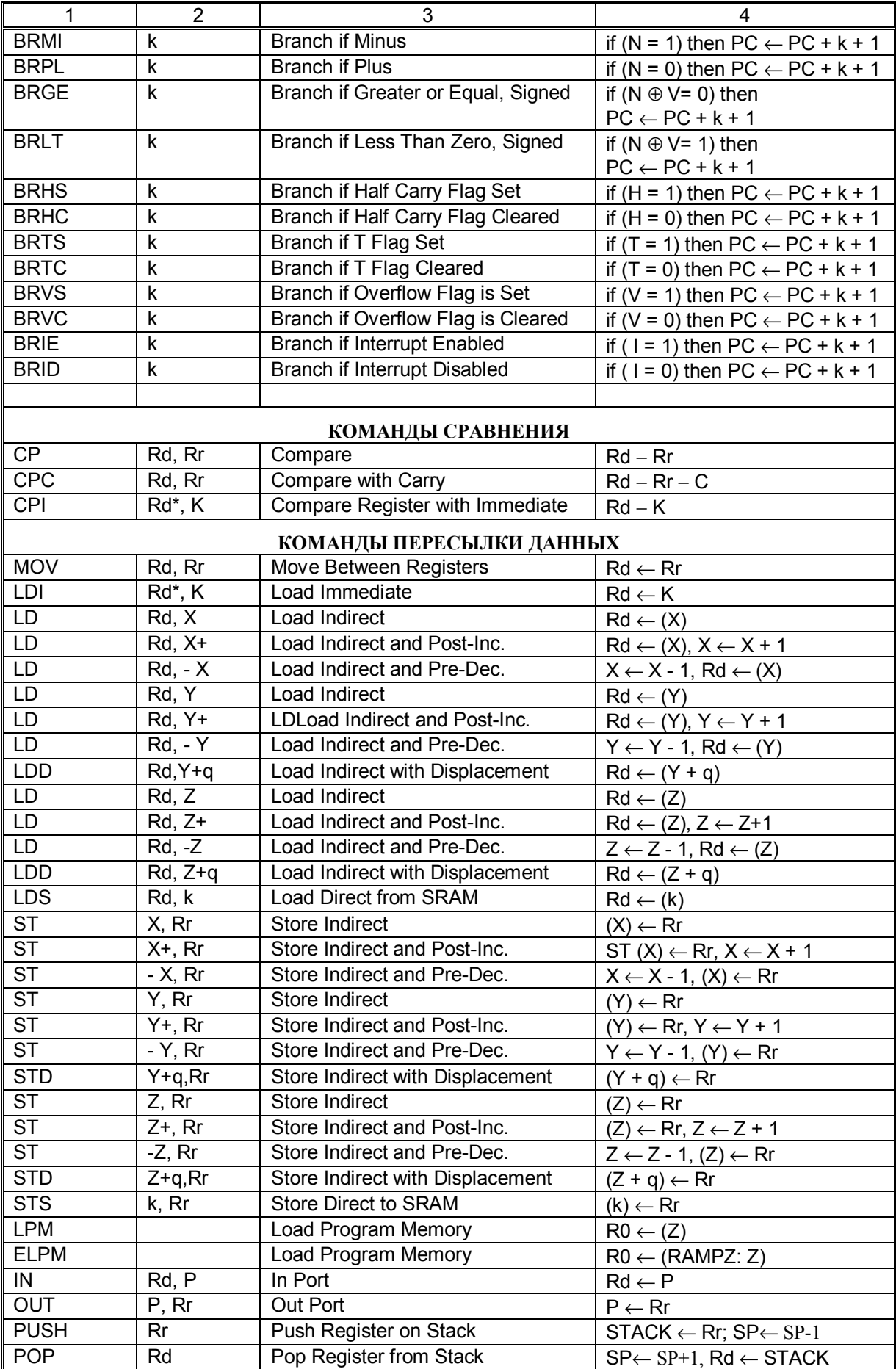

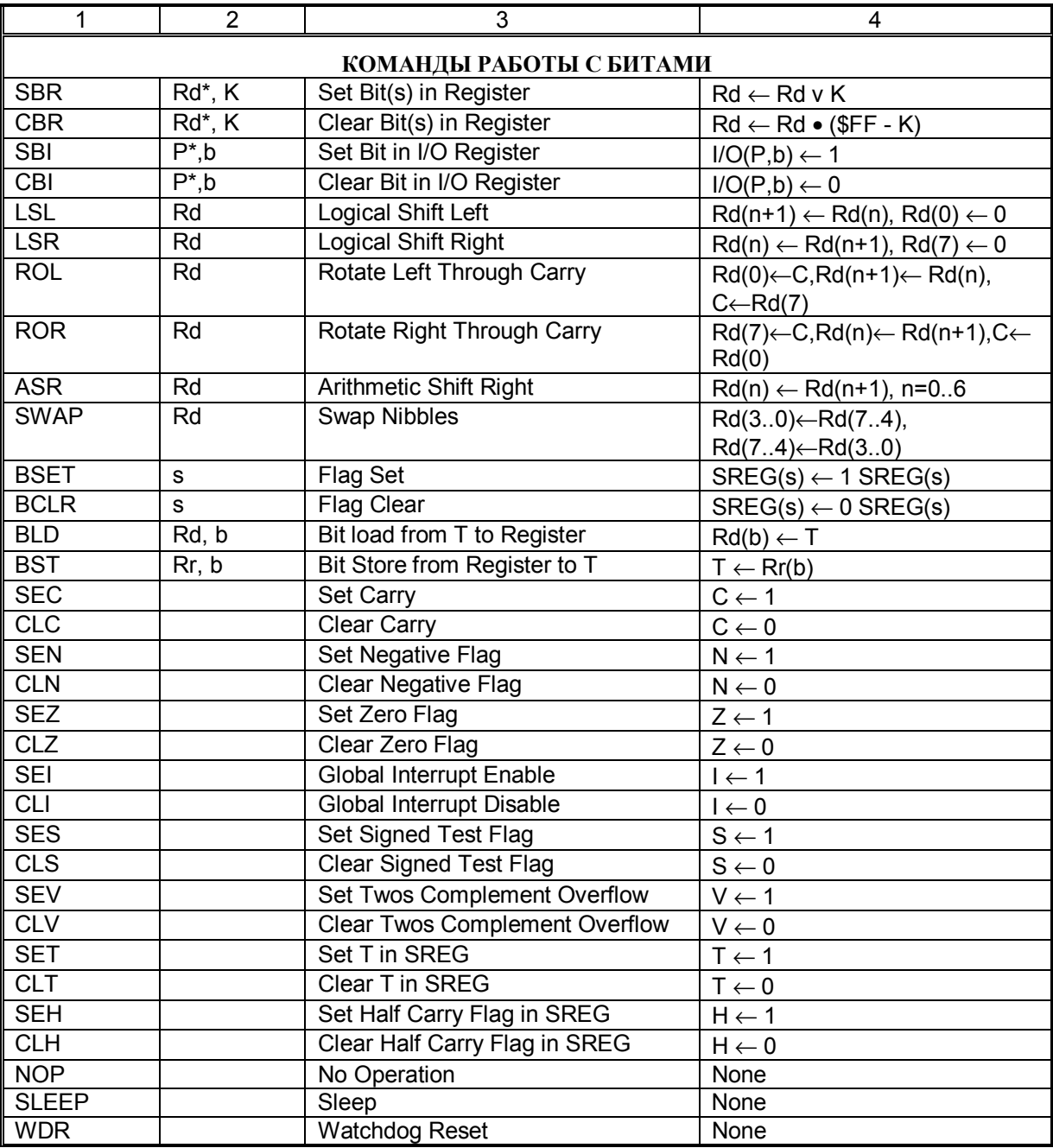

### **ЗАКЛЮЧЕНИЕ**

В учебном пособии рассмотрены аппаратные и программные средства современной схемотехники. Описаны общие принципы построения функциональных узлов аналоговой и цифровой электроники. Изложены основы схемотехнического проектирования, моделирования и тестирования электронных устройств с применением аппаратно-программного комплекса NI CircuitDesignSuite (Multisim),

Элементная база электронных компонентов постоянно обновляется и пополняется. Ограниченный объем книги не позволил охватить весь спектр современных электронных компонентов, в частности, такое интересное направление, как программируемые логические интегральные схемы, а разделы, посвященные микроконтроллерам, можно считать лишь основами для их изучения и требуют развития в последующих курсах.

Учебное пособие, по всей вероятности не лишено разного рода недостатков, поэтому автор с благодарностью примет все замечания и предложения по его улучшению.

## **ОПИСАНИЕ КУРСА И ПРОГРАММА**

**Кредит:** 4 зачетные единицы.

#### **Описание курса**

*Цель курса* – обеспечение базовой подготовки в области применения пакетов прикладных программ автоматизированного проектирования электронных схем; приобретение студентами знаний и навыков в вопросах схемотехнического проектирования и моделирования современных измерительных электронных устройств, в том числе с использованием микроконтроллеров; изучение теоретических принципов организации, построения и функционирования современных микроконтроллеров; изучение современных инструментальных средств поддержки разработчиков микропроцессорных систем и микроконтроллеров, а также освоение методики программирования и отладки микроконтроллеров; знакомство студентов с технологическим циклом сквозного проектирования электронных устройств, включающим в себя изготовление и монтаж печатных плат.

*Содержание курса:* Цель, проблематика и основное содержание курса. Обзор современных систем компьютерного моделирования и анализа схем электронных устройств. Аппаратно-программный комплекс Multisim. Элементная база электронных схем. Построение, редактирование и анализ электронных схем. Измерительные приборы и инструменты. Аналоговые электрические цепи. Измерения на постоянном токе. Временной анализ цепей переменного тока. Схемы с использованием операционных усилителей. Спектральный анализ сигналов. Цифровая схемотехника. Логические схемы. Триггеры. Цифро-аналоговые и аналого-цифровые преобразователи. Микроконтроллеры и микропроцессорные системы. Архитектура микроконтроллеров AVR. Средства программирования микроконтроллеров.

Системы команд на Ассемблере. Отладка прикладных программ в AVR Studio. Программирование микроконтроллеров с использованием языков высокого уровня. Технологии проектирования и изготовления печатных плат. Программный модуль UltiBoard.

Организационно-методическое построение курса. Изучение данной дисциплины основывается на знаниях и практических навыках, полученных студентами при предварительном изучении в бакалавриате следующих дисциплин: "Общая физика", "Математика", "Информатика", "Твердотельная электроника", "Радиофизика", "Техника физического эксперимента". Курс состоит из лекций, практических (лабораторных) занятий, самостоятельной практической или курсовой работы по выбору.

Лекция - систематическое устное изложение учебного материала. Лекции по данной дисциплине проводятся с использованием компьютерного мультимедийного проектора с демонстрацией иллюстративного видеоматериала и слайдов на экране.

Лабораторное занятие - практическое учебное занятие, проводимое в учебных лабораториях с целью углубления знаний и приобретения навыков постановки и проведения эксперимента в области изучаемой дисциплины. Объектом изучения при проведении лабораторных занятий настоящей дисциплины является электронная схема, ее модель и программноаппаратные средства проектирования и моделирования современных электронных устройств. На лабораторных занятиях студенты выполняют лабораторные работы, количество которых определено учебным планом по конкретной дисциплине.

Лабораторная работа – конкретное учебное задание (перечень упражнений), необходимых для выполнения на лабораторном занятии, включающее в себя теоретическое описание, изложение и изучение которых предусмотрено рабочей программой, объект изучения, средства изучения

(аппаратные или программные средства), используемые для наблюдения, контроля, измерений и расчетов. Лабораторные работы выполняются студентами согласно установленного в начале семестра расписания. Лабораторная работа выполняются исследовательской группой, не превышающей 2 человека. Количество лабораторных работ, выполняемых за учебное занятие, не должно превышать одну работу. Перенос выполнения назначенной лабораторной работы допускается только в пределах расписания по согласованию с преподавателем.

К выполнению работы не допускаются учащиеся, которые:

- не прошли аттестацию по технике безопасности;
- грубо нарушают правила внутреннего распорядка в лаборатории;
- не подготовились для выполнения лабораторной работы;
- опоздали к началу занятий;
- не защитили отчёт по предыдущей работе;
- пропустили два и более занятий без уважительной причины.

Лабораторные работы проводятся с использованием специализированных лабораторных установок, оснащенных компьютерными измерительными станциями и лабораторными стендами с рабочим макетным полем для макетирования исследуемых электронных схем. Лабораторный стенд (численный или виртуальный эксперимент) - это технические средства (математическая модель, компьютерная программа), объединяющее в одно целое объект изучения, средства управления его состоянием (поведением), а также средства наблюдения, контроля, измерения и программного обеспечения.

Основными целями проведения и выполнения лабораторных занятий являются:

- более углубленное освоение студентами теоретических положений предлагаемых учебным планом изучаемой дисциплины;
	- 208

• получение практических навыков постановки и проведения экспериментальных исследований, путем изучения закономерностей и особенностей функционирования конкретных объектов исследования;

• освоение методов и способов, а также средств диагностики (наблюдения, измерения и контроля) используемых при постановке лабораторных работ;

• изучение методов и способов обработки полученных экспериментальных результатов;

• овладение формами представления и интерпретации результатов проведенных исследований;

• приобретение практических навыков выбора, настройки, регулировки, отладки аппаратных и программных средств исследования.

Перед выполнением лабораторных работ студенты проходят необходимое тестирование на знание теоретического материала, особенностей функционирования лабораторных установок и порядка проведения экспериментальных исследований.

В процессе подготовки и выполнения на лабораторных занятиях лабораторных работ студенты должны:

- понять смысл, содержание и значимость целей каждой предлагаемой для выполнения лабораторной работы;
- усвоить и понимать положения теории, относящиеся к особенностям изучения объекта исследования;
- понять особенности методов (моделей) применяемых для наблюдения, контроля, измерений и вычислений в ходе выполнения лабораторной работы;
- понять обоснованность применения в лабораторной работе конкретных средств наблюдения, измерения, контроля и моделей.

Лабораторная работа считается выполненной после соответствующего оформления, обсуждения и защиты работы с обоснованием полученных результатов лабораторных исследований.

Объем отчета по лабораторной работе не должен, как правило, превышать  $8-10$  стр. Текст набирается на компьютере и печатается на принтере. Отчет по лабораторной работе должен включать в себя:

- 1. Титульный лист;
- 2. Аннотацию краткое содержание работы, включающее цель работы, объект исследований и используемый метод.
- 3. Краткое теоретическое рассмотрение изучаемого явления и краткий обзор литературы по изучаемому вопросу.
- 4. Описание эксперимента. В данном разделе, относящемся к постановке эксперимента, необходимо дать подробное описание используемых методов, последовательности операций, способов и приемов, которые характеризуют технологию эксперимента.
- 5. Методика измерений: описывается основная идея эксперимента и дается детальное описание методики измерений, средств измерений и диагностики.
- 6. Описание установки: дается подробное описание экспериментальной установки. Особое внимание уделяется тем ее элементам, которые могут влиять на результаты измерений.
- 7. Результаты измерений: приводится полный спектр первичных результатов измерений в виде таблиц и/или графиков. Детально описаны условия, при которых они получены.
- 8. Анализ результатов измерений, включающий:
	- обработку результатов описываются используемые алгоритмы обработки результатов измерений;
- оценку погрешностей приводятся погрешности измеряемых величин и результатов измерений; описываются методики, с помощью которых определялись погрешности.
- 9. Обсуждение полученных результатов лабораторных исследований. Основной акцент дается на главный результат. Указывается область варьируемых параметров эксперимента, в которых полученный результат устойчив. Проводится сравнение полученных результатов с теоретическими выводами, обсуждаются их расхождения, и делается попытка их объяснения.
- 10.Выводы и заключение. Отмечается суть выполненной работы, делаются выводы. Приветствуются оригинальные подходы к решению поставленной задачи, критические замечания по улучшению методики проведения эксперимента.
- 11. Список используемой литературы. В разделе указывается используемая при выполнении работы основная и дополнительная литература.

Важным этапом в итоговой аттестации студента является выполнение и сдача индивидуального самостоятельного контрольного практического задания, а также написание курсовой работы.

*Контрольное практическое задание* – самостоятельная учебная работа, направленная на постановку физического эксперимента, связанного с модернизацией и совершенствованием работ лабораторного практикума. Контрольное практическое задание представляет собой завершенный материал, в котором представлены результаты самостоятельной работы студента по разработке и постановке новых упражнений лабораторного практикума и связаны с совершенствованием постановки эксперимента, разработки новых схем измерений, повышения точности измерений или обработки экспериментальных данных и содержат авторское видение и решение поставленной задачи.

*Курсовая работа* представляет собой квалификационное исследование, содержащее реферативно-аналитическое освещение научной или технической проблемы по избранной теме. Выполнение курсовой работы должно способствовать углубленному усвоению студентами теоретических основ изучаемой дисциплины, а также приобретение ими навыков самостоятельной исследовательской деятельности. Написание курсовых работ составляет основу специализации студентов и является подготовкой к написанию ими выпускной квалификационной работы – магистерской диссертации.

О необходимости выполнения курсовой работы и индивидуального задания студента информируют на первой лекции и предлагают либо выбрать тему работы из списка, либо заранее самостоятельно обдумать и предложить тему будущей работы.

Перечень тем курсовых работ вывешивается на сайте магистерской программы. Студенты, консультируясь с преподавателями кафедры, за которыми закреплено руководство курсовыми работами, определяют темы своих курсовых работ. Рекомендуется выбирать тему курсовой работы, которая соответствует выбранному научному направлению. В течение 1 установочной недели, отведенной на выбор курсов, утверждается тема и научный руководитель курсовой работы.

Курсовая работа ставит перед студентом решение следующих задач:

- самостоятельный поиск и изучение научной литературы по избранной теме, включая периодические издания;
- самостоятельная разработка и изготовление узлов экспериментального макета, разработка программного обеспечения исследований;
- самостоятельный выбор диагностических методик, методов моделирования, теоретического изучения, для изучения поставленной темы;
- приобретение практических навыков работы с привлекаемыми для решения поставленной задачи методами, аппаратными и программными ресурсами;
- овладение методами анализа, обработки и интерпретации результатов проведенных исследований;
- привлечение современных методов и форм представления научных результатов;

Рекомендуется следующий порядок выполнения курсовых работ:

- выбор темы курсовой работы;
- поиск литературы и ее изучение;
- проведение расчетов, аналитических выводов и, если это предусмотрено, проведение экспериментальных исследований;
- написание первого варианта курсовой работы и представление ее научному руководителю;
- исправление и доработка текста на основе замечаний руководителя;
- представление окончательного текста курсовой работы и ее защита перед учебной комиссией кафедры.

Ряд исследований при выполнении экспериментальной части курсовой работы и индивидуального контрольного задания требуют разработки программного, программно-аппаратного обеспечения или изготовления узлов, устройств или приспособлений для существующих в лаборатории по данному курсу электрофизических стендов.

Разработка программного, программно-аппаратного обеспечения осуществляется в дисплейном классе центра прикладных информационных технологий университета, оснащенного всем необходимым оборудованием и программным обеспечением.

Часть работ (слесарных, электро и радиомонтажных) выполняется студентом самостоятельно в технологической лаборатории кафедры экспериментальной физики, оснащенной соответствующим инструментарием и станками. Узлы, требующие квалифицированного изготовления, могут быть изготовлены в научно-производственных или стеклодувных мастерских университета. В этом случае чертежи, самостоятельно подготовленные студентом, утверждаются преподавателем, и оформляется заказ от кафедры экспериментальной физики согласно установленных в университете правил для их изготовления.

Обязательным требованием при выполнении экспериментальной части лабораторных и курсовых работ является наличие у студентов удостоверения о сдаче в начале учебного года минимума по технике безопасности. Студенты обязаны строго выполнять «Основные правила проведения экспериментальных исследований (лабораторных и курсовых работ) в учебных лабораториях по магистерской программе «Прикладная физика и физическая информатика», а так же выполнять установленные требования и правила по эксплуатации энергоустановок. Надзор за выполнением указанных требований осуществляется курирующим преподавателем.

В процессе работы над курсовым проектом текущее состояние работы еженедельно обсуждается с преподавателем, курирующим ее выполнение.

Объем курсовой работы должен составлять порядка 15–20 машинописных страниц. Текст набирается на компьютере и печатается на принтере.

Отчет по курсовой работе должен содержать следующие составляющие:

- 1. Титульный лист.
- 2. Оглавление постраничное содержание работы.
- 3. Аннотация лаконичное изложение содержания работы.
- 4. Введение обоснование выбора темы работы ее актуальность и новизна определение цели и задач исследований.
- 5. Теоретический обзор краткое изложение современного состояния проблемы и авторский взгляд на методику решения поставленной задачи;
- 6. Экспериментописание экспериментальной установки, средств и методов измерений, методов обработки полученных результатов, а также источников и величин возникающих погрешностей измерений.
- 7. Результаты представлены результаты экспериментальных исследований в виде таблиц графиков, диаграмм с указанием погрешностей измерений;
- 8. Обсуждение результатов проводится анализ и синтез полученных результатов. Обсуждается их совпадение или расхождение с выводами, рассмотренными в теоретическом разделе, и объясняются причины их возникновений. Максимальный акцент в разделе необходим на основной результат.
- 9. Выводы излагается суть результатов исследования и полученных закономерностей;
- 10. Заключение **а**вторский взгляд на ценность работы и ее перспективность;
- 11. Литература библиографический список источников.

Защита курсовых работы осуществляется перед экспертной учебной комиссией, назначаемой зав. кафедрой на специальном заседании научного семинара кафедры и представляет собой публичное научное сообщение по результатам работы, должным образом оформленное с использованием мультимедийных средств. Порядок защиты курсовой работы определяет кафедра.

# **Общие требования к оформлению отчета по лабораторной, курсовой работе и индивидуальному контрольному заданию.**

Электронная копия отчета и ее бумажный вариант должны быть оформлены в MS Word (MS Office) или в Writer (OpenOffice).

Шрифт – Times New Roman Cyr, размер – 14 пт, регистры – указаны в примере, выравнивание абзацев – по центру.

Разделы и подразделы должны иметь заголовки. Заголовки разделов располагают с левого края строки без точки в конце. Текст раздела отделяется от текста двумя межстрочными интервалами. Переносы в заголовках не допускаются. Каждый раздел рекомендуется начинать с новой страницы. Для нумерованных заголовков разделов отчета шрифт – Times New Roman, размер – 12 пт, Bold, выравнивание по левому краю. Пример:

- Раздел  $1$ ,
	- o Подраздел 1.1,
		- $\blacksquare$  пункт 1.1.1,

подпункт 1.1.1.1.

Основной текст – формат А-4 (297х210), ориентация – книжная. Границы полей: верхнее, нижнее – 2 см; левое– 2.5 см, правое -1.5см, шрифт – Times New Roman, размер – 12 пт, интервал – полуторный, автоматический перенос слов в границах полей, выравнивание по центру. Формулы и символы набираются в редакторе формул. Ссылки в тексте заключены в [ ].

Нумерация страниц (меню Вставка – Номера страниц). Положение – внизу страницы, выравнивание – по центру, без нумерации первой страницы – титульного листа.

Иллюстрации: схемы, чертежи, графики, диаграммы, фотоснимки, рисунки следует располагать по тексту непосредственно после первого упоминания или на следующей странице, если в указанном месте они не помещаются.

Все иллюстрации в тексте должны быть со ссылками. Допустима как сквозная нумерация рисунков, так и нумерация в пределах раздела ( «согласно рисунка 4» – при сквозной нумерации, либо «согласно рисунка 3.4» при нумерации в пределах раздела). Номер следует размещать под иллюстрацией посередине после слова «Рис.».

Рисунки могут быть выполнены с помощью ЭВМ или от руки. На графиках, выражающих количественные зависимости (экспериментальные, расчетные), должна быть координатная сетка. Стрелки на осях координат в этом случае не ставятся. Цифры располагают ниже оси абсцисс и левее оси
ординат. Обозначения переменных и единицы измерения физических величин приводят по другую сторону оси через запятую. Масштаб координатной сетки (линейный, логарифмический масштаб или иной) выбирается согласно удобства представления результатов. На одном графике допустимо представление семейства функциональных зависимостей, выделяя их линиями различного типа или вводя обозначение постоянного параметра при котором получены данные результаты. Результаты измерений отмечаются на графике символами.

Результаты измерений и расчетов также целесообразно представлять в виде таблиц. Все таблицы в тексте должны быть со ссылками. Допустима как сквозная нумерация таблиц, так и нумерация в пределах раздела («согласно таблицы 4» – при сквозной нумерации, либо «согласно таблицы 3.4» при нумерации в пределах раздела). Таблицы следует располагать по тексту непосредственно после первого упоминания или на следующей странице, если в указанном месте они не помещаются. Номер таблицы следует размещать в правом верхнем углу после слова "Таблица" над заголовком таблицы. Если в работе одна таблица, её не нумеруют. Слово "Таблица" и заголовок начинаются с прописной буквы, точка в конце заголовка не ставится. Заголовки граф таблицы должны начинаться с прописных букв.

Уравнения и формулы в тексте располагаются в отдельной строке со свободными строками выше и ниже. Если уравнение не умещается в одну строку, оно должно быть перенесено после математических знаков (+, -, х) с их обязательным повторением в новой строке. Пояснение значений, символов и числовых коэффициентов следует приводить непосредственно по тексту или под формулой в той же последовательности, как и в формуле. Значение каждого символа и числового коэффициента следует давать с новой строки, первую строку пояснения начинают со слова "где" без двоето-

чия. Формулы и уравнения в работе следует нумеровать по выбраному способу нумерации сквозному или в пределах раздела.

При написании числовых значений величин и их обозначений используются согласно системы измерений СИ. Между последней цифрой числа и обозначением единицы физической величины следует оставлять пробел, исключение составляют знаки, поднятые над строкой: 15 В, 20 А, 12 Вт, 4,3 Дж,  $35^{\circ}$ , 1  $10^{-3}$  Торр,  $25\%$ . Не допускается перенос обозначения единиц на следующую строку. Единицы измерений, названные в честь выдающихся ученых, обозначают с большой буквы, например: В (Вольт), Гц (Герц), Па (Паскаль).

Обозначения единиц измерений величин, представимых в виде произведения или частного, следует отделять точкой или косой чертой например: А $\cdot$ м Вт/(м<sup>2</sup> К). Десятичные кратные и дольные единицы представляют в виде: кГц (килогерц), МВт (мегаватт), мВт (милливатт), мкс (микросекунда), мс (миллисекунда).

Список использованных источников составляют в порядке появления ссылок в тексте или в алфавитном порядке. Ссылки следует приводить в форме указания порядкового номера по списку источников, выделенного квадратными скобками, например, [28]. При ссылке на формулу или рисунок и т.п. из первоисточника следует указывать номера страниц, например [18, с.704]. Допускается приводить ссылки на литературу в подстрочном примечании.

Примеры библиографических описаний:

Монография (учебник, справочник) центрального издательства при числе авторов не более трех:

1. Б.Б. Кадомцев Коллективные явления в плазме Москва.: Наука, 1988. 304 с.

Монография (учебник, справочник) центрального издательства при числе авторов больше трех и наличии редактора (редакторов):

2. Конструирование экранов и СВЧ-устройств / А.М. Чернушенко, Б.В. Петров, Л.Г. Малорацкий и др.; Под. ред. А.М. Чернушенко Москва: Радио и связь, 1990. 351 с.

Отдельный том многотомного издания:

3. Савельев И.В. Курс общей физики. Т.1. Механика. Молекулярная физика: Учеб. пособие для студентов втузов. 2-е изд., перераб. М.: Наука, 1982.432 с.

Вузовские учебные пособия:

4. М.В. Кузелев, А.А. Рухадзе, П.С. Стрелков Плазменная релятивистская СВЧ-электроника: Учеб. пособие / Москва.: Издательство МГТУ им.Н.Э.Баумана, 2002. 543 с.

Периодические издания:

6.R. Benattar, C. Galas, P. Ney X-UV Index of refraction of dense and hot plasmas // Journal of X-ray Science and Technology. 1995. № 5. p.p. 249-260.

7.Взаимодействие электронного пучка с плазмой / И.Ф. Харченко, Я.Б. Файнберг, Р.Н. Николаев и др. // ЖЭТФ 1960. Т. 38, вып. 3. С. 685-692. Материалы конференций:

9. А.С. Постникова, Б.В. Шишкин Система автоматизации для построения изображения объектов в терагерцовом диапазоне частот // Образовательные, научные и инженерные приложения в среде Labview и технологии National Instruments: Сборник трудов. междунар. науч. практ. конф. / Москва. Издательство Российского университета дружбы народов, 2006. С. 259-262.

10. ECR plasmas and ECR Ion Sources / A.Girard, C.Lecot, G.Melin // 27<sup>th</sup> EPS Conference on Contr. Fusion and Plasma Phys. / Budapest, 2000. vol.24B(2000), p.p. 85-88.

# *Техника безопасности и порядок проведении работ в лаборатории*

Инструктаж по «Правила технической эксплуатации электроустановок и Правила техники безопасности при их эксплуатации» проводится преподавателем, ведущим занятие, совместно с представителями служб главного инженера университета на первом лабораторном занятии.

• При положительных результатах тестовых заданий получают допуск (выдается службой главного энергетика РУДН) для работы в лаборатории с оборудованием до 1000 В.

# *Студент обязан:*

- Строго выполнять правила внутреннего распорядка в лаборатории, бережно относиться к оборудованию и приборам лаборатории.
- Самостоятельно подготовиться к выполнению экспериментальных исследований, и получить разрешение на их выполнение у курирующего преподавателя с отметкой в лабораторном журнале;

*Студент несет ответственность:* 

- за неподготовленность к выполнению работы;
- за нарушение правил внутреннего распорядка в лаборатории;
- за порчу имущества и нанесение материального ущерба лаборатории *Преподаватель несет ответственность:* 
	- за поддержание рабочей дисциплины и порядка в лаборатории;

*Преподаватель имеет право:* 

• отстранять от проведения работ студентов, нарушающих установленные выше правила.

# *Категорически запрещено:*

• Самостоятельно включать экспериментальные стенды, без проверки преподавателем рабочей схемы измерений;

- Использовать для выполнения работы приборы и устройства, не входящие в состав экспериментального стенда и не предусмотренные техническим заданием к выполнению;
- Включать не используемые в работе модули устройств, ручки и переключатели приборов;
- Вскрывать блок-схемы программно-аппаратных средств измерений и вносить в них изменения.

**Инновационная составляющая курса.** Разработка УМК предусматривает подготовку программы курса, лекционного материала и учебнометодических материалов, перечень тем лабораторных и практических заданий, контрольных работ (тестов) и курсовых работ (проектов). Кроме того, предусмотрена разработка правил проведения экспериментальных исследований, их оформления, программа экзаменов, вопросы для самостоятельной работы.

Тематика представляемого УМК соответствует целям и задачам, направленных на разработку и внедрение новых образовательных программ для подготовки дипломированных специалистов и магистров наук по направлениям «Физика», «Радиофизика», «Прикладная физика и физическая информатика» и др., а также для переподготовки кадров высшей квалификации через аспирантуру и докторантуру по соответствующим направлениям. Подготовка УМК обусловлена необходимостью и потребностью изучения учащимися магистратуры естественнонаучных направлений фундаментальных основ схемотехники и современного состояния элементной базы и аппаратно-программных средств разработки, моделирования и апробации элементов и модулей электронной аппаратуры и измерительных установок и систем. Особое внимание в УМК уделено прикладным и практическим аспектам изучаемых разделов дисциплины.

Инновационная форма подачи учебного материала в курсе «Программные и аппаратные средства современной схемотехники и основы программирования микроконтроллеров» по отношении к учебникам традиционной формы определяется тем, что УМК по данному курсу одновременно содержит в себе как теоретический, так и учебно-методический материал, включающий описание практических лабораторных работ. Лабораторные работы выполняются на современных научно-исследовательских стендах и установках с использованием аппаратной и программной базы последнего поколения. Освоение курса связано с выполнением дополнительных самостоятельных научных исследований в форме курсовой работы. Задачи лабораторного практикума и предлагаемые темы курсовых работ позволяют получить практические навыки по разделам изучаемой дисциплины. Тематика курсовых работ тесно связана с актуальной тематикой диссертационной работы магистра.

Включение в учебный процесс данного курса позволит слушателям достаточно подробно изучить современную элементную базу и схемотехнику электронных устройств, освоить современные технологии проектирования и анализа электронных схем, приблизить лабораторные и курсовые задания, выполняемые студентами, к современным реальным требованиям и условиям проектирования и разработки контрольно-измерительной аппаратуры.

В курсе задействована учебная лаборатория, основу которой составляют индивидуальные автоматизированные рабочие места разработчиков радиоэлектронной аппаратуры. При преподавании дисциплины используется аппаратно-программный комплекс MultiSim, включающий в себя программную оболочку, имитирующую реально-действующую измерительную лабораторию, и компьютерную лабораторную станцию NI ELVIS с макетным полем для установки элементов исследуемой реальной электронной схемы. Таким образом, студенты сначала разрабатывают и тести-

руют различные электрические схемы и устройства на виртуальной макетной плате, а затем воплощают и экспериментально исследуют разработанные схемы на макетной плате NI ELVIS. Данный подход позволяет полностью в рамках единой платформы замкнуть цикл разработки электронных устройств, включающий в себя моделирование электронной схемы, создание прототипа изделия и его тестирование с помощью реального контрольно-измерительного оборудования. Воспользовавшись данной возможностью, студенты смогут самостоятельно пройти через все стадии разработки и создания реального электронного устройства – от разработки его принципиальной схемы до тестирования конечного продукта.

Индивидуальные автоматизированные рабочие места лаборатории подключены к локальной сети РУДН с возможностью выхода в Интернет. Это позволяет автоматизировать процесс управления проведением практических занятий в лаборатории, обеспечить оперативный контроль уровня знаний и подготовки студентов. Кроме того, имеется возможность обеспечения сетевого доступа к лабораторному оборудованию и отладочным средствам, что является предпосылкой перехода к дистанционным формам обучения данной дисциплины и внедрению в учебный процесс современных информационных технологий, а также применить последние разработки для постановки работ современного лабораторного практикума, включая удаленный доступ.

## **Обязательная литература**:

- *1. Гусев В.Г., Гусев Ю.М. Электроника и микропроцессорная техника: Учебник для вузов. М.: Высшая школа, 2006. 799 с.*
- *2. Бабич Н.П., Жуков И.А. Основы цифровой схемотехники. М.: Додэка-XXI; МК-Пресс, 2007. 480 с.*
- *3. Белов А.В. Самоучитель по микропроцессорной технике. СПб.: Наука и Техника, 2007. 256 с.*
- *4. Хернитер М.Е. Multisim 7: Современная система компьютерного моделирования и анализа схем электронных устройств. / Пер. с англ. Осипов А.И. М.: Издательский дом ДМК-пресс, 2006. 488 с.*
- *5. Карлащук В. И.. Электронная лаборатория на IBM PC. Том I. Моделирование элементов аналоговых систем. М.: Солон-Пресс, 2006. 672 с.*

## **Дополнительная литература:**

- *1. Кучумов А.И. Электроника и схемотехника. М.: Изд-во «Гелиос АВР», 2004. 336 с.*
- *2. Батоврин В.К., Бессонов А.С., Мошкин В.В. LabVIEW: практикум по электронике и микропроцессорной технике: Учебное пособие для вузов. М.: ДМК Пресс, 2005. 182 с.*
- *3. Разевиг В.Д. Система сквозного проектирования электронных устройств DesignLab 8.0. М.: СОЛОН-Р, 2003. 704 с.*
- *4. Евстифеев А.В. Микроконтроллеры AVR семейства Tiny и Mega фирмы «Atmel». М.: Издательский дом «Додека», 2006. 560 с.*
- *5. Голубцов М.С., Кириченкова А.В. Микроконтроллеры AVR. От простого к сложному. М.: СОЛОН-ПРЕСС, 2004. 304 с.*

Предлагаемая для изучения курса литература имеется в наличии в библиотечном фонде РУДН, в противном случае электронные версии доступны в локальной сети на сайте магистерской программы (http://vlab.sci.pfu.edu.ru).

### **Условия и критерии выставления оценок**:

Для успешного освоения дисциплины от студентов требуется посещение лекций и практических лабораторных занятий, своевременное выполнение заданий преподавателя, обязательное участие в аттестационных ис-

пытаниях. Оценка по дисциплине выставляется на основании промежуточных оценок, полученных студентами в течение всего семестра.

По пройденному теоретическому и практическому (экспериментальному) материалу дисциплины проводится два рубежных тестовых (контрольных) испытания: внутри-семестровое и итоговое.

После изучения курса студент должен знать:

- методы схемотехнического проектирования, моделирования и анализа цифровых и аналоговых электронных устройств;
- методы разработки, программирования и отладки микроконтроллеров и микропроцессорных устройств;
- методы анализа и синтеза электронных измерительных систем.

После изучения курса студент должен уметь:

- выбирать элементную базу, необходимую для реализации заданных рабочих характеристик электронного устройства;
- применять системы автоматизированного проектирования в процессе разработки электронного устройства;
- проводить экспериментальные исследования и обработку результатов экспериментов с целью исследования рабочих характеристик электронных схем устройств.

Контроль освоения студентом дисциплины осуществляется в соответствии балльно-рейтинговой системой. По результатам промежуточной и итоговой аттестации студенту выставляется «**балльная оценка»** в утвержденной в РУДН системе баллов, характеризующая качество освоения знаний в рамках данной дисциплины, и общепринятая в системе высшего образования **«дифференцированная оценка»** с указанием трудоемкости дисциплины в зачетных единицах.

<u>225</u>

# **Балльная структура оценки:**

Балльная система оценки определяет совокупность баллов, которые могут быть получены студентом за различные виды академической деятельности в течение всего периода обучения:

- Выполнение и защита лабораторных работ (7 работ в течение семестра)– 35 баллов (за каждую лабораторную работу – 5 баллов, из них 1 балл – допуск к выполнению работы, 1 балл – выполнение, 3 балла – оформление и сдача работы);
- Контрольное практическое задание 25 баллов;
- Внутри-семестровая контрольная работа 10 баллов;
- Итоговая контрольная работа 30 баллов.

Максимальная оценка по дисциплине составляет 100 баллов.

Курсовая работа оценивается отдельно.

# **Шкала оценок**:

Устанавливается следующее соответствие между балльно-рейтинговой системой, традиционной дифференцированной системой оценок и системой оценок по европейскому образовательному стандарту:

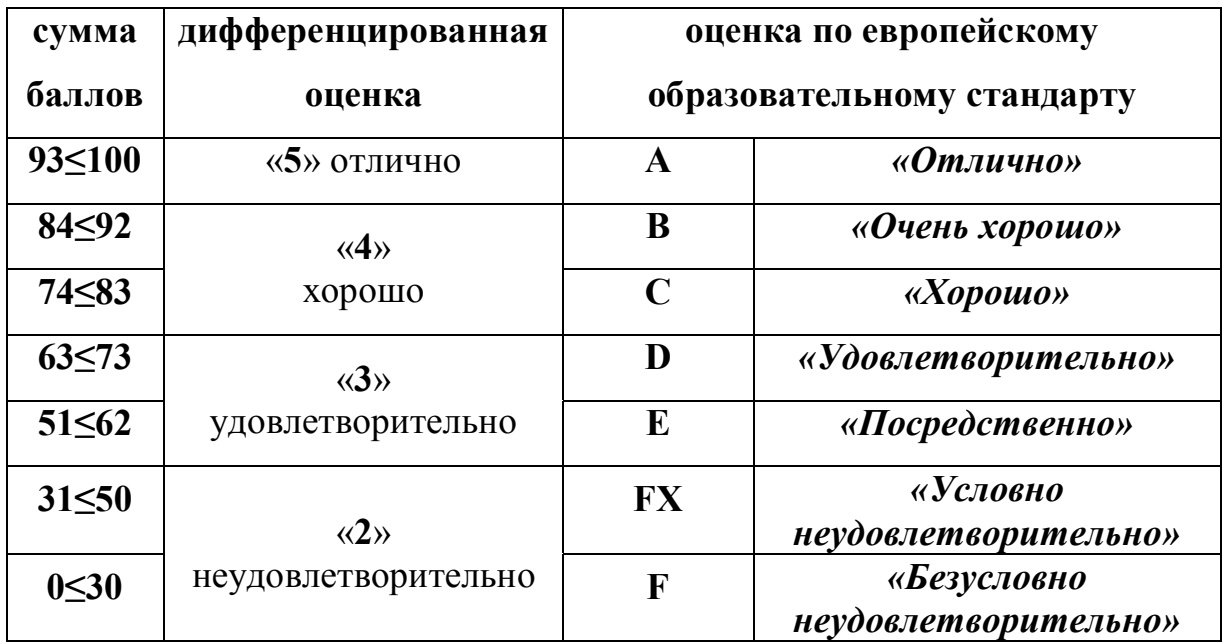

Положительными оценками, при получении которых учебный курс (дисциплина) засчитывается студенту как успешно пройденный, являются оценки **A, B, C, D** и **E,** что соответствует сумме набранных баллов по дисциплине **более 51**.

В соответствии с установленными в РУДН правилами, студент, получивший оценку **FX** по курсу основной образовательной программы, обязан, после консультаций с преподавателем, в течение 10 календарных дней после окончания семестра успешно выполнить требуемый минимальный объем учебных работ, предусмотренный программой обучения, и представить результаты этих работ. Если качество работ будет признано **удовлетворительным**, то итоговая оценка **FX** повышается до **E** или **D**.

Неудовлетворительная оценка **F** пересмотрена быть не может.

#### **Пояснение оценок:**

*«Отлично»* – теоретическое содержание курса освоено полностью, без пробелов, необходимые практические навыки работы с освоенным материалом сформированы, все предусмотренные программой обучения учебные задания выполнены, качество их выполнения оценено числом баллов, близким к максимальному.

*«Очень хорошо»* – теоретическое содержание курса освоено полностью, без пробелов, необходимые практические навыки работы с освоенным материалом в основном сформированы, все предусмотренные программой обучения учебные задания выполнены, качество выполнения большинства из них оценено числом баллов, близким к максимальному.

*«Хорошо»* – теоретическое содержание курса освоено полностью, без пробелов, некоторые практические навыки работы с освоенным материалом сформированы недостаточно, все предусмотренные программой обучения учебные задания выполнены, качество выполнения ни одного из них не оценено минимальным числом баллов, некоторые виды заданий выполнены с ошибками.

*«Удовлетворительно»* – теоретическое содержание курса освоено частично, но пробелы не носят существенного характера, необходимые практические навыки работы с освоенным материалом в основном сформированы, большинство предусмотренных программой обучения учебных заданий выполнены, некоторые из выполненных заданий, возможно, содержат ошибки.

*«Посредственно»* – теоретическое содержание курса освоено частично, некоторые практические навыки работы не сформированы, многие предусмотренные программой обучения учебные задания не выполнены, либо качество выполнения некоторых из них оценено числом баллов, близким к минимальному.

*«Условно неудовлетворительно»* – теоретическое содержание курса освоено частично, необходимые практические навыки работы не сформированы, большинство предусмотренных программой обучения учебных заданий не выполнено, либо качество их выполнения оценено числом баллов, близким к минимальному; при дополнительной самостоятельной работе над материалом курса возможно повышение качества выполнения учебных заданий.

*«Безусловно неудовлетворительно»* – теоретическое содержание курса не освоено, необходимые практические навыки работы не сформированы, все выполненные учебные задания содержат грубые ошибки, дополнительная самостоятельная работа над материалом курса не приведет к какому-либо значимому повышению качества выполнения учебных заданий.

#### **Правила выполнения контрольных тестовых работ:**

Контрольные работы (внутри-семестровая и итоговая рубежная аттестации) проводятся на протяжении семестра в сроки, определенные деканатом. Перечень вопросов, выносимых на контрольную работу, дается за неделю до аттестации и вывешивается на сайте магистерской программы. Конкретные вопросы (варианты вопросов), на которые предстоит отвечать

студентам, определяются в день аттестации. При проведении контрольных работ могут использоваться системы компьютерного тестирования уровня знаний. Студенты выполняют контрольные работы индивидуально и самостоятельно, без использования конспектов и учебной литературы. В исключительных случаях при необходимости допускается использование технических справочников. Время, выделяемое на написание контрольной работы и прохождение теста, не более двух академических часов.

### **Академическая этика:**

Все имеющиеся в курсовой работе, в отчетах лабораторных работ и индивидуальных заданий сноски тщательно выверяются и снабжаются исходными адресами. Не допустимо включать в свою работу выдержки из работ других авторов без указания на это. В конце каждой работы необходимо привести исчерпывающий список всех использованных источников, в том числе и источников, найденных в Интернете.

## **ТЕМЫ ЛЕКЦИЙ И ПРАКТИЧЕСКИХ ЗАНЯТИЙ**

# 1 СЕМЕСТР (сентябрь-январь)

**Неделя 1.** *Лекция*. **Основные цели, задачи, проблематика и содержание курса**. Балльно-рейтинговая система контроля уровня знаний. Обзор современных систем автоматизированного компьютерного проектирования, моделирования и анализа схем аналоговых и цифровых электронных устройств. История и тенденции развития. Интегрированные программные комплексы и системы сквозного проектирования радиоэлектронной аппаратуры. Сравнительные характеристики, достоинства и недостатки. Аппаратно-программный комплекс Multisim. Запуск программы. Набор меню и палитры. Элементная база. Системы обозначения элементов. Размещение и соединение элементов электронной схемы. Редактирование схемы и атрибутов элементов. Измерительные приборы и инструменты. Лабораторная станция ELVIS.

#### **Обязательная литература**:

- *1. Хернитер М.Е. Multisim 7: Современная система компьютерного моделирования и анализа схем электронных устройств. / Пер. с англ. Осипов А.И. М.: Издательский дом ДМК-пресс, 2006. С. 1…33.*
- *2. Карлащук В. И.. Электронная лаборатория на IBM PC. Моделирование элементов аналоговых систем. М.: Солон-Пресс, 2006. С. 3…83.*

## **Дополнительная литература:**

*1. Разевиг В.Д. Система сквозного проектирования электронных устройств DesignLab 8.0. М.: СОЛОН-Р, 2003. 704 с.* 

**Неделя 2.** *Лекция*. **Маркировка элементов электронных схем**: резисторы, конденсаторы, индуктивности, полупроводниковые приборы. Технические характеристики электронных элементов: номинал, допуски, температурные зависимости. Полная и сокращенная маркировка элементов. Разновидности буквенно-цифровой маркировки. Цветовая маркировка элементов. Маркировка элементов для поверхностного монтажа. Особенности макетирования электронных схем на макетном поле лабораторной станции ELVIS.

#### **Обязательная литература**:

- *1. Гусев В.Г., Гусев Ю.М. Электроника и микропроцессорная техника: Учебник для вузов. М.: Высшая школа, 2006. С. 8-51, 788…795.*
- *2. Карлащук В. И.. Электронная лаборатория на IBM PC. Том I. Моделирование элементов аналоговых систем. М.: Солон-Пресс, 2006. С. 116…159.*

#### **Дополнительная литература:**

*1. Хернитер М.Е. Multisim 7: Современная система компьютерного моделирования и анализа схем электронных устройств. / Пер. с англ. Осипов А.И. М.: Издательский дом ДМК-пресс, 2006. С. 38…42.* 

**Неделя 3.** *Лекция*. **Основы анализа электронных схем на постоянном и переменном токе.** Модельный эксперимент в Multisim. Исследование вольтамперных характеристик элементов. IV-плоттер. Передаточные характеристики четырехполюсника на постоянном и переменном токе. Пассивные цепи переменного тока. Индуктивность, емкость и резистор в цепи переменного тока. Последовательный и параллельный резонанс. Резонансная и собственная частота колебательного контура. Полоса пропускания и добротность цепи.

#### **Обязательная литература**:

*1. Хернитер М.Е. Multisim 7: Современная система компьютерного моделирования и анализа схем электронных устройств. / Пер. с англ. Осипов А.И. М.: Издательский дом ДМК-пресс, 2006. С. 123-207, 335…353.* 

#### **Дополнительная литература:**

*1. Карлащук В. И.. Электронная лаборатория на IBM PC. Моделирование элементов аналоговых систем. М.: Солон-Пр., 2006. С.222…235.* 

**Неделя 4.** *Лекция*. **Операционные усилители**. Свойства, амплитудночастотные и фазовые характеристики операционных усилителей. Основные схемы включения: инвертирующая и неинвертирующая. Схемы суммирования и вычитания аналоговых сигналов. Дифференциальный инструментальный усилитель. Схемы интегрирования и дифференцирования сигналов. Преобразователь ток-напряжение. Компаратор напряжений. Модельные эксперименты с операционным усилителем в Multisim.

#### **Обязательная литература**:

- *1. Гусев В.Г., Гусев Ю.М. Электроника и микропроцессорная техника: Учебник для вузов. М.: Высшая школа, 2006. С.374…531.*
- *2. Хернитер М.Е. Multisim 7: Современная система компьютерного моделирования и анализа схем электронных устройств. / Пер. с*

*англ. Осипов А.И. М.: Издательский дом ДМК-пресс, 2006. С. 233…287.* 

### **Дополнительная литература:**

- *1. Карлащук В. И.. Электронная лаборатория на IBM PC. Моделирование элементов аналоговых систем. М.: Солон-Пресс, 2006. С. 421…469*
- *2. Батоврин В.К., Бессонов А.С., Мошкин В.В. LabVIEW: практикум по электронике и микропроцессорной технике: Учебное пособие для вузов. М.: ДМК Пресс, 2005. С. 77…113.*
- *3. Кучумов А.И. Электроника и схемотехника. М.: Изд-во «Гелиос АВР», 2004. 336 с.*

**Неделя 5.** *Лекция*. **Временной и** с**пектральный анализ сигналов.** Генераторы колебаний на основе операционного усилителя. Мультивибратор. Гармонический генератор с использованием моста Вина. Повышение стабильности работы генератора. Методы спектральный анализ сигналов. Характеристики анализатора спектра. Особенности цифрового спектрального анализа сигналов. Окна (функции) сглаживания.

### **Обязательная литература**:

- *1. Карлащук В. И.. Электронная лаборатория на IBM PC. Моделирование элементов аналоговых систем. М.: Солон-Пресс, 2006. С.464…478.*
- *2. Хернитер М.Е. Multisim 7: Современная система компьютерного моделирования и анализа схем электронных устройств. / Пер. с англ. Осипов А.И. М.: Издательский дом ДМК-пресс, 2006. С.396…404.*

### **Дополнительная литература:**

*1. Кучумов А.И. Электроника и схемотехника. М.: Гелиос АВР, 2004. 336 с.* 

**Неделя 6.** *Лекция*. **Базовые понятия цифровой электроники.** Двоичная система счисления. Алгебра логики. Булевы функции. Минимизация булевых функций с помощью карт Карно. Цифровые логические элементы НЕ, И, ИЛИ. Особенности ТТЛ и КМОП цифровых микросхем. Импульсный генератор на цифровом инверторе.

## **Обязательная литература**:

- *1. Бабич Н.П., Жуков И.А. Основы цифровой схемотехники. М.: Додэка-XXI; МК-Пресс, 2007. С.8…91.*
- *2. Белов А.В. Самоучитель по микропроцессорной технике. СПб.: Наука и Техника, 2007. С.20…37.*

# **Дополнительная литература:**

*1. Батоврин В.К., Бессонов А.С., Мошкин В.В. LabVIEW: практикум по электронике и микропроцессорной технике: Учебное пособие для вузов. М.: ДМК Пресс, 2005. С.114…136.* 

**Неделя 7.** *Лекция*. **Элементы цифровой электроники**: Дешифраторы, Шифраторы, Мультиплексоры, Преобразователи кода. Триггеры (RSтриггер, D-триггер, T-триггер, JK-триггер), Счетчики, Регистры. Делители частоты. Модельный эксперимент с элементами цифровой электроники в Multisim. Цифровой анализатор сигналов.

#### **Обязательная литература**:

- *1. Хернитер М.Е. Multisim 7: Современная система компьютерного моделирования и анализа схем электронных устройств. / Пер. с англ. Осипов А.И. М.: Издательский дом ДМК-пресс, 2006. С.439…481.*
- *2. Гусев В.Г., Гусев Ю.М. Электроника и микропроцессорная техника: Учебник для вузов. М.: Высшая школа, 2006. С.614-700.*
- *3. Бабич Н.П., Жуков И.А. Основы цифровой схемотехники. М.: Додэка-XXI; МК-Пресс, 2007. С.101…155.*

#### **Дополнительная литература:**

*1. Батоврин В.К., Бессонов А.С., Мошкин В.В. LabVIEW: практикум по электронике и микропроцессорной технике: Учебное пособие для вузов. М.: ДМК Пресс, 2005. С.114…136.* 

**Неделя 8.** *Лекция*. **Цифро-аналоговые и аналого-цифровые преобразователи**. Основные характеристики преобразователей. Ошибки преобразования. АЦП параллельного преобразования. Разновидности АЦП поразрядного уравновешивания. Дельта-сигма АЦП.

#### **Обязательная литература**:

*1. Бабич Н.П., Жуков И.А. Основы цифровой схемотехники. М.: Додэка-XXI; МК-Пресс, 2007. С.188…199.* 

## **Дополнительная литература:**

*1. Кучумов А.И. Электроника и схемотехника. М.: Гелиос АВР, 2004. 336 с.* 

**Неделя 9.** *Лекция*. **Микроконтроллеры и микропроцессорные системы – обзор.** Структурная схема и принцип действия. Шинная структура связей: шина данных, шина адреса, шина управления. Организация программы управлением. Типы прерываний.

#### **Обязательная литература**:

- *1. Бабич Н.П., Жуков И.А. Основы цифровой схемотехники. М.: Додэка-XXI; МК-Пресс, 2007. С.200…209.*
- *2. Белов А.В. Самоучитель по микропроцессорной технике. СПб.: Наука и Техника, 2007. С.68…93.*

# **Дополнительная литература:**

*1. Голубцов М.С., Кириченкова А.В. Микроконтроллеры AVR. От простого к сложному. М.: СОЛОН-ПРЕСС, 2004. С.3…14.* 

**Неделя 10.** *Лекция*. **Микроконтроллеры семейства AVR**. Состав и особенности серии AVR. Архитектура микроконтроллеров. Регистры. Распределение адресного пространства памяти. Программный счетчик и стек. Система ввода-вывода. Тактирование микроконтроллера.

### **Обязательная литература**:

*1. Белов А.В. Самоучитель по микропроцессорной технике. СПб.: Наука и Техника, 2007. С.94…120.* 

## **Дополнительная литература:**

- *1. Голубцов М.С., Кириченкова А.В. Микроконтроллеры AVR. От простого к сложному. М.: СОЛОН-ПРЕСС, 2004. С.15…33.*
- *2. Евстифеев А.В. Микроконтроллеры AVR семейства Tiny и Mega фирмы «Atmel». М.: Издательский дом «Додека», 2006. 560 с.*

**Неделя 11.** *Лекция*. **Средства отладки программ управления микроконтроллером AVR**. Программа AVR Studio. Конфигурирование микроконтроллера. Ассемблер AVR. Система команд, директивы и операторы Ассемблера AVR. Структура программы. Создание проекта.

# **Обязательная литература**:

*1. Белов А.В. Самоучитель по микропроцессорной технике. СПб.: Наука и Техника, 2007. С.200…229.* 

# **Дополнительная литература:**

- *1. Голубцов М.С., Кириченкова А.В. Микроконтроллеры AVR. От простого к сложному. М.: СОЛОН-ПРЕСС, 2004. С.84…109.*
- *2. Евстифеев А.В. Микроконтроллеры AVR семейства Tiny и Mega фирмы «Atmel». М.: Издательский дом «Додека», 2006. 560 с.*

**Неделя 12.** *Лекция*. **Порты ввода-вывода микроконтроллера AVR**. Характеристики. Управление портами. Альтернативные функции портов. Последовательное и параллельное программирование микроконтроллера. Отладочный модуль STK500.

### **Обязательная литература**:

*1. Белов А.В. Самоучитель по микропроцессорной технике.- СПб.: Наука и Техника, 2007. С.118…120.* 

### **Дополнительная литература:**

- *1. Голубцов М.С., Кириченкова А.В. Микроконтроллеры AVR. От простого к сложному. М.: СОЛОН-ПРЕСС, 2004. С.65…69.*
- *2. Евстифеев А.В. Микроконтроллеры AVR семейства Tiny и Mega фирмы «Atmel». М.: Издательский дом «Додека», 2006. 560 с.*

**Неделя 13.** *Лекция*. **Система прерываний микроконтроллера AVR**. Источники прерываний. Управление системой прерываний. Примеры использования прерываний. Отладка программы в AVR Studio.

#### **Обязательная литература**:

*1. Белов А.В. Самоучитель по микропроцессорной технике. СПб.: Наука и Техника, 2007. С.121…123.* 

# **Дополнительная литература:**

- *1. Голубков М.С., Кириченкова А.В. Микроконтроллеры AVR. От простого к сложному. М.: СОЛОН-ПРЕСС, 2004. С.31…39.*
- *2. Евстифеев А.В. Микроконтроллеры AVR семейства Tiny и Mega фирмы «Atmel». М.: Издательский дом «Додека», 2006. 560 с.*

**Неделя 14.** *Лекция*. **Таймеры-счетчики микроконтроллера AVR**. Разновидности таймеров. Режимы работы. Программирование таймеров. Предделители. Примеры использования таймеров.

# **Обязательная литература**:

*1. Белов А.В. Самоучитель по микропроцессорной технике. СПб.: Наука и Техника, 2007. С.124…133.* 

#### **Дополнительная литература:**

- *1. Голубков М.С., Кириченкова А.В. Микроконтроллеры AVR. От простого к сложному. М.: СОЛОН-ПРЕСС, 2004. С.41…52.*
- *2. Евстифеев А.В. Микроконтроллеры AVR семейства Tiny и Mega фирмы «Atmel». М.: Издательский дом «Додека», 2006. 560 с.*

**Неделя 15.** *Лекция*. **Встроенные периферийные устройства микроконтроллера AVR**. Аналоговый компаратор. Аналого-цифровой преобразователь. Особенности программирования АЦП. Широтно-импульсный модулятор. ЦАП на основе широтно-импульсного модулятора. Последовательные каналы связи.

### **Обязательная литература**:

*1. Белов А.В. Самоучитель по микропроцессорной технике. СПб.: Наука и Техника, 2007. С.134…140.* 

# **Дополнительная литература:**

- *1. Голубков М.С., Кириченкова А.В. Микроконтроллеры AVR. От простого к сложному. М.: СОЛОН-ПРЕСС, 2004. С.63…70.*
- *2. Евстифеев А.В. Микроконтроллеры AVR семейства Tiny и Mega фирмы «Atmel». М.: Издательский дом «Додека», 2006. 560 с.*

**Неделя 16.** *Лекция*. **Языки высокого уровня для программирования микроконтроллеров AVR**. Особенности программирования на Си в среде AVR GCC. Команды языка Си. Работа с памятью. Арифметические операции. Логические операции. Операции пересылки данных. Битовые операции. Создание функций и подпрограмм. Альтернативные среды программирования микроконтроллеров.

# **Обязательная литература**:

*1. Белов А.В. Самоучитель по микропроцессорной технике. СПб.: Наука и Техника, 2007. С.162…178, 230…231.* 

#### **Дополнительная литература:**

- *1. Голубцов М.С., Кириченкова А.В. Микроконтроллеры AVR. От простого к сложному. М.: СОЛОН-ПРЕСС, 2004. С.110…137.*
- *2. Евстифеев А.В. Микроконтроллеры AVR семейства Tiny и Mega фирмы «Atmel». М.: Издательский дом «Додека», 2006. 560 с.*

**Неделя 17.** *Лекция*. **Технологии проектирования печатных плат**. Обзор программных средств. Разводка платы с помощью программного модуля UltiBoard. Рабочее окно программы. Правила расположения элементов на печатной плате. Редактирование атрибутов элементов. Трассировка. Выходные файлы.

### **Обязательная литература**:

*1. Бабич Н.П., Жуков И.А. Основы цифровой схемотехники. М.: Додэка-XXI; МК-Пресс, 2007. С.430…452.* 

# **Дополнительная литература:**

*1. Разевиг В.Д. Система сквозного проектирования электронных устройств DesignLab 8.0. М.: СОЛОН-Р, 2003. 704 с.* 

**Неделя 18.** *Лекция*. **Технологии производства печатных плат**. Обзор технологического оборудования. Метод фотолитографии. Фоторезистивные материалы. Установки для экспонирования. Травление платы. Структура многослойных печатных плат. Монтаж элементов на плату. Поверхностный монтаж.

## **Обязательная литература**:

*1. Бабич Н.П., Жуков И.А. Основы цифровой схемотехники. М.: Додэка-XXI; МК-Пресс, 2007. С.430…452.* 

# **Дополнительная литература:**

*1. Разевиг В.Д. Система сквозного проектирования электронных устройств DesignLab 8.0. М.: СОЛОН-Р, 2003. 704 с.* 

**Неделя 19.** Защита курсовых работ и индивидуальных заданий. **Неделя 20.** Рубежная аттестация. Итоговая контрольная работа.

**Перечень лабораторных работ (заданий).** 

- 1. **Измерения на постоянном токе с использованием лабораторной станции ELVIS**. Измерение напряжения и силы тока. Резистивный делитель напряжения. Моделирование и экспериментальные исследования. Вольтамперные характеристики полупроводниковых диодов. Экспериментальное исследование характеристик стабилитрона. IV-плоттер.
- 2. **Измерения на переменном токе с использованием лабораторной станции ELVIS.** Амплитудное и действующее значения напряжения и силы переменного тока. Исследование RC, RL и RCL цепей. Моделирование и экспериментальные исследования. Измерение модуля и фазы коэффициента передачи. Боде-плоттер.
- 3. **Исследование усилительных схем на основе операционного усилителя** с использованием многоканального осциллографа и лабораторной станции ELVIS. Моделирование и экспериментальные исследования. Инвертирующая и неинвертирующая схема включения операционного усилителя. Схемы суммирования и вычитания аналоговых сигналов.
- 4. **Исследование схем генераторов на основе операционного усилителя**. Мультивибратор. Гармонический генератор. Экспериментальное исследование формы и спектрального состава сигнала с использованием компьютерного анализатора спектра.
- 5. **Экспериментальное исследование логических элементов цифровой электроники.** Изучение логических элементов НЕ, И, ИЛИ. Построение импульсных генераторов на основе логических элементов. Анализатор цифровых сигналов.
- 6. **Экспериментальное исследование схем цифровых триггеров** (RS-триггер, D-триггер, T-триггер, JK-триггер). Цифровые счетчики: двоичные, с заданным коэффициентом пересчета, синхронные и асинхронные, реверсивные.
- 7. **Управление портами микроконтроллера.** Изучение программного комплекса AVR Studio и демонстрационного модуля STK500. Написание и отладка программы управления портами микроконтроллера AVR. Реакция на внешнее событие и индикация состояния портов.
- 8. **Прерывания микроконтроллера.** Написание и отладка примеров программ управления микроконтроллером в AVR Studio с использованием прерываний.
- 9. **Таймеры микроконтроллера.** Написание и отладка примеров программ управления микроконтроллером в AVR Studio с использованием таймеров.
- 10. **АЦП микроконтроллера**. Написание и отладка в AVR Studio программы измерения напряжения с помощью встроенного в микроконтроллер аналого-цифрового преобразователя и передачи результатов измерения по последовательному интерфейсу в персональный компьютер.
- 11. **Система широтно-импульсной модуляции.** Написание и отладка в AVR Studio программы генерации микроконтроллером сигналов заданной частоты и формы.
- 12. **Управление цифровым дисплеем.** Написание и отладка в AVR Studio программы вывода информации на цифровой дисплей.

Литература для подготовки к выполнению лабораторных работ соответствует указанным в лекциях.

# **Типовое задание на курсовую работу.**

Большая часть заданий на курсовую работу носит индивидуальный характер и связана с использованием соответствующих инструментальных средств поддержки процесса разработки и отладки электронных схем. Типовое задание на курсовую работу обычно предполагает:

- разработку согласно техническому заданию принципиальной схемы электронного устройства;
- подбор электронных компонентов схемы;
- написание и отладку программы управления выбранного типа микроконтроллера;
- изготовление и испытание действующего макета электронного устройства (схемы).

**Учебный тематический (календарный) план по курсу «Программные и аппаратные средства современной схемотехники и основы программирования микроконтроллеров».** 

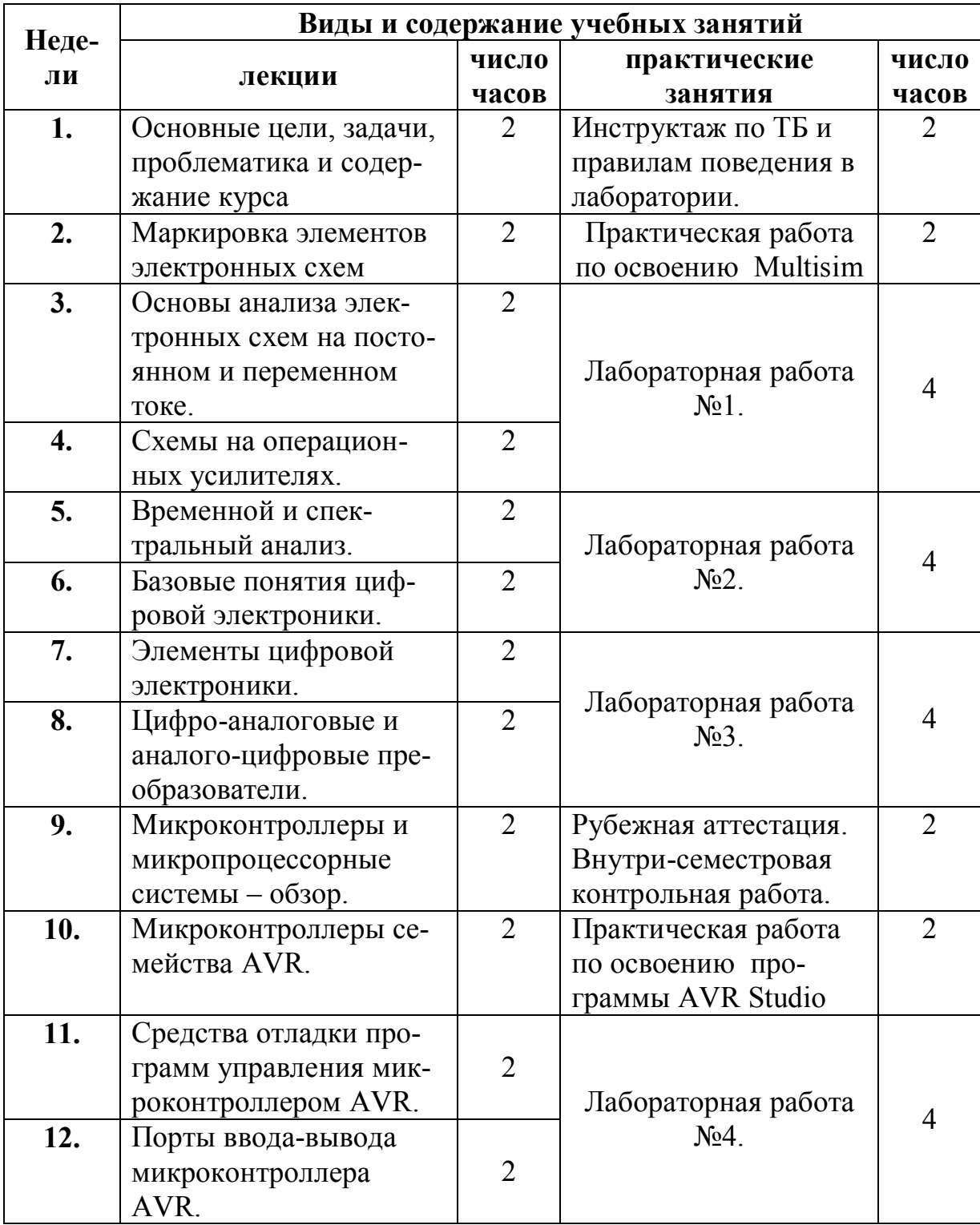

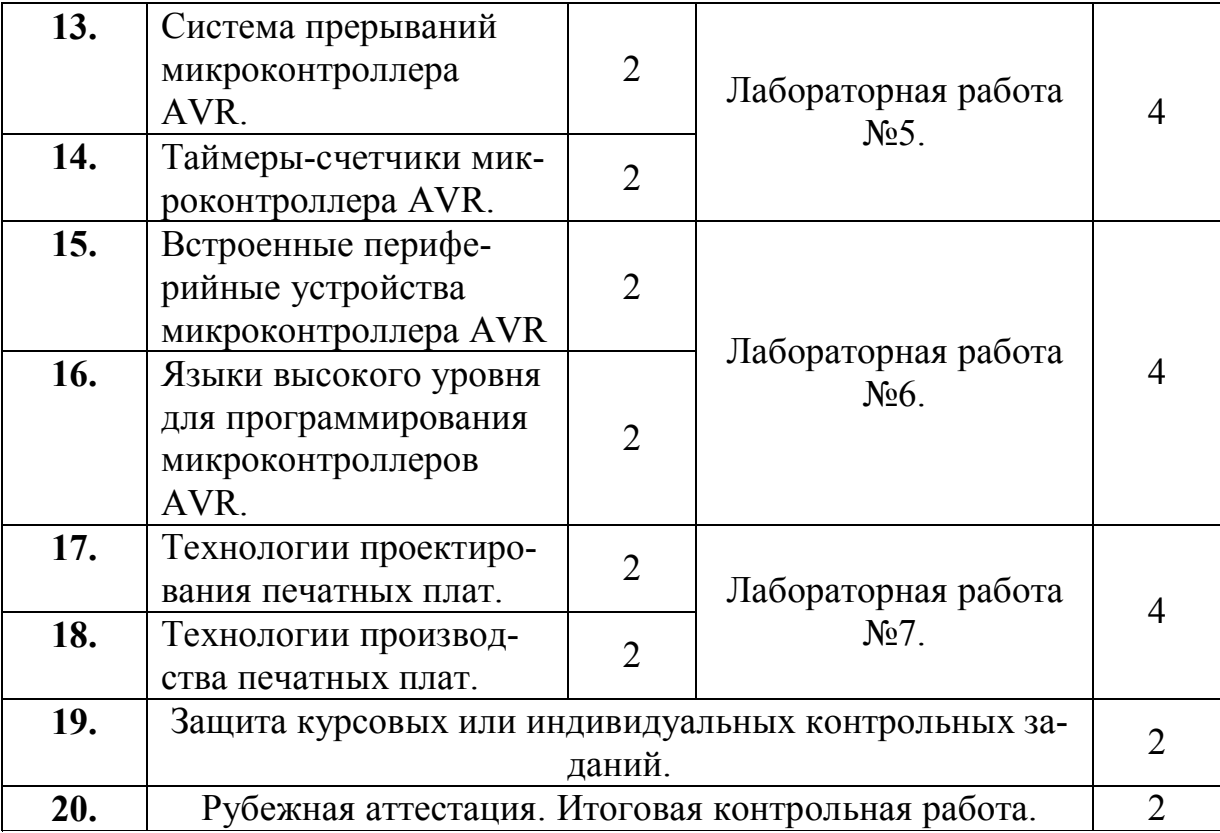

# **Использованные литературные источники.**

- *1. Межгосударственный стандарт -ГОСТ 7.32-2001 «Отчет о научно-исследовательской работе»*
- *2. ГОСТ 8.417-81 "ГСИ. Единицы физических величин".*
- *3. Общее положение об организации учебного процесса в рамках системы зачетных единиц. http://web-local.rudn.ru/weblocal/fak/fismat/chat.php*